# **Foreword**

Thank you for choosing Powtran Technology PI9000 series high performance frequency inverter. This product made by POWTRAN based on years of experience in professional production and sale, and designed for variety of industrial machinery, fan and water pump drive unit and IF heavy-dury grinding unit.

For any problem when using this product, pls contact with the local dealer or POWTRAN company directly, our people will be happy to serve you.

The end-users should hold this manual, keep it well for future maintenance & care, and other application occasions. For any problem within the warranty period, please fill out the warranty card and fix it to our authorized dealer.

The contents of this manual are subject to change without prior notice. To obtain the latest information, please visit our website.

For more information, please visit http://www.powtran.com.

POWTRAN July, 2015

# **Contents**

| Chapter 1.Inspection and safety precautions          | 1  |
|------------------------------------------------------|----|
| 1-1. Inspection after unpacking                      | 1  |
| 1-1-1. Instructions on nameplate                     | 1  |
| 1-1-2. Model designation                             | 1  |
| 1-2. Safety precautions                              | 2  |
| 1-3. Precautions                                     |    |
| 1-4. Scope of applications                           |    |
| Chapter 2 Standard specifications                    | 6  |
| 2-1. Technical specifications                        | 6  |
| 2-2. Main circuit terminal screw specification       | 11 |
| 2-3. Technic standard                                | 12 |
| Chapter 3 Keyboard                                   | 15 |
| 3-1. Keyboard description                            | 15 |
| 3-2. Keyboard indicators                             | 15 |
| 3-3. Description of operation panel keys             | 16 |
| 3-4. Keyboard display letters and numbers correspond | 16 |
| 3-4-1. Examples of parameter settings                |    |
| 3-4-2. The way to read parameters in various status  |    |
| 3-4-3. Password settings                             | 18 |
| 3-4-4. Motor parameter auto tunning                  | 18 |
| Chapter 4 Installation and commissioning             |    |
| 4-1. Operating environment                           |    |
| 4-2. Installation direction and space                |    |
| 4-3. Wiring diagram                                  |    |
| 4-3-1. 11kW following wiring diagram                 |    |
| 4-3-2. 11kW ~ 15kW wiring diagram                    |    |
| 4-3-3. 18.5kW ~ 355kW wiring diagram                 |    |
| 4-4. Main circuit terminal (G type)                  |    |
| 4-4-1. PI9000 main circuit terminal                  |    |
| 4-4-2. Function description of main circuit terminal |    |
| 4-5. Control circuit terminals                       |    |
| 4-5-1. Arrangement of control circuit terminals      |    |
| 4-5-2. Description of control circuit terminals      | 28 |
| 4-6. Wiring precautions:                             | 29 |
| 4-7. Spare circuit                                   | 30 |
| 4-8. Commissioning                                   |    |
| Chapter 5 Function parameter                         | 32 |
| 5-1. Menu grouping                                   | 32 |

| 5-2. Function parameter description                            | 62    |
|----------------------------------------------------------------|-------|
| 5-2-1. Basic monitoring parameters: d0.00-d0.41                | 62    |
| 5-2-2. Basic function group: F0.00-F0.27                       | 64    |
| 5-2-3. Input terminals: F1.00-F1.46                            |       |
| 5-2-4. Output terminals: F2.00-F2.19                           | 81    |
| 5-2-5. Start and stop control: F3.00-F3.15                     | 85    |
| 5-2-6. V/F control parameters: F4.00-F4.14                     | 88    |
| 5-2-7. Vector control parameters: F5.00-F5.15                  |       |
| 5-2-8. Keyboard and display: F6.00-F6.19                       |       |
| 5-2-9. Auxiliary function: F7.00-F7.54                         | 96    |
| 5-2-10. Fault and protection:F8.00-F8.35                       |       |
| 5-2-11. Communications parameters: F9.00-F9.07                 | . 107 |
| 5-2-12. Torque control parameters:FA.00-FA.07                  |       |
| 5-2-13. Control optimization parameters: Fb.00-Fb.09           | . 109 |
| 5-2-14. Extended parameter:FC.00-FC.02                         | 111   |
| 5-2-15. Wobbulate, fixed-length and counting:E0.00-E0.11       |       |
| 5-2-16. Multi-stage command, simple PLC: E1.00-E1.51           |       |
| 5-2-17. PID function: E2.00-E2.32                              |       |
| 5-2-18. Virtual DI, virtual DO:E3.00-E3.21                     |       |
| 5-2-19. Motor parameters: b0.00-b0.35                          |       |
| 5-2-20. Function code management:y0.00-y0.04                   |       |
| 5-2-21. Fault query:y1.00-y1.30                                | . 126 |
| Chapter 6 Troubleshooting                                      | . 129 |
| 6-1. Fault alarm and countermeasures                           | . 129 |
| 6-2. EMC (Electromagnetic Compatibility)                       |       |
| 6-2-1.Definition                                               |       |
| 6-2-2.EMC standard                                             |       |
| 6-3. EMC directive                                             |       |
| 6-3-1. Harmonic effect                                         |       |
| 6-3-2. Electromagnetic interference and installation precautio |       |
|                                                                | . 133 |
| 6-3-3. Remedies for the interferences from the surrounding     |       |
| electromagnetic equipments to the inverter                     |       |
| 6-3-4. Remedies for the interferences from the inverter to the |       |
| surrounding electromagnetic equipments                         |       |
| 6-3-5. Remedies for leakage current                            | . 134 |
| 6-3-6. Precautions on installing EMC input filter at the input |       |
| of power supply                                                |       |
| Chapter 7 Dimensions                                           | . 136 |
| 7-1. Dimensions                                                | 136   |
| 7-1-1. Appearance and installation holes size                  | . 136 |
| Chapter 8 Maintenance and repair                               | . 142 |

| 8-1. Inspection and Maintenance                           | . 142 |
|-----------------------------------------------------------|-------|
| 8-2. Parts for regular replacement                        | 142   |
| 8-3. Storage                                              | 143   |
| 8-4. Capacitor                                            |       |
| 8-4-1. Capacitor rebuilt                                  |       |
| Chapter 9 Options                                         | 145   |
| Chapter 10 Warranty                                       | 156   |
| Appendix I RS485 Communication protocol                   | 157   |
| Appendix II Description on proportion linkage function    | 167   |
| Appendix III How to use universal encoder expansion card  | 169   |
| Appendix IV CAN bus communication card use description    | 172   |
| IV-1.Overview                                             |       |
| IV-2-1 Mechanical installation modes                      | 172   |
| IV-2-2 Terminal function                                  | 172   |
| Appendix V Profibus-DP communication card use description | 173   |
| V-1.Outline                                               |       |
| V-2.Terminal function                                     | 173   |
| Product Information Feedback - 1                          | 75 -  |

### Chapter 1.Inspection and safety precautions

POWTRAN frequency inverters have been tested and inspected before leaving factory. After purchasing, please check if its package is damaged due to careless transportation, and if the specifications and model of the product are consistent with your order requirements. For any problem, please contact your local authorized POWTRAN dealer or directly contact this company.

#### 1-1.Inspection after unpacking

- \* Check if that packing container contains this unit, one manual and one warranty card.
- \* Check the nameplate on the side of the frequency inverter to ensure that the product you have received is right the one you ordered.

#### 1-1-1.Instructions on nameplate

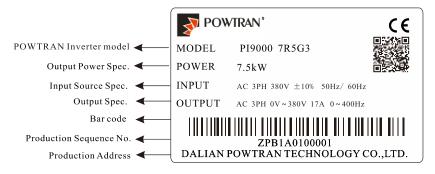

Diagram 1-1 Instructions on nameplate

#### 1-1-2. Model designation

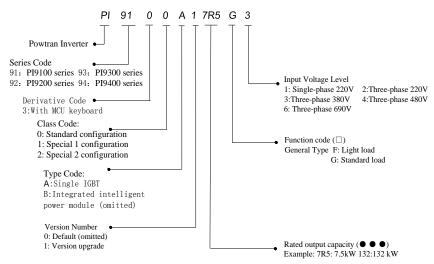

Diagram 1-2 Model designaion

### 1-2.Safety precautions

Safety precautions in this manual are divided into the following two categories:

Danger: the dangers caused by failure to perform required operation, may result in serious injury or even death;

Caution: the dangers caused by failure to perform required operation, may result in moderate injury or minor injury, and equipment damage;

| Process                | Туре     | Explanation                                                                                                    |  |  |  |
|------------------------|----------|----------------------------------------------------------------------------------------------------|--|--|--|
| Before<br>installation | Danger   | <ul> <li>When unpacking, if control system with water, parts missed or component damaged are found, do not install!</li> <li>If packing list does not match the real name, do not install!</li> <li>Gently carry with care, otherwise there is the risk of damage to equipment!</li> <li>Please do not use the damaged driver or the frequency inverter with missed pieces, otherwise there is the risk of injury!</li> <li>Do not use your hand to touch the control system components, otherwise there is the risk of electrostatic damage!</li> </ul>                                                                                                    |  |  |  |
|                        | Danger   | <ul> <li>Please install the unit on the metal or flame retardant objects;</li> <li>Away from combustible material. Failure to do so may cause a fire!</li> <li>Never twist the mounting bolts of the equipment components, especially the bolt with the red mark!</li> </ul>                                                                                                    |  |  |  |
| When<br>installing     | Note     | <ul> <li>Do not let the lead metalic foreign body fall into the driver.</li> <li>Otherwise which may cause damage to the driver!</li> <li>Keep the driver installed in the place where less vibration, avoid direct sunlight.</li> <li>When two or more converters are installed in a cabinet, please pay attention to the installation location, ensure the good heat dissipation effect.</li> </ul>                                                                                                    |  |  |  |
| When<br>wiring         | A Danger | <ul> <li>Must comply with this manual's guidance, any construction shall be performed by a professional electrician, otherwise there would be the unexpected risk!</li> <li>A circuit breaker must be set between the inverter and the power supply to separate them, otherwise it may cause a fire!</li> <li>Verify if power is a shut-down status before wiring, otherwise there is a risk of electric shock!</li> <li>The inverter shall be grounded correctly according to standard specifications, otherwise there is a danger of electrical shock!</li> <li>Ensure that the distribution line meets the regional safety standards of EMC requirements. The diameter of used wire shall refer to the recommendations of this manual. Otherwise it may cause an accident!</li> <li>Never directly connect braking resistor to the DC bus P(+) and P(-) terminals. Otherwise it may cause a fire!</li> <li>Encoder must use the shielded wire, and the shielding layer must ensure the single-ended grounded!</li> </ul> |  |  |  |
| Before<br>energizing   | Note     | <ul> <li>Please confirm whether the input power voltage is same as the inverter rated voltage; wiring positions of power input terminals(R, S, T) and output terminals(U, V, W) are correct or not; and note that if there is a short circuit in the peripheral circuit connected to driver, if the connected lines are tight, otherwise it may cause damage to the driver!</li> <li>Do not need to perform withstand voltage test for any part of the inverter, this product has been tested before leaving factory.</li> </ul>                                                                                                    |  |  |  |

| Process             | Type   | Explanation                                                                                                    |
|---------------------|--------|----------------------------------------------------------------------------------------------------|
|                     |        | Otherwise it may cause an accident!                                                                                                    |
|                     | Danger | <ul> <li>The inverter's cover plate must be closed before power on.</li> <li>Otherwise it may cause an electric shock!</li> <li>Wiring of all external accessories must comply with the guidance of this manual, please correctly wiring in accordance with the circuit connection methods described in this manual. Otherwise it may cause an accident!</li> </ul>                                                                                                    |
| After<br>energizing | Danger | <ul> <li>Do not open cover plate after energizing. Otherwise there is a risk of electric shock!</li> <li>Do not touch the driver and peripheral circuits with wet hands. Otherwise there is a risk of electric shock!</li> <li>Do not touch any input and output terminals of the inverter. Otherwise there is a risk of electric shock!</li> <li>The inverter automatically perform the safety testing for the external strong electrical circuit in the early stages of energizing, therefore never touch the driver terminals(U, V, W) or motor terminals, otherwise there is a risk of electric shock!</li> <li>If you need to identify the parameters, please pay attention to the danger of injury during motor rotation. Otherwise it may cause an accident!</li> <li>Please do not change the inverter manufacturer parameters. Otherwise it may cause damage to this unit!</li> </ul> |
| During<br>operation | Danger | <ul> <li>Do not touch the cooling fan and the discharge resistor to feel the temperature. Otherwise it may cause burns!</li> <li>Non-professional personnel is not allowed to detect signal when operating. Doing so may cause personal injury or damage to this unit!</li> </ul>                                                                                                    |
| operation           | Note   | <ul> <li>When the inverter is operating, you should avoid that foreign body fall into this unit. Otherwise cause damage to this unit!</li> <li>Do not start/stop the driver by switching on/off contactor. Otherwise cause damage to this unit!</li> </ul>                                                                                                    |
| When<br>maintaining | Danger | Do not perform repairs and maintenance for the live electrical equipment. Otherwise there is a risk of electric shock!     The repairs and maintenance task can be performed only when the inverter bus voltage is lower than 36V,Otherwise, the residual charge from capacitor would cause personal injury!     Non-well-trained professional personnel is not allowed to perform repairs and maintenance of inverter. Doing this may cause personal injury or damage to this unit!     After replacing the inverter, parameter settings must be redone, all pluggable plugs can be operated only in the case of powering off!                                                                                                    |

# 1-3.Precautions

| No. | Туре                              | Explanation                                                                                                    |
|-----|-----------------------------------|----------------------------------------------------------------------------------------------------|
| 1   | Motor<br>insulation<br>inspection | Please perform motor insulation inspection for the first time use, re-use after leaving unused for a long time as well as regular check, in order to prevent damage to the inverter because of the motor's winding insulation failure. Wiring between motor and inverter shall be disconnected, it is recommended that the 500V voltage type megger should be adopted and insulation resistance shall be not less than $5M\Omega$ . |

| No. | Туре                                                                                  | Explanation                                                                                                    |
|-----|---------------------------------------------------------------------------------------|----------------------------------------------------------------------------------------------------|
| 2   | Motor<br>thermal<br>protection                                                        | If the rated capacity of the selected motor does not match the inverter, especially when the inverter rated power is greater than the motor rated power, be sure to adjust the motor protection parameter values inside inverter or install thermal relay in the front of motor for motor protection.                                                                                                    |
| 3   | Run over<br>power<br>frequency                                                        | The inverter output frequency rang is 0Hz to 3200Hz(Maz.vector control only supports 300Hz). If the user is required to run at 50Hz or more, please consider the endurance of your mechanical devices.                                                                                                    |
| 4   | Vibrations of<br>mechanical<br>device                                                 | Inverter output frequency may be encountered mechanical resonance point of the load device, you can set jump frequency parameter inside inverter to avoid the case.                                                                                                    |
| 5   | Motor heat and noise                                                                  | The inverter output voltage is PWM wave that contains a certain amount of harmonics, so the temperature rise, noise and vibration of motor show a slight higher than frequency power frequency operation.                                                                                                    |
| 6   | Output side<br>with<br>piezoresistor<br>or capacitor<br>for improving<br>power factor | The inverter output is PWM wave, if the piezoresistor for lightning protection or the capacitor for improving power factor is installed in the output side, which easily cause the inverter instantaneous overcurrent or even cause damage to the inverter. Please do not use.                                                                                                    |
| 7   | Contactor or<br>switch used in<br>the inverter<br>input/output<br>terminals           | If contactor is installed between power supply and inverter, the contactor is not allowed to start/stop the inverter. Necessarily need to use the contactor to control the inverter start/stop, the interval should not be less than one hour. Frequent charging and discharging may reduce the service life of the inverter capacitor. If the contactor or switch is equipped between output terminals and motor, the inverter should be turned on/off without output status, otherwise which easily lead to damage to the inverter module. |
| 8   | Use other than the rated voltage                                                      | PI series inverter is not suitable for use beyond the allowable operating voltage described in this manual, which easily cause damage to the parts inside inverter. If necessary, please use the corresponding transformer to change voltage.                                                                                                    |
| 9   | Never change 3-<br>phase input to 2-<br>phase input                                   | Never change PI series 3-phase inverter to 2-phase one for application. Otherwise it will lead to malfunction or damage to the inverter.                                                                                                    |
| 10  | Lightning<br>surge<br>protection                                                      | The series inverter is equipped with lightning overcurrent protection device, so it has the ability of self-protection to lightning induction. For the area where lightning is frequent, user should also install the extra protection in the front of the inverter.                                                                                                    |
| 11  | High altitude<br>and derating<br>application                                          | When the inverter is used in areas over 1000m altitude, it is required to reduce frequency because the thin air will decrease the cooling effect of inverter. Please consult our technician for details on the application.                                                                                                    |
| 12  | Special use                                                                           | If the user need to use wiring other than the suggested wiring diagram provided in this manual, such as common DC bus, please consult our technician.                                                                                                    |
| 13  | Precautions<br>for scrap<br>disposal of<br>the inverter                               | When electrolytic capacitors on the main circuit and printed circuit board as well as plastic parts are burned, it may produce toxic gases.Please disposing as industrial waste.                                                                                                    |

| No. | Туре              | Explanation                                                                                                    |
|-----|-------------------|----------------------------------------------------------------------------------------------------|
| 14  | Adaptive<br>motor | 1) Standard adaptive motor shall be four-pole asynchronous squirrel-cage induction motor or permanent magnet synchronous motor. Apart from the said motors, please select the inverter according to the motor rated current.  2) The cooling fan and the rotor shaft for non-inverter motor are coaxially connected, the fan cooling effect is reduced when the rotational speed is reduced, therefore, when the motor works in overheating occasions, a forced cooling fan should be retrofitted or replace non-inverter motor with the inverter motor.  3) The inverter has built-in the adaptive motor standard parameters, according to the actual situation, please identify motor parameters or accordingly modify the default values to try to meet the actual value, otherwise it will operation affect and protection performance;  4) When short-circuit of cable or motor internal will activate the inverter alarm, even bombing. Therefore, firstly perform insulation short-circuit test for the initial installation of the motor and cable, routine maintenance often also need to perform such test. Note that the cable or motor to be tested and the inverter shall be disconnected completely when testing. |
| 15  | Others            | 1) Properly fix and lock the panel before powering on, so as to avoid hurting the personal safety due to internal poor capacitors.  2) Do not touch internal circuit board and any parts after powering off and within five minutes after keyboard indicator lamp goes out, you must use the instrument to confirm that internal capacitor has been discharged fully, otherwise there is a danger of electric shock.  3) Body static electricity will seriously damage the internal MOS field-effect transistors, etc., if there are not anti-static measures, do not touch the printed circuit board and IGBT internal device with hand, otherwise it may cause a malfunction.  4) The ground terminal of the inverter(E or = + shall be earthed firmly according to the provisions of the National Electrical Safety and other relevant standards. Do not shut down(power off) by pulling switch, and only cut off the power until the motor stopping operation.  5) It is required to add the optional input filter attachment so as to meet CE standards                                                                                                    |

#### 1-4. Scope of applications

This inverter is suitable for three-phase AC asynchronous motor and permanent magnet synchronous motor.

This inverter can only be used in those occasions recognized by this company, an unapproved use may result in fire, electric shock, explosion and other accidents.

If the inverter is used in such equipments(e.g: equipments for lifting persons, aviation systems, safety equipment, etc.) and its malfunction may result in personal injury or even death. In this case, please consult the manufacturer for your application.

Only the well-trained personnel can be allowed to operate this unit, please carefully read the instre1tions on safety, installation, operation and maintenance before use. The safe operation of this unit depends on proper transport, installation, operation and maintenance!

# **Chapter 2 Standard specifications**

**2-1.**Technical specifications

| Inverter<br>model              | Rated<br>output<br>power<br>(kW) | Rated input<br>current(A) | Rated output current(A) | Adaptive<br>motor<br>(kW) | Base No.    |
|--------------------------------|----------------------------------|---------------------------|-------------------------|---------------------------|-------------|
|                                |                                  | 1-phase 220V              | ′ ±10%                  |                           |             |
| PI9100-0R4G1                   | 0.4                              | 5.4                       | 2.5                     | 0.4                       | 9S2         |
| PI9100-0R7G1                   | 0.75                             | 8.2                       | 4                       | 0.75                      | 9S2         |
| PI9100-1R5G1                   | 1.5                              | 14                        | 7                       | 1.5                       | 982         |
| PI9100-2R2G1                   | 2.2                              | 23                        | 10                      | 2.2                       | 9S3         |
| PI9100-004G1                   | 4.0                              | 35                        | 16                      | 4.0                       | 984         |
| PI9200-5R5G1                   | 5.5                              | 50                        | 25                      | 5.5                       | 9L1         |
|                                |                                  | 3-phase 220V              | ′ ±10%                  |                           |             |
| PI9100-0R4G2                   | 0.4                              | 4.1                       | 2.5                     | 0.4                       | 9S2         |
| PI9100-0R7G2                   | 0.75                             | 5.3                       | 4                       | 0.75                      | 9S2         |
| PI9100-1R5G2                   | 1.5                              | 8.0                       | 7                       | 1.5                       | 9S2         |
| PI9100-2R2G2                   | 2.2                              | 11.8                      | 10                      | 2.2                       | 9S3         |
| PI9100-004G2                   | 4.0                              | 18.1                      | 16                      | 4                         | 9S4         |
| PI9200-5R5G2                   | 5.5                              | 28                        | 25                      | 5.5                       | 9L1         |
| PI9200-7R5G2                   | 7.5                              | 37.1                      | 32                      | 7.5                       | 9L1         |
| PI9200-011G2                   | 11                               | 49.8                      | 45                      | 11                        | 9L2         |
| PI9200-015G2                   | 15.0                             | 65.4                      | 60                      | 15.0                      | 9L3         |
| PI9200-018G2                   | 18.5                             | 81.6                      | 75                      | 18.5                      | 9L3         |
| PI9200-022G2                   | 22.0                             | 97.7                      | 90                      | 22.0                      | 9L4         |
| PI9200-030G2                   | 30.0                             | 122.1                     | 110                     | 30.0                      | 9L4         |
| PI9200-037G2                   | 37.0                             | 157.4                     | 152                     | 37.0                      | 9L4         |
| PI9200-045G2                   | 45.0                             | 185.3                     | 176                     | 45.0                      | 9L5         |
| PI9200-055G2                   | 55.0                             | 214                       | 210                     | 55.0                      | 9L5         |
| PI9200-075G2                   | 75                               | 307                       | 304                     | 75                        | 9L6         |
|                                |                                  | 3-phase 380V              | ±10%                    |                           |             |
| PI9100-0R7G3                   | 0.75                             | 4.3                       | 2.5                     | 0.75                      | 982         |
| PI9100-1R5G3                   | 1.5                              | 5.0                       | 3.8                     | 1.5                       | 9S2         |
| PI9100-2R2G3                   | 2.2                              | 5.8                       | 5.1                     | 2.2                       | 9S2         |
| PI9100-004G3                   | 4.0                              | 10.5                      | 9                       | 4.0                       | 983         |
| PI9100-5R5G3                   | 5.5                              | 14.6                      | 13                      | 5.5                       | 983         |
| PI9100-7R5G3/<br>PI9100-011F3  | 7.5/11                           | 20.5/26                   | 17/25                   | 7.5/11                    | 9S4/9S4     |
| PI9200-011G3/<br>PI9200-011F3/ | 11/11/15                         | 26/26/35                  | 25/25/32                | 11/11/15                  | 9L1/9L1/9L1 |

|                               | 1       | Т         | ľ       |         | T.      |
|-------------------------------|---------|-----------|---------|---------|---------|
| PI9200-015F3                  |         |           |         |         |         |
| PI9200-015G3/<br>PI9200-018F3 | 15/18.5 | 35/38.5   | 32/37   | 15/18.5 | 9L1/9L1 |
| PI9200-018G3/<br>PI9200-022F3 | 18.5/22 | 38.5/46.5 | 37/45   | 18.5/22 | 9L2/9L2 |
| PI9200-022G3/<br>PI9200-030F3 | 22/30   | 46.5/62   | 45/60   | 22/30   | 9L2/9L2 |
| PI9200-030G3/<br>PI9200-037F3 | 30/37   | 62/76     | 60/75   | 30/37   | 9L3/9L3 |
| PI9200-037G3/<br>PI9200-045F3 | 37/45   | 76/91     | 75/90   | 37/45   | 9L3/9L3 |
| PI9200-045G3/<br>PI9200-055F3 | 45/55   | 91/112    | 90/110  | 45/55   | 9L4/9L4 |
| PI9400-045G3/<br>PI9400-055F3 | 45/55   | 91/112    | 90/110  | 45/55   | 9P4/9P4 |
| PI9200-055G3/<br>PI9200-075F3 | 55/75   | 112/157   | 110/150 | 55/75   | 9L4/9L4 |
| PI9400-055G3/<br>PI9400-075F3 | 55/75   | 112/157   | 110/150 | 55/75   | 9P4/9P4 |
| PI9200-075G3/<br>PI9200-093F3 | 75/93   | 157/180   | 150/176 | 75/93   | 9L4/9L4 |
| PI9400-075G3/<br>PI9400-093F3 | 75/93   | 157/180   | 150/176 | 75/93   | 9P5/9P5 |
| PI9200-093G3/<br>PI9200-110F3 | 93/110  | 180/214   | 176/210 | 93/110  | 9L5/9L5 |
| PI9400-093G3/<br>PI9400-110F3 | 93/110  | 180/214   | 176/210 | 93/110  | 9P5/9P5 |
| PI9200-110G3/<br>PI9200-132F3 | 110/132 | 214/256   | 210/253 | 110/132 | 9L5/9L5 |
| PI9400-110G3/<br>PI9400-132F3 | 110/132 | 214/256   | 210/253 | 110/132 | 9P6/9P6 |
| PI9200-132G3/<br>PI9200-160F3 | 132/160 | 256/307   | 253/304 | 132/160 | 9L6/9L6 |
| PI9400-132G3/<br>PI9400-160F3 | 132/160 | 256/307   | 253/304 | 132/160 | 9P6/9P6 |
| PI9200-160G3/<br>PI9200-187F3 | 160/187 | 307/345   | 304/340 | 160/187 | 9L6/9L6 |
| PI9400-160G3/<br>PI9400-187F3 | 160/187 | 307/345   | 304/340 | 160/187 | 9P6/9P6 |
| PI9300-187G3/<br>PI9300-200F3 | 187/200 | 345/385   | 340/380 | 187/200 | 9C1/9C1 |
| PI9300-187G3/<br>PI9300-200F3 | 187/200 | 345/385   | 340/380 | 187/200 | 9C2/9C2 |
| PI9300-200G3/<br>PI9300-220F3 | 200/220 | 385/430   | 380/426 | 200/220 | 9C1/9C1 |
| PI9300-200G3/                 | 200/220 | 385/430   | 380/426 | 200/220 | 9C2/9C2 |

|                                                | _        |                |          |          |              |
|------------------------------------------------|----------|----------------|----------|----------|--------------|
| PI9300-220F3                                   |          |                |          |          |              |
| PI9400-187G3/<br>PI9400-200F3                  | 187/200  | 345/385        | 340/380  | 187/200  | 9P7/9P7      |
| PI9400-200G3/<br>PI9400-220F3                  | 200/220  | 385/430        | 380/426  | 200/220  | 9P7/9P7      |
| PI9300-220G3/<br>PI9300-250F3                  | 220/250  | 430/468        | 426/465  | 220/250  | 9C1/9C2      |
| PI9300-220G3/<br>PI9300-250F3                  | 220/250  | 430/468        | 426/465  | 220/250  | 9C2/9C2      |
| PI9400-220G3/<br>PI9400-250F3                  | 220/250  | 430/468        | 426/465  | 220/250  | 9P7/9P7      |
| PI9300-250G3/<br>PI9300-280F3                  | 250/280  | 468/525        | 465/520  | 250/280  | 9C3/9C3      |
| PI9300-280G3/<br>PI9300-315F3                  | 280/315  | 525/590        | 520/585  | 280/315  | 9C3/9C3      |
| PI9300-315G3/<br>PI9300-355F3                  | 315/355  | 590/665        | 585/650  | 315/355  | 9C3/9C3      |
| PI9300-355G3/<br>PI9300-400F3                  | 355/400  | 665/785        | 650/725  | 355/400  | 9C3/9C3      |
|                                                |          | 3-phase 480V   | ±10%     |          |              |
| PI9100-0R7G4                                   | 0.75     | 4.1            | 2.5      | 0.75     | 9S2          |
| PI9100-1R5G4                                   | 1.5      | 4.9            | 3.7      | 1.5      | 9S2          |
| PI9100-2R2G4                                   | 2.2      | 5.7            | 5.0      | 2.2      | 9S2          |
| PI9100-004G4                                   | 4.0      | 9.4            | 8        | 4.0      | 9S3          |
| PI9100-5R5G4                                   | 5.5      | 12.5           | 11       | 5.5      | 9 <b>S</b> 3 |
| PI9100-7R5G4/<br>PI9100-011F4                  | 7.5/11   | 18.3/23.1      | 15/22    | 7.5/11   | 9S4/9S4      |
| PI9200-011G4/<br>PI9200-011F4/<br>PI9200-015F4 | 11/11/15 | 23.1/23.1/29.8 | 22/22/27 | 11/11/15 | 9L1/9L1/9L1  |
| PI9200-015G4/<br>PI9200-018F4                  | 15/18.5  | 29.8/35.7      | 27/34    | 15/18.5  | 9L1/9L1      |
| PI9200-018G4/<br>PI9200-022F4                  | 18.5/22  | 35.7/41.7      | 34/40    | 18.5/22  | 9L2/9L2      |
| PI9200-022G4/<br>PI9200-030F4                  | 22/30    | 41.7/57.4      | 40/55    | 22/30    | 9L2/9L2      |
| PI9200-030G4/<br>PI9200-037F4                  | 30/37    | 57.4/66.5      | 55/65    | 30/37    | 9L3/9L3      |
| PI9200-037G4/<br>PI9200-045F4                  | 37/45    | 66.5/81.7      | 65/80    | 37/45    | 9L3/9L3      |
| PI9200-045G4/<br>PI9200-055F4                  | 45/55    | 81.7/101.9     | 80/100   | 45/55    | 9L4/9L4      |
| PI9400-045G4/<br>PI9400-055F4                  | 45/55    | 81.7/101.9     | 80/100   | 45/55    | 9P4/9P4      |
| PI9200-055G4/                                  | 55/75    | 101.9/137.4    | 100/130  | 55/75    | 9L4/9L4      |

| DI0200 075E4                  |         | 1           | 1       | T       | i       |
|-------------------------------|---------|-------------|---------|---------|---------|
| PI9200-075F4                  |         |             |         |         |         |
| PI9400-055G4/<br>PI9400-075F4 | 55/75   | 101.9/137.4 | 100/130 | 55/75   | 9P4/9P4 |
| PI9200-075G4/<br>PI9200-093F4 | 75/93   | 137.4/151.8 | 130/147 | 75/93   | 9L4/9L4 |
| PI9400-075G4/<br>PI9400-093F4 | 75/93   | 137.4/151.8 | 130/147 | 75/93   | 9P5/9P5 |
| PI9200-093G4/<br>PI9200-110F4 | 93/110  | 151.8/185.3 | 147/180 | 93/110  | 9L5/9L5 |
| PI9400-093G4/<br>PI9400-110F4 | 93/110  | 151.8/185.3 | 147/180 | 93/110  | 9P5/9P5 |
| PI9200-110G4/<br>PI9200-132F4 | 110/132 | 185.3/220.7 | 180/216 | 110/132 | 9L5/9L5 |
| PI9400-110G4/<br>PI9400-132F4 | 110/132 | 185.3/220.7 | 180/216 | 110/132 | 9P6/9P6 |
| PI9200-132G4/<br>PI9200-160F4 | 132/160 | 220.7/264.2 | 216/259 | 132/160 | 9L6/9L6 |
| PI9400-132G4/<br>PI9400-160F4 | 132/160 | 220.7/264.2 | 216/259 | 132/160 | 9P6/9P6 |
| PI9200-160G4/<br>PI9200-187F4 | 160/187 | 264.2/309.4 | 259/300 | 160/187 | 9L6/9L6 |
| PI9400-160G4/<br>PI9400-187F4 | 160/187 | 264.2/309.4 | 259/300 | 160/187 | 9P6/9P6 |
| PI9300-187G4/<br>PI9300-200F4 | 187/200 | 309.4/334.4 | 300/328 | 187/200 | 9C1/9C1 |
| PI9300-187G4/<br>PI9300-200F4 | 187/200 | 309.4/334.4 | 300/328 | 187/200 | 9C2/9C2 |
| PI9300-200G4/<br>PI9300-220F4 | 200/220 | 334.4/363.9 | 328/358 | 200/220 | 9C1/9C1 |
| PI9300-200G4/<br>PI9300-220F4 | 200/220 | 334.4/363.9 | 328/358 | 200/220 | 9C2/9C2 |
| PI9400-187G4/<br>PI9400-200F4 | 187/200 | 309.4/334.4 | 300/328 | 187/200 | 9P7/9P7 |
| PI9400-200G4/<br>PI9400-220F4 | 200/220 | 334.4/363.9 | 328/358 | 200/220 | 9P7/9P7 |
| PI9300-220G4/<br>PI9300-250F4 | 220/250 | 363.9/407.9 | 358/400 | 220/250 | 9C1/9C1 |
| PI9300-220G4/<br>PI9300-250F4 | 220/250 | 363.9/407.9 | 358/400 | 220/250 | 9C2/9C2 |
| PI9400-220G4/<br>PI9400-250F4 | 220/250 | 363.9/407.9 | 358/400 | 220/250 | 9P7/9P7 |
| PI9300-250G4/<br>PI9300-280F4 | 250/280 | 407.9/457.4 | 400/449 | 250/280 | 9C3/9C3 |
| PI9300-280G4/<br>PI9300-315F4 | 280/315 | 457.4/533.2 | 449/516 | 280/315 | 9C3/9C3 |
| PI9300-315G4/                 | 315/355 | 533.2/623.3 | 516/570 | 315/355 | 9C3/9C3 |

| PI9300-355F4                  |         |              |         |         |         |
|-------------------------------|---------|--------------|---------|---------|---------|
| PI9300-355G4/<br>PI9300-400F4 | 355/400 | 623.3/706.9  | 570/650 | 355/400 | 9C3/9C3 |
|                               |         | 3-phase 690V | 7 ±10%  |         |         |
| PI9200-055G6/<br>PI9200-075F6 | 55/75   | 70/90        | 62/85   | 55/75   | 9L4/9L4 |
| PI9400-055G6/<br>PI9400-075F6 | 55/75   | 70/90        | 62/85   | 55/75   | 9P4/9P4 |
| PI9200-075G6/<br>PI9200-093F6 | 75/93   | 90/105       | 85/102  | 75/93   | 9L4/9L4 |
| PI9400-075G6/<br>PI9400-093F6 | 75/93   | 90/105       | 85/102  | 75/93   | 9P5/9P5 |
| PI9200-093G6/<br>PI9200-110F6 | 93/110  | 105/130      | 102/125 | 93/110  | 9L5/9L5 |
| PI9400-093G6/<br>PI9400-110F6 | 93/110  | 105/130      | 102/125 | 93/110  | 9P5/9P5 |
| PI9200-110G6/<br>PI9200-132F6 | 110/132 | 130/170      | 125/150 | 110/132 | 9L5/9L5 |
| PI9400-110G6/<br>PI9400-132F6 | 110/132 | 130/170      | 125/150 | 110/132 | 9P6/9P6 |
| PI9200-132G6/<br>PI9200-160F6 | 132/160 | 170/200      | 150/175 | 132/160 | 9L6/9L6 |
| PI9400-132G6/<br>PI9400-160F6 | 132/160 | 170/200      | 150/175 | 132/160 | 9P6/9P6 |
| PI9200-160G6/<br>PI9200-187F6 | 160/187 | 200/210      | 175/198 | 160/187 | 9L6/9L6 |
| PI9400-160G6/<br>PI9400-187F6 | 160/187 | 200/210      | 175/198 | 160/187 | 9P6/9P6 |
| PI9300-187G6/<br>PI9300-200F6 | 187/200 | 210/235      | 198/215 | 187/200 | 9C2/9C2 |
| PI9300-187G6/<br>PI9300-200F6 | 187/200 | 210/235      | 198/215 | 187/200 | 9C1/9C1 |
| PI9400-187G6/<br>PI9400-200F6 | 187/200 | 210/235      | 198/215 | 187/200 | 9P7/9P7 |
| PI9300-200G6/<br>PI9300-220F6 | 200/220 | 235/247      | 215/245 | 200/220 | 9C2/9C2 |
| PI9300-200G6/<br>PI9300-220F6 | 200/220 | 235/247      | 215/245 | 200/220 | 9C1/9C1 |
| PI9400-200G6/<br>PI9400-220F6 | 200/220 | 235/247      | 215/245 | 200/220 | 9P7/9P7 |
| PI9300-220G6/<br>PI9300-250F6 | 220/250 | 247/265      | 245/260 | 220/250 | 9C2/9C2 |
| PI9300-220G6/<br>PI9300-250F6 | 220/250 | 247/265      | 245/260 | 220/250 | 9C1/9C1 |
| PI9400-220G6/<br>PI9400-250F6 | 220/250 | 247/265      | 245/260 | 220/250 | 9P7/9P7 |

| PI9300-250G6/<br>PI9300-280F6 | 250/280 | 265/305 | 260/299 | 250/280 | 9C3/9C3 |
|-------------------------------|---------|---------|---------|---------|---------|
| PI9300-280G6/<br>PI9300-315F6 | 280/315 | 305/350 | 299/330 | 280/315 | 9C3/9C3 |
| PI9300-315G6/<br>PI9300-355F6 | 315/355 | 350/382 | 330/374 | 315/355 | 9C3/9C3 |
| PI9300-355G6/<br>PI9300-400F6 | 355/400 | 382/435 | 374/410 | 355/400 | 9C3/9C3 |
| PI9300-400G6/<br>PI9300-450F6 | 400/450 | 435/490 | 410/465 | 400/450 | 9C3/9C3 |
| PI9300-450G6/<br>PI9300-500F6 | 450/500 | 490/595 | 465/550 | 450/500 | 9C3/9C3 |

<sup>\*</sup>Note: PI9100G3 distinguish between A and B two series, A is single IGBT, B is integrated intelligent power modules, the specification of both parameters are the same.

- 2 9C1's bottom fix base is removable
- 3 Construction and dimension is different
- \*Note: PI9400 series is wall-mounted machines, cables from up to down;
- \*Note:PI9130/PI9230/PI9330/PI9430 bold version of the software on behalf of the inverter to C3.00 and above the keyboard with MCU.
- \*Note: The technical specifications of PI9130/PI9230/PI9330/PI9430 is same as PI9100/PI9200/PI9300/PI9400.

2-2. Main circuit terminal screw specification

| Size | Screw specification | Tightening<br>torque(Nm) | size | Screw specification | Tightening torque(Nm) |
|------|---------------------|--------------------------|------|---------------------|-----------------------|
| 9S2  | M4                  | 1.2~1.5                  | 9L4  | M8                  | 9~11                  |
| 9S3  | M5                  | 2~2.5                    | 9L5  | M10                 | 18~23                 |
| 9S4  | M5                  | 2~2.5                    | 9L6  | M10                 | 18~23                 |
| 9C1  | M12                 | 32~40                    | 9P4  | M10                 | 18~23                 |
| 9C2  | M12                 | 32~40                    | 9P5  | M10                 | 18~23                 |
| 9C3  | M12                 | 32~40                    | 9P6  | M10                 | 18~23                 |
| 9L1  | M5                  | 2~2.5                    | 9P7  | M12                 | 32~40                 |
| 9L2  | M6                  | 4~6                      | 9P8  | M12                 | 32~40                 |
| 9L3  | M6                  | 4~6                      |      |                     |                       |

<sup>\*</sup>Note: PI9200 series is wall-mounted machines, cables from left to right;

<sup>\*</sup>Note: PI9300 series of standing machines, 9C1 and 9C2 has the same power range, with the following differences:

<sup>\$\</sup>dphi\$ Main power calbe layout is different,9C1 is to power in from upside and output from the underside,9C2 is to power in from the left side and output from the right side

# 2-3.Technic standard

|                                 | Items                                               | Specifications                                                                                                    |  |  |
|---------------------------------|-----------------------------------------------------|----------------------------------------------------------------------------------------------------|--|--|
|                                 | Voltage and                                         | Single-phase 220V, 50/60Hz Three-phase 220V, 50/60Hz                                                                                                    |  |  |
| ia.                             | frequency levels                                    | Three-phase 380V, 50/60Hz Three-phase 480V, 50/60Hz Three-phase 690V, 50/60Hz                                                                                           |  |  |
| Power                           |                                                     | Voltage:±10% Frequency:±5%                                                                                                    |  |  |
| Ь                               | Allowable fluctuation                               | Voltage unbalance rate is less than 3%; aberration rate meet                                                                                                    |  |  |
|                                 |                                                     | IEC61800-2 standard                                                                                                    |  |  |
|                                 | Control system                                      | High performance vector control inverter based on DSP                                                                                                    |  |  |
|                                 | Control method                                      | V/F control, vector control W/O PG, vector control W/ PG                                                                                                    |  |  |
|                                 | Automatic torque boost function                     | Realize low frequency (1Hz) and large output torque control under the V/F control mode.                                                                                 |  |  |
|                                 | Acceleration/decelera                               | Straight or S-curve mode. Four times available and time range                                                                                                    |  |  |
|                                 | tion control                                        | is 0.0 ~6500.0s.                                                                                                    |  |  |
|                                 | V/F curve mode                                      | Linear, square root/m-th power, customized definition V/F curve                                                                                                    |  |  |
|                                 | Over load capability                                | G type: Rated current 150% - 1 minute, rated current 180% - 2 seconds F type: Rated current 120% - 1 minute, rated current 150% - 2 seconds                             |  |  |
|                                 | Maximum frequency                                   | Vector control:0 ~300Hz<br>V/F control:0 ~3200Hz                                                                                                    |  |  |
|                                 | Carrier Frequency                                   | 0.5 ~16kHz; automatically adjust carrier frequency according to the load characteristics.                                                                               |  |  |
| Control system                  | Input frequency resolution                          | Digital setting: 0.01Hz Analog setting: Minimum simulation setting: 0.01Hz                                                                                              |  |  |
| ntrol s                         | Start torque                                        | G type: 0.5Hz/150% (vector control W/O PG)<br>F type: 0.5Hz/100% (vector control W/O PG)                                                                                |  |  |
| ر<br>ر                          | Speed range                                         | 1:100 (vector control W/O PG) 1:1000 (vector control W/PG)                                                                                                    |  |  |
|                                 | Steady-speed precision                              | Vector control W/O PG: $\leq \pm 0.5\%$ (rated synchronous speed)<br>Vector control W/PG: $\leq \pm 0.02\%$ (rated synchronous speed)                                   |  |  |
|                                 | Torque response                                     | ≤ 40ms (vector control W/O PG)                                                                                                    |  |  |
|                                 | Torque boost                                        | Automatic torque boost; manual torque boost(0.1% ~30.0%)                                                                                                    |  |  |
|                                 | DC braking                                          | DC braking frequency: 0.0Hz to max. frequency, braking time:0.0 ~100.0 seconds, braking current value: 0.0% ~100.0%                                                     |  |  |
|                                 | Jogging control                                     | Jog Frequency Range: 0.00Hz to max. frequency;<br>Jog Ac/deceleration time: 0.0s ~6500.0s                                                                               |  |  |
|                                 | Multi-speed operation                               | Achieve up to 16-speed operation through the control terminal                                                                                                    |  |  |
|                                 | Built-in PID                                        | Easy to realize closed-loop control system for the process control.                                                                                                    |  |  |
|                                 | Automatic voltage regulation(AVR)                   | Automatically maintain a constant output voltage when the voltage of electricity grid changes                                                                           |  |  |
|                                 | Torque limit and control                            | "Excavator" feature - torque is automatically limited during the operation to prevent frequent overcurrent trip; the closed-loop vector mode is used to control torque. |  |  |
| Personaliz<br>ation<br>function | Self-inspection of<br>peripherals after<br>power-on | After powering on, peripheral equipment will perform safety testing, such as ground, short circuit, etc.                                                                |  |  |
| Per:<br>a<br>fur                | Common DC bus function                              | Multiple inverters can use a common DC bus.                                                                                                    |  |  |

|                        |                                       | Items                   | Specifications                                                                                                    |  |                                                                                                    |
|------------------------|---------------------------------------|-------------------------|----------------------------------------------------------------------------------------------------|--|----------------------------------------------------------------------------------------------------|
|                        |                                       |                         | The current limiting algorithm is used to reduce the inverter                                                                                                    |  |                                                                                                    |
|                        | Quick current limiting Timing control |                         | overcurrent probability, and improve whole unit anti-<br>interference capability.                                                                                                    |  |                                                                                                    |
|                        |                                       |                         | Timing control function: time setting range(0m ~6500m)                                                                                                    |  |                                                                                                    |
|                        |                                       | Running method          | Keyboard/terminal/communication                                                                                                    |  |                                                                                                    |
|                        |                                       | Frequency setting       | 10 frequency settings available, including adjustable DC(0 ~10V), adjustable DC(0 ~20mA), panel potentiometer, etc.                                                                                                    |  |                                                                                                    |
|                        | _                                     | Start signal            | Rotate forward/reverse                                                                                                    |  |                                                                                                    |
|                        | Input signal                          | Multi-speed             | At most 16-speed can be set(run by using the multi-function terminals or program)                                                                                                    |  |                                                                                                    |
|                        | put                                   | Emergency stop          | Interrupt controller output                                                                                                    |  |                                                                                                    |
|                        | In                                    | Wobbulate run           | Process control run                                                                                                    |  |                                                                                                    |
|                        |                                       | Fault reset             | When the protection function is active, you can automatically or manually reset the fault condition.                                                                                                    |  |                                                                                                    |
|                        |                                       | PID feedback<br>signal  | Including DC(0 ~10V), DC(0 ~20mA)                                                                                                    |  |                                                                                                    |
|                        | al                                    | Running status          | Motor status display, stop, ac/deceleration, constant speed, program running status.                                                                                                    |  |                                                                                                    |
|                        | t signa                               | Fault output            | Contact capacity :normally closed contact 3A/AC 250V,normally open contact 5A/AC 250V                                                                                                    |  |                                                                                                    |
| Bu                     | Output signal                         | Analog output           | Two-way analog output, 16 signals can be selected such as frequency, current, voltage and other, output signal range (0 $\sim$ 10V / 0 $\sim$ 20mA).                                                                                                    |  |                                                                                                    |
| Running                |                                       | Output signal           | At most 3-way output, there are 40 signals each way                                                                                                    |  |                                                                                                    |
| Ru                     | Ru                                    | in function             | Limit frequency, jump frequency, frequency compensation, auto-tuning, PID control                                                                                                    |  |                                                                                                    |
|                        | DC braking                            |                         | Built-in PID regulates braking current to ensure sufficient braking torque under no overcurrent condition.                                                                                                    |  |                                                                                                    |
|                        |                                       | inning command<br>annel | Three channels: operation panel, control terminals and serial communication port. They can be switched through a variety of ways.                                                                                                    |  |                                                                                                    |
|                        | Fre                                   | equency source          | Total 5 frequency sources: digital, analog voltage, analog current, multi-speed and serial port. They can be switched through a variety of ways.                                                                                                    |  |                                                                                                    |
|                        | Input terminals                       |                         | 6 digital input terminals, compatible wi<br>input mode, one of them can be for high<br>~100 kHz square wave); 3 analog input<br>them can be for 0-10V or 0-20mA input                                                                                                    |  | 6 digital input terminals, compatible with active PNP or NPN input mode, one of them can be for high-speed pulse input(0 $\sim$ 100 kHz square wave); 3 analog input terminals AI1and AI2 of them can be for 0-10V or 0-20mA input,and AI3 can be for -10V $\sim$ +10V input. |
|                        | Output terminals                      |                         | 2 digital output terminals, one of them can be for high-speed pulse output(0 ~100kHz square wave); one relay output terminal; 2 analog output terminals respectively for optional range (0 ~20mA or 0 ~10V), they can be used to set frequency, output frequency, speed and other physical parameters.                         |  |                                                                                                    |
| Protection<br>function | Inverter protection                   |                         | Overvoltage protection, undervoltage protection, overcurrent protection, overload protection, overheat protection, overcurrent stall protection, overvoltage stall protection, losting-phase protection (optional), communication error, PID feedback signal abnormalities, PG failure and short circuit to ground protection. |  |                                                                                                    |
|                        | IGB                                   | T temperature           | Displays current temperature IGBT                                                                                                    |  |                                                                                                    |

Chapter 2 Standard specifications

|                     | Itei                                                    | ns                                          | Specifications                                                                                                    |
|---------------------|---------------------------------------------------------|---------------------------------------------|----------------------------------------------------------------------------------------------------|
|                     | display                                                 |                                             |                                                                                                    |
|                     | Inverter controlled fan                                 |                                             | Can be set                                                                                                    |
|                     | •                                                       | wn restart                                  | Less than 15 milliseconds: continuous operation.  More than 15 milliseconds: Automatic detection of motor speed, start tracking the motor current speed.                                                                                                    |
|                     | Speed sta<br>method                                     | rt tracking                                 | The inverter automatically tracks motor speed after it starts                                                                                                    |
|                     | Paramete function                                       | r protection                                | Protect inverter parameters by setting administrator Password and decoding                                                                                                    |
|                     | Running<br>LED/OLE information<br>D display<br>keyboard |                                             | Monitoring objects including: Running frequency, set frequency, bus voltage, output voltage, output current, output power, output torque, input terminal status, output terminal status, analog AI1 value, analog AI2 value, motor Actual running speed,PID set value percentage, PID feedback value percentage. |
| Display             |                                                         | Error<br>message                            | At most save three error message, and the time, type, voltage, current, frequency and work status can be queried when the failure is occurred.                                                                                                    |
| '                   | LED disp                                                |                                             | Display parameters                                                                                                    |
|                     | OLED di                                                 | splay3                                      | Optional, prompts operation content in Chinese/English text.                                                                                                    |
|                     | Сору г                                                  | parameter3                                  | Can upload and download function code information of frequency converter, rapid replication parameters.                                                                                                    |
|                     | Key lock<br>selection                                   | and function                                | Lock part or all of keys, define the function scope of some keys to prevent misuse.                                                                                                    |
| Communi<br>cation   | RS485                                                   |                                             | The optional completely isolated RS485 communication module can communicate with the host computer. 9KRSCB.V5/9KRLCB.V5 and above is built in 485 moudle.                                                                                                    |
|                     | Environn<br>temperatu                                   |                                             | -10 °C ~40 °C (temperature at 40 °C ~50 °C, please derating for use)                                                                                                    |
|                     | Storage to                                              | emperature                                  | -20 °C ~65 °C                                                                                                    |
| Environment         | Environn<br>humidity                                    |                                             | Less than 90% R.H, no condensation.                                                                                                    |
| ron                 | Vibration                                               |                                             | Below $5.9 \text{m/s}^2 (= 0.6 \text{g})$                                                                                                    |
| Envi                | Application sites                                       |                                             | Indoor where no sunlight or corrosive, explosive gas, dust, flammable gas, oil mist, water vapor, drip or salt, etc.                                                                                                    |
|                     | Altitude                                                |                                             | Below 1000m                                                                                                    |
|                     | Pollution degree                                        |                                             | 2                                                                                                    |
|                     | Degree of protection                                    |                                             | IP20                                                                                                    |
| Product<br>standard | Product adopts safety standards.                        |                                             | IEC61800-5-1:2007                                                                                                    |
|                     | Product adopts EMC standards.                           |                                             | IEC61800-3:2005                                                                                                    |
|                     | g method                                                |                                             | Forced air cooling                                                                                                    |
|                     |                                                         | cript <sup>3</sup> " means<br>the functions | software version is C3.00 and the keyboard just like the above                                                                                                    |

14

# Chapter 3 Keyboard

### 3-1. Keyboard description

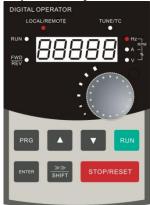

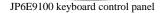

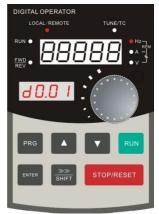

JPR6E9100 keyboard control panel

Diagram 3-1 Operation panel display NOTE: The "R" in the "JPR6E9100" means keyboard with MCU.

### 3-2. Keyboard indicators

| Inc                            | dicator flag     | Name                                                                                                    |              |                |  |
|--------------------------------|------------------|----------------------------------------------------------------------------------------------------|--------------|----------------|--|
|                                | RUN              | Running indicator * ON: the inverter * OFF: the inverter                                                                                                    | r is working |                |  |
| Status lamp                    | LOCAL/<br>REMOTE | Command indicator light That is the indicator for keyboard operation, terminal operation and remote operation (communication control) * ON: terminal control working status * OFF: Keyboard control working status * Flashing: Remote control working status |              |                |  |
| Sta                            | FWD/REV          | Forward/reverse running light * ON: In forward status * OFF: In reversal status                                                                                                    |              |                |  |
|                                | TUNE/TC          | Motor self-learning / torque control / fault indicator  * ON: In torque control mode  * Slow flashing: In the motor tunning status  * Quick flashing: In the fault status                                                                                    |              |                |  |
| tion                           | ● Hz¬            |                                                                                                    | Hz           | frequency unit |  |
| inat                           | or<br>or         | RPM                                                                                                    | A            | current unit   |  |
| combing<br>indicator           | HzAV             | ● A -                                                                                                    | V            | voltage unit   |  |
| Units combination<br>indicator |                  | <b>%</b>                                                                                                    | RPM          | speed unit     |  |
| Uni                            |                  |                                                                                                    | %            | percentage     |  |

**3-3.**Description of operation panel keys

| Sign        | Name                                | Function                                                                                                    |
|-------------|-------------------------------------|----------------------------------------------------------------------------------------------------|
| PRG         | Parameter<br>Setting/Esc Key        | * Enter into the modified status of main menu * Esc from functional parameter modification * Esc submenu or functional menu to status menu                                                                                    |
| ≫≫<br>SHIFT | Shift Key                           | *Choose displayed parameter circularly under running or<br>stop interface; choose parameter's modified position when<br>modify parameter                                                                                      |
|             | Increasing Key                      | *Parameter or function number increasing                                                                                                    |
|             | Multi-function key<br>definition 13 | UP key setted by parameter F6.18                                                                                                    |
| Ge sa       | Decreasing key                      | *Parameter or function number decreasing                                                                                                    |
| ▼ ]         | Multi-function key definition 23    | DOWN key setted by parameter F6.19                                                                                                    |
| RUN         | Running key                         | For starting running in the mode of keyboard control status                                                                                                    |
| STOP/RESET  | Stomp/Reset Key                     | * For stopping running in the running status; for resetting the operation in fault alarm status. The function of the key is subject to F6.00                                                                                  |
| ENTER       | Enter Key                           | * Enter into levels of menu screen, confirm settings.                                                                                                    |
|             | Keyboard potentiometer              | * F0.03 is set to 4, keyboard potentiometer is used to set the running frequency.                                                                                                    |
|             | Keyboard encoder3                   | * In query status, function parameter increasing or decreasing * In modified status, the function parameter or modified position increasing or decreasing. * In monitoring status, frequency setting increasing or decreasing |

Note: "Superscript" means software version is C3.00 and the keyboard just like the above with MCU can do the functions.

### 3-4. Keyboard display letters and numbers correspond

| Display<br>Letter | Corres-<br>ponding<br>Letter | Display | Corres-<br>ponding<br>Letter |   | Corres-<br>ponding<br>Letter | Display<br>Letter | Corres-<br>ponding<br>Letter | Letter | Corres-<br>ponding<br>Letter | Display<br>Letter | Corres-<br>ponding<br>Letter |
|-------------------|------------------------------|---------|------------------------------|---|------------------------------|-------------------|------------------------------|--------|------------------------------|-------------------|------------------------------|
| 1                 | 1                            | 2       | 2                            | 3 | 3                            | 4                 | 4                            | 5      | 5                            | 6                 | 6                            |
| 7                 | 7                            | 8       | 8                            | 9 | 9                            |                   |                              |        |                              |                   |                              |
| Α                 | A                            | Q       | b                            | С | C                            | ď                 | d                            | Е      | E                            | F                 | F                            |
| G                 | G                            | Τ       | Н                            | I | I                            |                   | L                            | П      | n                            | 0                 | 0                            |
| Р                 | P                            | U       | U                            |   | r                            | S                 | S                            | ٤      | t                            | ſ                 | T                            |

#### **3-5.**Examples of parameter settings

#### 3-5-1.Instructions on viewing and modifying function code

PI9000 inverter's operation pane is three levels menu for parameter setting etc. Three levels: Function parameter group (Level 1)—function code(level 2)—function code setting(level 3). The operation is as following:

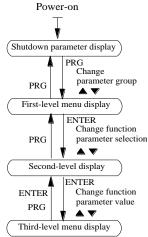

Diagram 3-2:Display status and operation processes

Description: Back to the level 2 menu from level 3 menu by PRG key or ENTER key in the level 3 operation status. The differences between the two keys: ENTER will be back to the level 2 menu and save parameter setting before back, and transfer to the next function code automatically; PRG will be back to the level 2 menu directly, not save parameter setting, then back to current function code.

Example 1:Change F0.01 from 50.00Hz ~40.00Hz

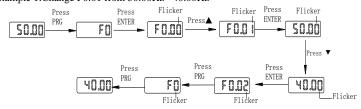

Example 2: Restore factory settings

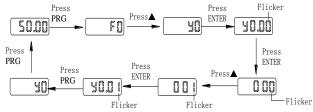

Without twinkling parameter position, the function code can not be modified in the level 3 menu. The reason maybe as following:

1) The function code can not be modified itself, eg: Actual detecting parameters, running record parameters.

The function code can not be modified in the running status. It must be modified in the stop status.

#### 3-5-2. The way to read parameters in various status

In stop or run status, operate shift key" "" "to display a variety of status parameters respectively. Parameter display selection depends on function code F6.01 (run parameter 1), F6.02 (run parameter 2) and F6.03 (stop parameter 3).

In stop status, there are total 16 stop status parameters that can be set to display/not display: Set frequency, bus voltage, DI input status, DO output status, analog input AI1 voltage, analog input AI2 voltage, panel potentiometer/AI3 input voltage, Actual count value, Actual length value, PLC running step number, Actual speed display, PID settings, high-speed pulse input frequency and reserve, switch and display the selected parameter by pressing key orderly.

In running status,there are 5 running-status parameters: Running frequency,setting frequency,bus voltage, output voltage, output current default display, and other display parameters: output power, output torque, DI input status, DO output status, analog input AI1 voltage, analog input AI2 voltage, panel potentiometer/AI3 input voltage, Actual count value, Actual length value, linear speed, PID settings and PID feedback, etc, their display depends on function code F6.01 and F6.02 switch and display the selected parameter by pressing key orderly.

Inverter powers off and then powers on again, the displayed parameters are the selected parameters before power-off.

#### 3-5-3.Password settings

The inverter has password protection. When y0.01 become not zero, it is the password and will be work after exit from function code modified status. Press PRG key again, will display"----". One must input the correct password to go to regular menu, otherwise, inaccessible.

To cancel the password protection function, firstly enter correct password to access and then set y0.01 to 0.

#### 3-5-4. Motor parameter auto tunning

Choose vector control, one must input the motor's parameters in the nameplate accurately before running the inverter. PI9000 series frequency inverter will match the motor's standard parameters according to its nameplate. The vector control is highly depend on motor's parameters. The parameters of the controlled motor must be inputted accurately for the good control performance.

Motor parameter auto tunning steps are as follows:

Firstly select command source (F0.11=0) as the comment channel for operation panel, then input the following parameters according to the nameplate motor parameters (selection is based on the current motor):

| <b>Motor Selection</b> | Parameters                                           |                                                          |  |
|------------------------|------------------------------------------------------|----------------------------------------------------------|--|
| Motor                  | b0.00: motor type selection b0.01: motor rated power | b0.04: motor rated frequency<br>b0.05: motor rated speed |  |
|                        | b0.02: motor rated voltage                           | b0.03: motor rated current                               |  |

For asynchronous motors

If the motor can NOT completely disengage its load, please select 1 (asynchronous motor parameter static auto tunning) for b0.27, and then press the RUN key on the keyboard panel.

If the motor can completely disengage its load, please select 2 (asynchronous motor parameter comprehensive auto tunning) for b0.27, and then press the RUN key on the keyboard panel, the inverter will automatically calculate the motor's following parameters:

| Motor Selection | Parameters                                                                                                    |                                                                                                  |  |  |
|-----------------|----------------------------------------------------------------------------------------------------|--------------------------------------------------------------------------------------------------|--|--|
| Motor           | b0.06:asynchronous motor stator<br>resistance b0.07:asynchronous motor<br>rotor resistance<br>b0.10: Asynchronous motor no-load<br>current | b0.08:asynchronous motor<br>leakage inductance<br>b0.09: Asynchronous motor<br>mutUal inductance |  |  |

Complete motor parameter auto tunning.

# **Chapter 4 Installation and commissioning**

#### 4-1. Operating environment

- (1) Environmental temperature -10°C  $\sim$ 50°C Above 40°C, duration is required, the capacity will decrease 3% by each 1°C. So it is not advisable to use inverter above 50°C
  - (2) Prevent electromagnetic interference, and away from interference sources.
  - (3) Prevent the ingress of droplets, vapor, dust, dirt, lint and metal fine powder.
  - (4) Prevent the ingress of oil, salt and corrosive gases.
  - (5) Avoid vibration.
- (6) Avoid high temperature and humidity or exposure to rain, humidity shall be less than 90% RH (non-condensing).
  - (7) Altitude below 1000 meters
- (8) Never use in the dangerous environment of flammable, combustible, explosive gas, liquid or solid.

#### 4-2.Installation direction and space

The inverter shall be installed in the room where it is well ventilated, the wall-mounted installation shall be adopted, and the inverter must keep enough space around adjacent items or baffle (wall). As shown below figure:

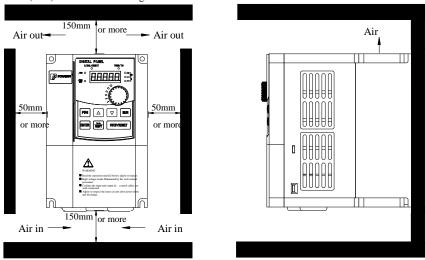

Diagram 4-1: nstallation direction and space

### 4-3. Wiring diagram

The wiring of inverter is divided into two parts of main circuit and control circuit. User must correctly connect in accordance with the wiring circuit as shown in the following figure.

#### 4-3-1.11kW following wiring diagram

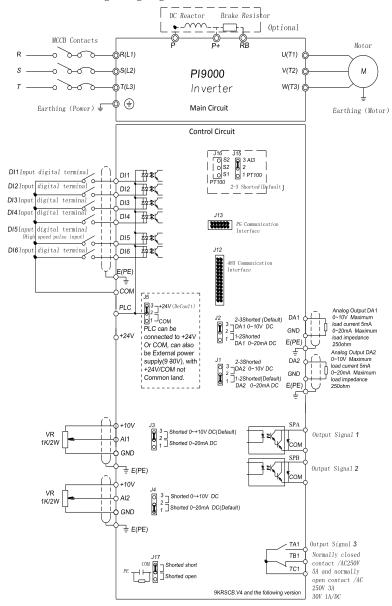

Diagram 4-1: 11kW following wiring diagram

Note: the software version of C3.00 or more (including C3.00) is equipped with J16 function..

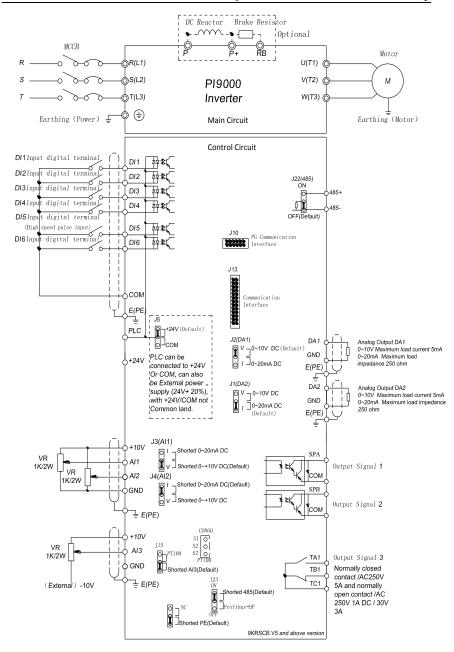

Diagram 4-2: 11kW below 9KRSCB.V5 and above wiring diagram

#### 4-3-2.11kW ~ 15kW wiring diagram

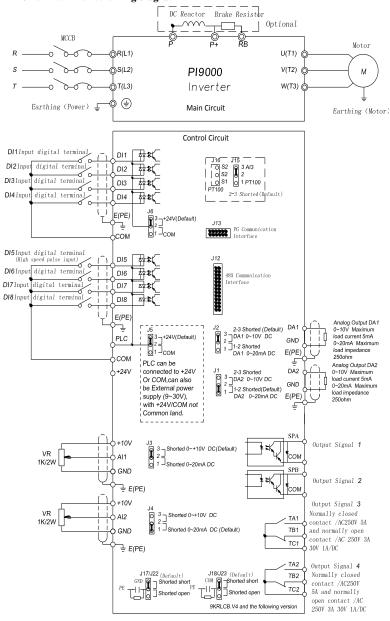

Diagram 4-3: 11kW~15kW wiring diagram

Note: Software version C3.00 and above to have J16 function.

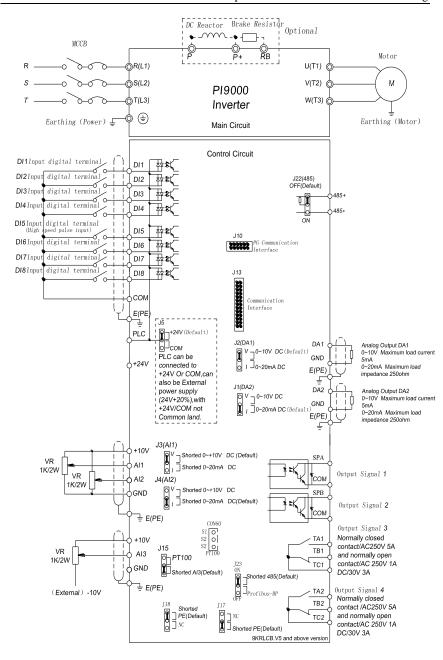

Diagram 4-4: 9KRLCB.V5 11kW~15kW and above wiring diagram

#### 4-3-3.18.5kW ~ 355kW wiring diagram

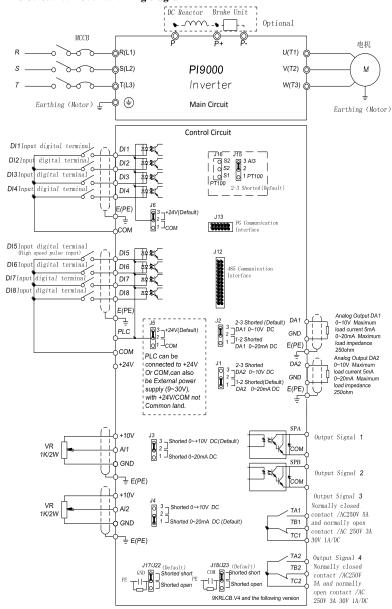

Diagram 4-5: 18.5kW ~ 355kW wiring diagram

Note: Software version C3.00 and above to have J16 function.

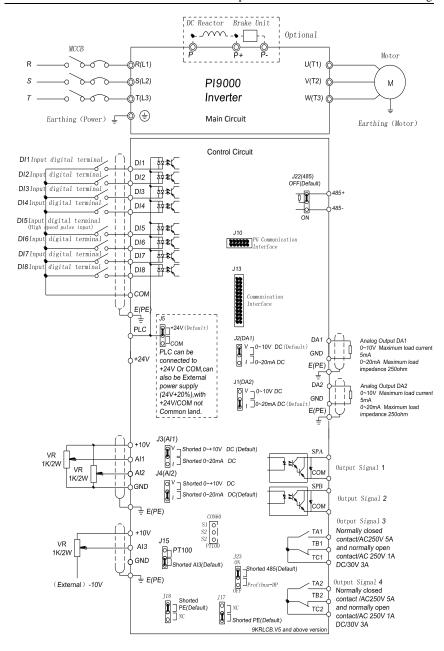

Diagram 4-6: 9KRLCB.V5 18.5kW~355kW and above wiring diagram

#### 4-4.Main circuit terminal (G type)

#### 4-4-1.PI9000 main circuit terminal

1.Main circuit terminal(<15kW, 380V)

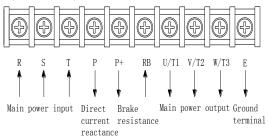

Diagram 4-2: Main circuit terminal(<15kW,380V)

2.Main circuit terminal(18.5kW ~160kW, 380V)(Left In, Right Out)

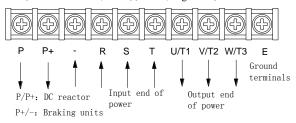

Diagram 4-3: Main circuit terminal(18.5kW ~160kW,380V)

3.Main circuit terminal(187kW ~355kW, 380V)(Left In,Right Out)

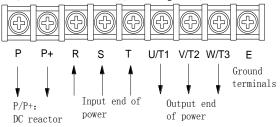

Diagram 4-4: Main circuit terminal(187kW ~355kW,380V)

4.Main circuit terminal(45kW ~220kW, 380V)(Up In, Down Out)

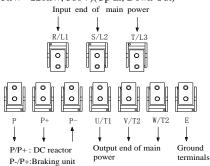

Diagram 4-5: Main circuit terminal(45kW ~220kW,380V)

Note: P/P+ standard configuration is for the shorted state; if external DC reactor is connected, firstly disconnect and then reconnect.

4-4-2. Function description of main circuit terminal

| Terminals            | Name                       | Description                                                                                     |  |  |
|----------------------|----------------------------|-------------------------------------------------------------------------------------------------|--|--|
| R/L1<br>S/L2<br>T/L3 | Inverter input terminals   | Connect to three-phase power supply, single-phase connects to R, T                              |  |  |
| <b>⊕</b> /E          | Ground terminals           | Connect to ground                                                                               |  |  |
| P+, RB               | Braking resistor terminals | Connect to braking resistor                                                                     |  |  |
| U/T1<br>V/T2<br>W/T3 | Output terminals           | Connect to three-phase motor                                                                    |  |  |
| P+, P-(-)            | DC bus output terminals    | Connect to braking unit                                                                         |  |  |
| P, P+                | DC reactor terminals       | Connect to DC reactor(remove the shorting block(9300 series DC reactor is standard accessories) |  |  |

#### 4-5. Control circuit terminals

#### 4-5-1. Arrangement of control circuit terminals

#### 1. 9KLCB board control circuit terminals

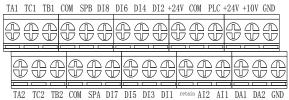

Diagram 4-6: 9KLCB board control circuit terminals

#### 2. 9KSCB board control circuit terminals

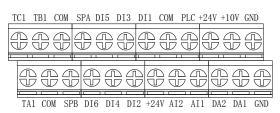

Diagram 4-7: 9KSCB board control circuit terminals

#### 3. 9KSCB.V5 and above board control circuit terminals

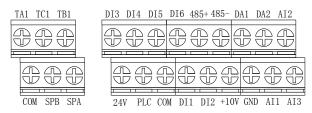

Diagram 4-8: 9KSCB.V5 and above board control circuit terminals(<11kW)

#### 4.9KRLCB.V5 and above board control circuit terminals

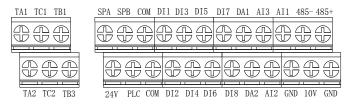

Diagram 4-9: 9KRLCB.V5 and above board control circuit terminals(>11kW)

#### 4-5-2. Description of control circuit terminals

| Category         | Symbol                  | Name                             | Function                                                                                                    |
|------------------|-------------------------|----------------------------------|----------------------------------------------------------------------------------------------------|
| Power supply     | +10V-<br>GND            | External+10V<br>power supply     | Output +10V power supply, maximum output current: 10mA Generally it is used as power supply of external potentiometer, potentiometer resistance range: $1k\Omega \sim 5k\Omega$                             |
|                  | +24V-<br>COM            | External+24V<br>power supply     | Output +24V power supply, generally it is used as power supply of digital input and output terminals and external sensor.  Maximum output current: 200mA                                                    |
|                  | PLC                     | External power input terminal    | When external signal is used to drive, please unplug J5 jumpers, PLC must be connected to external power supply, and to +24V (default).                                                                     |
| Analog<br>input  | AI1-GND                 | Analog input<br>terminal 1       | 1.Input range:(DC 0V ~10V/0 ~20mA), depends on the selected J3 jumper on control panel. 2.Input impedance: 20kΩ with voltage input, 510Ω with current input.                                                |
|                  | AI2-GND                 | Analog input<br>terminal 2       | 1.Input range:(DC 0V ~10V/0 ~20mA), depends on the selected J4 jumper on control panel. 2.Input impedance: 20kΩ with voltage input, 510Ω with current input.                                                |
|                  | AI3                     | Analog input<br>terminal 3       | 1.Input range:((DC -10V~+10V), depends on the selected J5 jumper on control panel. 2,Voltage input impedance: 20K 3, AI3 reference potential can be GND or -10V. Note:9KRSCB.V5 and above have AI3function. |
|                  | DI1                     | Digital input 1                  | 1.Opto-coupler isolation, compatible with bipolar                                                                                                    |
|                  | DI2                     | Digital input 2                  | input                                                                                                    |
|                  | DI3                     | Digital input 3                  | 2.Input impedance: 4.7kΩ                                                                                                    |
|                  | DI4                     | Digital input 4                  | 3. Voltage range with level input: 9V ~30V                                                                                                    |
|                  | DI5                     | Digital input 5                  | 4. Below 11KW: (DI1 ~DI6)drive manner is                                                                                                    |
|                  | DI6                     | Digital input 6                  | controlled by J5, when external power supply is                                                                                                    |
| Digital<br>input | DI7                     | Digital input 7                  | used to drive, please unplug J5 jumpers,                                                                                                    |
|                  | DI8                     | Digital input 8                  | 5. Above 11KW: (DI1 ~DI4)drive manner is controlled by J6, (DI5 ~DI8)drive manner is controlled by J5, when external power supply is used to drive, please unplug J5 jumpers,                               |
|                  | DI5                     | High-speed pulse input terminals | Except the function of DI1 ~DI4,DI6 ~DI8,DI5 can also be used as high-speed pulse input channels.Maximum input frequency: 100kHz                                                                            |
| Analog           | DA1-GND Analog output 1 |                                  | The selected J2 jumper on control panel                                                                                                    |

| output                                                          |           |                                        | determines voltage or current output. Output voltage range: 0V ~10V, output current range: 0mA ~20mA                                           |
|-----------------------------------------------------------------|-----------|----------------------------------------|----------------------------------------------------------------------------------------------------|
|                                                                 |           | Analog output 2                        | The selected J1 jumper on control panel determines voltage or current output. Output voltage range: 0V ~10V, output current range: 0mA ~20mA   |
|                                                                 | SPA-COM   | Digital output 1                       | Opto-coupler isolation, bipolar open collector                                                                                                 |
| Digital<br>output                                               | SPB-COM   | Digital output 2                       | output Output voltage range: 0V ~24V , output current range: 0mA ~50mA                                                                         |
|                                                                 | SPB-COM   | High-speed pulse output                | Subject to function code(F2.00)"SPB terminal output mode selection" As a high-speed pulse output, the highest frequency up to 100kHz;          |
| Relay<br>output                                                 | T/A1-T/C1 | Normally open<br>terminals             | Contactor drive capacity: Normally closed contact 3A/AC 250V,normally open contact 5A/AC 250V,                                                 |
|                                                                 | T/B1-T/C1 | Normally closed terminals              | $\cos \phi = 0.4$ .                                                                                                    |
| Built in 485                                                    | 485+      | 485 different signal positive terminal | Please adopt twisted-pair cable or shielded cable for 485 communication interface and negative terminal, standard 485 communication interface. |
|                                                                 | 485-      | 485 different signal negative terminal | Braking resistor is needed or not depends on J22 jumps wire or no. Remark: Above 9KRSCB.V5 built in 485                                        |
| Motor<br>temperature<br>detection                               | S2/S2/S1  | PT100<br>temperature<br>detection line | Using a universal table test of which two test lines are 0, respectively, received two S2 terminals; the remaining one received S1 terminal.   |
| 9KRSCB.V                                                        | J12       | 485 card interface                     | 26-pin terminal                                                                                                    |
| 5/9KRLCB.                                                       | J13       | PG card interface                      | 12-pin terminal                                                                                                    |
| V5 and<br>below<br>assistance<br>interface                      | J17       | COM and ground interface               | Improve the frequency inverter anti-jamming function                                                                                           |
|                                                                 | J18       | GND and ground interface               | Improve the frequency inverter anti-jamming function                                                                                           |
| 9KRSCB.V<br>4/9KLCB.V<br>4 and above<br>assistance<br>interface | J13       | Communication card interface           | CAN card 26 needles terminals                                                                                                    |
|                                                                 | J10       | PG card interface                      | 12 needles terminal                                                                                                    |
|                                                                 | PE NC     | COM and ground interface               | Improve the frequency inverter anti-jamming function                                                                                           |
|                                                                 | J18       | COM and ground interface               | Mprove the frequency converter anti interference.                                                                                              |
|                                                                 | J17       | GND and ground interface               | Mprove the frequency converter anti interference.                                                                                              |

#### 4-6. Wiring precautions:

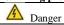

Make sure that the power switch is in the OFF state before wiring operation, or electrical shock may occur!

Wiring must be performed by a professional trained personnel, or this may cause damage to the equipment and personal injury!

Must be grounded firmly, otherwise there is a danger of electric shock or fire hazard!

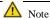

Make sure that the input power is consistent with the rated value of inverter, otherwise which may cause damage to the inverter!

Make sure that the motor matches the inverter, otherwise which may cause damage to the motor or activate the inverter protection!

Do not connect power supply to U/T1, V/T2, W/T3 terminals, otherwise which may cause damage to the inverter!

Do not directly connect braking resistor to DC bus (P), (P+) terminals, otherwise which may cause a fire!

- \*\*The U, V, W output end of inverter can not install phase advancing capacitor or RC absorbing device. The inverter input power must be cut off when replacing the motor
- \*Do not let metal chips or wire ends into inside the inverter when wiring, otherwise which may cause malfunction to the inverter.
- \*Disconnect motor or switch power-frequency power supply only when the inverter stops output
- \*In order to minimize the effects of electromagnetic interference, it is recommended that a surge absorption device shall be installed additionally when electromagnetic contactor and relay is closer from the inverter.
- \*External control lines of inverter shall adopt isolation device or shielded wire.
- \*In addition to shielding, the wiring of input command signal should also be aligned separately, it is best to stay away from the main circuit wiring.
- \*If the carrier frequency is less than 3KHz, the maximum distance between the inverter and the motor should be within 50 meters; if the carrier frequency is greater than 4KHz, the distance should be reduced appropriately, it is best to lay the wiring inside metal tube.
- \*When the inverter is additionally equipped with peripherals (filter, reactor, etc.), firstly measure its insulation resistance to ground by using 1000 volt megger, so as to ensure the measured value is no less than 4 megohms.
- \*When the inverter need to be started frequently, do not directly turn power off, only the control terminal or keyboard or RS485 operation command can be used to control the start/stop operation, in order to avoid damage to the rectifier bridge.
- \*\*To prevent the occurrence of an accident, the ground terminal( = must be earthed firmly(grounding impedance should be less than 10 ohms), otherwise the leakage current will occur.

  \*\*To prevent the occurrence of an accident, the ground terminal( = must be earthed firmly(grounding impedance should be less than 10 ohms), otherwise the leakage current will occur.

  \*\*To prevent the occurrence of an accident, the ground terminal( = must be earthed firmly(grounding impedance should be less than 10 ohms), otherwise the leakage current will occur.

  \*\*To prevent the occurrence of an accident, the ground terminal( = must be earthed firmly(grounding impedance should be less than 10 ohms), otherwise the leakage current will occur.

  \*\*To prevent the occurrence of an accident, the ground terminal( = must be earthed firmly(grounding impedance should be less than 10 ohms).

  \*\*To prevent the occurrence of a must be earthed firmly(grounding impedance should be less than 10 ohms).

  \*\*To prevent the occurrence of a must be earthed firmly(grounding impedance should be less than 10 ohms).

  \*\*To prevent the occurrence of a must be earthed firmly(grounding impedance should be less than 10 ohms).

  \*\*To prevent the occurrence of a must be earthed firmly(grounding impedance should be less than 10 ohms).

  \*\*To prevent the occurrence of a must be earthed firmly(grounding impedance should be less than 10 ohms).

  \*\*To prevent the occurrence of a must be earthed firmly(grounding impedance should be less than 10 ohms).

  \*\*To prevent the occurrence of a must be earthed firmly(grounding impedance should be less than 10 ohms).

  \*\*To prevent the occurrence of a must be earthed firmly(grounding impedance should be less than 10 ohms).

  \*\*To prevent the occurrence of a must be earthed firmly(grounding impedance should be less than 10 ohms).

  \*\*To prevent the occurrence of a must be earthed firmly(grounding impedance should be less than 10 ohms).

  \*\*To prevent the occurrence of a must be earthed firmly(grounding impedance should be earthed imp
- \*\*The specifications on wires used by the main circuit wiring shall comply with the relevant provisions of the National Electrical Code.
- \*The motor's capacity should be equal to or less than the inverter's capacity.

#### 4-7.Spare circuit

When the inverter occurs the fault or trip, which will cause a larger loss of downtime or other unexpected faults. In order to avoid this case from happening, please additionally install spare circuit to ensure safety.

Note: the characteristics of spare circuit must be confirmed and tested beforehand, and its power-frequency shall be in accordance with the phase sequence of the inverter.

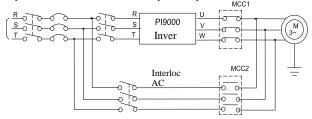

Diagram 4-10: Spare circuit electrical diagrams

#### 4-8. Commissioning

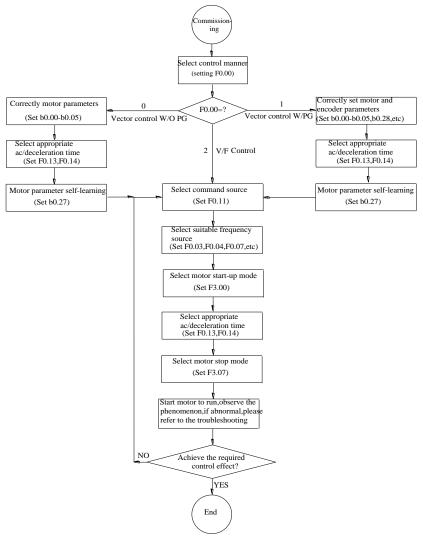

Diagram 4-11: Commissioning

- Firstly confirm that AC input power supply voltage shall be within inverter rated input voltage range before connecting power supply to the inverter.
- Connect power supply to the R, S and T terminals of the inverter.
- Select the appropriate operation control method.

## **Chapter 5 Function parameter**

### 5-1. Menu grouping

Note:

- "★": In running status, can not modify the parameter setting
- ". The actual testing data, can not be modified
- "☆": In stop and run statuses, both can be changed;
- "▲": "Factory parameter", no change about it.
- "" means the factory parameter is related to power or model. Please check the details in the involved parameter introduction.

Note: "Superscript 3" means software version is C3.00 and the keyboard just like the above with MCU can do the functions.

Change limit refers to whether the parameters are adjustable.

y0.01 is used for parameters protection password. Parament menu can be enter into only after inputting the right password in the function parament mode or user change parameter mode. When the y0.01 setted to 0, the password is canceled.

Parameter menu is not protected by password under user customized parameters mode.

F group is the basic function parameters, E group is to enhance function parameters, b group is a function of motor parameters, d group is the monitoring function parameters.

| Code |                                      | Functional Description                                              |
|------|--------------------------------------|---------------------------------------------------------------------|
| d0   | Monitoring function group            | Monitoring frequency, current, etc                                  |
| F0   | Basic function group                 | Frequency setting, control mode, acceleration and deceleration time |
| F1   | Input terminals group                | Analog and digital input functions                                  |
| F2   | Output terminals group               | Analog and digital output functions                                 |
| F3   | Start and stop control group         | Start and stop control parameters                                   |
| F4   | V/F control parameters               | V/F control parameters                                              |
| F5   | Vector control parameters            | Vector control parameters                                           |
| F6   | Keyboard and display                 | To set key and display function parameters                          |
| F7   | Auxiliary function group             | To set Jog, jump frequency and other auxiliary function parameters  |
| F8   | Fault and protection                 | To set fault and protection parameters                              |
| F9   | Communication parameter group        | To set MODBUS communication function                                |
| FA   | Torque control parameters            | To set parameters under torque control mode                         |
| Fb   | Control optimization parameters      | To set parameters of optimizing the control performance             |
| FC   | Extend parameters group              | Special application parameters setting                              |
| E0   | Wobbulate, fixed-length and counting | To set Wobbulate, fixed-length and counting function parameters     |
| E1   | Multi-stage command,                 | Multi-speed setting, PLC operation                                  |

|    | simple PLC               |                                                                       |
|----|--------------------------|-----------------------------------------------------------------------|
| E2 | PID function group       | To set Built-in PID parameters                                        |
| E3 | Virtual DI, Virtual DO   | Virtual I/O parameter setting                                         |
| b0 | Motor parameters         | To set motor parameter                                                |
| y0 | Function code management | To set password, parameter initialization and parameter group display |
| y1 | Fault query              | Fault message query                                                   |

5-1-1.d0 group - monitoring function group

| No. | Code  | Parameter name                   | Setting range                                           | Factory setting |
|-----|-------|----------------------------------|---------------------------------------------------------|-----------------|
| 1   | d0.00 | Running frequency                | Frequency converter theory                              | 0.01Hz          |
| 2   | d0.01 | Set frequency                    | Actual set frequency                                    | 0.01Hz          |
| 3   | d0.02 | DC bus voltage                   | Detected value for DC bus voltage                       | 0.1V            |
| 4   | d0.03 | Inverter output voltage          | Actual output voltage                                   | 1V              |
| 5   | d0.04 | Inverter output current          | Effective value for Actual motor current                | 0.01A           |
| 6   | d0.05 | Motor output power               | Calculated value for motor output power                 | 0.1kW           |
| 7   | d0.06 | Motor output torque              | Motor output torque percentage                          | 0.1%            |
| 8   | d0.07 | DI input status                  | DI input status                                         | -               |
| 9   | d0.08 | DO output status                 | DO output status                                        | -               |
| 10  | d0.09 | AI1 voltage (V)                  | AI1 input voltage value                                 | 0.01V           |
| 11  | d0.10 | AI2 voltage (V)                  | AI2 input voltage value                                 | 0.01V           |
| 12  | d0.11 | Panel potentiometer voltage      | Panel potentiometer /AI3 voltage                        | 0.01V           |
| 13  | d0.12 | Count value                      | Actual pulse count value in counting function           | -               |
| 14  | d0.13 | Length value                     | Actual length in fixed length function                  | -               |
| 15  | d0.14 | Actual operating speed           | Motor actual running speed                              | -               |
| 16  | d0.15 | PID setting                      | Reference value percentage when PID runs                | %               |
| 17  | d0.16 | PID feedback                     | Feedback value percentage when PID runs                 | %               |
| 18  | d0.17 | PLC stage                        | Stage display when PLC runs                             | -               |
| 19  | d0.18 | High-speed pulse input frequency | High-speed pulse input frequency display, unit: 0.01Khz | 0.01kHz         |
| 20  | d0.19 | Feedback speed<br>(unit:0.1Hz)   | Actual output frequency of converter                    | 0.01Hz          |
| 21  | d0.20 | Remaining run time               | Remaining run time display, it is for timing            | 0.1Min          |

|    |       |                                               | run control                                                                                                    |        |
|----|-------|-----------------------------------------------|----------------------------------------------------------------------------------------------------|--------|
| 22 | d0.21 | Linear speed                                  | Linear speed calculated from angular speed and diameter is used for controlling constant tension and constant linear speed. | 1m/Min |
| 23 | d0.22 | Current power-on time                         | Total time of current inverter power-on                                                                                     | 1Min   |
| 24 | d0.23 | Current run time                              | Total time of current inverter run                                                                                          | 0.1Min |
| 25 | d0.24 | High-speed pulse input frequency              | High-speed pulse input frequency display, unit: 1Hz                                                                         | 1Hz    |
| 26 | d0.25 | Communication set value                       | Frequency, torque or other command values set by communication port                                                         | 0.01%  |
| 27 | d0.26 | Encoder feedback speed                        | PG feedback speed, to an accuracy of 0.01Hz                                                                                 | 0.01Hz |
| 28 | d0.27 | Master frequency display                      | Frequency set by F0.03 master frequency setting source                                                                      | 0.01Hz |
| 29 | d0.28 | Auxiliary frequency display                   | Frequency set by F0.04 auxiliary frequency setting source                                                                   | 0.01Hz |
| 30 | d0.29 | Command torque (%)                            | Observe the set command torque under the torque control mode                                                                | 0.1%   |
| 31 | d0.30 | Reserved                                      |                                                                                                    |        |
| 32 | d0.31 | Synchro rotor position                        | Synchro rotor position angle                                                                                                | 0.0°   |
| 33 | d0.32 | Resolver position                             | Rotor position when rotary transformer is used as a speed feedback                                                          | -      |
| 34 | d0.33 | ABZ position                                  | Position information calculated from when ABZ incremental feedback encoder is adopted                                       | 0      |
| 35 | d0.34 | Z signal counter                              | Encoder Z-phase signal count                                                                                                | -      |
| 36 | d0.35 | Inverter status                               | Display run, stand by and other statuses                                                                                    | 1      |
| 37 | d0.36 | Inverter type                                 | 1.G type (constant torque load type)<br>2.F type (fans/pumps load type)                                                     | ı      |
| 38 | d0.37 | All voltage before correction                 | Input voltage value before AI1 linear correction                                                                            | 0.01V  |
| 39 | d0.38 | AI2 voltage before correction                 | Input voltage value before AI2 linear correction                                                                            | 0.01V  |
| 40 | d0.39 | Panel potentiometer voltage before correction | Panel potentiometer /AI3 voltage before linear correction                                                                   | 0.01V  |
| 41 | d0.40 | Reserved                                      |                                                                                                    |        |
| 42 | d0.41 | Motor temperature inspection function3        | PT100 inspect motor temperature value                                                                                       | 0 °    |

5-1-2.F0 group - basic function group

| No. | Code  | Parameter name                                                          | Setting range                                                                                                    | Factory setting | Chan<br>ge |
|-----|-------|-------------------------------------------------------------------------|----------------------------------------------------------------------------------------------------|-----------------|------------|
| 43  | F0.00 | Motor control manner                                                    | 0.Vector control W/O PG<br>1.Vector control W/ PG 2.V/F control                                                                                                    | 2               | *          |
| 44  | F0.01 | Keyboard set frequency                                                  | 0.00Hz ~F0.19 (maximum frequency)                                                                                                    | 50.00Hz         | ☆          |
| 45  | F0.02 | Frequency command resolution                                            | 1: 0.1Hz<br>2: 0.01Hz                                                                                                    | 2               | *          |
| 46  | F0.03 | Frequency source master setting                                         | 0 ~10                                                                                                    | 1               | *          |
| 47  | F0.04 | Frequency source auxiliary setting                                      | 0 ~10                                                                                                    | 0               | *          |
| 48  | F0.05 | Reference object<br>selection for frequency<br>source auxiliary setting | Relative to maximum frequency     Relative to master frequency source A                                                                                                    | 0               | ☆          |
| 49  | F0.06 | Frequency source auxiliary setting range                                | 0% to 150%                                                                                                    | 100%            | ☆          |
| 50  | F0.07 | Frequency source superimposed selection                                 | Units digit: Frequency source selection<br>Tens digit: Arithmetic relationship of<br>master and auxiliary for frequency source                                                                                                    | 00              | ☆          |
| 51  | F0.08 | Frequency source offset frequency when superimposing                    | 0.00Hz ~F0.19(maximum frequency)                                                                                                    | 0.00Hz          | ☆          |
| 52  | F0.09 | Shutdown memory selection for digital set frequency                     | 0: W/O memory<br>1: W/ memory                                                                                                    | 1               | ☆          |
| 53  | F0.10 | Frequency command UP / DOWN reference when running                      | 0: Running frequency 1: Set frequency                                                                                                    | 0               | *          |
| 54  | F0.11 | Command source selection                                                | O.Keyboard control (LED off) 1.Terminal block control (LED on) 2.Communications command control (LED flashes) 3. Keyboard control+ Communications command control 4. Keyboard control+ Communications command control+ Terminal block control                                | 0               | ☆          |
| 55  | F0.12 | Binding frequency<br>source for command<br>source                       | Units digit: binding frequency source selection for operation panel command Tens digit: terminal command binding frequency source selection (0 ~9, same as units digit) Hundreds digit: communication command binding frequency source selection (0 ~9, same as units digit) | 000             | ☆          |

|    |       | <del>-</del>                                          |                                                                                                    |                      |   |
|----|-------|-------------------------------------------------------|----------------------------------------------------------------------------------------------------|----------------------|---|
| 56 | F0.13 | Acceleration time 1                                   | 0.00s ~6500s                                                                                                    | Depends on models    | ☆ |
| 57 | F0.14 | Deceleration time 1                                   | 0.00s ~6500s                                                                                                    | Depends<br>on models | ☆ |
| 58 | F0.15 | Ac/Deceleration time unit                             | 0:1 second; 1:0.1 second<br>2:0.01 second                                                                                                  | 1                    | * |
| 59 | F0.16 | Ac/deceleration time reference frequency              | 0: F0.19(maximum frequency) 1: Set frequency 2: 100Hz                                                                                      | 0                    | * |
| 60 | F0.17 | Carrier frequency<br>adjustment as per<br>temperature | 0: NO<br>1: YES                                                                                                    | 0                    | ☆ |
| 61 | F0.18 | Carrier Frequency                                     | 0.5kHz ~16.0kHz                                                                                                    | Depends on models    | ☆ |
| 62 | F0.19 | Maximum output frequency                              | 50.00Hz ~320.00Hz                                                                                                    | 50.00Hz              | * |
| 63 | F0.20 | Upper limit frequency source                          | 0: F0.21 setting 1: AI1 2: AI2 3: Panel potentiometer setting 4: High-speed pulse setting 5: communications reference 6:Analog AI3 setting | 0                    | * |
| 64 | F0.21 | Upper limit frequency                                 | F0.23 (lower limit frequency)<br>~F0.19(maximum frequency)                                                                                 | 50.00Hz              | ☆ |
| 65 | F0.22 | Upper limit frequency offset                          | 0.00Hz ~F0.19 (maximum frequency)                                                                                                    | 0.00Hz               | ☆ |
| 66 | F0.23 | Lower limit frequency                                 | 0.00Hz ~F0.21 (upper limit frequency)                                                                                                    | 0.00Hz               | ☆ |
| 67 | F0.24 | Running direction                                     | 0:same direction;1: opposite direction                                                                                                    | 0                    | ☆ |
| 68 | F0.25 | Reserved                                              |                                                                                                    |                      |   |
| 69 | F0.26 | Reserved                                              | 0: 0.01Hz;1: 0.05Hz;<br>2: 0.1Hz;3: 0.5Hz                                                                                                  |                      |   |
| 70 | F0.27 | GF type                                               | 1.G type (constant torque load type)<br>2.F type (fans/pumps load type)                                                                    | -                    | • |

5-1-3.F1 gruop - input terminals group

| No. | Code  | Parameter name                  | Setting range | Factory setting | Cha<br>nge |
|-----|-------|---------------------------------|---------------|-----------------|------------|
| 71  | F1.00 | DI1 terminal function selection |               | 1               | *          |
| 72  | F1.01 | DI2 terminal function selection | 0 ~51         | 2               | *          |
| 73  | F1.02 | DI3 terminal function selection |               | 8               | *          |

| 74 | F1.03 | DI4 terminal function selection                  |                                                                                                    | 9        | * |
|----|-------|--------------------------------------------------|----------------------------------------------------------------------------------------------------|----------|---|
| 75 | F1.04 | DI5 terminal function selection                  |                                                                                                    | 12       | * |
| 76 | F1.05 | DI6 terminal function selection                  |                                                                                                    | 13       | * |
| 77 | F1.06 | DI7 terminal function selection                  |                                                                                                    | 0        | * |
| 78 | F1.07 | DI8 terminal function selection                  |                                                                                                    | 0        | * |
| 79 | F1.08 | Undefined                                        |                                                                                                    |          |   |
| 80 | F1.09 | Undefined                                        |                                                                                                    |          |   |
| 81 | F1.10 | Terminal command mode                            | 0: Two-wire type 1<br>1: Two-wire type 2<br>2: Three-wire type 1<br>3: Three-wire type 2                                                                                      | 0        | * |
| 82 | F1.11 | Terminal UP / DOWN change rate                   | 0.001Hz/s ~65.535Hz/s                                                                                                    | 1.00Hz/s | ☆ |
| 83 | F1.12 | Minimum input value for AI curve 1               | 0.00V ~F1.14                                                                                                    | 0.30V    | ☆ |
| 84 | F1.13 | Minimum input setting for AI curve 1             | -100.0% ~+100.0%                                                                                                    | 0.0%     | ☆ |
| 85 | F1.14 | Maximum input for AI curve 1                     | F1.12 ~+10.00V                                                                                                    | 10.00V   | ☆ |
| 86 | F1.15 | Maximum input setting for AI curve 1             | -100.0% ~+100.0%                                                                                                    | 100.0%   | ☆ |
| 87 | F1.16 | Minimum input value for AI curve 2               | 0.00V ~F1.18                                                                                                    | 0.00V    | ☆ |
| 88 | F1.17 | Minimum input setting for AI curve 2             | -100.0% ~+100.0%                                                                                                    | 0.0%     | ☆ |
| 89 | F1.18 | Maximum input for AI curve 2                     | F1.16 ~+10.00V                                                                                                    | 10.00V   | ☆ |
| 90 | F1.19 | Maximum input setting for AI curve 2             | -100.0% ~+100.0%                                                                                                    | 100.0%   | ☆ |
| 91 | F1.20 | Minimum input value for AI curve 3               | -10.00V ~F1.22                                                                                                    | 0.00V    | ☆ |
| 92 | F1.21 | Minimum input setting for AI curve 3             | -100.0% ~+100.0%                                                                                                    | 0.0%     | ☆ |
| 93 | F1.22 | Maximum input for AI curve 3                     | F1.20 ~+10.00V                                                                                                    | 10.00V   | ☆ |
| 94 | F1.23 | Maximum input setting for AI curve 3             | -100.0% ~+100.0%                                                                                                    | 100.0%   | ☆ |
| 95 | F1.24 | AI curve selection                               | Units digit: AI1 curve selection<br>Tens digit: AI2 curve selection<br>Hundreds digit: Panel<br>potentiometer /AI3 curve<br>selection                                         | 321      | ☆ |
| 96 | F1.25 | Setting selection for AI less than minimum input | Units digit: Setting selection<br>for AI1 less than minimum<br>input<br>Tens digit: Setting selection for<br>AI2 less than minimum input,<br>ditto<br>Hundreds digit: Setting | 000      | ☆ |

|      |       |                                                   | selection for panel<br>potentiometer/AI3 less than<br>minimum input(0 ~1,ditto)                                                              |          |   |
|------|-------|---------------------------------------------------|----------------------------------------------------------------------------------------------------|----------|---|
| 97   | F1.26 | Minimum pulse input frequency                     | 0.00kHz ~F1.28                                                                                                    | 0.00 kHz | ☆ |
| 98   | F1.27 | Minimum pulse input frequency setting             | -100.0% ~+100.0%                                                                                                    | 0.0%     | ☆ |
| 99   | F1.28 | Maximum pulse input frequency                     | F1.26 ~100.00kHz                                                                                                    | 50.00kHz | ☆ |
| 100  | F1.29 | Maximum pulse input frequency setting             | -100.0% ~+100.0%                                                                                                    | 100.0%   | ☆ |
| 101. | F1.30 | DI filter time                                    | 0.000s ~1.000s                                                                                                    | 0.01s    | ☆ |
| 102  | F1.31 | AI1 filter time                                   | 0.00s ~10.00s                                                                                                    | 0.10s    | ☆ |
| 103  | F1.32 | AI2 filter time                                   | 0.00s ~10.00s                                                                                                    | 0.10s    | ☆ |
| 104  | F1.33 | Filtering time of panel potentiometer /AI3        | 0.00s ~10.00s                                                                                                    | 0.10s    | ☆ |
| 105  | F1.34 | Filter time of pulse input                        | 0.00s ~10.00s                                                                                                    | 0.00s    | ☆ |
| 106  | F1.35 | DI terminal valid mode selection 1                | Units digit: DII 0: High level active 1: Low level active Tens digit: DI2 Hundreds digit: DI3 Thousands digit: DI4 Ten thousands digit: DI5  | 00000    | * |
| 107  | F1.36 | DI terminal valid mode selection 2                | Units digit: DI6 0: High level active 1: Low level active Tens digit: DI7 Hundreds digit: DI8 Thousands digit: DI9 Ten thousands digit: DI10 | 00000    | * |
| 108  | F1.37 | DI1 delay time                                    | 0.0s ~3600.0s                                                                                                    | 0.0s     | * |
| 109  | F1.38 | DI2 delay time                                    | 0.0s ~3600.0s                                                                                                    | 0.0s     | * |
| 110  | F1.39 | DI3 delay time                                    | 0.0s ~3600.0s                                                                                                    | 0.0s     | * |
| 111  | F1.40 | Define the input terminal repeat                  | 0: Unrepeatable; 1: Repeatable                                                                                                    | 0        | * |
| 112  | F1.41 | Keyboard potentiometer X13                        | 0~100.00%                                                                                                    | 0.00%    | ☆ |
| 113  | F1.42 | Keyboard potentiometer X23                        | 0~100.00%                                                                                                    | 100.00%  | ☆ |
| 114  | F1.43 | Keyboard potentiometer set value3                 | 0~100.00%                                                                                                    | -        | ☆ |
| 115  | F1.44 | Keyboard potentiometer X1 corresponding value Y13 | -100.00% ~+100.00%                                                                                                    | 0.00%    | ☆ |

| 116 | F1.45 | Keyboard potentiometer X2 corresponding value Y23 | -100.00%~+100.00%                                                                                                    | 100.00% | ☆ |
|-----|-------|---------------------------------------------------|----------------------------------------------------------------------------------------------------|---------|---|
| 117 | F1.46 | Keyboard potentiometer control3                   | Bits: 0: Power down protection 1: Power down zero clear Ten bits: 0: Stop keep 1: Stop order zero clear 2: Stop over zero clear Hundred bits: Reserved Thousand bits: Reserve | 00      | ☆ |

5-1-4.F2 group - Output terminals group

| No. | Code  | Parameter name                                                          | Setting range                                                                | Factory<br>setting | Cha<br>nge |
|-----|-------|-------------------------------------------------------------------------|------------------------------------------------------------------------------|--------------------|------------|
| 118 | F2.00 | SPB terminal output mode selection                                      | 0 ~1                                                                         | 0                  | ☆          |
| 119 | F2.01 | Switching quantity output function selection                            |                                                                              | 0                  | ☆          |
| 120 | F2.02 | Relay 1 output function selection (TA1.TB1.TC1)                         |                                                                              | 2                  | ☆          |
| 121 | F2.03 | Undefined                                                               | 0 ~40                                                                        |                    |            |
| 122 | F2.04 | SPA output function selection (collector open circuit output terminals) |                                                                              | 1                  | ☆          |
| 123 | F2.05 | Relay 2 output function selection (TA2.TB2.TC2)                         |                                                                              | 1                  | ☆          |
| 124 | F2.06 | High-speed pulse output function selection                              |                                                                              | 0                  | ☆          |
| 125 | F2.07 | DA1 output function selection                                           | 0 ~17                                                                        | 2                  | ☆          |
| 126 | F2.08 | DA2 output function selection                                           |                                                                              | 13                 | ☆          |
| 127 | F2.09 | Maximum output frequency of high-<br>speed pulse                        | 0.01kHz ~100.00kHz                                                           | 50.00<br>kHz       | ☆          |
| 128 | F2.10 | SPB switching quantity output delay time                                | 0.0s ~3600.0s                                                                | 0.0s               | ☆          |
| 129 | F2.11 | Relay 1 output delay time                                               | 0.0s ~3600.0s                                                                | 0.0s               | ☆          |
| 130 | F2.12 | Expansion card DO output delay time                                     | 0.0s ~3600.0s                                                                | 0.0s               | ☆          |
| 131 | F2.13 | SPA output delay time                                                   | 0.0s ~3600.0s                                                                | 0.0s               | ☆          |
| 132 | F2.14 | Relay 2 output delay time                                               | 0.0s ~3600.0s                                                                | 0.0s               | ☆          |
| 133 | F2.15 | DO output terminal active status selection                              | Units digit: SPB switching<br>quantity<br>0: Positive logic<br>1: Anti-logic | 00000              | ☆          |

|     |       |                           | Tens digit: Relay 1<br>Hundreds digit: Hundreds<br>digit: Undefined<br>Thousands digit: SPA<br>Ten thousands digit: Relay 2 |       |   |
|-----|-------|---------------------------|----------------------------------------------------------------------------------------------------|-------|---|
| 134 | F2.16 | DA1 zero bias coefficient | -100.0% ~+100.0%                                                                                                    | 0.0%  | ☆ |
| 135 | F2.17 | DA1 gain                  | -10.00 ~+10.00                                                                                                    | 1.00  | ☆ |
| 136 | F2.18 | DA2 zero bias coefficient | -100.0% ~+100.0%                                                                                                    | 20.0% | ☆ |
| 137 | F2.19 | DA2 gain                  | -10.00 ~+10.00                                                                                                    | 0.80  | ☆ |

5-1-5.F3 group -start and stop control group

| No. | Code  | Parameter name                          | Setting range                                                                                                    | Factory<br>setting | Cha<br>nge |
|-----|-------|-----------------------------------------|----------------------------------------------------------------------------------------------------|--------------------|------------|
| 138 | F3.00 | Start-up mode                           | 0: Direct startup 1: Speed tracking restart 2: Pre-excitation start (AC asynchronous motor)                                     | 0                  | ☆          |
| 139 | F3.01 | Speed tracking mode                     | 0: Start from stop frequency 1: Start from zero speed 2: Start from maximum frequency 3: Rotate speed tracking method3          | 1                  | *          |
| 140 | F3.02 | Speed tracking value                    | 1 ~100                                                                                                    | 20                 | ☆          |
| 141 | F3.03 | Start frequency                         | 0.00Hz ~10.00Hz                                                                                                    | 0.00Hz             | ☆          |
| 142 | F3.04 | Hold time for start frequency           | 0.0s ~100.0s                                                                                                    | 0.0s               | *          |
| 143 | F3.05 | Start DC braking current                | 0% ~100%                                                                                                    | 0%                 | *          |
| 144 | F3.06 | Start DC braking time                   | 0.0s ~100.0s                                                                                                    | 0.0s               | *          |
| 145 | F3.07 | Stop mode                               | 0: Deceleration parking 1: Free stop                                                                                            | 0                  | ☆          |
| 146 | F3.08 | Initial frequency of stop<br>DC braking | 0.00Hz ~F0.19 (maximum frequency)                                                                                               | 0.00Hz             | ☆          |
| 147 | F3.09 | Waiting time of stop DC braking         | 0.0s ~100.0s                                                                                                    | 0.0s               | ☆          |
| 148 | F3.10 | Stop DC braking current                 | 0% ~100%                                                                                                    | 0%                 | ☆          |
| 149 | F3.11 | Stop DC braking time                    | 0.0s ~100.0s                                                                                                    | 0.0s               | ☆          |
| 150 | F3.12 | Braking utilization rate                | 0% ~100%                                                                                                    | 100%               | ☆          |
| 151 | F3.13 | Ac/deceleration mode                    | D: Linear acceleration and deceleration     S curve acceleration and deceleration A     S curve acceleration and deceleration B | 0                  | *          |
| 152 | F3.14 | Proportion of S curve start-<br>section | 0.0% ~(100.0% ~F3.15)                                                                                                    | 30.0%              | *          |

| 153 | F3.15 | Proportion of S curve end-<br>section | 0.0% ~(100.0% ~F3.14) | 30.0% | * |  |
|-----|-------|---------------------------------------|-----------------------|-------|---|--|
|-----|-------|---------------------------------------|-----------------------|-------|---|--|

5-1-6.F4 group - V/F control parameters

| No. | Code  | Parameter name                         | Setting range                            | Factory setting | Cha<br>nge |
|-----|-------|----------------------------------------|------------------------------------------|-----------------|------------|
| 154 | F4.00 | V/F curve setting                      | 0 to11                                   | 0               | *          |
| 155 | F4.01 | Torque boost                           | 0.0%(Automatic torque boost)<br>0.1 ~30% | 0.0%            | *          |
| 156 | F4.02 | Torque boost cut-off frequency         | 0.00Hz ~F0.19(maximum frequency)         | 15.00Hz         | *          |
| 157 | F4.03 | Multipoint V/F frequency point 1       | 0.00Hz ~F4.05                            | 0.00Hz          | *          |
| 158 | F4.04 | Multipoint V/F voltage point 1         | 0.0% ~100.0%                             | 0.0%            | *          |
| 159 | F4.05 | Multipoint V/F frequency point 2       | F4.03 ~F4.07                             | 0.00Hz          | *          |
| 160 | F4.06 | Multipoint V/F voltage point 2         | 0.0% ~100.0%                             | 0.0%            | *          |
| 161 | F4.07 | Multipoint V/F frequency point 3       | F4.05 ~b0.04 (rated motor frequency)     | 0.00Hz          | *          |
| 162 | F4.08 | Multipoint V/F voltage point 3         | 0.0% ~100.0%                             | 0.0%            | *          |
| 163 | F4.09 | Slip compensation coefficient          | 0% ~200.0%                               | 0.0%            | ☆          |
| 164 | F4.10 | Overexcitation gain                    | 0 ~200                                   | 64              | ☆          |
| 165 | F4.11 | Oscillation suppression gain           | 0 ~100                                   | 0               | ☆          |
| 166 | F4.12 | V/F separation voltage source          | 0 ~9                                     | 0               | ☆          |
| 167 | F4.13 | V/F separation voltage digital setting | 0V ~rated motor voltage                  | 0V              | ☆          |
| 168 | F4.14 | V/F separation voltage rise time       | 0.0s ~1000.0s                            | 0.0s            | ☆          |

5-1-7.F5 group - Vector control parameters

| No. | Code  | Parameter name                      | Setting range                   | Factory setting | Cha<br>nge |
|-----|-------|-------------------------------------|---------------------------------|-----------------|------------|
| 169 | F5.00 | Speed loop low P                    | 1 ~100                          | 30              | ☆          |
| 170 | F5.01 | Speed loop low integral time        | 0.01s ~10.00s                   | 0.50s           | ☆          |
| 171 | F5.02 | Speed loop low switching frequency  | 0.00 ~F5.05                     | 5.00Hz          | ☆          |
| 172 | F5.03 | Speed loop high P                   | 0 ~100                          | 20              | ☆          |
| 173 | F5.04 | Speed loop high integral time       | 0.01s ~10.00s                   | 1.00s           | ☆          |
| 174 | F5.05 | Speed loop high switching frequency | F5.02 ~F0.19<br>(max.frequency) | 10.00Hz         | ☆          |

| 175 | F5.06 | Speed loop integral attribute                                         | 0: Valid; 1: Invalid | 0      | ☆ |
|-----|-------|-----------------------------------------------------------------------|----------------------|--------|---|
| 176 | F5.07 | Torque limit source under speed control mode                          | Options 0-7          | 0      | ☆ |
| 177 | F5.08 | Upper limit digital setting for lower torque under speed control mode | 0.0% ~200.0%         | 150.0% | ☆ |
| 178 | F5.09 | Vector control differential gain                                      | 50% ~200%            | 150%   | ☆ |
| 179 | F5.10 | Speed loop filter time constant                                       | 0.000s ~0.100s       | 0.000s | ☆ |
| 180 | F5.11 | Vector control overexcitation gain                                    | 0 ~200               | 64     | ☆ |
| 181 | F5.12 | Excitation regulator proportional gain                                | 0 ~60000             | 2000   | ☆ |
| 182 | F5.13 | Excitation regulator integral gain                                    | 0 ~60000             | 1300   | ☆ |
| 183 | F5.14 | Torque regulator proportional gain                                    | 0 ~60000             | 2000   | ☆ |
| 184 | F5.15 | Torque regulator integral gain                                        | 0 ~60000             | 1300   | ☆ |

5-1-8.F6 group - keyboard and display

| No. | Code  | Parameter name                           | Setting range                                                                                                    | Factory<br>setting | Cha<br>nge                |
|-----|-------|------------------------------------------|----------------------------------------------------------------------------------------------------|--------------------|---------------------------|
| 185 | F6.00 | STOP/RESET key functions                 | 0: STOP/RESET key is enabled only<br>under keyboard operation mode<br>1: STOP/RESET key is enabled<br>under any operation mode | 1                  | ☆                         |
| 186 | F6.01 | Running status display parameters 1      | 0x0000 ~0xFFFF                                                                                                    | 001F               | ☆                         |
| 187 | F6.02 | Running status display parameters 2      | 0x0000 ~0xFFFF                                                                                                    | 0000               | ☆                         |
| 188 | F6.03 | Stop status display parameters           | 0x0001 ~0xFFFF                                                                                                    | 0033               | ☆                         |
| 189 | F6.04 | Load speed display coefficient           | 0.0001 ~6.5000                                                                                                    | 3.0000             | $\stackrel{\wedge}{\sim}$ |
| 190 | F6.05 | Decimal places for load speed display    | 0:0 decimal places;<br>1:1 decimal places<br>2:2 decimal places<br>3:3 decimal places                                          | 1                  | ☆                         |
| 191 | F6.06 | Inverter module radiator temperature     | 0.0°C ~100.0°C                                                                                                    | -                  | •                         |
| 192 | F6.07 | Total run time                           | 0h ~65535h                                                                                                    | -                  | •                         |
| 193 | F6.08 | Total power-on time                      | 0h ~65535h                                                                                                    | -                  | •                         |
| 194 | F6.09 | Total power consumption                  | 0 ~65535 kwh                                                                                                    | -                  | •                         |
| 195 | F6.10 | Software version number of control board |                                                                                                    | -                  | •                         |
| 196 | F6.11 | Software version number                  |                                                                                                    | -                  | •                         |

| 197 | F6.12<br>~F6.14 | Reserved                        | l.                                                           |                            |       |   |
|-----|-----------------|---------------------------------|--------------------------------------------------------------|----------------------------|-------|---|
| 198 | F6.15           | Keyboard type selection         | 0:keypad (single row LED)<br>1:big keyboard (double row LED) |                            | 0     | • |
|     |                 | 5.16 Monitor selection 2        | 1Kbit/100bit                                                 | 10bit/1bit                 |       |   |
| 199 | F6.16           |                                 |                                                              | parameter series<br>number | d0.04 | ☆ |
| 200 | F6.17           | Power correction coefficient    | 0.00~10.00                                                   |                            | 1.00  | ☆ |
| 201 | F6.18           | Multifunction key definition 13 | 0 ~7                                                         |                            | 0     | ☆ |
| 202 | F6.19           | Multifunction key definition 23 | 0 ~7                                                         |                            | 0     | ☆ |

5-1-9.F7 group - auxiliary function group

| No. | Code  | Parameter name                                                   | Setting range                     | Factory setting   | Cha<br>nge |
|-----|-------|------------------------------------------------------------------|-----------------------------------|-------------------|------------|
| 203 | F7.00 | Jog running frequency                                            | 0.00Hz ~F0.19(maximum frequency)  | 6.00Hz            | ☆          |
| 204 | F7.01 | Jog acceleration time                                            | 0.0s ~6500.0s                     | 5.0s              | ☆          |
| 205 | F7.02 | Jog deceleration time                                            | 0.0s ~6500.0s                     | 5.0s              | ☆          |
| 206 | F7.03 | Jog priority                                                     | 0: Invalid;1: Valid               | 1                 | ☆          |
| 207 | F7.04 | Jump frequency 1                                                 | 0.00Hz ~F0.19 (maximum frequency) | 0.00Hz            | ☆          |
| 208 | F7.05 | Jump frequency 2                                                 | 0.00Hz ~F0.19(maximum frequency)  | 0.00Hz            | ☆          |
| 209 | F7.06 | Jump frequency range                                             | 0.00Hz ~F0.19 (maximum frequency) | 0.00Hz            | ☆          |
| 210 | F7.07 | Jump frequency availability<br>during ac/deceleration<br>process | 0: Invalid<br>1: Valid            | 0                 | ☆          |
| 211 | F7.08 | Acceleration time 2                                              | 0.0s ~6500.0s                     | Depends on models | ☆          |
| 212 | F7.09 | Deceleration time 2                                              | 0.0s ~6500.0s                     | Depends on models | ☆          |
| 213 | F7.10 | Acceleration time 3                                              | 0.0s ~6500.0s                     | Depends on models | ☆          |
| 214 | F7.11 | Deceleration time 3                                              | 0.0s ~6500.0s                     | Depends on models | ☆          |
| 215 | F7.12 | Acceleration time 4                                              | 0.0s ~6500.0s                     | Depends on models | ☆          |
| 216 | F7.13 | Deceleration time 4                                              | 0.0s ~6500.0s                     | Depends on        | ☆          |

|     |       |                                                                                     |                                                                         | models  |    |
|-----|-------|-------------------------------------------------------------------------------------|-------------------------------------------------------------------------|---------|----|
| 217 | F7.14 | Switching frequency point<br>between acceleration time<br>1 and acceleration time 2 | 0.00Hz ~F0.19 (maximum frequency)                                       | 0.00Hz  | ☆  |
| 218 | F7.15 | Switching frequency point between deceleration time 1 and deceleration time 2       | 0.00Hz ~F0.19 (maximum frequency)                                       | 0.00Hz  | ☆  |
| 219 | F7.16 | Forward/reverse rotation deadband                                                   | 0.00s ~3600.0s                                                          | 0.00s   | ☆  |
| 220 | F7.17 | Reverse rotation control                                                            | 0: Enable;1: Disable                                                    | 0       | ☆  |
| 221 | F7.18 | Set frequency lower than lower limit frequency mode                                 | 0: Running at lower limit frequency<br>1: Stop<br>2: zero speed running | 0       | ☆  |
| 222 | F7.19 | Droop control                                                                       | 0.00Hz ~10.00Hz                                                         | 0.00Hz  | ☆  |
| 223 | F7.20 | Setting cumulative power-<br>on arrival time                                        | 0h ~36000h                                                              | Oh      | ☆  |
| 224 | F7.21 | Setting cumulative running arrival time                                             | 0h ~36000h                                                              | 0h      | ☆  |
| 225 | F7.22 | Start protection selection                                                          | 0: OFF;1: ON                                                            | 0       | ☆  |
| 226 | F7.23 | Frequency detection value (FDT1)                                                    | 0.00Hz ~F0.19(maximum frequency)                                        | 50.00Hz | ☆  |
| 227 | F7.24 | Frequency detection<br>hysteresis value (FDT1)                                      | 0.0% ~100.0% (FDT1 level)                                               | 5.0%    | ∜≭ |
| 228 | F7.25 | Frequency reaches detection width                                                   | 0.00 ~100% (maximum frequency)                                          | 0.0%    | ∜  |
| 229 | F7.26 | Frequency detection value (FDT2)                                                    | 0.00Hz ~F0.19 (maximum frequency)                                       | 50.00Hz | ∜  |
| 230 | F7.27 | Frequency detection<br>hysteresis value (FDT2)                                      | 0.0% ~100.0% (FDT2 level)                                               | 5.0%    | ☆  |
| 231 | F7.28 | Random arrivals frequency detection value 1                                         | 0.00Hz ~F0.19 (maximum frequency)                                       | 50.00Hz | ☆  |
| 232 | F7.29 | Random arrivals frequency detection width 1                                         | 0.00% ~100.0% (maximum frequency)                                       | 0.0%    | ☆  |
| 233 | F7.30 | Random arrivals frequency detection value 2                                         | 0.00Hz ~F0.19 (maximum frequency)                                       | 50.00Hz | ☆  |
| 234 | F7.31 | Random arrivals frequency detection width 2                                         | 0.00% ~100.0% (maximum frequency)                                       | 0.0%    | ☆  |
| 235 | F7.32 | Zero current detection level                                                        | 0.0% ~300.0% (rated motor current)                                      | 5.0%    | ☆  |
| 236 | F7.33 | Zero current detection                                                              | 0.01s ~360.00s                                                          | 0.10s   | ☆  |

|     |                      | delay time                                  |                                                                                               |        |   |
|-----|----------------------|---------------------------------------------|-----------------------------------------------------------------------------------------------|--------|---|
| 237 | F7.34                | Overrun value of output current             | 0.0% (not detected)<br>0.1% ~300.0% (rated motor<br>current)                                  | 200.0% | ☆ |
| 238 | F7.35                | Output current overrun detection delay time | 0.00s ~360.00s                                                                                | 0.00s  | ☆ |
| 239 | F7.36                | Random arrivals current 1                   | 0.0% ~300.0%(rated motor current)                                                             | 100%   | ☆ |
| 240 | F7.37                | Random arrivals current 1 width             | 0.0% ~300.0% (rated motor current)                                                            | 0.0%   | ☆ |
| 241 | F7.38                | Random arrivals current 2                   | 0.0% ~300.0% (rated motor current)                                                            | 100%   | ☆ |
| 242 | F7.39                | Random arrivals current 2 width             | 0.0% ~300.0% (rated motor current)                                                            | 0.0%   | ☆ |
| 243 | F7.40                | Module temperature arrival                  | 0℃ ~100℃                                                                                      | 75℃    | ☆ |
| 244 | F7.41                | Cooling fan control                         | 0: Fan running only when running 1: Fan always running                                        | 0      | ☆ |
| 245 | F7.42                | Timing function selection                   | 0: Invalid 1: Valid                                                                           | 0      | * |
| 246 | F7.43                | Timing run time selection                   | 0: F7.44 setting 1: AII 2: AI2 3: Panel potentiometer Analog input range corresponds to F7.44 | 0      | * |
| 247 | F7.44                | Timing run time                             | 0.0Min ~6500.0Min                                                                             | 0.0Min | * |
| 248 | F7.45                | Current running reaches the set time.       | 0.0Min ~6500.0Min                                                                             | 0.0Min | * |
| 249 | F7.46                | Awakens frequency                           | Dormancy frequency(F7.48)~<br>maximum frequency (F0.19)                                       | 0.00Hz | ☆ |
| 250 | F7.47                | Awakens delay time                          | 0.0s ~6500.0s                                                                                 | 0.0s   | ☆ |
| 251 | F7.48                | Dormancy frequency                          | 0.00Hz ~awakens frequency (F7.46)                                                             | 0.00Hz | ☆ |
| 252 | F7.49                | Dormancy delay time                         | 0.0s ~6500.0s                                                                                 | 0.0s   | ☆ |
| 253 | F7.50                | All input voltage protection lower limit    | 0.00V ~F7.51                                                                                  | 3.1V   | ☆ |
| 254 | F7.51                | AI1 input voltage protection upper limit    | F7.50 ~10.00V                                                                                 | 6.8V   | ☆ |
| 255 | F7.52<br>to<br>F7.53 | Reserved                                    |                                                                                               |        |   |
| 256 | F7.54                | Jog mode setting 3                          | Bits:                                                                                         | 002    | ☆ |

| 0: Forward 1: Reverse 2: determine the direction from the main termina Ten bits: 0: Restore to the previous state after jogging 1: Stop running after jogging Hundred bits: 0: Recover to the previous deceleration time after jogging 1: Keep the deceleration time the |  |
|----------------------------------------------------------------------------------------------------|--|
| 1: Keep the deceleration time the same after jogging                                                                                                    |  |

5-1-10.F8 group - Fault and protection

| No. | Code  | Parameter name                                                          | Setting range                                                                                                    | Factory setting | Chan<br>ge |
|-----|-------|-------------------------------------------------------------------------|----------------------------------------------------------------------------------------------------|-----------------|------------|
| 257 | F8.00 | Overcurrent stall gain                                                  | 0 ~100                                                                                                    | 20              | ☆          |
| 258 | F8.01 | Overcurrent stall protection current                                    | 100% ~200%                                                                                                    | -               | ☆          |
| 259 | F8.02 | Motor overload protection selection                                     | 0: Disable;1: Enable                                                                                                    | 1               | ☆          |
| 260 | F8.03 | Motor overload protection gain                                          | 0.20 ~10.00                                                                                                    | 1.00            | ☆          |
| 261 | F8.04 | Motor overload pre-alarm coefficient                                    | 50% ~100%                                                                                                    | 80%             | ☆          |
| 262 | F8.05 | Overvoltage stall gain                                                  | 0 ~100                                                                                                    | 0               | ☆          |
| 263 | F8.06 | Overvoltage stall protection voltage / energy consumption brake voltage | 120% ~150%                                                                                                    | 130%            | ☆          |
| 264 | F8.07 | Input phase loss protection selection                                   | Units digit: Input phase loss protection selection 0: Disable;1: Enable Tens digit:contactor actuation protection 0: Disable;1: Enable | 11              | ☆          |
| 265 | F8.08 | Output phase loss protection selection                                  | 0: Disable;1: Enable                                                                                                    | 1               | ☆          |
| 266 | F8.09 | Short to ground protection                                              | 0: Invalid;1: Valid                                                                                                    | 1               | ☆          |
| 267 | F8.10 | Number of automatic fault reset                                         | 0 ~32767                                                                                                    | 0               | ☆          |
| 268 | F8.11 | Fault DO action selection during automatic fault reset                  | 0: OFF;1: ON                                                                                                    | 0               | ☆          |

| 269 | F8.12 | Automatic fault reset interval                | 0.1s ~100.0s                                                                                                    | 1.0s  | ☆ |
|-----|-------|-----------------------------------------------|----------------------------------------------------------------------------------------------------|-------|---|
| 270 | F8.13 | Overspeed detection value                     | 0.0 ~50.0% (maximum frequency)                                                                                                    | 20.0% | ☆ |
| 271 | F8.14 | Overspeed detection time                      | 0.0 ~60.0s                                                                                                    | 1.0s  | ☆ |
| 272 | F8.15 | Detection value for too large speed deviation | 0.0 ~50.0% (maximum frequency)                                                                                                    | 20.0% | ☆ |
| 273 | F8.16 | Detection time for too large speed deviation  | 0.0 ~60.0s                                                                                                    | 5.0s  | ☆ |
| 274 | F8.17 | Fault protection action selection 1           | Units digit: Motor overload (Err.11) 0: Free stop 1: Stop at the selected mode 2: Continue to run Tens digit: Input phase loss (Err.12) (same as units digit) Hundred digit: output phase loss (Err.13) (same as units digit) Thousand digit: external fault (Err.15) (same as units digit) Ten thousands digit: Communication abnormal( Err.16)(same as units digit)                                                                   | 00000 | ☆ |
| 275 | F8.18 | Fault protection action selection 2           | Units digit: encoder/PG card abnormal (Err.20) 0: Free stop 1:Switch to V/F and then stop at the selected mode 2:Switch to V/F and continue to run Tens digit: Function code read and write abnormal (Err.21) 0: Free stop 1: Stop at the selected mode Hundreds digit: Reserved Thousands digit: Motor overheating (Err.25) ( same as F8.17 units digit) Ten thousands digit: Running time arrival(Err.26)( same as F8.17 units digit) | 00000 | ☆ |
| 276 | F8.19 | Fault protection action selection 3           | Units digit: User-defined fault 1(Err.27) ( same as F8.17 units digit) Tens digit: User-defined fault 2(Err.28) ( same as F8.17 units digit) Hundreds digit: Power-on time arrival (Err.29) ( same as F8.17 units digit) Thousands digit: Load drop (Err.30) 0: Free stop 1: Deceleration parking 2: Deceleration up to 7% of the rated motor frequency, and then continue running, automatically restore to the set                    | 00000 | ☆ |

|     |       |                                                           | frequency for when the load drop does                                                                                                    |       |   |
|-----|-------|-----------------------------------------------------------|----------------------------------------------------------------------------------------------------|-------|---|
|     |       |                                                           | not happen. Ten thousands digit: PID feedback loss when running (Err.31) ( same as F8.17 units digit)                                                                                                    |       |   |
| 277 | F8.20 | Fault protection action selection 4                       | Units digit: Too large speed deviation (Err.42) ( same as F8.17 units digit) Tens digit: Motor overspeed (Err.43) Hundreds digit: Initial position error (Err.51) ( same as F8.17 units digit) Thousands digit: Reserved Ten thousands digit: Reserved | 00000 | ☆ |
| 278 | F8.21 | Reserved                                                  |                                                                                                    |       |   |
| 279 | F8.22 | Reserved                                                  |                                                                                                    |       |   |
| 280 | F8.23 | Reserved                                                  |                                                                                                    |       |   |
| 281 | F8.24 | Continue running frequency selection when failure happens | O: Running at current frequency 1: Running at set frequency 2: Running at upper limit frequency 3: Running at lower limit frequency 4: Running at abnormal spare frequency                                                                             | 0     | ☆ |
| 282 | F8.25 | Abnormal spare frequency                                  | 60.0% ~100.0%                                                                                                    | 100%  | ☆ |
| 283 | F8.26 | Momentary power cut action selection                      | 0: Invalid 1: Deceleration 2: Deceleration and stop                                                                                                    | 0     | ☆ |
| 284 | F8.27 | Recovery judgment voltage of momentary power cut          | 50.0% ~100.0%                                                                                                    | 90%   | ☆ |
| 285 | F8.28 | Recovery voltage judgment time of momentary power cut     | 0.00s ~100.00s                                                                                                    | 0.50s | ☆ |
| 286 | F8.29 | Judgment voltage of momentary power cut action            | 50.0% ~100.0% (standard bus voltage)                                                                                                    | 80%   | ☆ |
| 287 | F8.30 | Load drop protection selection                            | 0: Invalid<br>1: Valid                                                                                                    | 0     | ☆ |
| 288 | F8.31 | Load drop detection level                                 | 0.0% ~100.0%                                                                                                    | 10%   | ☆ |
| 289 | F8.32 | Load drop detection time                                  | 0.0 ~60.0s                                                                                                    | 1.0s  | ☆ |
| 290 | F8.33 | The motor temperature sensor type3                        | 0: Invalid;1:PT100 detect                                                                                                    | 0     | ☆ |
| 291 | F8.34 | Motor overheating protection threshold3                   | 0~200                                                                                                    | 110   | ☆ |
| 292 | F8.35 | Motor overheating                                         | 0~200                                                                                                    | 90    | ☆ |

5-1-11.F9 group - communication parameter

| No. | Code  | Parameter name          | Setting range                                                                                                    | Factory<br>setting | Chang<br>e |
|-----|-------|-------------------------|----------------------------------------------------------------------------------------------------|--------------------|------------|
| 293 | F9.00 | Baud rate               | Units digit:MODBUS Tens digit:Profibus-DP Hundreds digit: Reserved Thousands digit:CAN bus baudrate                                                                 | 6005               | ☆          |
| 294 | F9.01 | Data format             | 0: No parity (8-N-2)<br>1: even parity (8-E-1)<br>2: odd parity (8-O-1)<br>3: No parity (8-N-1)                                                                     | 0                  | ☆          |
| 295 | F9.02 | This unit address       | 1-250, 0 for broadcast address                                                                                                    | 1                  | ☆          |
| 296 | F9.03 | Response delay          | 0ms-20ms                                                                                                    | 2ms                | ☆          |
| 297 | F9.04 | Reserved                |                                                                                                    |                    |            |
| 298 | F9.05 | Data protocol selection | Units digit: MODBUS 0: Non-standard MODBUS protocol 1: Standard MODBUS protocol Tens digit: Profibus-DP 0: PP01 format 1: PP02 format 2: PP03 format 3: PP05 format | 31                 | ☆          |
| 299 | F9.06 | Current resolution      | 0: 0.01A;1: 0.1A                                                                                                    | 0                  | ☆          |
| 300 | F9.07 | Communication card type | 0:Modbus communication card<br>1:Profibus communication card<br>2: Reserved<br>3:CAN bus communication card                                                         | 0                  | ☆          |

5-1-12.FA group - torque control parameters

| No. | Code  | Parameter name                                            | Setting range                                                                                                    | Factory setting | Chan<br>ge |
|-----|-------|-----------------------------------------------------------|----------------------------------------------------------------------------------------------------|-----------------|------------|
| 301 | FA.00 | Speed/torque control mode selection                       | 0: Speed control<br>1: torque control                                                                                                    | 0               | *          |
| 302 | FA.01 | Torque setting source selection under torque control mode | 0: Keyboard setting (FA.02) 1: Analog AII setting 2: Analog AI2 setting 3: Panel potentiometer setting 4: High-speed pulse setting 5: Communications reference 6: MIN (AI1, AI2) 7: MAX (AI1, AI2) 8: Analog AI3 setting | 0               | *          |

| 303 | FA.02 | Torque figures set under torque control mode | -200.0% ~200.0%                   | 150%    | ☆ |
|-----|-------|----------------------------------------------|-----------------------------------|---------|---|
| 304 | FA.03 | Torque control acceleration time             | 0.00s ~650.00s                    | 0.00s   | ☆ |
| 305 | FA.04 | Torque control deceleration time             | 0.00s ~650.00s                    | 0.00s   | ☆ |
| 306 | FA.05 | Torque control forward maximum frequency     | 0.00Hz ~F0.19(maximum frequency)  | 50.00Hz | ☆ |
| 307 | FA.06 | Torque control backward maximum frequency    | 0.00Hz ~F0.19 (maximum frequency) | 50.00Hz | ☆ |
| 308 | FA.07 | Torque filter time                           | 0.00s ~10.00s                     | 0.00s   | ☆ |

5-1-13.Fb Group - control optimization parameters

| No. | Code  | Parameter name                                | Setting range                                                          | Factory setting | Chan<br>ge |
|-----|-------|-----------------------------------------------|------------------------------------------------------------------------|-----------------|------------|
| 309 | Fb.00 | Fast current limiting manner                  | 0: disable 1: enable                                                   | 1               | ☆          |
| 310 | Fb.01 | Undervoltage point setting                    | 50.0% ~140.0%                                                          | 100.0%          | ☆          |
| 311 | Fb.02 | Overvoltage point setting                     | 200.0V ~2500.0V                                                        | -               | *          |
| 312 | Fb.03 | Deadband compensation mode selection          | 0: No compensation 1: compensation mode 1 2: compensation mode 2       | 1               | ☆          |
| 313 | Fb.04 | Current detection compensation                | 0 ~100                                                                 | 5               | ☆          |
| 314 | Fb.05 | Vector optimization without PG mode selection | 0: No optimization<br>1: optimization mode 1<br>2: optimization mode 2 | 1               | *          |
| 315 | Fb.06 | Upper limiting frequency for DPWM switching   | 0.00Hz ~15.00Hz                                                        | 12.00Hz         | ☆          |
| 316 | Fb.07 | PWM modulation manner                         | 0: Asynchronous 1: Synchronou                                          | 0               | ☆          |
| 317 | Fb.08 | Random PWM depth                              | 0: Invalid<br>1 ~10: PWM carrier frequency<br>random depth             | 0               | ☆          |
| 318 | Fb.09 | Deadband time adjustment                      | 100% ~200%                                                             | 150%            | ☆          |

5-1-14.FC group - extended parameter group

| No. | Code  | Parameter name                   | Setting range | Factory setting | $\sim$ |
|-----|-------|----------------------------------|---------------|-----------------|--------|
| 319 | FC.00 | Undefined                        |               |                 |        |
| 320 | FC.01 | Proportional linkage coefficient | 0.00 ~10.00   | 0               | ☆      |
| 321 | FC.02 | PID start deviation              | 0.0 ~100.0    | 0               | ☆      |

5-1-15.E0 group - wobbulate, fixed-length and counting

| No. | Code  | Parameter name                      | Setting range                                                          | Factory setting | Cha<br>nge |
|-----|-------|-------------------------------------|------------------------------------------------------------------------|-----------------|------------|
| 322 | E0.00 | Swing setting manner                | 0: Relative to center frequency<br>1: Relative to maximum<br>frequency | 0               | ☆          |
| 323 | E0.01 | Wobbulate range                     | 0.0% ~100.0%                                                           | 0.0%            | ☆          |
| 324 | E0.02 | Sudden jump frequency range         | 0.0% ~50.0%                                                            | 0.0%            | ☆          |
| 325 | E0.03 | Wobbulate cycle                     | 0.1s ~3000.0s                                                          | 10.0s           | ☆          |
| 326 | E0.04 | Triangle wave rise time coefficient | 0.1% ~100.0%                                                           | 50.0%           | ☆          |
| 327 | E0.05 | Set length                          | 0m ~65535m                                                             | 1000m           | ☆          |
| 328 | E0.06 | Actual length                       | 0m ~65535m                                                             | 0m              | ☆          |
| 329 | E0.07 | Pulse per meter                     | 0.1 ~6553.5                                                            | 100.0           | ☆          |
| 330 | E0.08 | Set count value                     | 1 ~65535                                                               | 1000            | ☆          |
| 331 | E0.09 | Specified count value               | 1 ~65535                                                               | 1000            | ☆          |
| 332 | E0.10 | Reduction frequency pulse number    | 0: Invalid;1~65535                                                     | 0               | ☆          |
| 333 | E0.11 | Reduction frequency                 | 0.00Hz~F0.19(max frequency)                                            | 5.00Hz          | ☆          |

5-1-16.E1 group - Multi-stage command, simple PLC

| No. | Code  | Parameter name             | Setting range   | Factory setting | Char<br>ge |
|-----|-------|----------------------------|-----------------|-----------------|------------|
| 334 | E1.00 | 0-stage speed setting 0X   | -100.0% ~100.0% | 0.0%            | ☆          |
| 335 | E1.01 | 1-stage speed setting 1X   | -100.0% ~100.0% | 0.0%            | ☆          |
| 336 | E1.02 | 2-stage speed setting 2X   | -100.0% ~100.0% | 0.0%            | ☆          |
| 337 | E1.03 | 3-stage speed setting 3X   | -100.0% ~100.0% | 0.0%            | ☆          |
| 338 | E1.04 | 4-stage speed setting 4X   | -100.0% ~100.0% | 0.0%            | ☆          |
| 339 | E1.05 | 5-stage speed setting 5X   | -100.0% ~100.0% | 0.0%            | ☆          |
| 340 | E1.06 | 6-stage speed setting 6X   | -100.0% ~100.0% | 0.0%            | ☆          |
| 341 | E1.07 | 7-stage speed setting 7X   | -100.0% ~100.0% | 0.0%            | ☆          |
| 342 | E1.08 | 8-stage speed setting 8X   | -100.0% ~100.0% | 0.0%            | ☆          |
| 343 | E1.09 | 9-stage speed setting 9X   | -100.0% ~100.0% | 0.0%            | ☆          |
| 344 | E1.10 | 10-stage speed setting 10X | -100.0% ~100.0% | 0.0%            | ☆          |
| 345 | E1.11 | 11-stage speed setting 11X | -100.0% ~100.0% | 0.0%            | ☆          |

| 346 | E1.12 | 12-stage speed setting 12X                | -100.0% ~100.0%                                                                                                    | 0.0%    | ☆ |
|-----|-------|-------------------------------------------|----------------------------------------------------------------------------------------------------|---------|---|
| 347 | E1.13 | 13-stage speed setting 13X                | -100.0% ~100.0%                                                                                                    | 0.0%    | ☆ |
| 348 | E1.14 | 14-stage speed setting 14X                | -100.0% ~100.0%                                                                                                    | 0.0%    | ☆ |
| 349 | E1.15 | 15-stage speed setting 15X                | -100.0% ~100.0%                                                                                                    | 0.0%    | ☆ |
| 350 | E1.16 | Simple PLC running mode                   | 0: Stop after single running 1: Hold final value after single running 2: circulating                                                                                         | 0       | ☆ |
| 351 | E1.17 | Simple PLC power-down<br>memory selection | Units digit: power-down memory selection 0: Power-down without memory 1: Power-down with memory Tens digit: Stop memory selection 0: Stop without memory 1: Stop with memory | 11      | ☆ |
| 352 | E1.18 | 0 stage running time T0                   | 0.0s(h) ~6500.0s(h)                                                                                                    | 0.0s(h) | ☆ |
| 353 | E1.19 | 0 stage ac/deceleration<br>time selection | 0 ~3                                                                                                    | 0       | ☆ |
| 354 | E1.20 | 1 stage running time T1                   | 0.0s(h) ~6500.0s(h)                                                                                                    | 0.0s(h) | ☆ |
| 355 | E1.21 | 1 stage ac/deceleration<br>time selection | 0 ~3                                                                                                    | 0       | ☆ |
| 356 | E1.22 | 2 stage running time T2                   | 0.0s(h) ~6500.0s(h)                                                                                                    | 0.0s(h) | ☆ |
| 357 | E1.23 | 2 stage ac/deceleration<br>time selection | 0 ~3                                                                                                    | 0       | ☆ |
| 358 | E1.24 | 3 stage running time T3                   | 0.0s(h) ~6500.0s(h)                                                                                                    | 0.0s(h) | ☆ |
| 359 | E1.25 | 3 stage ac/deceleration time selection    | 0 ~3                                                                                                    | 0       | ☆ |
| 360 | E1.26 | 4 stage running time T4                   | 0.0s(h) ~6500.0s(h)                                                                                                    | 0.0s(h) | ☆ |
| 361 | E1.27 | 4 stage ac/deceleration time selection    | 0 ~3                                                                                                    | 0       | ☆ |
| 362 | E1.28 | 5 stage running time T5                   | 0.0s(h) ~6500.0s(h)                                                                                                    | 0.0s(h) | ☆ |
| 363 | E1.29 | 5 stage ac/deceleration time selection    | 0 ~3                                                                                                    | 0       | ☆ |
| 364 | E1.30 | 6 stage running time T6                   | 0.0s(h) ~6500.0s(h)                                                                                                    | 0.0s(h) | ☆ |
| 365 | E1.31 | 6 stage ac/deceleration time selection    | 0 ~3                                                                                                    | 0       | ☆ |
| 366 | E1.32 | 7 stage running time T7                   | 0.0s(h) ~6500.0s(h)                                                                                                    | 0.0s(h) | ☆ |
| 367 | E1.33 | 7 stage ac/deceleration time selection    | 0 ~3                                                                                                    | 0       | ☆ |
|     |       |                                           |                                                                                                    |         |   |

| 368 | E1.34 | 8 stage running time T8                 | 0.0s(h) ~6500.0s(h)                                                                                                    | 0.0s(h) | ☆ |
|-----|-------|-----------------------------------------|----------------------------------------------------------------------------------------------------|---------|---|
| 369 | E1.35 | 8 stage ac/deceleration time selection  | 0 ~3                                                                                                    | 0       | ☆ |
| 370 | E1.36 | 9 stage running time T9                 | 0.0s(h) ~6500.0s(h)                                                                                                    | 0.0s(h) | ☆ |
| 371 | E1.37 | 9 stage ac/deceleration time selection  | 0 ~3                                                                                                    | 0       | ☆ |
| 372 | E1.38 | 10 stage running time T10               | 0.0s(h) ~6500.0s(h)                                                                                                    | 0.0s(h) | ☆ |
| 373 | E1.39 | 10 stage ac/deceleration time selection | 0 ~3                                                                                                    | 0       | ☆ |
| 374 | E1.40 | 11 stage running time T11               | 0.0s(h) ~6500.0s(h)                                                                                                    | 0.0s(h) | ☆ |
| 375 | E1.41 | 11 stage ac/deceleration time selection | 0 ~3                                                                                                    | 0       | ☆ |
| 376 | E1.42 | 12 stage running time T12               | 0.0s(h) ~6500.0s(h)                                                                                                    | 0.0s(h) | ☆ |
| 377 | E1.43 | 12 stage ac/deceleration time selection | 0~3                                                                                                    | 0       | ☆ |
| 378 | E1.44 | 13 stage running time T13               | 0.0s(h) ~6500.0s(h)                                                                                                    | 0.0s(h) | ☆ |
| 379 | E1.45 | 13 stage ac/deceleration time selection | 0 ~3                                                                                                    | 0       | ☆ |
| 380 | E1.46 | 14 stage running time T14               | 0.0s(h) ~6500.0s(h)                                                                                                    | 0.0s(h) | ☆ |
| 381 | E1.47 | 14 stage ac/deceleration time selection | 0 ~3                                                                                                    | 0       | ☆ |
| 382 | E1.48 | 15 stage running time T15               | 0.0s(h) ~6500.0s(h)                                                                                                    | 0.0s(h) | ☆ |
| 383 | E1.49 | 15 stage ac/deceleration time selection | 0 ~3                                                                                                    | 0       | ☆ |
| 384 | E1.50 | Simple PLC run-time unit                | 0: S (seconds);1: H (hours)                                                                                                    | 0       | ☆ |
| 385 | E1.51 | Multi-stage command 0 setting mode      | 0: Function code E1.00 reference 1: Analog AI1 reference 2: Analog AI2 reference 3: Panel potentiometer setting 4: High-speed pulse setting 5: PID control setting 6: Keyboard set frequency (F0.01) setting, UP/DOWN can be modified 7: Analog AI3 reference | 0       | ☆ |

5-1-17.E2 group - PID function

| No. | Code  | Parameter name                     | Setting range                                                                                                    | Factory setting | Cha<br>nge |
|-----|-------|------------------------------------|----------------------------------------------------------------------------------------------------|-----------------|------------|
| 386 | E2.00 | PID setting source                 | 0: E2.01 setting 1: Analog AI1 reference 2: Analog AI2 reference 3: Panel potentiometer setting 4: High-speed pulse setting 5: Communications reference 6: Multi-stage command reference 7: Analog AI3 reference | 0               | ☆          |
| 387 | E2.01 | PID keyboard setting               | 0.0% ~100.0%                                                                                                    | 50.0%           | ☆          |
| 388 | E2.02 | PID feedback source                | 0 ~9                                                                                                    | 0               | ☆          |
| 389 | E2.03 | PID action direction               | 0: Positive; 1: Negative                                                                                                    | 0               | ☆          |
| 390 | E2.04 | PID setting feedback range         | 0 ~65535                                                                                                    | 1000            | ☆          |
| 391 | E2.05 | PID inversion cutoff frequency     | 0. 00 ~F0.19(maximum frequency)                                                                                                    | 0.00Hz          | ☆          |
| 392 | E2.06 | PID deviation limit                | 0.0% ~100.0%                                                                                                    | 0%              | ☆          |
| 393 | E2.07 | PID differential limiting          | 0.00% ~100.00%                                                                                                    | 0.10%           | ☆          |
| 394 | E2.08 | PID reference change time          | 0.00s ~650.00s                                                                                                    | 0.00s           | ☆          |
| 395 | E2.09 | PID feedback filter time           | 0.00s ~60.00s                                                                                                    | 0.00s           | ☆          |
| 396 | E2.10 | PID output filter time             | 0.00s ~60.00s                                                                                                    | 0.00s           | ☆          |
| 397 | E2.11 | PID feedback loss detection value  | 0.0%: Not judged feedback loss 0.1% ~100.0%                                                                                                    | 0.0%            | ☆          |
| 398 | E2.12 | PID feedback loss detection time   | 0.0s ~20.0s                                                                                                    | 0.0s            | ☆          |
| 399 | E2.13 | Proportional gain KP1              | 0.0 ~200.0                                                                                                    | 80.0            | ☆          |
| 400 | E2.14 | Integration time Ti1               | 0.01s ~10.00s                                                                                                    | 0.50s           | ☆          |
| 401 | E2.15 | Differential time Td1              | 0.00s ~10.000s                                                                                                    | 0.000s          | ☆          |
| 402 | E2.16 | Proportional gain KP2              | 0.0 ~200.0                                                                                                    | 20.0            | ☆          |
| 403 | E2.17 | Integration time Ti2               | 0.01s ~10.00s                                                                                                    | 2.00s           | ☆          |
| 404 | E2.18 | Differential time Td2              | 0.00 ~10.000                                                                                                    | 0.000s          | ☆          |
| 405 | E2.19 | PID parameter switching conditions | 0: No switching 1: Switching via terminals 2: Automatically switching according to deviation.                                                                                                    | 0               | ☆          |

| 406 | E2.20 | PID parameter switching deviation 1          | 0.0% ~E2.21                                                                                                    | 20.0% | ☆ |
|-----|-------|----------------------------------------------|----------------------------------------------------------------------------------------------------|-------|---|
| 407 | E2.21 | PID parameter switching deviation 2          | E2.20 ~100.0%                                                                                                    | 80.0% | ☆ |
| 408 | E2.22 | PID integral properties                      | Units digit: Integral separation 0: Invalid 1: Valid Tens digit: whether stop integration when output reaches limit 0: continue 1: Stop | 00    | ☆ |
| 409 | E2.23 | PID initial value                            | 0.0% ~100.0%                                                                                                    | 0.0%  | ☆ |
| 410 | E2.24 | PID initial value hold time                  | 0.00s ~360.00s                                                                                                    | 0.00s | ☆ |
| 411 | E2.25 | Maximum deviation of twice outputs(forward)  | 0.00% ~100.00%                                                                                                    | 1.00% | ☆ |
| 412 | E2.26 | Maximum deviation of twice outputs(backward) | 0.00% ~100.00%                                                                                                    | 1.00% | ☆ |
| 413 | E2.27 | Computing status after PID stop              | 0: Stop without computing 1: Stop with computing                                                                                        | 1     | ☆ |
| 414 | E2.28 | Reserve                                      |                                                                                                    |       |   |
| 415 | E2.29 | PID reduce frequency automatically choice    | 0: Valiad;<br>1: Invalid                                                                                                    | 1     | ☆ |
| 416 | E2.30 | PID stop frequency                           | 0.00hz~maximum frequency                                                                                                    | 25    | ☆ |
| 417 | E2.31 | PID monitor time                             | 0s~3600s                                                                                                    | 10    | ☆ |
| 418 | E2.32 | PID monitor times                            | 10~500                                                                                                    | 20    | ☆ |

5-1-18.E3 group – virtual DI,Virtual DO

| No. | Code  | Parameter name                           | Setting range             | Factory setting | Cha<br>nge |
|-----|-------|------------------------------------------|---------------------------|-----------------|------------|
| 419 | E3.00 | Virtual VDI1 terminal function selection | 0 ~50                     | 0               | *          |
| 420 | E3.01 | Virtual VDI2 terminal function selection | 0 ~50                     | 0               | *          |
| 421 | E3.02 | Virtual VDI3 terminal function selection | 0 ~50                     | 0               | *          |
| 422 | E3.03 | Virtual VDI4 terminal function selection | 0 ~50                     | 0               | *          |
| 423 | E3.04 | Virtual VDI5 terminal function selection | 0 ~50                     | 0               | *          |
| 424 | E3.05 | Virtual VDI terminal status              | Units digit: Virtual VDI1 | 00000           | *          |

| Hundreds digit: Virtual VDI3 Thousands digit: Virtual VDI4 Tens of thousands: Virtual VDI5  E3.06 Virtual VDI terminal effective status set mode  Units digit: Virtual VDI2 Hundreds digit: Virtual VDI3 Thousands digit: Virtual VDI3 Thousands digit: Virtual VDI3 Thousands digit: Virtual VDI4 Tens of thousands: Virtual VDI4 Tens of thousands: Virtual VDI5  426 E3.07 All terminal as a function selection of DI  427 E3.08 Al2 terminal as a function selection of DI  428 E3.09 Panel potentiometer as a function selection of DI  429 E3.10 Al as DI effective mode selection  429 E3.10 Virtual VDO1 output function selection  430 E3.11 Virtual VDO1 output function selection  431 E3.12 Virtual VDO2 output function selection  432 E3.13 Virtual VDO3 output function selection  433 E3.14 Virtual VDO3 output function selection  434 E3.15 Virtual VDO5 output function selection  435 E3.16 Virtual VDO5 output function selection  436 Units digit: VDO1 O-40  C-40  C-40                                                                                                    |     |       | set                    | Tens digit: Virtual VDI2                                                                                                    |       |   |
|----------------------------------------------------------------------------------------------------|-----|-------|------------------------|----------------------------------------------------------------------------------------------------|-------|---|
| Tens digit: Virtual VDI3   Tens digit: Virtual VDI3   Thousands digit: Virtual VDI4   Tens of thousands: Virtual VDI5                                                                                                    |     |       |                        | Hundreds digit: Virtual VDI3<br>Thousands digit: Virtual VDI4                                                                                                    |       |   |
| 426 E3.07   selection of DI   0~50   0   1     427 E3.08   Al2 terminal as a function selection of DI   0~50   0   1     428 E3.09   Panel potentiometer as a function selection of DI   0~50   0   1     429 E3.10   AI as DI effective mode selection   Units digit:AII   0.High level effectively   1:Low level effectively   1:Low l                                                                                                    | 425 | E3.06 |                        | Tens digit: Virtual VDI2<br>Hundreds digit: Virtual VDI3<br>Thousands digit: Virtual VDI4                                                                                                 | 11111 | * |
| 427   E3.08   selection of DI   0~50   0   1     428   E3.09   Panel potentiometer as a function selection of DI   0~50   0   1     429   E3.10   AI as DI effective mode selection   Units digit:AII 0:High level effectively Tens digit:AI2(0 to 1,same as units digit)   Hundreds digit: AI3(0~1,same as units digit)   Hundreds digit: AI3(0~1,same as units digit)   Hundreds digit: AI3(0~1,same as units digit)   430   E3.11   Virtual VDO2 output function selection   0~40   0   \$\frac{1}{2}\$   \$\frac{1}{2}\$   \$ | 426 | E3.07 |                        | 0 ~50                                                                                                    | 0     | * |
| 429 E3.10 AI as DI effective mode selection  AI as DI effective mode selection  430 E3.11  431 E3.12  Virtual VDO1 output function selection  432 E3.13  Virtual VDO3 output function selection  433 E3.14  Virtual VDO4 output function selection  434 E3.15  Virtual VDO5 output function selection  435 E3.16  Virtual VDO5 output ferminal effective status selection  436 E3.16  Virtual VDO5 output function selection  437 E3.16  Virtual VDO5 output function selection  438 E3.16  Virtual VDO5 output function selection  439 E3.16  Virtual VDO5 output function selection  430 E3.16  Virtual VDO5 output function selection  430 E3.15  Virtual VDO5 output function selection  431 E3.15  Virtual VDO5 output function selection  432 E3.15  Virtual VDO5 output function selection  434 E3.15  Virtual VDO5 output function selection  435 E3.16  Virtual VDO5 output function selection  436 E3.17  Virtual VDO5 output function selection  437 E3.18  Virtual VDO5 output function selection  448 E3.19  Virtual VDO5 output function selection  449 Carls ame as above)  450 Eas. 16  Virtual VDO6 output function selection  460 Carls ame as above)  Thousands digit: VDO4(0 ~1, same as above)  Tens of thousands digit: VDO5(0 ~1, same as above)                                                                                                    | 427 | E3.08 |                        | 0 ~50                                                                                                    | 0     | * |
| AI as DI effective mode selection  O:High level effectively 1:Low level effectively Tens digit: AI2(0 to 1, same as units digit)  430 E3.11 Virtual VDO1 output function selection  0 ~40  0 \$\frac{1}{2}\$  431 E3.12 Virtual VDO2 output function selection  0 ~40  0 \$\frac{1}{2}\$  432 E3.13 Virtual VDO3 output function selection  0 ~40  0 \$\frac{1}{2}\$  433 E3.14 Virtual VDO4 output function selection  0 ~40  0 \$\frac{1}{2}\$  434 E3.15 Virtual VDO5 output function selection  0 ~40  0 \$\frac{1}{2}\$  Uritual VDO5 output function selection  0 ~40  0 \$\frac{1}{2}\$  Units digit: VDO1 0:Positive logic 1:Negative logic Tens digit: VDO2(0 ~1, same as above)  Hundreds digit: VDO3(0 ~1, same as above)  Thousands digit: VDO4(0 ~1, same as above)  Tens of thousands digit: VDO5(0 ~1, same as above)                                                                                                    | 428 | E3.09 |                        | 0 ~50                                                                                                    | 0     | * |
| 430 E3.11 function selection  431 E3.12 Virtual VDO2 output function selection  432 E3.13 Virtual VDO3 output function selection  433 E3.14 Virtual VDO4 output function selection  434 E3.15 Virtual VDO5 output function selection  435 E3.16 Virtual VDO5 output function selection  436 E3.16 Virtual VDO5 output function selection  437 Units digit: VDO1  0:Positive logic 1:Negative logic 1:Negative logic                                                                                                    | 429 | E3.10 |                        | 0:High level effectively<br>1:Low level effectively<br>Tens digit:AI2(0 to 1,same as units<br>digit)<br>Hundreds digit: AI3(0 ~1,same as                                                  | 000   | * |
| 431 E3.12 function selection  432 E3.13 Virtual VDO3 output function selection  433 E3.14 Virtual VDO4 output function selection  434 E3.15 Virtual VDO5 output function selection  435 E3.16 VDO output terminal effective status selection  436 E3.16 VDO output terminal effective status selection  437 E3.16 VDO4(0 ~1, same as above)  438 E3.16 VDO4(0 ~1, same as above)  439 E3.16 VDO4(0 ~1, same as above)  430 E3.17 E3.18 E3.19 Function selection  440 E3.15 Virtual VDO5 output function selection  440 E3.15 Virtual VDO5 output function selectio                                                                                                    | 430 | E3.11 |                        | 0 ~40                                                                                                    | 0     | ☆ |
| 432 E3.13 function selection  433 E3.14 Virtual VDO4 output function selection  434 E3.15 Virtual VDO5 output function selection  435 E3.16 VDO output terminal effective status selection  436 E3.16 VDO output terminal effective status selection  437 E3.16 VDO4(0 ~1, same as above)  438 E3.16 VDO4(0 ~1, same as above)  439 E3.16 VDO4(0 ~1, same as above)  430 Figure 10 Figure 10 Figur                                                                                                    | 431 | E3.12 |                        | 0 ~40                                                                                                    | 0     | ☆ |
| 434 E3.15 Virtual VDO5 output function selection  Units digit: VDO1 0:Positive logic 1:Negative logic Tens digit: VDO2(0 ~1,same as above)  Hundreds digit: VDO4(0 ~1,same as above) Thousands digit: VDO4(0 ~1,same as above) Tens of thousands digit: VDO5(0 ~1,same as above)  Tens of thousands digit: VDO5(0 ~1,same as above)                                                                                                    | 432 | E3.13 |                        | 0 ~40                                                                                                    | 0     | ☆ |
| 435 E3.16 VDO output terminal effective status selection  Units digit: VDO1 0:Positive logic 1:Negative logic Tens digit: VDO2(0 ~1,same as above) Hundreds digit: VDO3(0 ~1,same as above) Thousands digit: VDO4(0 ~1,same as above) Tens of thousands digit: VDO5(0 ~1,same as above)                                                                                                    | 433 | E3.14 |                        | 0 ~40                                                                                                    | 0     | ☆ |
| UDO output terminal effective status selection  UDO output terminal effective status selection  UDO output terminal effective                                                                                                    | 434 | E3.15 |                        | 0 ~40                                                                                                    | 0     | ☆ |
| 436 F3 17 VDO1 output delay time 0.0s ~3600.0s 0.0s \$\frac{1}{3}\$                                                                                                    | 435 | E3.16 |                        | 0:Positive logic 1:Negative logic Tens digit: VDO2(0 ~1,same as above) Hundreds digit: VDO3(0 ~1,same as above) Thousands digit: VDO4(0 ~1,same as above) Tens of thousands digit: VDO5(0 | 00000 | ☆ |
| 430 E3.17 4201 output detay time   0.08 ~3000.08   0.08                                                                                                    | 436 | E3.17 | VDO1 output delay time | 0.0s ~3600.0s                                                                                                    | 0.0s  | ☆ |
| 437 E3.18 VDO2 output delay time 0.0s ~3600.0s 0.0s 5                                                                                                    | 437 | E3.18 | VDO2 output delay time | 0.0s ~3600.0s                                                                                                    | 0.0s  | ☆ |

| 438 | E3.19 | VDO3 output delay time | 0.0s ~3600.0s | 0.0s | ☆ |
|-----|-------|------------------------|---------------|------|---|
| 439 | E3.20 | VDO4 output delay time | 0.0s ~3600.0s | 0.0s | ☆ |
| 440 | E3.21 | VDO5 output delay time | 0.0s ~3600.0s | 0.0s | ☆ |

5-1-19.b0 Group - Motor parameters

| No. | Code                                      | Parameter name                                                                                                    | Parameter name Setting range                                                                   |                     | Cha<br>nge |
|-----|-------------------------------------------|----------------------------------------------------------------------------------------------------|------------------------------------------------------------------------------------------------|---------------------|------------|
| 441 | b0.00                                     | Motor type selection  0: general asynchronous motor 1: Asynchronous inverter motor 2: Permanent magnet synchronous motor |                                                                                                | 0                   | *          |
| 442 | b0.01                                     | Rated power                                                                                                    | 0.1kW ~1000.0kW                                                                                | Depends on models   | *          |
| 443 | b0.02                                     | Rated voltage                                                                                                    | 1V ~2000V                                                                                      | Depends on models   | *          |
| 444 | b0.03                                     | Rated current                                                                                                    | 0.01A ~655.35A (inverter power ≤ 55kW)<br>0.1A ~6553.5A (inverter rate> 55kW)                  | Depends on models   | *          |
| 445 | b0.04                                     | Rated frequency                                                                                                    | 0.01Hz ~F0.19 (maximum frequency)                                                              | Depends on models   | *          |
| 446 | b0.05                                     | Rated speed                                                                                                    | 1rpm ~36000rpm                                                                                 | Depends on models   | *          |
| 447 | b0.06                                     | Asynchronous motor stator resistance                                                                                     | $0.001\Omega$ ~65.535Ω (inverter power <= 55kW) $0.0001\Omega$ ~6.5535Ω (inverter power> 55kW) | Motor<br>parameters | *          |
| 448 | b0.07                                     | $\begin{array}{c} 0.001\Omega \sim 65.535\Omega \text{ (inverter power <=} \\ 55\text{kW)} \end{array}$                  |                                                                                                | Motor<br>parameters | *          |
| 449 | 0.01mH ~655.35mH (inverter power <= 55kW) |                                                                                                    | Motor<br>parameters                                                                            | *                   |            |
| 450 | b0.09                                     | Asynchronous motor mutUal inductance                                                                                     | 0.1mH ~6553.5mH (inverter power<br><=55kW)<br>0.01mH ~655.35mH (inverter power><br>55kW)       | Motor<br>parameters | *          |
| 451 | b0.10                                     | Asynchronous motor no-load current                                                                                       | 0.01A ~b0.03 (inverter power <= 55kW)<br>0.1A ~b0.03 (inverter power> 55kW)                    | Motor<br>parameters | *          |
| 452 | b0.11                                     | Synchronous motor stator resistance                                                                                      | $0.001\Omega$ ~65.535Ω (inverter power <= 55kW) $0.0001\Omega$ ~6.5535Ω (inverter power> 55kW) | -                   | *          |

| 453 | b0.12           | Synchronous D-axis inductance                        | 0.01mH ~655.35mH (inverter power <= 55kW) 0.001mH ~65.535mH (inverter power> 55kW)                                                                                                    | -    | * |
|-----|-----------------|------------------------------------------------------|----------------------------------------------------------------------------------------------------|------|---|
| 454 | b0.13           | Synchronous Q-axis inductance                        | 0.01mH ~655.35mH (inverter power <= 55kW)<br>0.001mH ~65.535mH (inverter power> 55kW)                                                                                                    | -    | * |
| 455 | b0.14           | Synchronous motor back-EMF                           | 0.1V ~6553.5V                                                                                                    | -    | * |
| 456 | b0.15<br>~b0.26 | Reserved                                             |                                                                                                    |      |   |
| 457 | b0.27           | Motor parameter auto tunning                         | 0: No operation 1: Asynchronous motor parameters still auto tunning 2: Asynchronous motor parameters comprehensive auto tunning 11: Synchronous motor parameters self-learning with load 12:Synchronous motor parameters self-learning without load | 0    | * |
| 458 | b0.28           | Encoder type                                         | 0: ABZ incremental encoder 1: UVW incremental encoder 2: Rotational transformer 3: Sine and cosine encoder 4: Wire-saving UVW encoder                                                                                                    | 0    | * |
| 459 | b0.29           | Encoder every turn pulse number                      | 1 to 65535                                                                                                    | 2500 | * |
| 460 | b0.30           | Encoder installation angle                           | 0.00 to 359.90                                                                                                    | 0.00 | * |
| 461 | b0.31           | ABZ incremental<br>encoder AB phase<br>sequence      | 0: Forward<br>1: Reverse                                                                                                    | 0    | * |
| 462 | b0.32           | UVW encoder offset angle                             | 0.00 to 359.90                                                                                                    | 0.0  | * |
| 463 | b0.33           | UVW encoder UVW phase sequence                       | 0: Forward<br>1: Reverse                                                                                                    | 0    | * |
| 464 | b0.34           | Speed feedback PG<br>disconnection<br>detection time | 0.0s: OFF<br>0.1s to 10.0s                                                                                                    | 0.0s | * |
| 465 | b0.35           | Pole-pairs of rotary transformer                     | 1 to 65535                                                                                                    | 1    | * |

5-1-20.y0 Group - function code management

| No.  | Code Peremeter neme Setting renge |                                                     | Factory                                                                                                    | Cha     |     |
|------|-----------------------------------|-----------------------------------------------------|----------------------------------------------------------------------------------------------------|---------|-----|
| 110. | Couc                              | Tarameter name                                      | Setting range                                                                                                    | setting | nge |
| 466  | y0.00                             | Parameter<br>initialization                         | 10: Clear keyboard storage area3 11: upload parameter to keyboard storage area 13 12: upload parameter to keyboard storage area 23 21: download the parameters from keyboard storage 1 area to the storage system 3 22: download the parameters from keyboard storage 2 area to the storage system 3 |         | *   |
| 467  | y0.01                             | User password                                       | 0 to 65535                                                                                                    | 0       | ☆   |
| 468  | y0.02                             | Function parameter<br>group display<br>selection    | Units digit: d group display selection 0: Not displays 1: displays Tens digit: E group display selection(the same above) Hundreds digit: b group display selection(the                                                                                                    |         | *   |
| 469  | y0.03                             | Personality<br>parameter group<br>display selection | Units digit: User's customization parameter display selection 0:not display 1:display Tens digit: User's change parameter display selection 0:not display 1:display                                                                                                    | 00      | ☆   |
| 470  | y0.04                             | Function code<br>modification<br>properties         | 0: modifiable<br>1: Not modifiable                                                                                                    | 0       | ☆   |

5-1-21.y1 Group - Fault query

| No. | Code  | Parameter name          | Setting range                         | Factory setting |   |
|-----|-------|-------------------------|---------------------------------------|-----------------|---|
| 471 | y1.00 | Type of the first fault | No fault     Inverter unit protection | -               | • |

|     |       |                                                   | 2: Acceleration overcurrent 3: Deceleration overcurrent 4: Constant speed overcurrent 5: Acceleration overvoltage 6: Deceleration overvoltage 7: Constant speed overvoltage 8: Control power failure 9: Undervoltage 10: Inverter overload 11: Motor Overload 12: Input phase loss 13: Output phase loss 14: Module overheating 15: External fault 16: Communication abnormal 17: Contactor abnormal 18: Current detection abnormal 19: Motor self-learning abnormal 20: Encoder/PG card abnormal 21: Parameter read and write abnormal 22: Inverter hardware abnormal 23: Motor short to ground 24: Reserved 25: Reserved 26: Running time arrival 27: Custom fault 1 28: Custom fault 1 29: Power-on time arrival 30: Load drop 31: PID feedback loss when running 40: Fast current limiting timeout 41: Switch motor when running 42: Too large speed deviation 43: Motor overspeed 45:Motor over-temperature 51: Initial position error COF: communication failure |   |   |
|-----|-------|---------------------------------------------------|----------------------------------------------------------------------------------------------------|---|---|
| 472 | y1.01 | Type of the second fault                          | -                                                                                                    | - | • |
| 473 | y1.02 | Type of the third(at last) fault                  | -                                                                                                    | - | • |
| 474 | y1.03 | Frequency of the third(at last) fault             | -                                                                                                    | - | • |
| 475 | y1.04 | Current of the third(at last) fault               | -                                                                                                    | - | • |
| 476 | y1.05 | Bus voltage of the third(at last) fault           | -                                                                                                    | - | • |
| 477 | y1.06 | Input terminal status of the third(at last) fault | -                                                                                                    | - | • |
| 478 | y1.07 | Output terminal status of                         | -                                                                                                    | - | • |
|     |       |                                                   |                                                                                                    |   |   |

|     |       | the third(at last) fault                   |   |   |   |
|-----|-------|--------------------------------------------|---|---|---|
| 479 | y1.08 | Reserved                                   |   |   |   |
| 480 | y1.09 | Power-on time of the third(at last) fault  | - | - | • |
| 481 | y1.10 | Running time of the third(at last) fault   | - | - | • |
| 482 | y1.11 | Reserved                                   |   |   |   |
| 483 | y1.12 | Reserved                                   |   |   |   |
| 484 | y1.13 | Frequency of the second fault              | - | - | • |
| 485 | y1.14 | Current of the second fault                | - | - | • |
| 486 | y1.15 | Bus voltage of the second fault            | - | - | • |
| 487 | y1.16 | Input terminal status of the second fault  | - | - | • |
| 488 | y1.17 | Output terminal status of the second fault | - | - | • |
| 489 | y1.18 | Reserved                                   |   |   |   |
| 490 | y1.19 | Power-on time of the second fault          | - | - | • |
| 491 | y1.20 | Running time of the second fault           | - | - | • |
| 492 | y1.21 | Reserved                                   |   |   |   |
| 493 | y1.22 | Reserved                                   |   |   |   |
| 494 | y1.23 | Frequency of the first fault               | - | ı | • |
| 495 | y1.24 | Current of the first fault                 | - | 1 | • |
| 496 | y1.25 | Bus voltage of the first fault             | - | - | • |
| 497 | y1.26 | Input terminal status of the first fault   | - | - | • |
| 498 | y1.27 | Output terminal status of the first fault  | - | - | • |
| 499 | y1.28 | Reserved                                   |   |   |   |
| 500 | y1.29 | Power-on time of the first fault           | - | - | • |
| 501 | y1.30 | Running time of the first fault            | - | - | • |

#### 5-2. Function parameter description

#### 5-2-1.Basic monitoring parameters: d0.00-d0.41

d0 parameters group is used to monitor the inverter running status information, user can view those information through the panel to facilitate on-site commissioning, also read parameters group value via communication for host computer monitoring.

|               | communication for host computer monitoring.  the specific parameters function code, name and the smallest unit, | see Table 5-2  | 2.      |
|---------------|----------------------------------------------------------------------------------------------------|----------------|---------|
| Function code |                                                                                                    |                | Unit    |
| d0.00         | Running frequency (Hz)                                                                                          |                | 0.01Hz  |
| Free          | quency converter theory                                                                                         |                |         |
| d0.01         | Set frequency (Hz)                                                                                              |                | 0.01Hz  |
| Actu          | ual set frequency                                                                                               |                |         |
| d0.02         | Bus voltage (V)                                                                                                 |                | 0.1V    |
| Dete          | rected value for DC bus voltage                                                                                 |                |         |
| d0.03         | Output voltage (V)                                                                                              |                | 1V      |
| Actı          | ual output voltage                                                                                              |                |         |
| d0.04         | Output current (A)                                                                                              |                | 0.01A   |
| Effe          | ective value for Actual motor current                                                                           |                |         |
| d0.05         | Output power (kW)                                                                                               |                | 0.1kW   |
|               | culated value for motor output power                                                                            |                |         |
| d0.06         | Output torque (%)                                                                                               |                | 0.1%    |
|               | utput torque percentage                                                                                         |                |         |
| d0.07         | DI input status                                                                                                 |                | -       |
|               | input status, this value is a hexadecimal digits. The table listed each                                         | h input term   | inal    |
| status sec    | quence for each bit:                                                                                            |                |         |
|               | 0 to 10 bits Input terminal status                                                                              |                |         |
|               | 0 Invalid                                                                                                    |                |         |
|               | 1 Valid                                                                                                    |                |         |
|               | 1 Valid                                                                                                    |                |         |
|               | $\begin{array}{cccccccccccccccccccccccccccccccccccc$                                                            | )              |         |
|               | 9 8 7 6 5 4 3 2 1                                                                                               | 0              |         |
|               |                                                                                                    | 一              |         |
|               |                                                                                                    | DI1            |         |
|               | Reserved                                                                                                    | DI2            |         |
|               | Reserved                                                                                                    | DI3            |         |
|               | Reserved                                                                                                    |                |         |
|               | DI8                                                                                                    | DI4            |         |
|               | DI7                                                                                                    | DI5            |         |
|               |                                                                                                    | DI6            |         |
|               | Figure 5-1 DI Input status terminal sequence                                                                    |                |         |
| d0.08         | DO output status                                                                                                |                | -       |
| DO            | output status, this value is a hexadecimal digits. The table listed e                                           | each output to | erminal |
| status sec    | quence for each bit:                                                                                            |                |         |

| 0 to 10 bits | Output terminal status |
|--------------|------------------------|
| 0            | Invalid                |
| 1            | Valid                  |

| 2 <sup>4</sup> 2 <sup>3</sup> 2 <sup>2</sup> 2 <sup>1</sup> 2 <sup>0</sup> 4 3 2 1 0 SPB Relay1 Undefined SPA |             |
|----------------------------------------------------------------------------------------------------|-------------|
| SPA                                                                                                    |             |
| Relay2                                                                                                    |             |
| -                                                                                                    |             |
| Figure 5-2 Output status terminal sequence                                                                    |             |
| £ \ /                                                                                                    | 0.01V       |
| All input voltage value                                                                                       | 0.0477      |
|                                                                                                    | 0.01V       |
| AI2 input voltage value                                                                                       | 0.0117      |
|                                                                                                    | 0.01V       |
| Panel potentiometer input voltage value  d0.12   Count value                                                  |             |
|                                                                                                    | -           |
| Actual pulse count value in counting function  d0.13 Length value                                             |             |
| Actual length in fixed length function                                                                        |             |
| d0.14 Actual speed                                                                                            |             |
| Motor Actual running speed display                                                                            |             |
| d0.15 PID setting                                                                                             | %           |
| Reference value percentage under PID adjustment mode                                                          | -/0         |
| d0.16 PID feedback                                                                                            | %           |
| Feedback value percentage under PID adjustment mode                                                           |             |
| d0.17 PLC stage                                                                                               |             |
| Stage display when PID program is running                                                                     |             |
|                                                                                                    | ).01kHz     |
| High-speed pulse input frequency display, unit: 0.01Khz                                                       |             |
|                                                                                                    | 0.01Hz      |
| Actual output frequency of converter.                                                                         |             |
|                                                                                                    | 0.1Min      |
| Remaining run time display, it is for timing run control                                                      |             |
|                                                                                                    | lm/Min      |
| Linear speed calculated from angular speed and diameter is used for controlling cons                          | stant       |
| tension and constant linear speed.                                                                            |             |
| d0.22 Current power-on time                                                                                   | 1Min        |
| Total time of current inverter power-on                                                                       |             |
|                                                                                                    | 0.1Min      |
| Total time of current inverter run                                                                            | 177         |
| d0.24 High-speed pulse input pulse frequency                                                                  | 1Hz         |
| High-speed pulse input frequency display, unit: 1hz                                                           | 0.010/      |
|                                                                                                    | 0.01%       |
| Frequency, torque or other command values set by communication port  d0.26 Encoder feedback speed (           | 0.0111-     |
| d0.26 Encoder feedback speed  PG feedback speed, to an accuracy of 0.01hz                                     | 0.01Hz      |
|                                                                                                    | 0.0111~     |
| d0.27 Master frequency setting display  Frequency set by F0.03 master frequency setting source                | 0.01Hz      |
|                                                                                                    | 0.01Hz      |
| Frequency set by F0.04 auxiliary frequency setting source                                                     | J.UITIZ     |
|                                                                                                    | 0.0°        |
| dolor Symmototic position                                                                                     | <i>J. J</i> |

| Curr  | ent position angle of synchronous motor    | r rotor                               |            |
|-------|--------------------------------------------|---------------------------------------|------------|
| d0.29 | Command torque (%)                         |                                       | 0.1%       |
| Disp  | play the set target torque under torque co | ontrol mode                           |            |
| d0.32 | Resolver position                          |                                       | -          |
| Roto  | or position when rotary transformer is us  | sed as a speed feedback               |            |
| d0.33 | ABZ position                               |                                       | 0          |
| Disp  | plays AB phase pulse count of the curren   | nt ABZ or UVW encoder                 |            |
| d0.34 | Z signal counter                           |                                       |            |
| Disp  | plays Z phase pulse count of the current   | ABZ or UVW encoder                    |            |
| d0.35 | Inverter status                            |                                       |            |
| Disp  | plays inverter running status information  | 1                                     |            |
| Data  | definition format is as follows:           |                                       |            |
|       | Bit0                                       | 0.6. 1.5. 1.2.5                       |            |
|       | Bit1                                       | 0: Stop; 1: Forward; 2: Reverse       |            |
| d0    | .35 Bit2                                   | 0 1 . 1                               |            |
|       | Bit3                                       | 0: constant; 1: Acceleration; 2: dece | leration   |
|       | Bit4                                       | 0: bus voltage normal; 1: undervolta  | ge         |
| d0.36 | Inverter type                              |                                       | -          |
| 1:G   | type: Suitable for constant torque load.   |                                       |            |
| 2:F t | type: Suitable for variable torque load (f | ans, pumps load)                      |            |
| d0.37 | AI1 voltage before correction              |                                       | 0.01V      |
| d0.38 | AI2 voltage before correction              |                                       | 0.01V      |
| d0.39 | Panel potentiometer /AI3 voltage befo      | ore correction                        | 0.01V      |
| d0.40 | Reserved                                   |                                       |            |
| d0.41 | motor temperature inspection function      | $1^3$                                 | 0℃         |
| Mot   | or temperature sensor signal,need conne    |                                       | ect J15 to |

5-2-2.Basic function group: F0.00-F0.27

have such function.

PT100. (9KRSCB.V5 and above needs to connect with CON60)

| Code  | Parameter name     | Setting range             | Setting range |   |   |  |
|-------|--------------------|---------------------------|---------------|---|---|--|
|       |                    | Vector control without PG | 0             |   |   |  |
| F0.00 | Motor control mode | Vector control with PG    | 1             | 2 | * |  |
|       |                    | V/F control               | 2             |   |   |  |

Note: "Superscript3" means software version of C3.00 and above with MCU keyboard

#### 0: Vector control without PG

Refers to the open-loop vector control for high-performance control applications typically, only one inverter to drive a motor.

#### 1: Vector control with PG

Refers to the closed-loop vector control, motor encoder client must be installed , the drive must be matching with the same type of PG encoder card . Suitable for high-precision speed control or torque control . An inverter can drive only one motor.

#### 2: V/F control

Suitable for less precision control applications, such as fan and pump loads . Can be used for an inverter drives several motors occasions.

Note: Vector control mode, the drive capacity and the level of non-motor capacity difference is too large, the drive motor can power level than the big two or a small one, or it may result in performance degradation control, or the drive system does not work properly.

| F0.01                                      | Keyboard set frequency                                                            | 0.00Hz to F0.19(maximum frequency | 50.00Hz | * |   |  |
|--------------------------------------------|-----------------------------------------------------------------------------------|-----------------------------------|---------|---|---|--|
| V                                          | When "Digital Setting" or "Terminal UP/DOWN" is selected as frequency source, the |                                   |         |   |   |  |
| param                                      | parameter value is the initial value of the inverter frequency digital setting.   |                                   |         |   |   |  |
| F0.02 Frequency command resolution 0.1Hz 1 |                                                                                   |                                   |         | 2 | * |  |

|  |   |  | 0.0 | 1Hz |  |   | 2 |  |
|--|---|--|-----|-----|--|---|---|--|
|  | - |  |     |     |  | - |   |  |

This parameter is used to determine the resolution of all related frequency parameters. When the frequency resolution is 0.1Hz, PI9000 maximum output frequency can reach 3200Hz, when the frequency resolution is 0.01Hz, PI9000 maximum output frequency is 300.00Hz.

Note: when modifying the function parameters, the number of decimal places of all related frequency parameters will change displayed, the frequency value will change accordingly.

|       |                  | Keyboard set frequency (F0.01,<br>UP/DOWN can be modified, power-<br>down without memory) | 0  |   |   |
|-------|------------------|-------------------------------------------------------------------------------------------|----|---|---|
|       |                  | Keyboard set frequency (F0.01,<br>UP/DOWN can be modified, power-<br>down with memory)    | 1  |   |   |
|       |                  | Analog AI1 setting                                                                        | 2  |   |   |
| F0.03 | Frequency source | Analog AI2 setting                                                                        | 3  | 1 | * |
|       | master setting   | Panel potentiometer setting                                                               | 4  |   |   |
|       |                  | High-speed pulse setting                                                                  | 5  |   |   |
|       |                  | Multi-speed operation setting                                                             | 6  |   |   |
|       |                  | Simple PLC program setting                                                                | 7  |   |   |
|       |                  | PID control setting                                                                       | 8  |   |   |
|       |                  | Remote communications setting                                                             | 9  |   |   |
|       |                  | Analog AI3 setting                                                                        | 10 |   |   |

Select inverter master reference frequency input channels. There are 10 master reference frequency channels in all:

0: Keyboard set frequency (F0.01, UP/DOWN can be modified, power-down without memory)

Initial value for the set frequency is F0.01"preset frequency" value. The set frequency value of the inverter can be changed by using the  $\blacktriangle$  key and  $\blacktriangledown$  key on the keyboard (or multifunction input terminals UP, DOWN).

The Inverter powers down and then powers on again, the set frequency value will be recovered as F0.01 "digital preset frequency value".

1: Keyboard set frequency (F0.01, UP/DOWN can be modified, power-down with memory)

Initial value for the set frequency is F0.01"preset frequency" value. The set frequency value of the inverter can be changed by using the  $\blacktriangle$  key and  $\blacktriangledown$  key on the keyboard (or multifunction input terminals UP, DOWN).

The Inverter powers down and then powers on again, the set frequency value is same as the frequency of the last power-down

Please note that F0.09 is for "digital set frequency stop memory selection", F0.09 is used to selectSAVE or CLEAR frequency correction when the inverter stops Besides, F0.09 is not related to the power-down memory but shutdown.

- 2: Analog AI1 setting
- 3: Analog AI2 setting
- 4: Panel potentiometer setting

Refers to that the frequency is determined by the analog input terminal, PI9000 control panel provides two analog input terminals (AI1, AI2).

Either 0V to 10V voltage input or 0mA to 20mA current input, it is selected by the jumper on the control board.

The corresponding relationship between AI1, AI2 input voltage value and the target frequency can be set through F1 function code by user.

Panel potentiometer analog input voltage of 0V to 5V.

5: High-speed pulse setting

Frequency reference is achieved via terminal pulse reference. Pulse reference signal specifications: Voltage range of 9V to 30V, frequency range of 0 kHz to 100kHz. Pulse

reference only can be inputted from the multi-function input terminal DI5. The relationship between DI5 terminal input pulse frequency and its corresponding setting can be set by F1.26 to F1.29, the correspondence is based on a straight line between 2 points, the pulse input corresponds to the set 100.0%, , it refers to the percent of F0.19 relative to maximum frequency

6: Multi-speed operation setting

When multi-stage command operation mode is selected, the different input state combination of DI terminal correspond to the different set frequency value. PI9000 can set up more than 4 multi-stage command terminals and 16 statuses, and any 16 "multi-stage commands" can be achieved correspondence through E1 group function code, the "multi-stage command" refers to the percent of F0.19 relative to maximum frequency.

Under the mode, DI terminal function in F1 group parameters will be required to set as the multi-stage command.

7: Simple PLC program setting

Under the mode, the inverter operating frequency source can be switched between 1 to 16 any frequency commands, the user can set hold time and ac/deceleration time for 1to 16 frequency command, the specific content refers to the related E1 group instructions.

8: PID control setting

Select process PID control output as the operating frequency. Generally it is used for closed-loop control, such as constant pressure closed-loop control, constant tension closed-loop control and other occasions.

Select PID as the frequency source, you need to set E2 group "PID function" parameters.

9: Remote communications setting

PI9000 supports Modbus communication.

Communication card must be installed when using the function.

10:9KRSCB.V5/9KRLCB.V5 and above provide analog AI3 input,voltage input range-10V to +10V.

|       |                   | Keyboard set frequency (F0.01,<br>UP/DOWN can be modified, power-<br>down without memory) | 0  |   |   |
|-------|-------------------|-------------------------------------------------------------------------------------------|----|---|---|
|       |                   | Keyboard set frequency (F0.01,<br>UP/DOWN can be modified, power-<br>down with memory)    | 1  |   |   |
|       | -                 | Analog AI1 setting                                                                        | 2  |   |   |
| F0.04 | Frequency source  | Analog AI2 setting                                                                        | 3  | 0 | * |
|       | auxiliary setting | Panel potentiometer setting                                                               | 4  |   |   |
|       |                   | High-speed pulse setting                                                                  | 5  |   |   |
|       |                   | Multi-speed operation setting                                                             | 6  |   |   |
|       |                   | Simple PLC program setting                                                                | 7  |   |   |
|       |                   | PID control setting                                                                       | 8  |   |   |
|       |                   | Remote communications setting                                                             | 9  |   |   |
|       |                   | Analog AI3 setting                                                                        | 10 |   |   |

The instructions for use refers to F0.03.

When the frequency source auxiliary setting is used as overlays reference (select frequency source as master+auxiliary , master to master+auxiliary or auxiliary to master+auxiliary ), you need to pay attention to:

- 1) When the frequency source auxiliary setting is set to digital reference, the preset frequency (F0.01) does not work, user can adjust frequency by using  $\blacktriangle$ ,  $\blacktriangledown$  keys (or multifunction input terminals UP, DOWN) on the keyboard, adjust directly on the basis of master frequency source.
- 2) When the frequency source auxiliary setting is set to analog input reference (AI1, AI2, panel potentiometer/AI3) or pulse input reference, the frequency source auxiliary setting range for the set 100% can be set by F0.05 and F0.06.
- 3) When the frequency source is set to pulse input reference, it is similar to analog reference. Tip: Both master and auxiliary setting of frequency source can not be set in the same

| channe | channel, ie F0.03 and F0.04 can not be set as the same value, otherwise easily lead to confusion. |                                       |   |      |   |  |  |
|--------|---------------------------------------------------------------------------------------------------|---------------------------------------|---|------|---|--|--|
|        | Reference object                                                                                  | Relative to maximum frequency         | 0 |      |   |  |  |
| F0.05  | selection for frequency                                                                           | Relative to master frequency source A | 1 | 0    | ☆ |  |  |
|        | source auxiliary setting                                                                          | Relative to master frequency source 2 | 2 |      |   |  |  |
| F0.06  | Frequency source auxiliary setting range                                                          | 0% to 150%                            |   | 100% | ☆ |  |  |

When the frequency source is set to "frequency overlay" (i.e. F0.07 is set to 1, 3 or 4), these two parameters are used to determine the range of adjustment of frequency source auxiliary setting.

F0.05 is used to determine the object corresponding to frequency source auxiliary setting range, either the maximum frequency or the frequency source master setting, If the frequency source master setting 1 is selected, so the frequency source auxiliary setting range will be subject to the change of the frequency source master setting, it applies for when auxiliary setting range is less than master setting range; If the frequency source master setting 2 is selected, so the frequency source auxiliary setting range will be subject to the change of the frequency source master setting, it applies for when auxiliary setting range is more than master setting range;

Recommendation: Frequency source master setting (F0.03) shall adopt analog setting,

frequency source auxiliary setting (F0.04) shall adopt digital setting.

|       |                        | Units digit                                 | Frequency source selection       |     |     |   |
|-------|------------------------|---------------------------------------------|----------------------------------|-----|-----|---|
|       |                        | Frequency                                   | source master setting            | 0   |     |   |
|       |                        | Arithmetic                                  | result of master and             |     |     |   |
|       |                        | auxiliary(aı                                | rithmetic relationship depends   | 1   |     |   |
|       |                        | on tens dig                                 | it)                              |     |     |   |
|       |                        |                                             | veen frequency source master     | 2   |     |   |
|       |                        |                                             | auxiliary setting                |     |     |   |
|       |                        |                                             | ween frequency source master     |     |     |   |
|       |                        | setting and arithmetic result of master and |                                  | 3   | i l |   |
| F0.07 | FO 07 Frequency source | auxiliary                                   |                                  |     | 00  | ☆ |
| 10.07 | superimposed selection |                                             | ween frequency source            | ١.  | 00  |   |
|       |                        | •                                           | etting and arithmetic result of  | 4   |     |   |
|       |                        | master and                                  | <u> </u>                         |     |     |   |
|       |                        | Tens                                        | Arithmetic relationship of maste |     |     |   |
|       |                        | digit                                       | and auxiliary for frequency sour | rce |     |   |
|       |                        | Master+aux                                  | xiliary                          | 0   |     |   |
|       |                        | Master-aux                                  | iliary                           | 1   |     |   |
|       |                        | Max(maste                                   | r, auxiliary)                    | 2   |     |   |
|       |                        | Min (maste                                  | er, auxiliary)                   | 3   |     |   |
|       |                        |                                             | xiliary/ maximum frequency       | 4   |     |   |

Frequency source reference is achieved by compounding frequency source master setting and frequency source auxiliary setting

Units digit: Frequency source selection:

0: Frequency source master setting

Frequency source master setting is used as command frequency

- 1: Arithmetic result of master and auxiliary is used as command frequency, for the arithmetic relationship of master and auxiliary, please see the instructions of function code "tens digit".
- 2: Switch between frequency source master setting and auxiliary setting, when multifunction input terminal 18 (frequency switching) is invalid, the frequency source master setting is selected as command frequency. when multi-function input terminal 18 (frequency switching) is valid, frequency source auxiliary setting is selected as command frequency.
- 3: Switch between the frequency source master setting and the arithmetic result of master and auxiliary, when multi-function input terminal 18 (frequency switching) is invalid, the frequency source master setting is selected as command frequency. When multi-function input

terminal 18 (frequency switching) is valid, the arithmetic result of master and auxiliary is selected as command frequency.

4: Switch between the frequency source auxiliary setting and the arithmetic result of master and auxiliary, when multi-function input terminal 18 (frequency switching) is invalid, the frequency source auxiliary setting is selected as command frequency. When multi-function input terminal 18 (frequency switching) is valid, the arithmetic result of master and auxiliary is selected as command frequency.

Tens digit: Arithmetic relationship of master and auxiliary for frequency source

0: Frequency source master setting + frequency source auxiliary setting

The sum of frequency source master setting plus frequency source auxiliary setting is used as command frequency Achieve frequency overlay reference function.

1: Frequency source master setting - frequency source auxiliary setting

The difference of frequency source master setting minus frequency source auxiliary setting is used as command frequency

- 2: MAX (master and auxiliary) take the largest absolute value in frequency source master setting and frequency source auxiliary setting as command frequency.
- 3: MIN (master and auxiliary) take the smallest absolute value in frequency source master setting and frequency source auxiliary setting as command frequency. In addition, when the arithmetic result of master and auxiliary is selected as frequency source, you can set offset frequency by F0.08 and overlay offset frequency to the arithmetic result of master and auxiliary, so as to respond flexibly to various needs.
- 4: Frequency source master setting X frequency source auxiliary setting and divided by the maximum value of frequency as the frequency command.

| F | 0.08 | Frequency source offset      | 0.00Hz to F0.19(maximum | 0.00Hz | ☆ |
|---|------|------------------------------|-------------------------|--------|---|
|   |      | frequency when superimposing | frequency)              |        |   |

The function code is only valid when the arithmetic result of master and auxiliary is selected as frequency source.

When the arithmetic result of master and auxiliary is selected as frequency source, F0.08 is used as offset frequency, and it overlays with the arithmetic result of master and auxiliary as the set value of final frequency so that the frequency setting can be more flexible.

| F0.09 | Shutdown memory selection for | W/O memory | 0 | 1 | ٠,٠, |
|-------|-------------------------------|------------|---|---|------|
| 10.09 | digital set frequency         | W/ memory  | 1 | 1 | ×    |

This feature is only frequency source for the digital set.

"W/O memory" refers to that the digital set frequency value will recovered to F0.01 (preset frequency) value when the inverter stops, and the frequency correction by the  $\blacktriangle/\blacktriangledown$  key on the keyboard or terminals UP, DOWN is cleared.

"W/ memory" refers to that the digital set frequency is reserved when the inverter stops, and the frequency correction by the  $\blacktriangle/\blacktriangledown$  key on the keyboard or terminals UP, DOWN remains valid.

| F0.10 | Frequency command UP / DOWN | Running frequency | 0 | 0 | +        |
|-------|-----------------------------|-------------------|---|---|----------|
| F0.10 | reference when running      | Set frequency     | 1 | U | <b>×</b> |

This parameter is valid only when the frequency source is the digital set value.

when determining the keyboard  $\blacktriangle \nabla$  keys or terminal UP/DOWN action, the method to correct the set frequency that is, the target frequency decreases or increases on the basis of the operating frequency or the set frequency.

The obvious difference between two settings appears when the inverter is in the process of ac/deceleration, that is, if the inverter operating frequency is not same as the set frequency, the different choices of the parameters has very different effect.

|       |                          | Keyboard control (LED off)                          | 0 |   |   |
|-------|--------------------------|-----------------------------------------------------|---|---|---|
|       | Command source selection | Terminal block control (LED on)                     | 1 | 0 | ☆ |
| F0.11 |                          | Communications command control (LED flashes)        | 2 |   |   |
|       |                          | Keyboard control+<br>Communications command control | 3 |   |   |

|  | Keyboard control+               |   |  |
|--|---------------------------------|---|--|
|  | Communications command          | 4 |  |
|  | control+ Terminal block control |   |  |

Select inverter control command input channel. Inverter control commands include: Start, stop, forward, reverse and jog, etc.

0: Keyboard control ("LOCAL / REMOTE" lights out);

Operate command control by using RUN, STOP/RESET Keys on the operation panel.

1: terminal block control ("LOCAL / REMOTE" lights up);

Operate command control by using multi-function input terminals FWD, REV or FJOG.

2: communication command control("LOCAL / REMOTE" flashes)

Gives the run command from the host computer through the means of communication. Select this option, the optional communication card(Modbus card) is required.

3.keyboard+communication command control

Operation panel and communication command control.

4.keyboard+terminal block+communication command control

Operation panel, terminal block and communication command control.

|       |                          | Units    | Keyboard command bindi        | ng  |     |   |
|-------|--------------------------|----------|-------------------------------|-----|-----|---|
|       |                          | digit    | frequency source selection    | 1   |     |   |
|       |                          | Not bin  | ded                           | 0   |     |   |
|       |                          | Keyboa   | rd set frequency              | 1   |     |   |
|       |                          | AI1      |                               | 2   |     |   |
|       |                          | AI2      |                               | 3   |     |   |
|       |                          | Panel p  | otentiometer                  | 4   |     |   |
|       |                          | High-sp  | peed pulse setting            | 5   |     |   |
|       |                          | Multi-s  | peed                          | 6   |     |   |
| F0.12 | Binding frequency source | Simple   | PLC                           | 7   | 000 | ☆ |
| 10.12 | for command source       | PID      |                               | 8   | 000 | N |
|       |                          | Commu    | inications reference          | 9   |     |   |
|       |                          |          | Terminal block command        |     |     |   |
|       |                          | Tens     | binding frequency source      |     |     |   |
|       |                          | digit    | selection (0 to 9, same as un | its |     |   |
|       |                          |          | digit)                        |     |     |   |
|       |                          |          | Communication command         |     |     |   |
|       |                          | Hundre   | binding frequency source      |     |     |   |
|       |                          | ds digit | selection (0 to 9, same as un | its |     |   |
|       |                          |          | digit)                        |     |     |   |

Define the combination of 3 operation command channels and 9 frequency reference channels for easily synchronously switching.

The principle for above frequency source reference channel is same as frequency source master setting selection F0.03, please see the description of F0.03 function code. The different running command channel can be bundled with the same frequency reference channel. When command source has the available frequency source for bundling, in the valid period of command source, the set frequency source by F0.03 to F0.07 is no longer valid.

| F0.13 | Acceleration time 1 | 0.00s to 6500s | 1 | ☆ |
|-------|---------------------|----------------|---|---|
| F0.14 | Deceleration time 1 | 0.00s to 6500s | - | ☆ |

Acceleration time refers to the required time when the inverter accelerates from zero frequency to F0.16.

Deceleration time refers to the required time when the inverter decelerates from F0.16 to zero frequency.

PI9000 provides four groups of ac/deceleration time, user can select by using the digital input terminal DI, as follows:

The first group: F0.13, F0.14;

The second group: F7.08, F7.09;

The third group: F7.10, F7.11;

| T     | he fourth group: F7.12, F7.13 |             |   |   |   |
|-------|-------------------------------|-------------|---|---|---|
|       |                               | 1 second    | 0 |   |   |
| F0.15 | Ac/Deceleration time unit     | 0.1 second  | 1 | 1 | * |
|       |                               | 0.01 second | 2 |   |   |

To meet the demand of the various on-site, PI9000 provides three kinds of time unit: 1 second, 0.1 second and 0.01 second respectively.

Note: when modifying the function parameters, the number of decimal places that the four groups of ac/deceleration time displayed will change displayed, the ac/deceleration time will change accordingly.

|       | A a/dacalamation time | Maximum frequency(F0.19) | requency 1 0 ★ |  |  |
|-------|-----------------------|--------------------------|----------------|--|--|
| F0.16 | Ac/deceleration time  | Set frequency            |                |  |  |
|       | reference frequency   | 100Hz                    | 2              |  |  |

Ac/deceleration time refers to the required time from zero frequency to F0.16 or from F0.16 to zero frequency.

When F0.16 selects 1, the ac/deceleration time depends on the set frequency, if the set frequency change frequently, and the acceleration of the motor is varied, please use with caution.

| F0 17 | Carrier frequency adjustment as per | NO  | 0 | 0 | ~~ |
|-------|-------------------------------------|-----|---|---|----|
| FU.17 | temperature                         | YES | 1 | U | W  |

The adjustment of carrier frequency refers to that inverter detects a certain extent than the rated load, automatically reduce the carrier frequency in order to reduce the drive temperature. When the load is reduced to a certain extent, the carrier frequency is gradually restored to the set value. This feature can reduce the chance of drive overheating alarm.

# F0.18 Carrier Frequency 0.5kHz to 16.0kHz - ☆

This function adjusts the carrier frequency. By adjusting the carrier frequency can reduce motor noise, avoid the vibration point of the mechanical system, reduce line-to-ground leakage current and the interference to the inverter.

When the carrier frequency is low, the output current higher harmonic component increases, the motor loss increases, the motor temperature increases.

When a higher carrier frequency, motor loss is reduced, the motor temperature decreases, but the inverter loss increases, inverter temperature rise and interference increases.

The adjustment of carrier frequency will have impacts on the following performances:

| The dajustment of earlier frequency will have impact | on the ronowing performances. |
|------------------------------------------------------|-------------------------------|
| Carrier Frequency                                    | $Low \rightarrow high$        |
| Motor noise                                          | $Large \rightarrow small$     |
| Output current waveform                              | $Poor \rightarrow good$       |
| Motor temperature                                    | $High \rightarrow low$        |
| Inverter temperature                                 | $Low \rightarrow high$        |
| Leakage current                                      | $Small \rightarrow large$     |
| External radiation and interference                  | $Small \rightarrow large$     |

Different power inverter, the carrier frequency of the factory settings are different. Although the user can modify, but note: If the value of the carrier frequency higher than the factory set, it will cause the drive to increase the radiator temperature, then the user needs to drive derating, otherwise there is the danger of overheating alarm.

F0.19 Maximum output frequency 50.00Hz to 320.00Hz 

50.00Hz 

50.00Hz 

50.00Hz

If analog input, pulse input (DI5) or multi-stage command in PI9000 is selected as frequency source, the respective 100.0% is calibrated relative to the parameter.

When PI9000 maximum output frequency reaches up to 3200Hz, in order to take into account the two indexes of frequency command resolution and frequency input range, the number of decimal places for frequency command can be selected by F0.02.

When F0.02 selects 1, the frequency resolution is 0.1Hz, at this time F0.19 can be set in the range from 50.0Hz to 3200.0Hz; When F0.02 selects 2, the frequency resolution is 0.01Hz, at this time F0.19 can be set in the range from 50.00Hz to 320.00Hz.

| at this | time F0.19 can be set in the ra | ange from 50.00Hz to 320.00Hz. |   |   |   |
|---------|---------------------------------|--------------------------------|---|---|---|
| F0.20   | Upper limit frequency           | F0.21 setting                  | 0 | 0 | * |

| source | AI1                         | 1 |  |
|--------|-----------------------------|---|--|
|        | AI2                         | 2 |  |
|        | Panel potentiometer setting | 3 |  |
|        | High-speed pulse setting    | 4 |  |
|        | Communications reference    | 5 |  |
|        | Analog AI3 setting          | 6 |  |

Setting upper limit frequency. The upper limit frequency can be set from either digital setting (F0.21) or analog input channels. If the upper limit frequency is set from analog input, the set 100% of analog input is relative to F0.19.

To avoid the "Runaway", the setting of upper limit frequency is required, when the inverter reaches up to the set upper limit frequency value, the inverter will remain operation at the upper limit frequency, no further increase.

| F0.21 | Upper limit frequency        | F0.23 (lower limit frequency) to F0.19 (maximum frequency) | 50.00Hz | ☆ |
|-------|------------------------------|------------------------------------------------------------|---------|---|
| F0.22 | Upper limit frequency offset | 0.00Hz to F0.19 (maximum frequency)                        | 0.00Hz  | ☆ |

When the upper limit frequency is set from the analog or the high-speed pulse, F0.22 will be used as the offset of set value, the overlay of the offset frequency and F0.20 is used as the set value of the final upper limit frequency.

# F0.23 Lower limit frequency 0.00Hz to F0.21 (lower limit frequency) 0.00Hz

When the frequency command is lower than the lower limit frequency set by F0.23, the inverter can shut down, and then run at the lower limit frequency or the zero speed, the running mode can be set by F7.18.

| F0.24 | Punning direction | Same direction     | 0 |   |   |
|-------|-------------------|--------------------|---|---|---|
| FU.24 | Running direction | Opposite direction | 1 | U | W |

By changing the parameters, the motor steering can be achieved without changing the motor wiring, which acts as the adjustment of any two lines(U, V, W) of the motor to achieve the conversion of the motor rotation direction.

Tip: After the parameter is initialized, the motor running direction will be restored to its original status. When the system debugging is completed, please use with caution where the change of motor steering is strictly prohibited.

| F0.25 | Reserved       |                                    |   |   |   |
|-------|----------------|------------------------------------|---|---|---|
| F0.26 | Reserved       | 0.01Hz                             | 0 | 1 |   |
|       |                | 0.05Hz                             | 1 |   | ☆ |
| F0.26 |                | 0.1Hz                              | 2 |   |   |
|       |                | 0.5Hz                              | 3 |   |   |
| F0.27 | Toronton toron | G type (constant torque load type) | 1 | 1 |   |
| FU.27 | Inverter type  | F type (fans/pumps load type)      | 2 | 1 | • |

The parameters is only for user to view the factory model and can not be changed.

1: Suitable for constant torque load 2: Suitable for variable torque load (fans, pumps load)

## 5-2-3.Input terminals: F1.00-F1.46

PI9000 series inverter of below 11KW is equipped with 6 multi-function digital input terminals, the inverter of above 11KW is equipped with 8 multi-function digital input terminal (of which DI5 can be used as a high-speed pulse input terminal), and 2 analog input terminals.

| Code  | Parameter name                  | Setting range | Factory setting | Chan<br>ge |
|-------|---------------------------------|---------------|-----------------|------------|
| F1.00 | DI1 terminal function selection | 0 to 51       | 1               |            |
| F1.01 | DI2 terminal function selection | 0 to 51       | 2               |            |
| F1.02 | DI3 terminal function selection | 0 to 51       | 8               |            |
| F1.03 | DI4 terminal function selection | 0 to 51       | 9               | *          |
| F1.04 | DI5 terminal function selection | 0 to 51       | 12              |            |
| F1.05 | DI6 terminal function selection | 0 to 51       | 13              |            |
| F1.06 | DI7 terminal function selection | 0 to 51       | 0               |            |

| F1.07 | DI8 terminal function selection | 0 to 51 | 0 |  |
|-------|---------------------------------|---------|---|--|
| F1.08 | Undefined                       |         |   |  |
| F1.09 | Undefined                       |         |   |  |

These parameters are used to set the digital multi-function input terminal, the optional functions are shown in the following table:

|           | functions are shown in the following table: |                                                                                                    |  |  |  |
|-----------|---------------------------------------------|----------------------------------------------------------------------------------------------------|--|--|--|
| Set value | Function                                    | Description                                                                                                    |  |  |  |
| 0         | No function                                 | The terminal for not use can be set to "no function" to prevent accidental operation.                                                                                                    |  |  |  |
| 1         | Forward run (FWD)                           | External terminals are used to control the FWD/REV run                                                                                                    |  |  |  |
| 2         | Reverse run (REV)                           | mode of inverter.                                                                                                    |  |  |  |
| 3         | Three-wire operation control                | This terminal is used to determine the inverter's three-wire control mode. For details, please refer to the instructions of function code F1.10 ("terminal command mode).                                                                                         |  |  |  |
| 4         | Forward JOG(FJOG)                           | FJOG means Forward JOG running, RJOG means Reverse                                                                                                    |  |  |  |
| 5         | Reverse JOG(RJOG)                           | JOG running. For Jog running frequency and Jog Ac/deceleration time, please refer to the description of the function code F7.00, F7.01, F7.02.                                                                                                    |  |  |  |
| 6         | Terminal UP                                 | Modify frequency increment/decrement command when the                                                                                                    |  |  |  |
| 7         | Terminal DOWN                               | frequency is referenced by external terminal. Adjust up/down the set frequency when the digital setting is selected as the frequency source.                                                                                                    |  |  |  |
| 8         | Free stop                                   | The inverter output is blocked, at the time, the parking process of motor is not controlled by the inverter. This way is same as the principle of free stop described in F3.07.                                                                                   |  |  |  |
| 9         | Fault reset (RESET)                         | The function make use of terminal for fault reset. It has same function with RESET key on the keyboard. This function can be used to realize remote fault reset.                                                                                                  |  |  |  |
| 10        | Run pausing                                 | The inverter slows down and stops, but all operating parameters are memorized. Such as PLC parameters, wobbulate frequency parameters, and PID parameters. This terminal signal disappears, the inverter reverts to the previous state of running before parking. |  |  |  |
| 11        | External fault normally open input          | When the signal is sent to the inverter, the inverter reports fault Err.15, and performs troubleshooting according to fault protection action (for details, please refer to the function code F8.17).                                                             |  |  |  |
| 12        | Multi-speed terminal 1                      | TDI W 616 1 161' 1 6 1                                                                                                    |  |  |  |
| 13        | Multi-speed terminal 2                      | The setting of 16 stage speed or 16 kinds of other command can be achieved through the 16 states of the four terminals.                                                                                                    |  |  |  |
| 14        | Multi-speed terminal 3                      | For details, see Table 1                                                                                                    |  |  |  |
| 15        | Multi-speed terminal 4                      | 1 of domino, see fuote 1                                                                                                    |  |  |  |
| 16        | Ac/deceleration time selection terminal 1   | The selection of 4 ac/deceleration times can be achieved through the 4 states of the two terminals. For details, see                                                                                                    |  |  |  |
| 17        | Ac/deceleration time selection terminal 2   | Table 2                                                                                                    |  |  |  |
| 18        | Frequency source switching                  | Used to switch between different frequency sources. According to frequency source selection function code (F0.07) settings, the terminal is used to switch between two frequency sources.                                                                         |  |  |  |
| 19        | UP/DOWN setting<br>(terminal, keyboard)     | When the frequency reference is the digital frequency, this terminal is used to clear the changed frequency value by terminal UP/DOWN or keyboard UP/DOWN, so that the reference frequency can recover to the set value of F0.01.                                 |  |  |  |
| 20        | Run command switch                          | When the command source is set to the terminal control                                                                                                    |  |  |  |

|    | terminal                             | (F0.11 = 1), the terminal can be used to switch between           |
|----|--------------------------------------|-------------------------------------------------------------------|
|    | terminai                             | terminal control and keyboard control.                            |
|    |                                      | When the command source is set to the communication               |
|    |                                      | control (F0.11 = 2), the terminal can be used to switch           |
|    |                                      | between communication control and keyboard control.               |
|    |                                      | ý                                                                 |
| 21 | Ac/deceleration                      | Ensure the inverter is free from external signals affect          |
| 21 | prohibited                           | (except for shutdown command), maintain current output            |
|    |                                      | frequency.                                                        |
| 22 | DID                                  | PID is temporarily disabled, the inverter maintains current       |
| 22 | PID pause                            | output frequency, no longer performs PID adjustment of            |
|    |                                      | frequency source.                                                 |
| 23 | PLC status reset                     | When PLC pauses and runs again, this terminal is used to          |
|    |                                      | reset the inverter to the initial state of simple PLC.            |
| 24 | Wobbulate pause                      | When the inverter outputs at center frequency. Wobbulate wi       |
| 25 | G                                    | pause                                                             |
| 25 | Counter input                        | Input terminal of the count pulse                                 |
| 26 | Counter reset                        | Clear counter status                                              |
| 27 | Length count input                   | Input terminal of the length count.                               |
| 28 | Length reset                         | Clear length                                                      |
| 29 | Torque control                       | When the inverter torque control is prohibited, the inverter      |
|    | prohibited                           | will enter speed control mode.                                    |
| 30 | High-speed pulse input               | DI5 is used as pulse input terminal.                              |
|    | (only valid for DI5 )                | <u></u>                                                           |
| 31 | Reserved                             | Reserved                                                          |
| 32 | Immediately DC                       | If the terminal is active, the inverter switches directly to DC   |
| 32 | braking                              | braking status                                                    |
|    | External fault normally closed input | When the signal of external fault normally closed input is        |
| 33 |                                      | inputted into the inverter, the inverter will report fault Err.15 |
|    | crosed input                         | and shutdown.                                                     |
|    | Frequency change                     | If the function is set to be valid, when the frequency            |
| 34 | enable                               | changes, the inverter does not respond to frequency changes       |
|    |                                      | until the terminal state is invalid.                              |
| 35 | PID action direction as              | If the terminal is valid, PID action direction opposites to the   |
| 33 | reverse                              | direction set by E2.03                                            |
| 36 | External parking                     | Under keyboard control mode, the terminal can be used to          |
| 50 | terminal 1                           | stop the inverter, same as STOP key on the keyboard.              |
|    |                                      | Used to switch between terminal control and                       |
|    | Control command                      | communication control. If the command source is selected          |
| 37 | switch terminal 2                    | as terminal control, the system will be switched to the           |
|    |                                      | communication control mode when the terminal is active;           |
|    |                                      | vice versa.                                                       |
|    |                                      | When the terminal is active, the PID integral adjustment          |
| 38 | PID integral pause                   | function is paused, but the proportion and differential           |
|    |                                      | adjustments of PID are still valid.                               |
|    | Switch between                       | When the terminal is active, the frequency source A is            |
| 39 | frequency source                     | replaced by the preset frequency (F0.01)                          |
| 37 | master setting and                   |                                                                   |
|    | preset frequency                     |                                                                   |
|    | Switch between                       | When the terminal is active, the frequency source B is            |
| 40 | frequency source                     | replaced with the preset frequency (F0.01)                        |
| 70 | auxiliary setting and                |                                                                   |
|    | preset frequency                     |                                                                   |
| 41 | Reserved                             |                                                                   |
|    | 1                                    | •                                                                 |

| 42 | Reserved                                 |                                                                                                    |
|----|------------------------------------------|----------------------------------------------------------------------------------------------------|
| 43 | PID parameter switching                  | When DI terminal (E2.19 = 1) is used to switch PID parameters, if the terminal is invalid, PID parameters use E2.13 to E2.15; if the terminal is valid, PID parameters use E2.16 to E2.18                                                                                                    |
| 44 | Customized definition fault 1            | When fault 1 and fault 2 are active, the inverter respectively alarms fault Err.27 and fault Err.28, and deals with them                                                                                                    |
| 45 | Customized definition fault 2            | according to the mode selected by the fault protection action F8.19.                                                                                                    |
| 46 | Speed control / torque control switching | Switch between speed control mode and torque control mode under vector control mode. If the terminal is invalid, the inverter will run at the mode defined by E0.00 (speed/torque control mode); if the terminal is valid, the inverter will be switched to another mode.                       |
| 47 | Emergency parking                        | If the terminal is valid, the inverter will park at the fastest speed, and the current maintains at the set upper limit during the parking process. This function is used to meet the requirements that the inverter needs to stop as soon as possible when the system is in a emergency state. |
| 48 | External parking terminal 2              | In any control mode (keyboard control, terminal control, communication control), the terminal can be used to decelerate the inverter until stop, at the time the deceleration time is fixed for deceleration time 4.                                                                            |
| 49 | Deceleration DC<br>braking               | If the terminal is valid, firstly the inverter decelerates to the initial frequency of stop DC braking, and then switches directly to DC braking status.                                                                                                    |
| 50 | Clear current running time               | If the terminal is valid, the inverter's current running time is cleared, the function needs to work with Timing run (F7.42) and current running time arrival(F7.45).                                                                                                    |
| 51 | Jog order3(set F7.54)                    | Jog running order, direction set through F7.54                                                                                                    |

Note: "Superscript<sup>3</sup> "means software version of C3.00 and above with MCU keyboard have such function.

Table 1 Function description of multi-stage command

The 4 multi-stage command terminals can be combined as 16 status, these 16 status have 16 command set values. As shown in Table 1:

| K4  | К3  | K2  | K1  | Command setting            | Parameters |
|-----|-----|-----|-----|----------------------------|------------|
| OFF | OFF | OFF | OFF | 0-stage speed setting 0X   | E1.00      |
| OFF | OFF | OFF | ON  | 1-stage speed setting 1X   | E1.01      |
| OFF | OFF | ON  | OFF | 2-stage speed setting 2X   | E1.02      |
| OFF | OFF | ON  | ON  | 3-stage speed setting 3X   | E1.03      |
| OFF | ON  | OFF | OFF | 4-stage speed setting 4X   | E1.04      |
| OFF | ON  | OFF | ON  | 5-stage speed setting 5X   | E1.05      |
| OFF | ON  | ON  | OFF | 6-stage speed setting 6X   | E1.06      |
| OFF | ON  | ON  | ON  | 7-stage speed setting 7X   | E1.07      |
| ON  | OFF | OFF | OFF | 8-stage speed setting 8X   | E1.08      |
| ON  | OFF | OFF | ON  | 9-stage speed setting 9X   | E1.09      |
| ON  | OFF | ON  | OFF | 10-stage speed setting 10X | E1.10      |

| ON | OFF | ON  | ON  | 11-stage speed setting 11X | E1.11 |
|----|-----|-----|-----|----------------------------|-------|
| ON | ON  | OFF | OFF | 12-stage speed setting 12X | E1.12 |
| ON | ON  | OFF | ON  | 13-stage speed setting 13X | E1.13 |
| ON | ON  | ON  | OFF | 14-stage speed setting 14X | E1.14 |
| ON | ON  | ON  | ON  | 15-stage speed setting 15X | E1.15 |

When multi-speed is selected as frequency source, the 100.0% of function code E1.00 to E1.15 corresponds to maximum frequency F0.19. Multi-stage command is used for the function of multi-speed, also for PID reference source to meet the need to switch between different reference values.

Table 2 - function description of ac/deceleration time selection terminal

| Terminal 2 | Terminal 1 | Ac/deceleration time selection | Parameters   |
|------------|------------|--------------------------------|--------------|
| OFF        | OFF        | Acceleration time 1            | F0.13, F0.14 |
| OFF        | ON         | Acceleration time 2            | F7.08, F7.09 |
| ON         | OFF        | Acceleration time 3            | F7.10, F7.11 |
| ON         | ON         | Acceleration time 4            | F7.12, F7.13 |

| F1.10 Terminal cor |                       | Two-wire type 1   | 0 | 0 |   |
|--------------------|-----------------------|-------------------|---|---|---|
|                    | Terminal command mode | Two-wire type 2   | 1 |   | * |
|                    | Terminal Command mode | Three-wire type 1 | 2 |   |   |
|                    |                       | Three-wire type 2 | 3 |   |   |

This parameter defines four different modes to control inverter operation through external terminals.0: Two-wire type 1

This mode is the most commonly used two-wire mode. The forward/reverse operation of motor is determined by terminal DIx, DIy.

The terminal function is set as follows:

| Terminals | Set value | Description       |
|-----------|-----------|-------------------|
| DIx       | 1         | Forward run (FWD) |
| DIv       | 2         | Reverse run (REV) |

Of which, DIx and DIy are the multi-function input terminals of DI1 to DI10, the level is active.

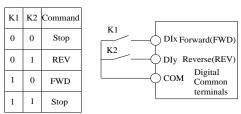

Figure 5-3 Two-wire mode 1

## 1: Two-wire type 2

In the mode, DIx terminal is used as running enabled, while DIy terminal is used to determine running direction.

The terminal function is set as follows:

| Terminals | Set value | Description       |
|-----------|-----------|-------------------|
| DIx       | 1         | Forward run (FWD) |
| DIy       | 2         | Reverse run (REV) |

Of which, DIx and DIy are the multi-function input terminals of DI1 to DI10, the level is active.

| K1 | K2 | Command |                    |
|----|----|---------|--------------------|
| 0  | 0  | Stop    | DIx Forward(FWD)   |
| 0  | 1  | Stop    | DIy Reverse(REV)   |
| 1  | 0  | FWD     | COM Digital Common |
| 1  | 1  | REV     | terminals          |

Figure 5-4 Two-wire mode 2

## 2: Three-wire control mode 1

In the mode, DIn is used as enabled terminal, while DIx, DIy terminal are used to control direction. The terminal function is set as follows:

| Terminals | Set value | Description                  |
|-----------|-----------|------------------------------|
| DIx       | 1         | Forward run (FWD)            |
| DIy       | 2         | Reverse run (REV)            |
| DIn       | 3         | Three-wire operation control |

To run, firstly close DIn terminal, the forward or reverse of motor is controlled by the ascendant edge of DIx or DIy pulse

To stop, you must disconnect DIn terminal signals Of which, DIx, DIy and DIn are the multi-function input terminals of DI1 to DI10, DIx and DIy are for active pulse, DIn is for active level.

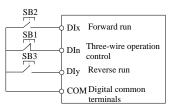

Figure 5-5 Three-wire control mode 1

## Of which:

SB1: Stop button SB2: Forward button SB3: Reverse button

3: Three-wire control mode 2

In the mode, DIn is the enabled terminal, the running commands are given by DIx, the direction is determined by the state of DIy.

The terminal function is set as follows:

| Terminals | Set value | Description                  |
|-----------|-----------|------------------------------|
| DIx       | 1         | Forward run (FWD)            |
| DIy       | 2         | Reverse run (REV)            |
| DIn       | 3         | Three-wire operation control |

To run, firstly close DIn terminal, the motor run signal is generated by the ascendant edge of DIx, the motor direction signal is generated by DIy status

To stop, you must disconnect DIn terminal signals Of which, DIx, DIy and DIn are the multi-function input terminals of DI1 to DI10, DIx is for active pulse, DIy and DIn are for active level.

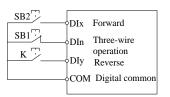

| K | Command |
|---|---------|
| 0 | FWD     |
| 1 | REV     |
|   |         |

Figure 5-6 Three-wire control mode 2

Of which:SB1: Stop button SB2: Run button

| F1.11 | Tern | ninal U | JP/ | DOWN change   | rate | 0.01Hz/ | s to 6 | 5.53 | 5Hz/s | 1.00 | 0Hz/s | 7 | ☆ |
|-------|------|---------|-----|---------------|------|---------|--------|------|-------|------|-------|---|---|
| TT    | 1 .  |         | •   | 1 I ID/DOILDI | 1' ' | <br>,   | - (1   |      | C C   | - 1  |       |   |   |

Used to set terminal UP/DOWN adjustment frequency, the rate of frequency change, i.e. frequency change amount per second.

When F0.02 (frequency decimal point) is 2, the value range is 0.001Hz/s to 65.535Hz/s. When F0.22 (frequency decimal point) is 1, the value range is 0.01Hz/s to 655.35Hz/s.

| F1.12 | Minimum input value for AI curve 1   | 0.00V to F1.14    | 0.30V  | ☆ |
|-------|--------------------------------------|-------------------|--------|---|
| F1.13 | Minimum input setting for AI curve 1 | -100.0% to 100.0% | 0.0%   | ☆ |
| F1.14 | Maximum input for AI curve 1         | F1.12 to 10.00V   | 10.00V | ☆ |
| F1.15 | Maximum input setting for AI curve 1 | -100.0% to 100.0% | 100.0% | ☆ |

The above function codes are used to set the relationship between analog input voltage and its representatives set value.

When the analog input voltage is more than the set Maximum Input (F1.14), the analog voltage takes the Maximum Input as the calculated value, Similarly, when the analog input voltage is less than the set Minimum Input (F1.12), according to the Setting Selection For AI Less Than Minimum Input (F1.25), the analog voltage takes Minimal Input or 0.0% as the calculated value.

When the analog input is the current input, 1mA current is equivalent to 0.5V voltage.

All input filter time is used to set All software filter time, When the on-site analog quantity is easily interfered, please increase the filter time to stabilize the detected analog quantity, but the greater filter time, the slower analog detection response, the proper setting

quantity is easily interfered, please increase the inter-time to stabilize the detected analog quantity, but the greater filter time, the slower analog detection response, the proper setting method depends on the actual application.

In the different applications, the 100.0% of analog setting vary from the meaning of its corresponding nominal value, please refer to the description of each application for details.

The three legends are for three typical settings.

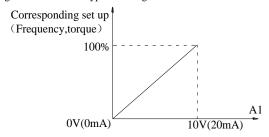

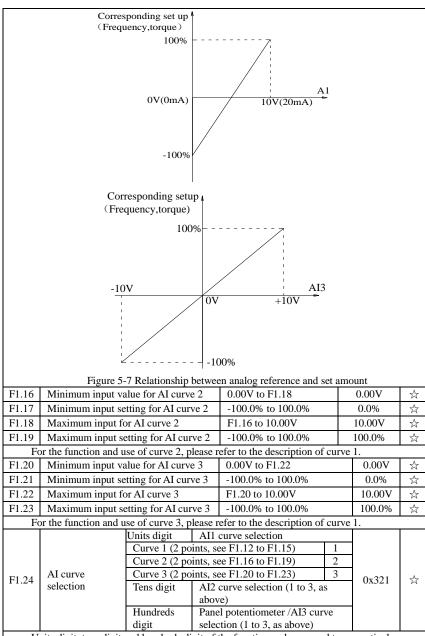

Units digit, tens digit and hundreds digit of the function code are used to respectively select the corresponding set curves of analog input AI1, AI2, Panel potentiometer.

Curve 1, curve 2 and curve 3 are 2-point curve, they are set in F1 function code.

<sup>3</sup> analog input can respectively select any one of 3 curves.

|       | Setting selection for AI less than minimum input | Units<br>digit                          | Setting selection for A less than minimum in                                           |     |      |   |
|-------|--------------------------------------------------|-----------------------------------------|----------------------------------------------------------------------------------------|-----|------|---|
|       |                                                  | The corresponding minimum input setting |                                                                                        | 0   |      |   |
|       |                                                  | 0.0%                                    |                                                                                        | 1   |      |   |
| F1.25 |                                                  | Tens<br>digit                           | Setting selection for A less than minimum input(0 to 1, ditto)                         | .12 | 0x00 | ☆ |
|       |                                                  | Hundr<br>eds<br>digit                   | Setting selection for p<br>potentiometer/AI3 less<br>than minimum input(0<br>1, ditto) | S   |      |   |

The function code is used to set analog quantity and its corresponding setting when the analog input voltage is less than the set Minimum Input.

Units digit, tens digit and hundreds digit the function code respectively correspond to the analog input AI1, AI2, panel potentiometer. If 0 is selected, when the analog input is less than the Minimum Input, the setting corresponding to the analog amount is the setting of minimum input of the function code curve (F1.13, F1.17, F1.21).

If 1 is selected, when the analog input is less than the minimum input, the setting corresponding to the analog amount is 0.0%.

| F1.26 | Minimum pulse input frequency         | 0.00kHz to F1.28    | 0.00kHz  | $\stackrel{\wedge}{\simeq}$ |
|-------|---------------------------------------|---------------------|----------|-----------------------------|
| F1.27 | Minimum pulse input frequency setting | -100.0% to +100.0%  | 0.0%     | ☆                           |
| F1.28 | Maximum pulse input frequency         | F1.26 to +100.00kHz | 50.00kHz | $\stackrel{\wedge}{\simeq}$ |
| F1.29 | Maximum pulse input frequency setting | -100.0% to +100.0%  | 100.0%   | ☆                           |

This group function code is used to set the relationship between DI5 pulse frequency and its corresponding setting.

Pulse frequency can be inputted into the inverter only through DI5 channel. The application on this group of functions is similar to curve 1, please refer to the description of curve 1.

F1.30 DI filter time 0.000s to 1.000s 0.010s 🕏

Set software filter time for DI terminals status. For the application that input terminals are vulnerable to interference and cause the accidental operation, you can increase this parameter so as to enhance the anti-interference ability. However, the increase of filter time will cause DI terminal slow response.

| COLLINIA | ii siow response.                         |                           |                                                         |       |       |   |
|----------|-------------------------------------------|---------------------------|---------------------------------------------------------|-------|-------|---|
| F1.31    | AI1 filter time                           |                           | 0.00s to 10.00s                                         |       | 0.10s | ☆ |
| F1.32    | AI2 filter time                           |                           | 0.00s to 10.00s                                         |       | 0.10s | ☆ |
| F1.33    | Filtering time of panel potentiometer/AI3 |                           | 0.00s to 10.00s                                         |       | 0.10s | ☆ |
| F1.34    | Filter time of pulse input                | t                         | 0.00s to 10.00s                                         |       | 0.00s | ☆ |
|          |                                           | Units<br>digit            | DI1 terminal active statu setting                       | S     | 00000 | + |
|          |                                           | High level active 0       |                                                         | 00000 | *     |   |
|          |                                           | Low leve                  | el active                                               | 1     |       |   |
|          | DI terminal valid mode                    | Tens digit                | DI2 terminal active statu<br>setting (0 to 1, as above) |       |       |   |
| F1.35    | selection 1                               | Hundreds<br>digit         | DI3 terminal active statu<br>setting (0 to 1, as above) |       |       |   |
|          |                                           | Thousand s digit          | DI4 terminal active statu<br>setting (0 to 1, as above) |       |       |   |
|          |                                           | Ten<br>thousands<br>digit | DI5 terminal active statusetting (0 to 1, as above)     |       |       |   |

|       |                                    | Units<br>digit            | DI6 terminal active statusetting                       | 18 | 0 | * |
|-------|------------------------------------|---------------------------|--------------------------------------------------------|----|---|---|
|       |                                    | High level                | active                                                 | 0  |   |   |
|       |                                    | Low level                 | active                                                 | 1  |   |   |
|       | DI terminal valid mode selection 2 | Lens digit                | DI7 terminal active status setting (0 to 1, as above)  | ,  |   |   |
| F1.36 |                                    | Hundreds<br>digit         | DI8 terminal active statusetting (0 to 1, as above)    |    |   |   |
|       |                                    |                           | DI9 terminal active status setting (0 to 1, as above)  | 1  |   |   |
|       |                                    | Ten<br>thousands<br>digit | DI10 terminal active sta<br>setting (0 to 1, as above) |    |   |   |

Used to set the digital input terminal active status mode. If high level is selected as active, it is active when the corresponding DI terminal and COM are connected, disconnected for inactive. If low level is selected as active, it is inactive when the corresponding DI terminal and COM are connected, disconnected for active.

| F1.37 | DI1 delay time | 0.0s to 3600.0s | 0.0s | * |
|-------|----------------|-----------------|------|---|
| F1.38 | DI2 delay time | 0.0s to 3600.0s | 0.0s | * |
| F1.39 | DI3 delay time | 0.0s to 3600.0s | 0.0s | * |

Used to set the inverter's delay time for the change of DI terminal status Currently only DI1, DI2, DI3 terminals can set the delay time function.

| F1.40 | Define the input terminal repeat | 0: Unrepeatable;1:<br>Repeatable | 0 | * |
|-------|----------------------------------|----------------------------------|---|---|

0: Unrepeatable Two different multi-function input terminals can not be set to the same function.

 1: Repeatable Two different multi-function input terminals can be set to the same function.

 F1.41
 Keyboard potentiometer X13
  $0 \sim 100.00\%$  0.00%  $$$^{$$}$$ 

 Keyboard potentiometer set value start point

 F1.42
 Keyboard potentiometer X23
  $0 \sim 100.00\%$  100.00%  $\frac{1}{2}$  

 Keyboard potentiometer set value end point

 F1.43
 Keyboard potentiometer set value3
  $0 \sim 100.00\%$  -  $\frac{1}{2}$ 

Display keyboard potentiometer value, through the keyboard potentiometer can modify Settings under monitoring menu.

Keyboard potentiometer Settings can be used as frequency analogy, setting frequency = maximum frequency x keyboard potentiometer Settings.

Eg.:Keyboard potentiometer Settings can be used as a PID given value, PID given value= Keyboard potentiometer Settings.

| F1.44 | Keyboard potentiometer X1 corresponding value Y13 | -100.00% ~+100.00% | 0.00%   | ☆ |
|-------|---------------------------------------------------|--------------------|---------|---|
| F1.45 | Keyboard potentiometer X2 corresponding value Y23 | -100.00%~+100.00%  | 100.00% | ☆ |

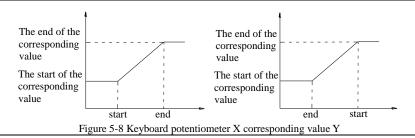

|       |                                             | BITS                  | -                                    | ard potentiomet<br>down reserve st |    |       |  |
|-------|---------------------------------------------|-----------------------|--------------------------------------|------------------------------------|----|-------|--|
|       |                                             | Power do              | Power down protection                |                                    | 0  |       |  |
|       |                                             | Power down zero clear |                                      | 1                                  | 00 |       |  |
| F1.46 | Keyboard potentiometer control <sup>3</sup> | Ten bits              | Keyboard potentiometer set stop keep |                                    |    | ☆     |  |
|       |                                             | Stop keep             |                                      | 0                                  |    |       |  |
|       |                                             | Stop order zero clear |                                      | 1                                  |    |       |  |
|       |                                             | Stop over zero clear  |                                      | 2                                  |    |       |  |
|       |                                             | Hundred               | dred bits Reserved                   |                                    |    |       |  |
|       |                                             | Thousand              | l bits                               | Reserved                           |    | NOW I |  |

Note: "Superscript3 "means software version of C3.00 and above with MCU keyboard have such function.

5-2-4.Output terminals: F2.00-F2.19

| Code  | Parameter name           | Setting range             |   | Factory setting | Change<br>Limit |
|-------|--------------------------|---------------------------|---|-----------------|-----------------|
| F2.00 | SPB terminal output mode | High-speed pulse output   | 0 | 0               | ~~              |
| F2.00 | selection                | Switching quantity output | 1 |                 | W               |

SPB terminal is a programmable complex terminals, it can be used as an output terminal of high-speed pulse, also an switching output terminal of collector open circuit.

As a high-speed pulse output, the highest frequency of output pulse is 100kHz, please see the instructions of F2.06 for high-speed pulse output function.

|       | $\varepsilon$ 1 1 1                                                                    |         |   |   |  |
|-------|----------------------------------------------------------------------------------------|---------|---|---|--|
| F2.01 | Switching quantity output function selection (collector Open circuit output terminals) | 0 to 40 | 0 | ☆ |  |
| F2.02 | Relay 1 output function selection (TA1.TB1.TC1)                                        | 0 to 40 | 2 | ☆ |  |
| F2.03 | Undefined                                                                              |         |   |   |  |
| F2.04 | SPA output function selection (collector Open circuit output terminals)                | 0 to 40 | 1 | ☆ |  |
| F2.05 | Relay 2 output function selection (TA2.TB2.TC2)                                        | 0 to 40 | 1 | ☆ |  |

The above five function codes are used to select five digital output functions. Multifunction output terminal function is described as follows:

| Set<br>value | Function                                           | Description                                                                                                    |
|--------------|----------------------------------------------------|----------------------------------------------------------------------------------------------------|
| 0            | No output                                          | No output action                                                                                                    |
| 1            | Inverter in service                                | The inverter is in operation with output frequency (zero), and outputs ON signal.                                                                                                    |
| 2            | Fault output (fault shutdown)                      | When the inverter occurs failure and stops, and outputs ON signal.                                                                                                    |
| 3            | Frequency level detection FDT1 output              | Please refer to the instructions of function code F7.23, F7.24                                                                                                    |
| 4            | Frequency arrival                                  | Please refer to the instructions of function code F7.25                                                                                                    |
| 5            | Zero speed running<br>(shutdown without<br>output) | Outputs ON signal when the inverter is in operation with<br>output frequency (zero) Outputs OFF signal when the<br>inverter is in the sate of stop                                           |
| 6            | Motor overload pre-<br>alarm                       | Before motor overload protection action, it will output ON signal if it exceeds the pre-alarm threshold. Please refer to function code F8.02 to F8.04. for motor overload parameter setting. |
| 7            | Inverter overload pre-<br>alarm                    | Outputs ON signal within 10s before inverter overload protection action                                                                                                    |

| 8  | Set count value arrival                                      | Outputs ON signal when the count value reaches the value set by E0.08.                                                                                                    |
|----|--------------------------------------------------------------|----------------------------------------------------------------------------------------------------|
| 9  | Specified count value arrival                                | Outputs ON signal when the count value reaches the value set by E0.09. Please refer to the instructions of E0                                                                                                    |
| 10 | Length arrival                                               | group for counting function.  Outputs ON signal when the detected Actual length exceeds the set length by E0.05.                                                                                                    |
| 11 | PLC cycle completed                                          | Outputs a width of 250ms pulse signal when simple PLC completes a cycle                                                                                                    |
| 12 | Cumulative running time arrival                              | Outputs ON signal when the inverter's cumulative running time F6.07 exceeds the set time by F7.21.                                                                                                    |
| 13 | Frequency being limited                                      | Outputs ON signal when the rated frequency exceeds the upper limit frequency or the lower limit frequency, and the output frequency of inverter also reaches the upper limit frequency or the lower limit frequency. |
| 14 | Torque being limited                                         | Outputs ON signal when the output torque reaches the torque limit value and the inverter is in the stall protection status under inverter speed control mode                                                         |
| 15 | Ready for operation                                          | Outputs ON signal when the power supply of the inverter<br>main circuit and control circuit has stabilized, and the<br>inverter has not any fault information and is in the<br>runnable status.                      |
| 16 | AI1> AI2                                                     | Outputs ON signal when the value of analog input AI1 is greater than the AI2 input value,                                                                                                    |
| 17 | Upper limit frequency arrival                                | Outputs ON signal when the operating frequency reaches the upper limit frequency,                                                                                                    |
| 18 | Lower limit frequency<br>arrival(shutdown<br>without output) | Outputs ON signal when the operating frequency reaches<br>the lower limit frequency Outputs OFF signal when the<br>inverter is in the state of stop                                                                  |
| 19 | Undervoltage status output                                   | Outputs ON signal when the inverter is in the undervoltage condition                                                                                                    |
| 20 | Communication setting                                        | Please refer to communication protocol.                                                                                                    |
| 21 | Reserved                                                     | Reserved                                                                                                    |
| 22 | Reserved                                                     | Reserved                                                                                                    |
| 23 | Zero speed running 2 (shutdown with output)                  | Outputs ON signal when the inverter output frequency is 0. Outputs ON signal too when the inverter is in the state of stop                                                                                           |
| 24 | Accumulated power-on time arrival                            | Outputs ON signal when the inverter's accumulated power-on time(F6.08) exceeds the set time by F7.20.                                                                                                    |
| 25 | Frequency level detection FDT2 output                        | Please refer to the instructions of function code F7.26, F7.27                                                                                                    |
| 26 | Frequency 1 reaches output value                             | Please refer to the instructions of function code F7.28, F7.29                                                                                                    |
| 27 | Frequency 2 reaches output value                             | Please refer to the instructions of function code F7.30, F7.31                                                                                                    |
| 28 | Current 1 reaches output value                               | Please refer to the instructions of function code F7.36., F7.37                                                                                                    |
| 29 | Current 2 reaches output value                               | Please refer to the instructions of function code F7.38, F7.39                                                                                                    |
| 30 | Timer reaches output value                                   | Outputs ON signal when timer(F7.42)is active and after<br>the inverter's current running time reaches the set time.                                                                                                  |

| 31    | AI1 input exceed limit                          | Outputs ON signal when the analog input AII value is greater than F7.51 (AII input protection upper limit) or less than F7.50 (AII input protection limit) |                                                                                                    |               |         |  |
|-------|-------------------------------------------------|----------------------------------------------------------------------------------------------------|----------------------------------------------------------------------------------------------------|---------------|---------|--|
| 32    | Load droping                                    |                                                                                                    | nal when the inverter is i                                                                                                    |               | drop    |  |
| 33    | Reverse running                                 | Outputs ON signarunning status.                                                                                                    |                                                                                                    |               |         |  |
| 34    | Zero current status                             |                                                                                                    | Please refer to the instructions of function code F7.32,                                                                                              |               |         |  |
| 35    | Module temperature arrival                      | Outputs ON signal when the inverter module radiator temperature(F6.06) reaches the set temperature(F7.40).                                                 |                                                                                                    |               |         |  |
| 36    | Software current overrun                        | Please refer to the instructions of function code F7.34, F7.35                                                                                             |                                                                                                    |               | 34,     |  |
| 37    | Lower limit frequency arrival(stop with output) | the lower limit f                                                                                                    | Outputs ON signal when the operating frequency reaches<br>the lower limit frequency Outputs ON signal too when the<br>inverter is in the sate of stop |               |         |  |
| 38    | Alarm output                                    | When the invert                                                                                                    | ter occurs failure and coroutput.                                                                                                    | ntinues to ru | ın, the |  |
| 39    | Motor overtemperature pre-warning 3             | overheat pre-ala                                                                                                    | r temperature reaches F8<br>arm threshold), the outputure by d0.41 view)                                                                              |               | 1.      |  |
| 40    | Current running time arrival                    | Outputs ON signal when the inverter's current running time exceeds the set time by F7.45.                                                                  |                                                                                                    |               |         |  |
| F2.06 | High-speed pulse output fu                      | nction selection                                                                                                    | 0 to 17                                                                                                    | 0             | ☆       |  |
| F2.07 | DA1 output function select                      | ion                                                                                                    | 0 to 17                                                                                                    | 2             | ☆       |  |
| F2.08 | DA2 output function select                      | ion                                                                                                    | 0 to 17                                                                                                    | 13            | ☆       |  |

High-speed pulse output frequency range is 0.01kHz to F2.09 (maximum frequency of high-speed pulse output), F2.09 can be set between 0.01kHz to 100.00kHz.

Analog output DA1 and DA2 output range is 0V to 10V, or 0mA to 20mA. The range of pulse output or analog output and the corresponding calibration relation are shown in the following table:

| Set<br>value | Function                  | Description                                                                    |
|--------------|---------------------------|--------------------------------------------------------------------------------|
| 0            | Running frequency         | 0 to maximum output frequency                                                  |
| 1            | Set frequency             | 0 to maximum output frequency                                                  |
| 2            | Output current            | 0 to 2 times rated motor current                                               |
| 3            | Output torque             | 0 to 2 times rated motor torque                                                |
| 4            | Output power              | 0 to 2 times rated power                                                       |
| 5            | Output voltage            | 0 to 1.2 times rated inverter voltage                                          |
| 6            | High-speed pulse input    | 0.01kHz to 100.00kHz                                                           |
| 7            | AI1                       | 0V to 10V                                                                      |
| 8            | AI2                       | 0V to 10V (or 0 to 20mA)                                                       |
| 9            | Reserved                  |                                                                                |
| 10           | Length                    | 0 to maximum set length                                                        |
| 11           | Count value               | 0 to maximum count value                                                       |
| 12           | Communication setting     | 0.0% to 100.0%                                                                 |
| 13           | Motor speed               | 0 to speed with maximum output frequency                                       |
| 14           | Output current            | 0.0A to 100.0A (inverter power ≤ 55kW); 0.0A to 1000.0A (inverter power> 55kW) |
| 15           | DC bus voltage            | 0.0V to 1000.0V                                                                |
| 16           | Reserved                  |                                                                                |
| 17           | Frequency source main set | 0∼max output frequency                                                         |

| Maximum output frequency of high-speed pulse 0.01                                         | 0.01kHz to 100.00kHz                                                                                                    |                                                                                                    | ☆                                                                                                    |  |
|-------------------------------------------------------------------------------------------|----------------------------------------------------------------------------------------------------|----------------------------------------------------------------------------------------------------|----------------------------------------------------------------------------------------------------|--|
| SPB terminal is selected as pulse output, the function code is used to select the maximur |                                                                                                    |                                                                                                    |                                                                                                    |  |
| f output pulse.                                                                           |                                                                                                    |                                                                                                    |                                                                                                    |  |
| SPB switching quantity output delay                                                       | y time 0.0s to 3600.0s                                                                                                    | 0.0s                                                                                                    | ☆                                                                                                    |  |
| Relay 1 output delay time                                                                 | 0.0s to 3600.0s                                                                                                    | 0.0s                                                                                                    | ☆                                                                                                    |  |
| Expansion DO output delay time                                                            | 0.0s to 3600.0s                                                                                                    | 0.0s                                                                                                    | ☆                                                                                                    |  |
| SPA output delay time                                                                     | 0.0s to 3600.0s                                                                                                    | 0.0s                                                                                                    | ☆                                                                                                    |  |
| Relay 2 output delay time                                                                 | 0.0s to 3600.0s                                                                                                    | 0.0s                                                                                                    | ☆                                                                                                    |  |
|                                                                                           | of high-speed pulse B terminal is selected as pulse output f output pulse. SPB switching quantity output delay Relay 1 output delay time Expansion DO output delay time SPA output delay time | of high-speed pulse B terminal is selected as pulse output, the function code is used to self output pulse.  SPB switching quantity output delay time 0.0s to 3600.0s  Relay 1 output delay time 0.0s to 3600.0s  Expansion DO output delay time 0.0s to 3600.0s  SPA output delay time 0.0s to 3600.0s | of high-speed pulse B terminal is selected as pulse output, the function code is used to select the maxifoutput pulse.  SPB switching quantity output delay time 0.0s to 3600.0s 0.0s  Relay 1 output delay time 0.0s to 3600.0s 0.0s  Expansion DO output delay time 0.0s to 3600.0s 0.0s  SPA output delay time 0.0s to 3600.0s 0.0s |  |

Set the delay time from occurrence to Actual output for output terminal SPA, SPB, relay 1,

relay 2 and expansion DO.

|       |                                            | Units                  | SPB switching quantity                                    | 1        |             |     |
|-------|--------------------------------------------|------------------------|-----------------------------------------------------------|----------|-------------|-----|
|       |                                            | digit                  | active status selection                                   |          |             |     |
|       |                                            | Positiv                | e logic                                                   | 0        |             |     |
|       |                                            | Anti-lo                | gic                                                       | 1        |             |     |
|       | DO output terminal active status selection | Tens<br>digit          | Relay 1 terminal active status setting (0 to 1, as above) |          |             |     |
| F2.15 |                                            | Hundr                  | Expansion D0 terminal                                     | al 00000 |             | ☆   |
| 12.13 |                                            | eds                    | active status setting (0                                  | to 1,    | 00000       | A   |
|       |                                            | digit                  | as above)                                                 |          |             |     |
|       |                                            | Thous<br>ands<br>digit | SPA terminal active states setting (0 to 1, as above      |          |             |     |
|       |                                            | Ten                    | Relay 2 terminal active                                   | ;        |             |     |
|       |                                            | thousan                | status setting (0 to 1, as                                | S        |             |     |
|       |                                            | ds digit               | above)                                                    |          |             |     |
| To    | define the output logic for out            | nut tarmi              | nol CDA CDB roley 1 re                                    | Jan 2    | and avnance | ion |

To define the output logic for output terminal SPA, SPB, relay 1, relay 2 and expansion DO .0: Positive logic: It is active status when the digital output terminal is connected with the corresponding common terminal, inactive when disconnected; 1: Anti-logic: It is inactive status when the digital output terminal is connected with the corresponding common terminal, active when disconnected:

| F2.16 | DA1 zero bias coefficient | -100.0% to +100.0% | 0.0%  | ☆ |
|-------|---------------------------|--------------------|-------|---|
| F2.17 | DA1 gain                  | -10.00 to +10.00   | 1.00  | ☆ |
| F2.18 | DA2 zero bias coefficient | -100.0% to +100.0% | 0.00% | ☆ |
| F2.19 | DA2 gain                  | -10.00 to +10.00   | 1.00  | ☆ |

The above function codes are generally used for correcting the zero drift of analog output and the deviation of output amplitude. It also be used to custom analog output curve.

The calculation formula in the case of DA1:

Y1 said DA1 minimum output voltage or current value; Y2 DA1 maximum output voltage or current value

Y1=10V or 20mA\*F2.16\*100%;

Y2=10V or 20mA\* (F2.16+F2.17);

The default value of F2.16=0.0%, F2.17=1, so the output of  $0 \sim 10V$  ( $0 \sim 20mA$ ) corresponding to the minimum value of the physical quantity to characterize the maximum amount of physical characterization.

For example, 1:

The output from 0 to 20mA is changed from 4 to 20mA

Minimum input current value: y1=20mA\*F2.16\*100%,

4=20\*F2.16, according to the formula calculation F2.16=20%;

Maximum input current value by the formula: y2=20mA\* (F2.16+F2.17);

20=20\* (20%+F2.17), according to the formula calculation F2.17=0.8

For example 2:

The output will be  $0 \sim 10V$  to  $0 \sim 5V$ 

The formula of the minimum input voltage value: y1=10\*F2.16\*100%,

0=10\*F2.16, F2.16=0.0% was calculated according to the formula;

The formula of the maximum input voltage value: y2=10\* (F2.16+F2.17);

5=10\* (0+F2.17), F2.17=0.5 was calculated according to the formula.

### 5-2-5.Start and stop control: F3.00-F3.15

| Code  | Parameter name | Setting range                                |   | Factory setting | Change<br>Limit |
|-------|----------------|----------------------------------------------|---|-----------------|-----------------|
|       | Start-up mode  | Direct startup                               | 0 |                 | ☆               |
| E2 00 |                | Speed tracking restart                       | 1 | 0               |                 |
| F3.00 |                | Pre-excitation start (AC asynchronous motor) | 2 |                 |                 |

#### 0: Directly startup

If the start DC braking time is set to 0, the inverter starts running from the start frequency. If the start DC braking time is not set to 0, the inverter firstly performs DC braking and then starts running from the start frequency. Applicable for the small inertia load and the application that the motor may rotate when starting.

## 1: Speed tracking restart

The inverter firstly judges the speed and direction of motor, and then starts at the tracked motor frequency, smoothly starts the rotating motor without shocks. Applicable for the momentary power cut and restart with high inertia loads. To ensure the performance of Speed Tracking Restart, it is required to accurately set the parameters of motor b0 group.

## 2: Asynchronous motor pre-excitation start

It is valid only for asynchronous motors, used to firstly create magnetic field before the motor running. Please refer to the instructions of function code F3.05, F3.06 for pre-excitation current and pre-excitation time

If the pre-excitation time is set to 0, the inverter will cancel the pre-excitation process, and starts from the start frequency. If the pre-excitation time is not set to 0, the inverter will firstly perform pre-excitation process and then starts so as to improve the dynamic response performance of motor.

| F                         | I                    |                               |      |   |   |  |  |
|---------------------------|----------------------|-------------------------------|------|---|---|--|--|
|                           |                      | Start from stop frequency     | 0    |   |   |  |  |
| F3.01 Speed tracking mode | Charleton ships made | Start from zero speed         | ed 1 |   | _ |  |  |
|                           | Speed tracking mode  | Start from maximum frequency  | 2    | - | _ |  |  |
|                           |                      | Rotate speed tracking method3 | 3    |   |   |  |  |

Software version C3.00 and above the default factory value is 3, the following version of the default value is 0 C3.00

For the shortest time to complete the process of speed tracking, select the speed mode for inverter tracking motor :

0: track downward from the frequency that power outage happens

Usually select this mode.

1: track upward from 0 frequency

For the case that power outage is for longer time and then restarts.

2: track downward from maximum frequency

For the general power generation load.

3: Rotate speed tracking method3

Automatically detect trace the speed of the machine, no impact on the implementation of rotation of motor smooth start.

"Superscript3" means software version of C3.00 and above with MCU keyboard have such function.

| F3.02 | Speed tracking value | 1 to 100 | 20 | ☆ |
|-------|----------------------|----------|----|---|

When performing speed tracking restart, select speed tracking value.

Soft track:

The larger the parameter value, the faster tracking. But if the value is set to too large,

which may cause tracking unreliable.

Hard track:

The smaller the parameter value, the faster tracking. But if the value is set to too small, which may cause tracking unreliable.

| F3.03 | Start frequency               | 0.00Hz to 10.00Hz | 0.00Hz | ☆ |
|-------|-------------------------------|-------------------|--------|---|
| F3.04 | Hold time for start frequency | 0.0s to 100.0s    | 0.0s   | * |

When the inverter starts, firstly run at the start frequency, the running time is the hold time for start frequency, afterwards run at the frequency reference.

The start frequency F3.03 is not limited by the lower limit frequency. But if the set target frequency is less than the start frequency, the inverter does not start and keeps in the standby state.

The hold time for start frequency is inactive when switching between forward rotation and reverse rotation The hold time for start frequency is not included in the acceleration time, but the simple PLC run-time. Example 1:

F0.03=0 the frequency source is set to digital reference

F0.01=2.00Hz the digital set frequency is 2.00Hz

F3.03=5.00Hz the start frequency is 5.00Hz

F3.04=2.0s the hold time for start frequency is 2.0s, at this time, the inverter will be in the standby state with the output frequency of 0.00Hz.

Example 2:

F0.03=0 the frequency source is set to digital reference

F0.01 = 10.00Hz the digital set frequency is 10.00Hz

F3.03=5.00Hz the start frequency is 5.00Hz

F3.04 = 2.0s the hold time for start frequency is 2.0s

At this point, the inverter accelerates to 5.00Hz for 2.0s, and then accelerates to the reference frequency of 10.00Hz...

| F3.05 | Start DC braking current/pre-excitation current | 0% to 100%     | 0%   | * |
|-------|-------------------------------------------------|----------------|------|---|
| F3.06 | Start DC braking time/pre-excitation time       | 0.0s to 100.0s | 0.0s | * |

Start DC braking, generally is used to stop and then restart the motor. Pre-excitation is used to create magnetic field for asynchronous motor and then start the motor to improve the response speed.

Start DC braking is only active when the start mode is the direct startup. The inverter firstly performs DC braking at the set start DC braking current, after the start DC braking time is passed, and then start running. If the DC braking time is set to 0, the inverter will directly start and neglect DC braking. The larger DC braking current, the greater braking force.

If the startup mode is the asynchronous motor pre-excitation start, the inverter firstly creates magnetic field at the preset pre-excitation current, after the set pre-excitation time is passed and then start running. If the pre-excitation time is set to 0, the inverter will directly start and neglect pre-excitation.

Start DC braking current/pre-excitation current is the percentage of inverter rater current.

|       |           |           | 1                    |   |   |     |
|-------|-----------|-----------|----------------------|---|---|-----|
| F3.07 | Stop mode |           | Deceleration parking | 0 | 0 | -/- |
| F3.07 | Stop mode | Stop mode | Free stop            | 1 | 0 | ×   |

When the inverter receives the "stop" command, the inverter will set up the motor stop mode according to the parameter.

0: Deceleration parking mode

The inverter will decelerates to the lowest frequency until stop according to the set deceleration time and mode.

1: Free stop mode

When the inverter receives the "stop" command, it immediately stops output and the motor freely run until stop under the action of inertia.

| F3.08  | Initial frequency of stop DC | 0.00Hz to F0.19 (maximum | 0.00Hz | <b>₹</b> /\ <b>-</b> |
|--------|------------------------------|--------------------------|--------|----------------------|
| 1.3.08 | braking                      | frequency)               | U.UUHZ | ×                    |

| F3.09 | Waiting time of stop DC braking | 0.0s to 100.0s | 0.0s | ☆ |
|-------|---------------------------------|----------------|------|---|
| F3.10 | Stop DC braking current         | 0% to 100%     | 0%   | ☆ |
| F3.11 | Stop DC braking time            | 0.0s to 100.0s | 0.0s | ☆ |

Initial frequency of stop DC braking: If the operating frequency is reduced to the initial frequency when decelerating, DC braking process is started.

Waiting time of stop DC braking: If the operating frequency is reduced to the said initial frequency, the inverter firstly stops output for some time, and then DC braking process is started. In order to prevent overcurrent fault that DC braking may cause at the higher speeds.

Stop DC braking current: It indicates the percentage of the DC braking output current in the rated motor current. The larger this value, the stronger the DC braking effect, but the greater the heat of the motor and the inverter.

Stop DC braking time: If this value is 0, DC braking process is canceled. Please see the schematic diagram for the DC braking process.

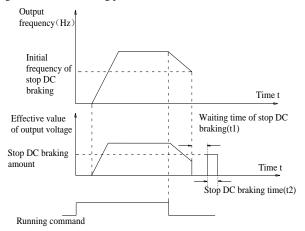

Figure 5-9 The schematic diagram for the DC braking process.

Effective only for the inverter with built-in braking unit.

Due to the duty cycle of braking unit is adjusted, if the braking use rate is high, the duty cycle of braking unit is high, the braking effect is stronger, but the inverter's bus voltage fluctuation is larger during the braking process.

|       |                      | Linear acceleration and deceleration    | 0 |   |   |  |
|-------|----------------------|-----------------------------------------|---|---|---|--|
| F3.13 | Ac/deceleration mode | S curve acceleration and deceleration A | 1 | 0 | * |  |
|       |                      | S curve acceleration and deceleration B | 2 |   |   |  |

Select the frequency change mode in the process of start/stop.

0: Linear acceleration and deceleration

The output frequency increases or decreases linearly. PI9000 provides four kinds of acceleration and deceleration time. You can select by the multi-function digital input terminals (F1.00 to F1.08).

1: S curve acceleration and deceleration A

The output frequency increases or decreases at the S curve. S-curve is used for the occasion that requires to gently start or stop, such as elevators, conveyor belts, etc.. The function code F3.14 and F3.15 respectively defined the proportion of S curve start-section and the proportion of S curve end-section

2: S curve acceleration and deceleration B

In the mode of S curve acceleration and deceleration B, the motor rated frequency fb is always the inflection point of S curve. Usually used for the occasion of high-speed regional

| above the rated frequency that requires rapid acceleration and deceleration. |                                     |                           |       |   |
|------------------------------------------------------------------------------|-------------------------------------|---------------------------|-------|---|
| F3.14                                                                        | Proportion of S curve start-section | 0.0% to (100.0% to F3.15) | 30.0% | * |
| F3.15                                                                        | Proportion of S curve end-section   | 0.0% to (100.0% to F3.14) | 30.0% | * |

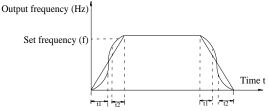

Figure 5-10 Schematic diagram of S curve ac/deceleration A Output frequency (Hz) |

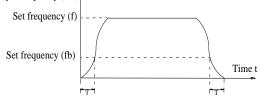

Figure 5-11 Schematic diagram of S curve ac/deceleration B

The function code F3.14 and F3.15 respectively defined the proportion of start-section and the proportion of end-section for S curve acceleration and deceleration A,the two function code must meet:  $F3.14 + F3.15 \le 100.0\%$ .

In the Figure of the S-curve acceleration and deceleration A, t1 is the time parameter defined by F3.14, the slope of the output frequency variation during this period is gradually increasing. t2 is the time parameter defined by F3.15, the slope of the output frequency variation during the period is gradually changed to 0. Within the time between t1 and t2, the slope of the output frequency variation is fixed, i.e. the linear acceleration and deceleration is achieved in this interval.

## 5-2-6.V/F control parameters: F4.00-F4.14

This group of function code is only valid to V/F control, invalid to vector control.

V/F control is suitable for fans, pumps and other universal loads, or one inverter with multiple motors, or for the applications that inverter power is significantly different from the motor power.

Change Factory Code **Setting range** Parameter name setting Limit Linear V/F Multi-point V/F 1 Square V/F 2 1.2th power V/F 3 1.4th power V/F 4 F4.00 V/F curve setting 0 1.6th power V/F 6 8 1.8th power V/F 9 Reserved V/F completely separate 10 V/F half separate

0: Linear V/F

Suitable for ordinary constant torque load.

1: multi-point V/F

Suitable for dehydrator, centrifuge and other special loads any V/F relationship curves can

be obtained by setting parameters F4.03 to F4.08.

2: Square V/F

Suitable for fans, pumps and centrifugal loads.

3 to 8: V/F relationship curve between linear V/F and square V/F.

10: VF separate completely mode. In this mode, the output frequency and output voltage is separated completely, no any relationship at all, the output frequency controlled by frequency source setting, but output voltage determined by F4.12 setting.(V/F separate voltage supply source)

V/F separated completely mode can suitable for in inductive heating, inverter power supply, torque motor, etc applications.

11: V/F semi-separate mode.

V is proportional to F in this mode, but the proportional relationship can be set by F4.12 parameters, furthermore, the V and F proportion also relate to rated voltage of motor and rated frequency in b0 group.

Assume that input voltage source is X ( X value range from  $0\sim100\%$ ), the output voltage V and output frequency F proportion relationship can be defined as : V/F=2\*X\* (rated voltage of motor)/(rated frequency of motor)

| 0.00Hz to F0.19 (maximum                                                                 | F4.01 | Torque boost                   | 0.0%: Automatic torque boost 0.1% to 30.0% | 0.0%    | * |
|------------------------------------------------------------------------------------------|-------|--------------------------------|--------------------------------------------|---------|---|
| F4.02 Torque boost cut-off frequency   0.00Hz to F0.19 (maximum frequency)   15.00Hz   + | F4.02 | Torque boost cut-off frequency | 0.00Hz to F0.19 (maximum frequency)        | 15.00Hz | * |

Torque boost is mainly used to improve the characteristics of the torque low-frequency under V/F control mode. If the torque boost is too low, the motor will work at the lower speed and power. If the torque boost is too high, the motor will run with overexcitation, the inverter's output current increases and the efficiency is reduced.

It is recommended to increase this parameter when the motor works with heavy load but without enough torque. The torque boost can be reduced when the load is lighter. When the torque boost is set to 0.0, the inverter will automatically perform torque boost, the inverter can automatically calculates the required torque boost value according to the motor stator resistance parameters.

Torque boost cutoff frequency: torque boost is valid below this frequency, invalid above the set frequency.

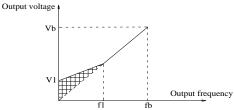

V1:Manual torque voltage Vb:Maximum output voltage

fb: Rated operating frequency

Figure 5-12 Schematic diagram of manual torque boost voltage

| F4.03 | Multi-point V/F frequency point F1 | 0.00Hz to F4.05                       | 0.00Hz | * |
|-------|------------------------------------|---------------------------------------|--------|---|
| F4.04 | Multi-point V/F voltage point V1   | 0.0% to 100.0%                        | 0.0%   | * |
| F4.05 | Multi-point V/F frequency point F2 | F4.03 to F4.07                        | 0.00Hz | * |
| F4.06 | Multi-point V/F voltage point V2   | 0.0% to 100.0%                        | 0.0%   | * |
| F4.07 | Multi-point V/F frequency point F3 | F4.05 to b0.04(rated motor frequency) | 0.00Hz | * |
| F4.08 | Multi-point V/F voltage point V3   | 0.0% to 100.0%                        | 0.0%   | * |

F4.03 to F4.08 six parameters are used to define multi-point V/F curve.

The multi-point V/F curve is set according to the load characteristics of motor, please be

f1:Manual torque boost cut-off frequency

noted that the relationship between three voltage points and three frequency points must be meet: V1 < V2 < V3, F1 < F2 < F3. The setting of multi-point V/F curve is as shown in below figure.

In the sate of low frequency, if the voltage is set to a higher value, which may cause motor overheating even burned, the inverter may appear overcurrent stall or overcurrent protection.

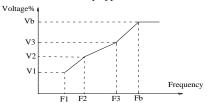

V1-V3:Voltage percentage of stage 1-3 to multi-speed V/F F1-F3:Frequency percentage of stage 1-3 to multi-speed V/F Vb:Rated motor voltage Fb: Rated motor operating frequency

Figure 5-13 Schematic diagram of multi-point V/F curve setting

F4.09 V/F slip compensation gain 0% to 200.0% 0.0% 7

This parameter is valid only for asynchronous motors.

V/F slip compensation can compensate for the speed deviation of asynchronous motor when the load increases, so as to keep stable speed when the load changes.

If V/F slip compensation gain is set to 100.0%, it means that the compensated deviation is equal to the rated motor slip under the rated motor load mode, while the rated motor slip can be calculated through b0 group of motor rated frequency and rated speed.

When adjusting V/F slip compensation gain, generally it is based on the principle that the motor speed is same as the target speed. When the motor speed is different from target value, it is necessary to appropriately fine-tune the gain.

F4.10 V/F overexcitation gain 0 to 200 64 ☆

In the process of the inverter's deceleration, the over-excitation control can suppress the rise of bus voltage to avoid overvoltage fault. The greater overexcitation gain, the stronger the inhibitory effect.

For the occasions that the inverter's deceleration easily cause over pressure alarm, the overexcitation gain needs to be improved. But if overexcitation gain is too large, which easily lead to the increase of output current, you need to weigh in practical applications.

For the small inertia occasions that the inverter's deceleration will not cause voltage rise, it is recommended to set overexcitation gain as 0; the set value is also suitable for the occasions with braking resistor.

F4.11 V/F oscillation suppression gain 0 to 100 0  $\updownarrow$ 

The method of selecting gain is take the value as smaller as possible with the premise that effectively suppressing oscillation, in order to avoid the adverse affect caused by V/F running. Please select 0 as the gain when the motor has not oscillation phenomenon. Only increase gain value when the motor has obvious oscillation, the greater gain, the more obvious the suppression of oscillation.

When using the function of oscillation suppression, which requires that the motor's rated current and no-load current parameters must be accurate, otherwise V/F oscillation suppression is ineffective.

|       |                               | Digital setting(F4.13)         | 0 |   |   |
|-------|-------------------------------|--------------------------------|---|---|---|
|       |                               | Analog setting AI1             | 1 |   |   |
|       | V/F separation voltage source | Analog setting AI2             | 2 | 0 | ☆ |
| F4.12 |                               | Panel potentiometer            | 3 |   |   |
|       |                               | High-speed pulse setting(DI5)  | 4 |   |   |
|       |                               | Multistage instruction setting | 5 |   |   |
|       |                               | Simple PLC                     | 6 |   |   |

|       |                                        | PID                               | 7     |             |     |
|-------|----------------------------------------|-----------------------------------|-------|-------------|-----|
|       |                                        | Communications given              | 8     |             |     |
|       |                                        | Analog setting AI3                | 9     |             |     |
|       |                                        | 100.0% Corresponding to the motor | rated | voltage(b0. | 02) |
| F4.13 | V/F separation voltage digital setting | 0V to rated motor voltage         |       | 0V          | ☆   |
| F4.14 | V/F separation voltage rise time       | 0.0s to 1000.0s                   |       | 0.0s        | ☆   |

## 5-2-7. Vector control parameters: F5.00-F5.15

F5 function code is only valid to vector control, invalid to V/F control

| Code  | Parameter name              | Setting range              | Factory setting | Change<br>Limit |
|-------|-----------------------------|----------------------------|-----------------|-----------------|
| F5.00 | Proportion of speed loop G1 | 1~100                      | 30              | ☆               |
| F5.01 | Speed loop integral T1      | 0.01s~10.00s               | 0.50s           | ☆               |
| F5.02 | Switching frequency 1       | 0.00~F5.05                 | 5.00Hz          | ☆               |
| F5.03 | Proportion of speed loop G2 | 1~100                      | 20              | ☆               |
| F5.04 | Speed loop integral T2      | 0.01s~10.00s               | 1.00s           | ☆               |
| F5.05 | Switching frequency 2       | F5.02~F0.19(max frequency) | 10.00Hz         | ☆               |

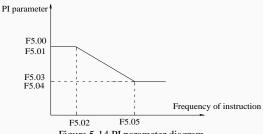

Figure 5-14 PI parameter diagram

Converter working in different frequency can choose different speed ring PI parameters. Operating frequency is less than the switching frequency 1 (F5.02), speed ring PI control parameters for F5.00 and F5.01. Operating frequency is bigger than the switching frequency 2 (F5.05), speed in PI control parameters for F5.03 and F5.04. The speed ring PI parameters of switching frequency 1 and switching frequency 2 are for the two groups of PI parameter linear switching, as shown in figure:

By setting speed regulator proportion coefficient and the integral time, can adjust the speed of the vector control dynamic response characteristics.

Gain take large, quick response, but too large will produce oscillation; Gain take hours, response lag.

Integral time is too large, slow response, external interference control variation will worse; If integral time short, reaction quickly, too small happen oscillation.

Set this value to considering the control stability and response speed, if the factory parameters can't meet the requirements, adjust parameter based on the factory, first increase proportion to ensure the system is not oscillation; Then reduced integration time, make the system has faster response, small overshoot.

Note: If the PI parameters Settings unsuitable, may cause excessive speed overshoot. Even in overshoot back occurs when overvoltage fault.

| F5.06 | Speed loop integral       | valid                       | 0 | 0 |           |
|-------|---------------------------|-----------------------------|---|---|-----------|
|       | Speed 100p Integral       | invalid                     | 1 |   | $\bowtie$ |
| F5.07 | Torque limit source under | Function code F5.08 setting | 0 | 0 | ☆         |

|       | speed control mode    | Analog setting AI1          | 1 |        |   |
|-------|-----------------------|-----------------------------|---|--------|---|
|       | _                     | Analog setting AI2          | 2 |        |   |
|       |                       | Panel potentiometer setting | 3 |        |   |
|       |                       | High-speed pulse setting    | 4 |        |   |
|       |                       | Communication setting       | 5 |        |   |
|       |                       | Min(AI1, AI2)               | 6 |        |   |
|       |                       | Max(AI1, AI2)               | 7 |        |   |
|       |                       | Analog setting AI3          | 8 |        |   |
| F5.08 | Limit digital setting | 0.0% to 200.0%              |   | 150.0% | ☆ |

In speed control mode, the maximum value of inverter output torque is controlled by the torque upper limit source.

F5.07 is used to select the setting source of torque limit, when it is set by analog, high-speed pulse or communication, the set 100% corresponds to F5.08, the 100% of F5.08 is the inverter's rated torque.

| F5.09 | Vector control differential gain | 50% to 200% | 150% | ☆ |
|-------|----------------------------------|-------------|------|---|

For the sensorless vector control, the parameter can be used to adjust the motor speed and stability: If the speed of motor with load is low, increases the parameter and vice versa decreases.

| decreases.                                                                                 |                        |                  |        |   |  |  |  |
|--------------------------------------------------------------------------------------------|------------------------|------------------|--------|---|--|--|--|
| F5.10                                                                                      | Speed loop filter time | 0.000s to 0.100s | 0.000s | ☆ |  |  |  |
| Under vector control mode, properly increases the filter time when speed fluctuate wildly; |                        |                  |        |   |  |  |  |

but do not excessively increases, or the lag effect will cause shock.

F5.11 Vector control overexcitation gain 0 to 200 64 ☆

In the process of the inverter's deceleration, the over-excitation control can suppress the increase of bus voltage to avoid overvoltage fault. The greater overexcitation, the stronger the inhibitory effect.

For the occasions that the inverter's deceleration easily cause over pressure alarm, the overexcitation gain needs to be improved. But if overexcitation gain is too large, which easily lead to the increase of output current, you need to weigh in practical applications.

For the small inertia occasions that the inverter's deceleration will not cause voltage rise, it is recommended to set overexcitation gain as 0; the set value is also suitable for the occasions with braking resistor.

| F5.12 | Excitation regulator proportional gain | 0 to 60000 | 2000 | ☆ |
|-------|----------------------------------------|------------|------|---|
| F5.13 | Excitation regulator integral gain     | 0 to 60000 | 1300 | ☆ |
| F5.14 | Torque regulator proportional gain     | 0 to 60000 | 2000 | ☆ |
| F5.15 | Torque regulator integral gain         | 0 to 60000 | 1300 | ☆ |

The regulator parameters of vector control current loop PI, the parameter will be obtained automatically after performing asynchronous motor parameters comprehensive auto tunning or synchronous motor parameters comprehensive auto tunning and generally do not need to modify it.

Note: the dimension that this current loop integral gain adopted is not the integration time, but the direct set integral gain. Therefore, if the setting of current loop PI gain is too large, which may cause the oscillation of entire control loop, in the event of oscillation, you can manually reduce PI proportional gain and integral gain.

5-2-8.Keyboard and display: F6.00-F6.19

| Code  | Parameter name         | Setting range                                             | Factory setting | Change<br>limits |   |
|-------|------------------------|-----------------------------------------------------------|-----------------|------------------|---|
| F6.00 | STOP/RESET key         | STOP/RESET key is enabled only in keyboard operation mode | 0               | 1                | ☆ |
| F6.00 | functions              | STOP/RESET key is enabled under any operation mode        | 1               | 1                | M |
| F6.01 | Running status display | 0000 to FFFF                                              |                 | 001F             | ☆ |

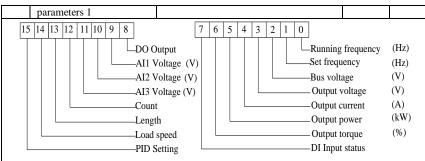

Figure 5-15 Running status display parameters 1

If the above parameters need to be displayed in operation, firstly set its position to 1, and then set at F6.01 after converting the binary number to the hexadecimal number.

F6.01-F6.03 data transfer approach example

Select monitor loading speed, set F6.01 No 14=1; Select monitor AI1 voltage, set F6.01 No 9=1, the rest be deduced by analogy. Hypothesis according to the requirement to all relative position is set to 1 after set the following data

| Positio | 11 15 50                                                                 | 71 10 1 | urter g | Set the | TOHO | ,, 1115 G | uuu |   |   |   |   |   |   |   |   |   |
|---------|--------------------------------------------------------------------------|---------|---------|---------|------|-----------|-----|---|---|---|---|---|---|---|---|---|
| No.     | 15                                                                       | 14      | 13      | 12      | 11   | 10        | 9   | 8 | 7 | 6 | 5 | 4 | 3 | 2 | 1 | 0 |
| Value   | 0                                                                        | 1       | 1       | 1       | 1    | 0         | 1   | 0 | 0 | 1 | 0 | 0 | 1 | 1 | 1 | 1 |
| Dı      | But 4 numbers with a set. Then date is divided into four groups as below |         |         |         |      |           |     |   |   |   |   |   |   |   |   |   |

 No.
 15-12
 11-8
 7-4
 3-0

 Value
 0111
 1010
 0100
 1111

Then according to the data in the table below (binary hex value table) check out the results ox7A4F.

| binary | hex | binary | hex | binary | hex | binary | hex |
|--------|-----|--------|-----|--------|-----|--------|-----|
| 0000   | 0   | 0100   | 4   | 1000   | 8   | 1100   | C   |
| 0001   | 1   | 0101   | 5   | 1001   | 9   | 1101   | D   |
| 0010   | 2   | 0110   | 6   | 1010   | A   | 1110   | Е   |
| 0011   | 3   | 0111   | 7   | 1011   | В   | 1111   | F   |

Note:The transforming relationship of F6.02 and F6.03 is the same of F6.01.

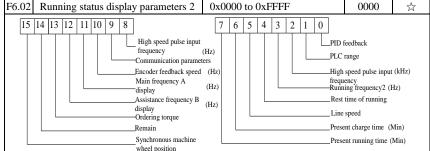

Figure 5-16 Running status display parameters 2

If the above parameters need to be displayed in operation, firstly set its position to 1, and then set at F6.02 after converting the binary number to the hexadecimal number.

Running status display parameters, which is used to set the parameters that can be viewed when the inverter is in operation.

There are 32 parameters available for viewing, select desired status parameters according to F6.01, F6.02 binary parameter values, the display order starts from the lowest level of F6.01.

F6.03 Stop status display parameters 0x0001 to 0xFFFF 0033

| 15 14 13 12 11 10 9 8                                                               |                            | 7 6       | 5 4 3 2                  | 1 0                |               |         |  |  |  |
|-------------------------------------------------------------------------------------|----------------------------|-----------|--------------------------|--------------------|---------------|---------|--|--|--|
| Length                                                                              |                            |           |                          | L <sub>Set.t</sub> | ing frequen   | cv (Hz) |  |  |  |
|                                                                                     | PLC range                  |           |                          |                    |               |         |  |  |  |
|                                                                                     |                            |           |                          |                    |               |         |  |  |  |
| · · · · · · · · · · · · · · · · · · ·                                               |                            |           |                          |                    |               |         |  |  |  |
|                                                                                     | PID setting U DO c         |           |                          |                    |               |         |  |  |  |
| input fro                                                                           | equency (Hz                | )         |                          |                    | voltage       | (V)     |  |  |  |
| Remain                                                                              |                            |           |                          |                    | voltage       | (V)     |  |  |  |
| Remain                                                                              |                            | -         |                          |                    | voltage       | (V)     |  |  |  |
| Remain                                                                              |                            |           |                          | ———Cour            | nt value      |         |  |  |  |
|                                                                                     |                            |           | olay paramete            |                    |               |         |  |  |  |
| If the above parameters need to                                                     |                            |           |                          |                    |               | , and   |  |  |  |
| then set at F6.03 after converting the                                              |                            |           |                          | imal numb          |               |         |  |  |  |
| F6.04 Load speed display coefficient                                                |                            | )1 to 6.  |                          |                    | 3.0000        | ☆       |  |  |  |
| When load speed needs to be dis                                                     | splayed, a                 | djust th  | e inverter's o           | utput frequ        | ency and lo   | ad      |  |  |  |
| speed by using the parameter.                                                       |                            | O doo     | imal place               | 0                  | 1             |         |  |  |  |
|                                                                                     |                            |           | imal place               | 1                  |               |         |  |  |  |
| F6.05 Decimal places for load speed                                                 | display                    |           | imal places              | 2                  | 1             | ☆       |  |  |  |
|                                                                                     |                            |           | imal places              | 3                  | 1             |         |  |  |  |
| Decimal places for load speed d                                                     | isplay The                 |           |                          | -                  | calculation   | of      |  |  |  |
| load speed:                                                                         |                            |           | · · · ·                  |                    |               |         |  |  |  |
| If the load speed coefficient(F6.                                                   | 04) is 2.00                | 00, the 1 | number of de             | cimal place        | es of load    |         |  |  |  |
| speed(F6.05) is 2 (two decimal place                                                |                            |           |                          |                    | reaches 40    | .00Hz,  |  |  |  |
| the load speed is : $40.00 * 2.000 = 80$                                            |                            |           |                          |                    |               |         |  |  |  |
| If the inverter is shutdown, the l                                                  |                            |           |                          |                    |               | •       |  |  |  |
| that is the "set load speed". If the set<br>shutdown: 50.00 * 2.000 = 100.00 (2     |                            |           |                          | speed und          | ier the state | 10      |  |  |  |
| F6.06 Inverter module radiator temporal                                             |                            |           | to 100.0°C               |                    |               | •       |  |  |  |
| Display the inverter module IGE                                                     |                            |           | to 100.0 C               |                    | -             | •       |  |  |  |
| The different models of the inve                                                    |                            |           | IGRT overte              | mnerature          | protection v  | values  |  |  |  |
|                                                                                     | Oh to 6553                 |           | IOD I OVERIC             | imperature         | -             | varues. |  |  |  |
| Display the total run time of inv                                                   |                            |           | ın time reach            | es the set ti      | ime(F7.21).   | the     |  |  |  |
| inverter's multi-function digital outpu                                             |                            |           |                          |                    | .(21),        |         |  |  |  |
| F6.08 Total power-on time                                                           |                            | 55535 h   |                          |                    | -             | •       |  |  |  |
| F6.09 Total power consumption                                                       |                            | 55535 k   |                          |                    | -             | •       |  |  |  |
| Display the total power consum                                                      |                            |           |                          | iow.               |               |         |  |  |  |
| F6.10 Part number                                                                   | Inverter p                 |           |                          |                    | -             | •       |  |  |  |
| F6.11 Software version number                                                       | Control p                  | anel so   | ftware versio            | n number           | -             | •       |  |  |  |
| F6.12                                                                               |                            |           |                          |                    |               |         |  |  |  |
| to Reserved                                                                         |                            |           |                          |                    |               |         |  |  |  |
| F6.14                                                                               | Orleanned                  | (cincle   | row LED)                 |                    |               |         |  |  |  |
| F6.15 Keyboard type selection                                                       |                            |           | row LED)<br>double row L | ED)                | 0             | •       |  |  |  |
|                                                                                     | 1Kbit/100                  | )bit      | 10bit/1bit               |                    |               |         |  |  |  |
| F6.16 Monitor selection 2                                                           | parameter parameter series |           | series                   | d0.04              | ☆             |         |  |  |  |
|                                                                                     | number                     |           | number                   |                    | 11.155.125    |         |  |  |  |
| The parameter of motor selection2 can be showed in the bottom of double LED or LCD. |                            |           |                          |                    |               |         |  |  |  |
|                                                                                     |                            |           |                          | in or dodor        |               |         |  |  |  |
| F6.17 Power correction coefficient Frequency converter with motor                   | 0.00                       | ~10.00    | )                        |                    | 1.00          | ☆       |  |  |  |

|       | 1 1                                         | the parameters, adjust the converter display power | and t | he |   |  |  |  |  |
|-------|---------------------------------------------|----------------------------------------------------|-------|----|---|--|--|--|--|
| actua | actual output power corresponding relation. |                                                    |       |    |   |  |  |  |  |
|       |                                             | UP key is defined as add function key              | 0     |    |   |  |  |  |  |
|       |                                             | UP key is defined free stop                        | 1     |    |   |  |  |  |  |
| F6.18 |                                             | UP key is defined Forward running                  | 2     |    |   |  |  |  |  |
|       | Multifunction key                           | UP key is defined Reverse running                  | 3     | ٦  |   |  |  |  |  |
|       | definition 13                               | UP key is defined Forward Jog running              | 4 0   |    | ☆ |  |  |  |  |
|       |                                             | UP key is defined Reverse Jog running              | 5     |    |   |  |  |  |  |
|       |                                             | UP key is defined UP function key                  | 6     | 1  |   |  |  |  |  |
|       |                                             | UP key is defined DOWN function key                | 7     | 1  |   |  |  |  |  |
|       |                                             | DOWN key is defined as subtract function key       | 0     |    |   |  |  |  |  |
|       |                                             | Key is defined free stop                           | 1     | 1  |   |  |  |  |  |
|       |                                             | DOWN key is defined Forward running                | 2     | 1  |   |  |  |  |  |
| F6.19 | Multifunction key                           | DOWN key is defined Reverse running                | 3     | 0  |   |  |  |  |  |
| F0.19 | definition 23                               | DOWN key is defined Forward Jog running            | 4     | 10 | ☆ |  |  |  |  |
|       |                                             | DOWN key is defined Reverse Jog running            | 5     | 1  |   |  |  |  |  |
|       |                                             | DOWN key is defined UP function key                | 6     | 1  |   |  |  |  |  |
|       |                                             | DOWN key is defined DOWN function key              | 7     | 1  |   |  |  |  |  |

Define the function keys of the user-defined keys

0: The multifunction key define 1 as the add function key.

In the monitor menu, the add function key proceed the add modify of the keyboard setting frequency through  ${\rm F}0.01$  .

In the parameter selection menu, The add function keys adjust the parameter selection

In the parameter modify menu, the add function keys adjust the parameter value.

The multifunction key define 2 as the subtract function key.

Under the monitor menu , the subtract function keys proceed the subtract modify of the keyboard setting frequency through  ${\rm F}0.01$  .

Under the parameter selection menu, The subtract function keysadjust the parameter selection

Under the parameter modify menu, the subtract function keys adjust the parameter value. Multifunction key is defined free stop key.

The key is effective under Parameter selection monitor menu, the inverter is free stop. After free stop, no startup command, after 1S, it is allowed restart.

2:Multifunction key is defined as FWD Forward funning key.

Under monitor menu, the key is effective under Parameter selection menu, the inverter is forward running.

3:Multifunction key is defined as FEV reverse running function key.

The key is effective under Parameter selection monitor menu, the inverter is forward running.

4: Multifunction key is defined as Forward Jog running key.

The key is effective under Parameter selection monitor menu, the inverter is forward jog running.

5: Multifunction key is defined as Reverse Jog running key.

The key is effective under Parameter selection monitor menu, the inverter is reverse jog running.

6: Multifunction key is defined as UP function key.

The key is effective at any time, the control way is same as terminal control UP.

7:Multifunction key is defined as DOWN function key.

The key is effective at any time, the control way is same as terminal control UP.

Note: "Superscript 3" Means software version is above C3.00 with MCU keyboard has the function.

5-2-9. Auxiliary function: F7.00-F7.54

| Code  | Parameter name        | Setting range                       | Factory setting | Change<br>Limit |
|-------|-----------------------|-------------------------------------|-----------------|-----------------|
| F7.00 | Jog running frequency | 0.00Hz to F0.19 (maximum frequency) | 6.00Hz          | ☆               |
| F7.01 | Jog acceleration time | 0.0s to 6500.0s                     | 5.0s            | ☆               |
| F7.02 | Jog deceleration time | 0.0s to 6500.0s                     | 5.0s            | ☆               |

Defined the inverter's reference frequency and ac/deceleration time when jogging In operation of Jog, the startup mode is fixed as direct startup mode (F3.00 = 0), the shutdown mode is fixed as deceleration parking mode (F3.07 = 0).

| F7.03 | E7 02  | Log priority | Invalid | 0 | 1 | -V- |
|-------|--------|--------------|---------|---|---|-----|
|       | 1.7.03 | Jog priority | Valid   | 1 | 1 | W   |

This parameter is used to set whether the priority of jog function is active or not..When it is set to active, if the jog command is received by inverter in operation, the inverter will change to jog running status.

| F7.04 | Jump frequency 1     | 0.00Hz to F0.19(maximum frequency) | 0.00Hz | ☆ |
|-------|----------------------|------------------------------------|--------|---|
| F7.05 | Jump frequency 2     | 0.00Hz to F0.19(maximum frequency) | 0.00Hz | ☆ |
| F7.06 | Jump frequency range | 0.00Hz to F0.19(maximum frequency) | 0.00Hz | ☆ |

When the set frequency is in the jump frequency range, the Actual operating frequency will run at the jump frequency close from the set frequency. The inverter can avoid mechanical resonance point of load by setting jump frequency.

PI9000 can set two jump frequency points, if the two jump frequencies are set to 0, the jump frequency function will be canceled. For the principle schematic of jump frequency and its range, please refer to the following figure.

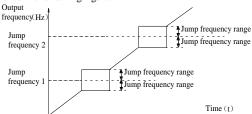

Figure 5-17 Schematic diagram of jump frequency

| F7.07  | Jump frequency availability during ac/deceleration | Invalid | 0 | 0 | -V- |
|--------|----------------------------------------------------|---------|---|---|-----|
| 1.7.07 | process                                            | Valid   | 1 | U | W   |

The function code is used to set whether the jump frequency is active or not in the process of acceleration and deceleration.

If it is set to active, when the operating frequency is in the jump frequency range, the Actual operating frequency will skip the set jump frequency boundary. The below figure below shows the jump frequency status in the process of acceleration and deceleration.

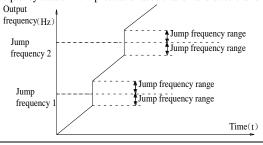

| Figure 5-18 Schematic diagram of jump frequency availability in the process of acceleration and deceleration |                     |                 |   |   |  |  |
|----------------------------------------------------------------------------------------------------|---------------------|-----------------|---|---|--|--|
| F7.08                                                                                                    | Acceleration time 2 | 0.0s to 6500.0s | - | ☆ |  |  |
| F7.09                                                                                                    | Deceleration time 2 | 0.0s to 6500.0s | - | ☆ |  |  |
| F7.10                                                                                                    | Acceleration time 3 | 0.0s to 6500.0s | - | ☆ |  |  |
| F7.11                                                                                                    | Deceleration time 3 | 0.0s to 6500.0s | - | ☆ |  |  |
| F7.12                                                                                                    | Acceleration time 4 | 0.0s to 6500.0s | - | ☆ |  |  |
| F7.13                                                                                                    | Deceleration time 4 | 0.0s to 6500.0s | - | ☆ |  |  |

PI9000 provides  $\overline{4}$  groups of deceleration time, respectively F0.13\F0.14 and the above  $\overline{3}$  groups of deceleration time.

The 4 groups of deceleration time are defined exactly the same, please refer to the instructions of F0.13 and F0.14. The 4 groups of deceleration time can be switched through different combinations of the multi-function digital input terminal DI, please refer to the instructions of function code F1.00 to F1.07 in the attachment 2 for the detailed application methods .

| F7.14 | Switching frequency point between acceleration time 1 and acceleration time 2 | 0.00Hz to F0.19 (maximum frequency)    | 0.00Hz | ☆ |
|-------|-------------------------------------------------------------------------------|----------------------------------------|--------|---|
| F7.15 | Switching frequency point between deceleration time 1 and deceleration time 2 | 0.00Hz to F0.19<br>(maximum frequency) | 0.00Hz | ☆ |

The function is active when motor 1 is selected and DI terminal is not selected to switch between ac/deceleration. It is used to automatically select ac/deceleration time by not DI terminal but the operating frequency range when the inverter is running.

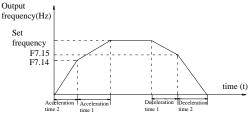

Figure 5-19 Schematic diagram of switching between acceleration and deceleration For the above figure in the process of acceleration, if the operating frequency is less than F7.14, select acceleration time 1; otherwise select acceleration time 2.

For the above figure in the process of deceleration, if the operating frequency is more than F7.15, select deceleration time 1; otherwise select deceleration time 2.

|       | ,                                 |                  |      |   |
|-------|-----------------------------------|------------------|------|---|
| F7.16 | Forward/reverse rotation deadband | 0.00s to 3600.0s | 0.0s | ☆ |
|       |                                   |                  |      |   |

It is the waiting time that the inverter reaches zero speed when the parameter is used to switch between forward and reverse rotation.

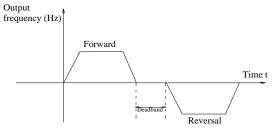

Figure 5-20 Schematic diagram of switching between acceleration and deceleration

| E7 17 | Dayanca notation control | Allow    | 0 | 0 | -A- |
|-------|--------------------------|----------|---|---|-----|
| F7.17 | Reverse rotation control | Prohibit | 1 | U | W   |

For certain production equipments, the reverse rotation may result in damage to the equipment, the function can disable the reverse rotation. The factory default allows reverse rotation.

| F7.18 | Set frequency lower than lower limit frequency mode | Running at lower limit frequency | 0 |   |   |
|-------|-----------------------------------------------------|----------------------------------|---|---|---|
|       |                                                     | Stop                             | 1 | 0 | ☆ |
|       |                                                     | Zero speed running               | 2 |   |   |

When the set frequency is lower than the lower limit frequency, the inverter operating status can be selected through the parameter. PI9000 provides three modes of operation to meet the needs of a variety of applications.

F7.19 Droop control 0.00Hz to 10.00Hz 0.00Hz ☆

This function is generally used for the load distribution that several motors drag the same one load.

The droop control means that the inverter output frequency is decreased as the load is increased, so that when several motors drag(work for)the same one load, each motor's output frequency much drops, which can reduce the load of the motor to balance evenly multiple motors' load .

This parameter means the decreased value of output frequency when the inverter outputs the rated load.

Used to set the running time of inverter.

When the total power-on time(F6.07) reaches the set timeF7.21, the inverter multifunction digital DO outputs ON signal.

F7.22 Start protection  $\begin{array}{c|cccc} OFF & 0 & & & \\ \hline ON & & 1 & 0 & & \\ \hline \end{array}$ 

This parameter is related to the security protection of the inverter.

If this parameteris set to 1, if the time run command is effective when power on (for example, the terminal run command is closed before power on), the drive does not respond to the run command, you must firstly cancel the run command, after run command is again effective the drive response. Prevent the danger occurs when power on or fault reset, motor repose to the run command unknowingly.

If this parameter is set to 0, the inverter power off without a fault condition (for example, the terminal run command is closed before power on), the drive response to run commands.

| the terminal ran command is closed before power on, the drive response to re |                                             |                                    |         | ub. |
|------------------------------------------------------------------------------|---------------------------------------------|------------------------------------|---------|-----|
| F7.23                                                                        | Frequency detection value (FDT1)            | 0.00Hz to F0.19(maximum frequency) | 50.00Hz | ☆   |
| F7.24                                                                        | Frequency detection hysteresis value (FDT1) | 0.0% to 100.0% (FDT1 level)        | 5.0%    | ☆   |

The inverter's multifunction output DO will output ON signal when the operating frequency is higher than the detected value, conversely DO output ON signal is canceled.

The above parameters is used to set the detected value of output frequency, and the hysteresis value after the output is canceled. Of which, F7.24 is the percentage of the hysteresis frequency in the detected value(F7.23). The below figure is the schematic diagram of FDT.

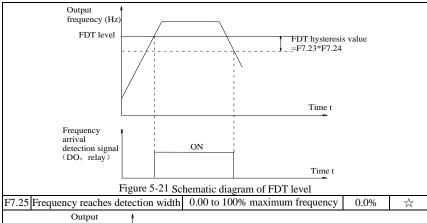

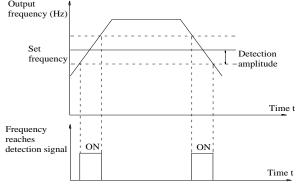

Figure 5-22 Schematic diagram of frequency arrival detection amplitude

The inverter's multifunction output DO will output ON signal when the inverter's operating
frequency is in a certain range of target frequency

This parameter is used to set the frequency arrival detection range, the parameter is the percentage of maximum frequency. The above figure is the schematic diagram of frequency arrival.

| uiii uii                                                                                                    |                                             |                                     |         |   |  |  |  |
|----------------------------------------------------------------------------------------------------|---------------------------------------------|-------------------------------------|---------|---|--|--|--|
| F7.26                                                                                                    | Frequency detection value (FDT2)            | 0.00Hz to F0.19 (maximum frequency) | 50.00Hz | ☆ |  |  |  |
| F7.27                                                                                                    | Frequency detection hysteresis value (FDT2) | 0.0% to 100.0% (FDT2 level)         | 5.0%    | ☆ |  |  |  |
| The frequency detection function is same as FDT1 exactly, please refer to the instructions of FDT1 or function codes F7.23, F7.24. |                                             |                                     |         |   |  |  |  |
| F7.28                                                                                                    | Random arrivals frequency detection value 1 | 0.00Hz to F0.19 (maximum frequency) | 50.00Hz | ☆ |  |  |  |
| F7.29                                                                                                    | Random arrivals frequency detection width 1 | 0.00% to 100.0% (maximum frequency) | 0.0%    | ☆ |  |  |  |
| F7.30                                                                                                    | Random arrivals frequency detection value 2 | 0.00Hz to F0.19 (maximum frequency) | 50.00Hz | ☆ |  |  |  |
| F7.31                                                                                                    | Random arrivals frequency detection width 2 | 0.00% to 100.0% (maximum frequency) | 0.0%    | ☆ |  |  |  |

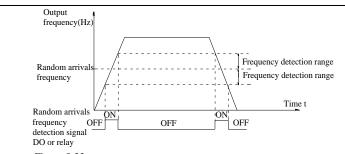

Figure 5-23 Schematic diagram of random arrivals frequency detection When the inverter's output frequency randomly reaches the range of the detected value(positive or negative), the multi-function DO will output ON signal.

PI9000 provides two groups of parameter to set frequency value and frequency detection range. The above figure is the schematic diagram of the function.

| F7.32 | Zero current detection level      | 0.0% to 300.0% (rated motor current) | 5.0%  | ☆ |
|-------|-----------------------------------|--------------------------------------|-------|---|
| F7.33 | Zero current detection delay time | 0.01s to 360.00s                     | 0.10s | ☆ |

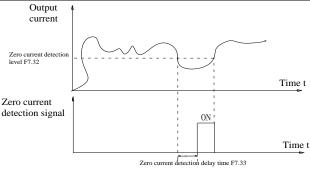

Figure 5-24 Schematic diagram of zero current detection

When the inverter's output current is less than or equal to zero current detection level and lasts for longer than the delay time of zero-current detection, the inverter's multifunction DO will output ON signal. The figure is the schematic diagram of zero current detection.

| F7.34 | Overrun value of output | 0.0% (not detected)                  | 200.0%  | ₹   |
|-------|-------------------------|--------------------------------------|---------|-----|
| 17.54 | current                 | 0.1% to 300.0% (rated motor current) | 200.070 | ~   |
| F7.35 | Output Current overrun  | 0.01s to 360.00s                     | 0.00s   | ج/_ |
| F1.33 | detection delay time    | 0.018 to 300.008                     | 0.008   | W   |

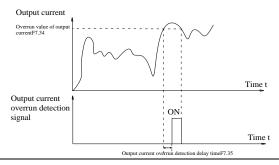

Figure 5-25 Schematic diagram of output current overrun detection signal

When the inverter's output current is more than or overrun the detection point and lasts for longer than the delay time of software overcurrent point detection, the inverter's multifunction

DO will output ON signal.

| F7.36 | Random arrivals current 1       | 0.0% to 300.0% (rated motor current) | 100% | ☆ |
|-------|---------------------------------|--------------------------------------|------|---|
| F7.37 | Random arrivals current 1 width | 0.0% to 300.0% (rated motor current) | 0.0% | ☆ |
| F7.38 | Random arrivals current 2       | 0.0% to 300.0% (rated motor current) | 100% | ☆ |
| F7.39 | Random arrivals current 2 width | 0.0% to 300.0% (rated motor current) | 0.0% | ☆ |

When the inverter's output current randomly reaches the range of the current detection width(positive or negative), the inverter multifunction DO will output ON signal.

PI9000 provides two group of sets of parameter for Randomly Reaches Current and Detection Width, the figure is the functional diagram.

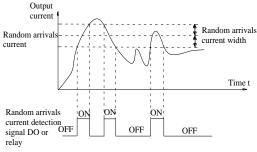

Figure 5-26 Schematic diagram of random arrivals current detection

| F7.40 | Module temperature arrival       | 0°C to 100°C                               | 75°C        | ☆      |
|-------|----------------------------------|--------------------------------------------|-------------|--------|
| ,     | When the inverter radiator tempe | rature reaches the temperature, the inver- | ter multifu | nction |

DO will output "Module Temperature Arrival" ON signal.

Fan running only when running 0

|       | F7.41 Cooling fan control                                                                   | Fan running only when running   | 0                                      | 0        | ~/~          |        |  |
|-------|---------------------------------------------------------------------------------------------|---------------------------------|----------------------------------------|----------|--------------|--------|--|
| F/.41 | Cooling ran control                                                                         | Fan always running              | 1                                      | 0        | ×            |        |  |
|       | Used to select the cooling fan mode, if you select 0, the fan will run when the inverter is |                                 |                                        |          |              |        |  |
|       | runni                                                                                       | ng, but in the stop state of in | verter, if the radiator temperature is | above 40 | 0 degrees, t | he fan |  |

running, but in the stop state of inverter, if the radiator temperature is above 40 degrees, the far will run, otherwise the fan will not run.

If you select 1, when the fan will always running after power-on.

Note: Regarding PI9130A Series, PI9330 Series, PI9130B 0R7G1/G2, PI9130B 1R5G1/G2,

the fans keep running without temperature control.

| F7.42  | Timing function selection  | Invalid                                      | 0 | 0      | _   |
|--------|----------------------------|----------------------------------------------|---|--------|-----|
| 1.7.42 | Tilling function selection | Valid                                        | 1 | U      | _ 🛪 |
|        | Timing run time selection  | F7.44 setting                                | 0 |        |     |
|        |                            | AI1                                          | 1 | 0      | *   |
| F7.43  |                            | AI2                                          | 2 |        |     |
|        |                            | Panel potentiometer                          | 3 |        |     |
|        |                            | Analog input range 100% corresponds to F7.44 |   |        |     |
| F7.44  | Timing run time            | 0.0Min to 6500.0Min 0.                       |   | 0.0Min | *   |
|        |                            |                                              |   |        |     |

The group of parameters are used to complete the inverter timing run function.

If F7.42 timing function is active, the inverter starts as the timer starts, when the set timing run time is reached, the inverter automatically shut down, at the same time the multi-function DO will output ON signal.

Every time the inverter starts, the timer will time from 0, the remaining time can be viewed by d0.20. The timing run time is set by F7.43, F7.44 in minute.

|       | · · · · · · · · · · · · · · · · · · · | T                   |        |   |
|-------|---------------------------------------|---------------------|--------|---|
| F7.45 | Current running arrival time.         | 0.0Min to 6500.0Min | 0.0Min | * |

|       | When current running time reaches this time, the inverter multi-function digital DO will output "Current Running Time Arrival "ON signal. |                                                       |        |   |  |  |  |
|-------|----------------------------------------------------------------------------------------------------|-------------------------------------------------------|--------|---|--|--|--|
| F7.46 | Awakens frequency                                                                                                    | dormancy frequency(F7.48)to maximum frequency (F0.19) | 0.00Hz | ☆ |  |  |  |
| F7.47 | Awakens delay time                                                                                                    | 0.0s to 6500.0s                                       | 0.0s   | ☆ |  |  |  |
| F7.48 | Dormancy frequency                                                                                                    | 0.00Hz to awakens frequency(F7.46)                    | 0.00Hz | ☆ |  |  |  |
| F7.49 | Dormancy delay time                                                                                                    | 0.0s to 6500.0s                                       | 0.0s   | ☆ |  |  |  |
| F7.50 | AI1 input voltage protection lower limit                                                                                                  | 0.00V to F7.51                                        | 3.10V  | ☆ |  |  |  |
| F7.51 | AI1 input voltage protection upper limit                                                                                                  | F7.50 to 10.00V                                       | 6.80V  | ☆ |  |  |  |

When analog AII input is greater than F7.51, or when AII input is less than F7.50, the inverter multi-functional DO will output "AII input overrun" signal, so as to indicate whether the AII input voltage is within the set range or not.

| F7.52<br>to<br>F7.53 | Reserved           |                                               |                            |    |     |   |
|----------------------|--------------------|-----------------------------------------------|----------------------------|----|-----|---|
|                      |                    | Bits                                          | Jog direction              |    |     |   |
|                      |                    | Forward                                       |                            | 0  |     |   |
|                      |                    | Reversed                                      |                            | 1  |     |   |
|                      | Jog mode setting 3 | Determine the direction from the main termina |                            | 2  |     |   |
|                      |                    | Ten bits                                      | End running state by Joggi | ng |     |   |
| F7.54                |                    | Restore to the state before jogging           |                            | 0  | 002 | ☆ |
| 17.54                |                    | stop running                                  |                            | 1  |     |   |
|                      |                    | Hundred                                       | Acceleration/deceleratio   | n  |     |   |
|                      |                    | bits                                          | time after stop jogging    |    |     |   |
|                      |                    | Recover t                                     | to the acceleration        | 0  |     |   |
|                      |                    | /decelerat                                    | tion time before jogging   | U  |     |   |
|                      |                    | Keep the                                      | acceleration/deceleration  | 1  |     |   |
|                      |                    | time when                                     | n jogging                  | 1  |     |   |

Note: "Superscripts3" software version for C3.00 above with MCU keyboard have this function.

5-2-10.Fault and protection:F8.00-F8.35

| Code  | Parameter name                       | Setting range | Factory setting | Change<br>limits |
|-------|--------------------------------------|---------------|-----------------|------------------|
| F8.00 | Overcurrent stall gain               | 0 to 100      | 20              | ☆                |
| F8.01 | Overcurrent stall protection current | 100% to 200%  | -               | ☆                |

G machine factory default parameters of 150%, F machine factory default parameters of 130%.

When the output current of converter achieves set the current stall current protection (F8.01), inverter when accelerating or running at a constant rate, reduce output frequency; in deceleration operation, slowing the rate of decline, until the current is less than before the current stall protection current (F8.01) and operating frequency was back to normal.

Over current stall gain, which is used to adjust the capacity of inverter to restrain over current during acceleration and deceleration. The greater the value of this value, the stronger the ability to inhibit the flow. On the premise of no flow, the smaller the gain setting is better.

For the load with small inertia, the gain of the over current stall should be small, otherwise, the system dynamic response will be slow. For large inertia load, this value should be large, otherwise the suppression effect is not good, there may be over current fault. When the overcurrent stall gain is set to 0, the function of the current.

| F8.02 | Motor overload protection      | Prohibit      | 0 | 1    | ☆ |
|-------|--------------------------------|---------------|---|------|---|
|       | Motor overload protection      | Allow         | 1 |      |   |
| F8.03 | Motor overload protection gain | 0.20 to 10.00 |   | 1.00 | ☆ |

F8.02 = 0: No motor overload protection function, there may be the risk of damage to the motor due to overheating, it is recommended that the thermal relay is installed between the inverter and the motor;

F8.02 = 1: the inverter will determine whether the motor is overloaded or not according to the inverse time curve of motor overload protection. Inverse time curve of motor overload protection: 220% x (F8.03) x rated motor current, if this lasts for 1 second, the alarm of motor will be prompted overload fault; 150% x (F8.03)  $\times$  rated motor current, if this lasts for 60 seconds, the alarm of motor overload will be prompted.

User shall correctly set the value of F8.03 according to the Actual motor overload capacity, if the value is set to too large , which may easily lead to motor overheating and damage while the inverter will not alarm!

F8.04 Motor overload pre-alarm coefficient 50% to 100% 80% 🌣

This function is used in the front of motor overload fault protection, and sends a pre-alarm signal to the control system by DO. The warning coefficient is used to determine the extent of pre-alarm prior to motor overload protection. The higher the value, the smaller the extent of pre-alarm in advance.

When the cumulative amount of inverter output current is greater than the product of the inverse time curve of overload and F8.04, the inverter multi-function digital DO will output "Motor Overload Pre-Alarm" ON signal.

| F8.05 | Overvoltage stall gain                                                        | 0 (no overvoltage stall) to 100 | 0    | ☆ |
|-------|-------------------------------------------------------------------------------|---------------------------------|------|---|
| F8.06 | Overvoltage stall protection<br>voltage / energy consumption<br>brake voltage | 120% to 150%(three-phase)       | 130% | ☆ |

In the process of the inverter deceleration, when the DC bus voltage exceeds the overvoltage stall protection voltage/the energy consumption brake voltage, the inverter stops deceleration and maintains at the current operating frequency(if F3.12 is not set to 0, the braking signal is outputted the energy consumption brake can be implemented by an external braking resistor.) and then continues to decelerate upon decline of the bus voltage

Overvoltage stall gain is used for adjusting inhibition overvoltage capability during deceleration. The greater this value, the stronger inhibition overvoltage capability under the premise that the overvoltage does not occur, the best is the smaller gain setting.

For the small inertia load, the overvoltage stall gain should be small, otherwise which cause the slower system dynamic response. For the big inertia load, the overvoltage stall gain should be large, otherwise the poor inhibitory effect may cause overvoltage fault.

When the overvoltage stall gain is set to 0, the overvoltage stall function will be canceled.

|       |                                                                                            | Units<br>digit | Input phase loss protection selection | 1 |    |             |  |  |
|-------|--------------------------------------------------------------------------------------------|----------------|---------------------------------------|---|----|-------------|--|--|
|       | Input phase loss protection Te dig                                                         | Prohibi        | t                                     | 0 |    |             |  |  |
| F8.07 |                                                                                            | Allow          |                                       | 1 | 11 | <b>پ</b> ۸۔ |  |  |
| F6.U/ |                                                                                            | Tens           | Contactor actuation protection        |   | 11 | W           |  |  |
|       |                                                                                            | digit          | Contactor actuation protection        |   |    |             |  |  |
|       |                                                                                            | Prohibi        | t                                     | 0 |    |             |  |  |
|       |                                                                                            | Allow          |                                       | 1 |    |             |  |  |
|       | The input phase loss protection function is only for PI9000 G type inverter with 18 5kW or |                |                                       |   |    |             |  |  |

The input phase loss protection function is only for PI9000 G type inverter with 18.5kW or above, not for the F type inverter with 18.5kW or below and however F8.07 is set to 0 or 1.

|  | F8.08                                                           | Output phase loss      | Prohibit | 0 | 1 | -/- |
|--|-----------------------------------------------------------------|------------------------|----------|---|---|-----|
|  | 1.0.00                                                          | protection selection   | Allow    | 1 | 1 | X   |
|  | Select whether the output phase loss protection is done or not. |                        |          |   |   |     |
|  | F8.09                                                           | Power-on short circuit | Invalid  | 0 | 1 | ☆   |
|  |                                                                 | to ground              | Valid    | 1 | 1 |     |

You can detect whether the motor is shorted to ground when the inverter is powered on. If this function is active, the inverter's UVW terminal will output voltage after power-on for a while.

F8.10 Number of automatic fault reset 0 to 32767 0

When the inverter selects automatic fault reset, it is used to set the number of times of automatic fault reset. If the set number of times is exceeded, the inverter remains a failed state.

When set F8.10 (number of automatic fault reset)  $\geq$  1, inverter will run automatically when repower after instantaneous power-off.

When fault self-recovery restart uptime over an hour later, it will restore the original setting of automatic fault reset.

| F8.11 | Fault DO action selection during | OFF | 0 | 0 | ☆ |
|-------|----------------------------------|-----|---|---|---|
| го.11 | automatic fault reset            | ON  | 1 |   |   |

If the inverter automatic fault reset function is set, F8.10 can be used to set whether DO action is active or not during the automatic fault reset

F8.12 Automatic fault reset interval 0.1s to 100.0s 1.0s \$\frac{1}{10000}\$

It is the waiting time from the inverter fault alarm to automatic fault reset.

F8.13 Overspeed detection value 0.00% to 50.0% (maximum frequency) 20.0% \$\frac{1}{10000}\$

F8.14 Overspeed detection time 0.0s to 60.0s 1.0s ☆

This feature is only available when the inverter runs with speed sensor vector control.

When the inverter detects that the actual motor speed exceeds the set frequency, and the excess is greater than the overspeed detection value(F8.13), and the duration is greater than the

overspeed detection time(F8.14) the inverter will alarm fault ID Err.43, and troubleshoots according to the protection action

| 8 · · · · I |                                     |                     |        |   |  |
|-------------|-------------------------------------|---------------------|--------|---|--|
| F8.15       | Detection value for too large speed | 0.00% to 50.0%      | 20.0%  | ☆ |  |
| 1 0.1.      | deviation                           | (maximum frequency) | 20.070 |   |  |
| F8.16       | Detection time for too large speed  | 0.0-4-60.0-         | 5 O-   |   |  |
| F8.10       | deviation                           | 0.0s to 60.0s       | 5.0s   | W |  |

This feature is only available when the inverter runs with speed sensor vector control. When the inverter detects that the actual motor speed is different from the set frequency, and the deviation is greater than the detection value for too large speed deviation(F8.15), and the duration is greater than the detection time for too large speed deviation(F8.16), the inverter will alarm fault ID Err.42, and troubleshoots according to the protection action.

If the detection time for too large speed deviation is 0.0s, the detection for too large speed

deviation is canceled.

|       |                                     | Units<br>digit                | Motor overload (Fault ID<br>Err.11)                                |    |       |   |
|-------|-------------------------------------|-------------------------------|--------------------------------------------------------------------|----|-------|---|
|       | Fault protection action selection 1 | Free stop                     |                                                                    | 0  |       |   |
|       |                                     | Stop at the selected mode     |                                                                    | 1  |       |   |
|       |                                     | Continue to run               |                                                                    | 2  |       |   |
|       |                                     | Tens                          | Input phase loss(Fault ID                                          |    |       |   |
|       |                                     | digit                         | Err.12)(same as units digit)                                       |    | 00000 | ☆ |
| F8.17 |                                     | Hun<br>dreds<br>digit         | Output phase loss(Fault ID Err.13)(same as units digit)            |    |       |   |
|       |                                     | Thous<br>ands<br>digit        | External fault(Fault ID<br>Err.15)(same as units digit)            |    |       |   |
|       |                                     | Ten<br>thousa<br>nds<br>digit | Communication<br>abnormal(Fault ID<br>Err.16)(same as units digit) |    |       |   |
| F8.18 | Fault protection action selection 2 | Units<br>digit                | Encoder fault(Fault ID Err.20                                      | )) | 00000 | ☆ |

|       |                               | Euros -4:                                                                                   |                                                        | 0     |       |   |
|-------|-------------------------------|---------------------------------------------------------------------------------------------|--------------------------------------------------------|-------|-------|---|
|       |                               | Free stop                                                                                   | V/F and then stop at the                               | 0     |       |   |
|       |                               | selected                                                                                    |                                                        | 1     |       |   |
|       |                               |                                                                                             | V/F and continue to run                                | 2     |       |   |
|       |                               |                                                                                             | Function code read and write                           |       |       |   |
|       |                               |                                                                                             | abnormal(Fault ID Err.21)                              | •     |       |   |
|       |                               | Free stop                                                                                   |                                                        | 0     |       |   |
|       |                               |                                                                                             | ne selected mode                                       | 1     |       |   |
|       |                               | Hundred                                                                                     |                                                        | _     |       |   |
|       |                               | s digit                                                                                     | Reserved                                               |       |       |   |
|       |                               | Thousan                                                                                     | Motor overheating(Fault II                             | )     |       |   |
|       |                               | ds digit                                                                                    | Err.45)( same as F8.17 uni                             | ts    |       |   |
|       |                               |                                                                                             | digit)                                                 |       |       |   |
|       |                               | Ten                                                                                         | Running time arrival(Fault                             |       |       |   |
|       |                               | thousand                                                                                    | / \                                                    |       |       |   |
|       |                               | s digit                                                                                     | units digit)                                           |       |       |   |
|       |                               | Units                                                                                       | Custom fault 1 (Fault ID<br>Err.27)( same as F8.17 uni | te    |       |   |
|       |                               | digit                                                                                       | digit)                                                 | ıs    |       |   |
|       |                               |                                                                                             | Custom fault 2 (Fault ID                               |       |       |   |
|       |                               | Tens                                                                                        | Err.28)( same as F8.17 uni                             | ts    |       |   |
|       |                               | digit                                                                                       | digit)                                                 |       |       |   |
|       |                               | Hundred<br>s digit Power-on time arrival(Fault<br>ID Err.29)( same as F8.17<br>units digit) |                                                        | lt    |       |   |
|       |                               |                                                                                             |                                                        |       |       |   |
|       |                               |                                                                                             |                                                        |       |       |   |
|       |                               | Thousan                                                                                     | Load drop(Fault ID Err.30)                             | )     |       |   |
| F8.19 | Fault protection action       | ds digit                                                                                    | * :                                                    |       | 00000 | ☆ |
|       | selection 3                   | Free stop                                                                                   | ne selected mode                                       | 0     |       |   |
|       |                               |                                                                                             | te to 7% of the rated                                  | 1     |       |   |
|       |                               |                                                                                             | y of motor and continue to                             |       |       |   |
|       |                               |                                                                                             | matically return to the set                            | 2     |       |   |
|       |                               | frequenc                                                                                    | y to run if the load drop                              |       |       |   |
|       |                               | does not                                                                                    |                                                        |       |       |   |
|       |                               | Ten p                                                                                       | PID feedback loss when                                 |       |       |   |
|       |                               | thous                                                                                       | unning(Fault ID Err.31)( sam                           | ne.   |       |   |
|       |                               | ands                                                                                        | is F8.17 units digit)                                  |       |       |   |
|       |                               | digit                                                                                       |                                                        | 1.    |       |   |
|       |                               |                                                                                             | Foo large speed deviation(Fau                          |       |       |   |
|       |                               | alou I                                                                                      | D Err.42)( same as F8.17 uni ligit)                    | LS    |       |   |
|       |                               | N                                                                                           | Motor overspeed(Fault ID                               |       | -     |   |
|       |                               | 1ens                                                                                        | Err.43)( same as F8.17 units                           |       |       |   |
| F8.20 | Fault protection action       | alou I                                                                                      | ligit)                                                 |       | 00000 | ☆ |
| 5.23  | selection 4                   |                                                                                             | nitial position error(Fault ID                         |       |       |   |
|       |                               |                                                                                             | Err.51)( same as F8.17 units                           |       |       |   |
|       |                               |                                                                                             | ligit)                                                 |       |       |   |
|       |                               | Thousand                                                                                    | C .                                                    | -     |       |   |
|       |                               |                                                                                             | sands digit Reserved                                   |       |       |   |
| 1 '   | When "free stop" is selected. | the inverte                                                                                 | er displays Err. *. and directly                       | v sto | ns.   |   |

When "free stop" is selected, the inverter displays Err. \*, and directly stops.

When "Stop at the selected mode" is selected, the inverter displays Arr. \*, firstly stops at

When "Stop at the selected mode" is selected, the inverter displays Arr. \*, firstly stops at the selected mode and then displays Err. \* When "continue to run" is selected, the inverter continues to run and displays Arr. \*, the operating frequency is set by F8.24.

F8.21 Reserved

| F8.22 | Reserved                                                  |                                     |   |     |   |
|-------|-----------------------------------------------------------|-------------------------------------|---|-----|---|
| F8.23 | Reserved                                                  |                                     |   |     |   |
|       | Continue running frequency selection when failure happens | Running at current frequency        | 0 |     |   |
|       |                                                           | Running at set frequency            | 1 | 0   |   |
| F8.24 |                                                           | Running at upper limit frequency    | 2 |     | ☆ |
|       |                                                           | Running at lower limit frequency    | 3 |     |   |
|       |                                                           | Running at abnormal spare frequency | 4 |     |   |
| F8.25 | Abnormal spare frequency                                  | 60.0% to 100.0%                     |   | 100 | ☆ |

When the inverter occurs faults during operation, and the troubleshooting mode for the fault is set to "continue to run", the inverter displays Arr. \*, and runs at the operating frequency set by F8.24.

When "abnormal spare frequency" is selected, the value set by F8.25 is the percentage of the maximum frequency

| F8.26 | Mamantamy mayyan aut action                           | Invalid 0                              |       |   |
|-------|-------------------------------------------------------|----------------------------------------|-------|---|
|       | Momentary power cut action                            | Deceleration 1                         | 0     | ☆ |
|       | selection                                             | Deceleration and stop 2                |       |   |
| F8.27 | Voltage protection of momentary power cut             | 50.0% to 100.0%                        | 90%   | ☆ |
| F8.28 | Recovery voltage judgment time of momentary power cut | 0.00s to 100.00s                       | 0.50s | ☆ |
| F8.29 | Judgment voltage of momentary power cut no action     | 50.0% to 100.0% (standard bus voltage) | 80.0% | ☆ |

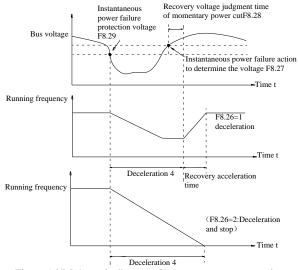

Figure 5-27 Schematic diagram of momentary power cutaction

This feature means that when the momentary power cut happens or the voltage suddenly reduces, the drive will reduce the output speed to compensate the reduced value of the inverter DC bus voltage by using load feedback energy, in order to maintain the inverter to continue running.

If F8.26 = 1, when the momentary power cut happens or the voltage suddenly reduces, the inverter will decelerate, when the bus voltage is back to normal, the inverter will normally accelerate to the set frequency to run. To determine whether the bus voltage returns to normal or not, check whether the bus voltage is normal and lasts for longer than the set time by F8.28.

If F8.26 = 2, when the momentary power cut happens or the voltage suddenly reduces, the

| inver | inverter will decelerate till to stop. |                                      |   |       |   |  |
|-------|----------------------------------------|--------------------------------------|---|-------|---|--|
| F8.30 | Load drop protection selection         | Invalid                              | 0 | ο Δ   | ☆ |  |
|       |                                        | Valid                                | 1 | U     | W |  |
| F8.31 | Load drop detection level              | 0.0% to 100.0% (rated motor current) |   | 10.0% | ☆ |  |
| F8.32 | Load drop detection time               | 0.0s to 60.0s                        |   | 1.0s  | ☆ |  |

If the load drop protection function is active, when the inverter output current is less than the load drop detection level (F8.31)and the duration is longer than the load drop detection time(F8.32), the inverter output frequency is automatically reduced to 7% of the rated frequency. During the load drop protection, if the load recovers, the inverter automatically resumes to the set frequency to run.

F8.33 The motor temperature sensor type3 0: Invalid;1:testing 0 ☆

Motor temperature sensor signal,need to connect to the panel J16 terminal, will be received PT100 J15 jumper cap short end. New control board needs to connect with CON60 terminal.

| F8.34 | Motor overheating protection threshold3          | 0~200 | 110 | ☆ |
|-------|--------------------------------------------------|-------|-----|---|
| F8.35 | Motor overheating forecasting warning threshold3 | 0~200 | 90  | ☆ |

When the motor temperature more than motor overheating protection valve value F8.34, frequency converter fault alarm, and according to the selected fault protection action way.

When the motor temperature exceeds motor overheating if forecasting warning threshold F8.35 ,inverter multifunction DO early warning ON signal output motor overheating. The motor temperature in 0.41 display.

Note: "Superscript3" means software version above C3.00 with MCU keyboard have this function.

### 5-2-11. Communications parameters: F9.00-F9.07

Please refer to PI9000 Communication Protocol.

| Code  | Parameter name | Setting range   |                  | Factory setting | Change<br>limits |
|-------|----------------|-----------------|------------------|-----------------|------------------|
|       |                | Units digit     | MODBUS           |                 |                  |
|       |                | 300BPS          | 0                |                 |                  |
|       |                | 600BPS          | 1                |                 |                  |
|       |                | 1200BPS         | 2                |                 |                  |
|       |                | 2400BPS         | 3                |                 |                  |
|       |                | 4800BPS         | 4                |                 |                  |
|       |                | 9600BPS         | 5                |                 |                  |
|       |                | 19200BPS        | 6                |                 | ☆                |
|       | Baud rate      | 38400BPS        | 7                |                 |                  |
|       |                | 57600BPS        | 8                |                 |                  |
|       |                | 115200BPS       | 9                |                 |                  |
| F9.00 |                | Tens digit      | Profibus-DP      | 6005            |                  |
|       |                | 115200BPS       | 0                |                 |                  |
|       |                | 208300BPS       | 1                |                 |                  |
|       |                | 256000BPS       | 2                |                 |                  |
|       |                | 512000BPS       | 3                |                 |                  |
|       |                | Hundreds digit  | Reserved         |                 |                  |
|       |                | Thousands digit | CAN bus baudrate |                 |                  |
|       |                | 20              | 0                |                 |                  |
|       |                | 50              | 1                | 1               |                  |
|       |                | 100             | 2                |                 |                  |
|       |                | 125             | 3                |                 |                  |
|       |                | 250             | 4                |                 |                  |

|        |                                | 500                      | 5          |     |   |
|--------|--------------------------------|--------------------------|------------|-----|---|
|        |                                | 1M                       | 6          |     |   |
|        |                                | No parity (8-N-2)        | 0          |     |   |
| F0 01  | D . C .                        | Even parity (8-E-1)      | 1          |     | ٨ |
| F9.01  | Data format                    | Odd parity (8-O-1)       | 2          | 0   | ☆ |
|        |                                | No parity(8-N-1)         | 3          |     |   |
| F9.02  | This unit address              | 1 to 250, 0 for broadcas | st address | 1   | ☆ |
| F9.03  | Response delay                 | 0ms-20ms                 |            | 2ms | ☆ |
| F9.04  | Reserved                       |                          |            |     |   |
|        |                                | Units digit              | MODBUS     |     |   |
|        | Data transfer format selection | Non-standard             | 0          |     |   |
|        |                                | MODBUS protocol          | U          | Į l |   |
|        |                                | Standard MODBUS          | 1          |     |   |
| F9.05  |                                | protocol                 |            |     | ☆ |
| 1.9.03 |                                | Tens digit               | Profibus   | 31  | × |
|        |                                | PPO1 format              | 0          |     |   |
|        |                                | PPO2 format              | 1          |     |   |
|        |                                | PPO3 format              | 2          |     |   |
|        |                                | PPO5 format              | 3          |     |   |
| F9.06  | Communication read             | 0.01A                    | 0          | 0   | ☆ |
| 1 7.00 | current resolution             | 0.1A                     | 1          | U   | A |
|        |                                | 0:Modbus                 | 0          |     |   |
|        |                                | communication card       | U          |     |   |
| F9.07  |                                | 1:Profibus               | 1          |     |   |
|        | Communication card type        | communication card       |            | 0   | ☆ |
|        |                                | 2: Reserved              | 2          |     |   |
|        |                                | 3:CAN bus                | 3          |     |   |
|        |                                | communication card       |            |     |   |

5-2-12. Torque control parameters: FA.00-FA.07

| Code  | Parameter name            | Setting range  |   | Factory setting | Change limits |
|-------|---------------------------|----------------|---|-----------------|---------------|
| EA OC | Speed/torque control mode | Speed control  | 0 | 0               | _             |
| FA.00 | selection                 | Torque control | 1 | 0               | <b>*</b>      |

Used to select the inverter control mode: Speed control or torque control.

PI9000 multifunction digital terminal has two related functions on torque control: torque control banned (function 29), and speed control / torque control switching (function 46). The two terminals must use in conjunction with FA.00 so as to switch between speed control and torque control.

When the speed control / torque control switching terminal is invalid, the control mode is determined by FA.00, if the terminal is valid, the control manner is equivalent to the FA.00's value negated.

In any case, when the torque control ban terminal is valid, the inverter is fixed at speed control mode.

|       |                        | Keyboard setting (FA.02)    | 0 |   |   |
|-------|------------------------|-----------------------------|---|---|---|
|       |                        | Analog AI1 setting          | 1 |   |   |
|       |                        | Analog AI2 setting          | 2 |   |   |
|       | Torque setting source  | Panel potentiometer setting | 3 |   |   |
| FA.01 | selection under torque | High-speed pulse setting    | 4 | 0 | * |
|       | control mode           | Communications reference    | 5 |   |   |
|       |                        | MIN(AI1, AI2)               | 6 |   |   |
|       |                        | MAX(AI1, AI2)               | 7 |   |   |
|       |                        | Analog AI3 setting          | 8 |   |   |

| FA.02  | Torque digital setting under torque | -200.0% to 200.0%  | 150%  | ₹^> |
|--------|-------------------------------------|--------------------|-------|-----|
| 111.02 | control mode                        | 200.070 to 200.070 | 13070 | ~   |

FA.01 is used to select the torque setting source, there are eight torque setting modes in all. The torque setting adopts the relative value, the 100.0% corresponds to the rated torque of inverter. Setting range is from -200.0% to 200.0%, indicating that the maximum torque of inverter is 2 times of the rated torque of inverter.

When the given torque is positive, the inverter runs forwardly

When the given torque is negative, the inverter runs reversely

When the torque setting adopts mode 1 to 7, the 100% of communications, analog input and pulse input corresponds to FA.02.

| FA.0 | Torque control acceleration time   | 0.00s to 650.00s | 0.00s | ☆ |
|------|------------------------------------|------------------|-------|---|
| FA.0 | 4 Torque control deceleration time | 0.00s to 650.00s | 0.00s | ☆ |

Under the torque control mode, the difference between the motor output torque and load torque determines the change rate in speed of the motor and load, therefore, the motor speed may rapidly change, resulting in the problems such as noise or excessive mechanical stress. By setting the torque control ac/deceleration time, you can make a smooth change of motor speed.

But the occasions that needs the rapid response of torque, the torque control ac/deceleration time must be set to 0.00s. For example: when two hardwired motors drag the same one load, in order to ensure that the load is evenly distributed, you must set one inverter as the master unit that works under the speed control mode, the other inverter as the auxiliary unit that works under the torque control mode, the Actual output torque of the master unit is used as the torque command of the auxiliary, the torque of the auxiliary needs quickly follow the master unit, so the torque control ac/deceleration time of the auxiliary unit shall be set to 0.00s.

| FA.05 | Torque control forward maximum frequency | 0.00Hz to maximum frequency(F0.19) | 50.00Hz | ☆ |
|-------|------------------------------------------|------------------------------------|---------|---|
| FA.06 | Torque control reverse maximum frequency | 0.00Hz to maximum frequency(F0.19) | 50.00Hz | ☆ |

Used to set the maximum operating frequency of inverter forward or reverse running under the torque control mode

Under the torque control mode, if the load torque is less than the motor output torque, the motor speed will continue to rise, in order to prevent "Runaway" and other accidents of mechanical systems, it is necessary to limit the maximum speed of motor under the torque control mode.

| FA.07 | Torque filter time | 0.00s to 10.00s | 0.00s | ☆ |
|-------|--------------------|-----------------|-------|---|

5-2-13. Control optimization parameters: Fb.00-Fb.09

| Code  | Parameter name                  | Setting range |   | Factory setting | Change<br>limits |
|-------|---------------------------------|---------------|---|-----------------|------------------|
| Fb.00 | Fast current limiting manner    | Disable       | 0 | 1               | ,A,              |
| FD.00 | .00 Fast current minting mainer | Enable        | 1 | 1               | ☆                |

Enable Quick Current Limiting function, which can minimize the overcurrent fault of inverter, and ensure the uninterrupted operation of inverter. If the drive is in the state of fast current limiting for a long period of time, the inverter may be damaged by overheating and others, this case is not allowed, so the inverter will alarm fault with fault ID Err.40, it indicates that the inverter exists overload and needs to be shut down.

| Fb.01 | Undervoltage point setting | 50.0% to 140.0% | 100.0% | ☆ |
|-------|----------------------------|-----------------|--------|---|

Used to set the voltage value of inverter undervoltage fault with fault ID Err.09, the different voltage levels of inverter 100.0% corresponds to the different voltage points are as follows:

Single-phase 220V or three-phase 220V: 200V three-phase 380V: 350V

|       | Tiffee-phase 480 v. 430 v tiffee-phase 690 v. 630 v |                   |  |  |  |  |
|-------|-----------------------------------------------------|-------------------|--|--|--|--|
| Eb 02 | Overvoltage point setting                           | 200 0V to 2500 0V |  |  |  |  |

The setting over voltage point of the software has no influence on the setting over voltage point of the hardware.

The value of the voltage setted to the frequency inverter, different voltage level 's factory defaults are as following:

| Voltage level     | over voltage point factory defaults |
|-------------------|-------------------------------------|
| Single phase 220V | 400.0V                              |
| Three phase 220V  | 400.0V                              |
| Three phase 380V  | 810.0V                              |
| Three phase 480V  | 890.0V                              |
| Three phase 690V  | 1300.0V                             |

Remark: Meanwhile, the factory defaults are the upper llimit value of over voltage protectation in frequency inverter. Only when Fb.02 setting value is smaller than all voltage factory defaults, the new parameter setting takes effect. If it is higher than factory defaults, factory defaults will be the standard value.

| Fb.03 | Deadband compensation mode selection | No compensation     | 0 | 1 | ☆ |
|-------|--------------------------------------|---------------------|---|---|---|
|       |                                      | Compensation mode 1 | 1 |   |   |
|       |                                      | Compensation mode 2 | 2 |   |   |

Generally do not need to modify this parameter, only when the special requirements to the output voltage waveform quality is required or when the motor oscillation and other abnormal happen, you need to try to switch to select a different mode of compensation.

The compensation mode 2 for high-power is recommended.

| Fb.04                                                                                         | Current detection compensation | 0 to 100 | 5 | ¥ |  |  |
|-----------------------------------------------------------------------------------------------|--------------------------------|----------|---|---|--|--|
| Used to set the inverter's current sensing compensation, if the set value is too large, which |                                |          |   |   |  |  |
| may reduce the control performance. Generally do not need to be modified.                     |                                |          |   |   |  |  |

|        | Fb.05 Vector optimization without PG mode selection | No optimization     | 0 |         |                         |
|--------|-----------------------------------------------------|---------------------|---|---------|-------------------------|
| Fb.05  |                                                     | Optimization mode 1 | 1 | 1       | *                       |
|        |                                                     | Optimization mode 2 | 2 |         |                         |
| Fb.06  | Upper limiting frequency for DPWM switching         | 0.00Hz to 15.00Hz   |   | 12.00Hz | ☆                       |
| Fb.07  | PWM modulation manner                               | Asynchronous        | 0 | 0       | -/-                     |
| 1.0.07 | P W IVI III Odulation mainer                        | Synchronou          | 1 |         | $\stackrel{\sim}{\sim}$ |

Only valid for V/F control. Synchronous modulation refers to that the carrier frequency linearly change with the change of output frequency, in order to ensure the unchanged of their ratio(carrier to noise ratio), generally it is used when the output frequency is higher, is conducive to ensure the output voltage quality.

Under the lower output frequency (100Hz) mode, generally the synchronize modulation is not required, because at the time the ratio of the carrier frequency to the output frequency is relatively high, the asynchronous modulation has more obvious advantages.

When the operating frequency is higher than 85Hz, the synchronous modulation takes effect, the fixed mode is the asynchronous modulation below the frequency.

|       |                  | Random PWM invalid                 | 0       |   |   |
|-------|------------------|------------------------------------|---------|---|---|
| Fb.08 | Random PWM depth | PWM carrier frequency random depth | 1 to 10 | 0 | ☆ |

By setting Random PWM, the monotonous and shrill motor sound can become softer and which helps reduce external electromagnetic interference. When Random PWM Depth is set to 0, Random PWM will be invalid. It will get different results by adjusting different Random PWM Depths,

| - 1.1 J. 1.1 J. 1.1 J. 1.1 J. 1.1 J. 1.1 J. 1.1 J. 1.1 J. 1.1 J. 1.1 J. 1.1 J |                          |              |      |   |
|-------------------------------------------------------------------------------|--------------------------|--------------|------|---|
| Fb.09                                                                         | Deadband time adjustment | 100% to 200% | 150% | ☆ |

About 1140V voltage setting, the voltage availability will be improved by adjust voltage setting. Too lower value setting can lead to system instability. So it is not recommended to revise it for users.

5-2-14.Extended parameter:FC.00-FC.02

| Code  | Parameter name                   | Setting range | Factory setting | Change limits |
|-------|----------------------------------|---------------|-----------------|---------------|
| FC.00 | Undefined                        |               |                 |               |
| FC.01 | Proportional linkage coefficient | 0.00 to 10.00 | 0               | ☆             |

When proportional linkage coefficient is 0, proportional linkage function can not work.

According to the setting by proportional linkage, communication address of master (F9.02) is set to 248, and communication address of slave is set to 1 to 247.

Slave output frequency = Master setting frequency \* Proportional linkage coefficient + UP/DOWN Changes.

| FC.02 | PID start deviation | 0.0 to 100.0 | 0 | ☆ |
|-------|---------------------|--------------|---|---|

If the absolute value of deviation between PID setting source and feedback source is greater than of the parameter, the inverter starts only when PID output frequency is greater than the wake-up frequency to prevent the repetition of the inverter starts.

If the inverter is operating, when PID feedback source is greater than setting source and the output frequency is less than or equal to (F7.48) sleep frequency, the inverter goes to sleep after (F7.49) delay time and performs free stop.

If the inverter is in the state of sleep and the current run command is valid, the absolute value of deviation between PID setting source and feedback source is greater than of PID start deviation (FC.02), when PID setting frequency is greater than or equal to F7.46 wake-up frequency, the inverter will start after (F7.47) delay time.

If you want to use the function of PID start deviation, PID stop computing status must be set to active (E2.27 = 1).

## 5-2-15. Wobbulate, fixed-length and counting: E0.00-E0.11

Wobbulate function is suitable for the textile, chemical, and other industries, as well as occasions that needs traverse and winding function. Wobbulate function means that the inverter output frequency swings up and down to set the frequency centering around the set frequency, the locus the operating frequency on the timeline is as shown in figure, which the swing amplitude is set by E0.00 and E0.01, when E0.01 is set to 0, the wobbulate will not work.

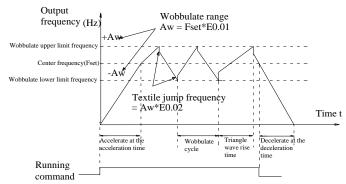

Figure 5-28 Schematic diagram of wobbulate operating

| Code  | Parameter name        | Setting range                 |   | Factory setting | Change limits |
|-------|-----------------------|-------------------------------|---|-----------------|---------------|
| E0.00 | Swing setting manner  | Relative to center frequency  | 0 | 0               | ☆             |
| E0.00 | Swing setting mainler | Relative to maximum frequency | 1 | ] "             | ×             |

This parameter is used to determine the baseline of the swing

0: Relative to center frequency(F0.07 frequency source)

For the variable swing system. The swing varies with the change of center frequency (the set equency)

|       | 1: Relative to maximum frequency(F0.19)        |                |      |   |  |
|-------|------------------------------------------------|----------------|------|---|--|
| ]     | For the fixed swing system, the swing is fixed |                |      |   |  |
| E0.01 | Wobbulate range                                | 0.0% to 100.0% | 0.0% | ☆ |  |
| E0.02 | Sudden jump frequency range                    | 0.0% to 50.0%  | 0.0% | ☆ |  |

The parameter is used to determine the value of swing and the value of sudden jump frequency.

When the swing is set to Relative To Center frequency(E0.00=0), Swing (AW) = frequency source (F0.07)  $\times$  swing amplitude((E0.01). When the swing is set to Relative To Maximum Frequency(E0.00=1), Swing (AW) = maximum frequency (F0.19)  $\times$  swing amplitude((E0.01).

If the sudden jump frequency range is selected for wobbulate operation, the frequency percentage of sudden jump frequency range relative to swing, i.e.: Sudden jump frequency = Swing(AW)×Sudden jump frequency range(E0.02). When the swing is set to Relative To Center frequency(E0.00=0), the sudden jump frequency is the variable value. When the swing is set to Relative To Middle Frequency(E0.00=1), the sudden jump frequency is the fixed value.

The frequency of wobbulate operation is restricted by the upper and lower frequencies.

| E0.03 | Wobbulate cycle                     | 0.1s to 3000.0s | 10.0s | ☆ |
|-------|-------------------------------------|-----------------|-------|---|
| E0.04 | Triangle wave rise time coefficient | 0.1% to 100.0%  | 50.0% | ☆ |

Wobbulate cycle: the time of a complete wobbulate cycle.

Triangle wave rise time coefficient(E0.04), the time percentage of Riangle Wave Rise Time relative to Wobbulate Cycle(E0.03) Triangle wave rise time = Wobbulate cycle(E0.03)  $\times$  Triangle wave rise time coefficient(E0.04), unit: Second(s). Triangle wave drop time = Wobbulate cycle(E0.03)  $\times$  (1 - Triangle wave rise time coefficient(E0.04)), unit: Second(s).

| E0.05 | Set length      | 0m to 65535m  | 1000m | ☆ |
|-------|-----------------|---------------|-------|---|
| E0.06 | Actual length   | 0m to 65535m  | 0m    | ☆ |
| E0.07 | Pulse per meter | 0.1 to 6553.5 | 100.0 | ☆ |

The above function codes are used to fixed-length control.

The length information is sampled through the multi-function digital input terminal, the pulse number sampled by terminal divides the pulse per meter(E0.07), so then the Actual length(E0.06) can be computed out. When the Actual length is greater than the set length (E0.05), the multi-functional digital DO will output "Length Arrival" ON signal.

During the fixed-length control, the multifunction DI terminal can be used to reset length (DI function selects 28), please refer to F1.00 to F1.09 for details.

In some applications, the related input terminal function shall be set to "Length Count Input" (function 27) when the pulse frequency is higher DI5 port must be used

| input (function 27), when the pulse frequency is ingret, Dis port must be used: |                       |            |      |   |  |  |
|---------------------------------------------------------------------------------|-----------------------|------------|------|---|--|--|
| E0.08                                                                           | Set count value       | 1 to 65535 | 1000 | ☆ |  |  |
| E0.09                                                                           | Specified count value | 1 to 65535 | 1000 | ☆ |  |  |

The count value needs to be sampled through the multi-function digital input terminal. In some applications, the related input terminal function shall be set to "Counter Input" (function 25), when the pulse frequency is higher, DI5 port must be used .

When the count value reaches the set count value(E0.08), the multifunction digital DO will output "Set Count Value Arrival" ON signal, then the counter stops counting.

When the count value reaches the specified count value(E0.09), the multifunction digital DO will output "Specified Count Value Arrival" ON signal, then the counter continues to count, and then stop till the set count value.

The figure is the schematic diagram of E0.08 = 8 and E0.09 = 4.

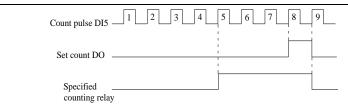

Figure 5-29 Schematic diagram of the set count value reference and the specified count value

| E0.10 | Reduction frequency pulse number |        | 0: Invalid;1~65535   | 0      | ☆ |
|-------|----------------------------------|--------|----------------------|--------|---|
| E0.11 | Reduction frequency              | 0.00Hz | F0.19(max frequency) | 5.00Hz | ☆ |

Applications need to the corresponding input terminals function is set to "counter input" (function 25), when set count (E0.08) = count (d0.12) + reduction frequency pulse number (E0.10), the converter automatically slow down to the set reduction frequency (E0.11) run.

Remark: To reset the Count value need to the corresponding input terminals function be set to "counter reset" (function 26)

When count value (d0.12) is above reduction frequency pulse number, the converter can not run.

## 5-2-16.Multi-stage command, simple PLC: E1.00-E1.51

PI9000's multi-stage command has the richer function than the usual multi-speed command, in addition to the multi-speed function, it can also be used as process PID reference source. Therefore, the dimensionl of multi-stage command is a relative value.

| Code  | Parameter name             | Setting range     | Factory setting | Change limits |
|-------|----------------------------|-------------------|-----------------|---------------|
| E1.00 | 0-stage speed setting 0X   | -100.0% to 100.0% | 0.0%            | ☆             |
| E1.01 | 1-stage speed setting 1X   | -100.0% to 100.0% | 0.0%            | ☆             |
| E1.02 | 2-stage speed setting 2X   | -100.0% to 100.0% | 0.0%            | ☆             |
| E1.03 | 3-stage speed setting 3X   | -100.0% to 100.0% | 0.0%            | ☆             |
| E1.04 | 4-stage speed setting 4X   | -100.0% to 100.0% | 0.0%            | ☆             |
| E1.05 | 5-stage speed setting 5X   | -100.0% to 100.0% | 0.0%            | ☆             |
| E1.06 | 6-stage speed setting 6X   | -100.0% to 100.0% | 0.0%            | ☆             |
| E1.07 | 7-stage speed setting 7X   | -100.0% to 100.0% | 0.0%            | ☆             |
| E1.08 | 8-stage speed setting 8X   | -100.0% to 100.0% | 0.0%            | ☆             |
| E1.09 | 9-stage speed setting 9X   | -100.0% to 100.0% | 0.0%            | ☆             |
| E1.10 | 10-stage speed setting 10X | -100.0% to 100.0% | 0.0%            | ☆             |
| E1.11 | 11-stage speed setting 11X | -100.0% to 100.0% | 0.0%            | ☆             |
| E1.12 | 12-stage speed setting 12X | -100.0% to 100.0% | 0.0%            | ☆             |
| E1.13 | 13-stage speed setting 13X | -100.0% to 100.0% | 0.0%            | ☆             |
| E1.14 | 14-stage speed setting 14X | -100.0% to 100.0% | 0.0%            | ☆             |
| E1.15 | 15-stage speed setting 15X | -100.0% to 100.0% | 0.0%            | ☆             |

The multi-stage command can be used as frequency source, can also act as the set source of process PID. The dimension of multi-stage command is the relative values and its range is from -100.0% to 100.0%, when it acts as the frequency source, it is the percentage of maximum frequency; due to the PID reference is originally as a relative value, therefore the multi-stage command acts as the set source of PID and does not need dimension conversion.

The multi-stage command needs to switch according to the different states of multifunction digital DI, please refer to F1 group for specific instructions

| E1.16 | Simple PLC running | Stop after single running             | 0 | 0 | -/- |
|-------|--------------------|---------------------------------------|---|---|-----|
| E1.10 | mode               | Hold final value after single running | 1 | U | ×   |

Circulating

The figure is the schematic diagram of Simple PLC as the frequency source. For Simple PLC as the frequency source, the positive or negative value of E1.00 to E1.15 determines the running direction, the negative value indicates that the inverter runs at the opposite direction.

As the frequency source, PLC operates in three modes, including:

0: Stop after single running

After the inverter completes a single cycle, it will automatically shut down, the running command must be given before restart.

1: Hold final value after single running

After the inverter completes a single cycle, it will automatically maintain the frequency and direction of the last stage.

2: circulating

After the inverter completes a cycle, it will automatically start next cycle, and stop till the stop command is given.

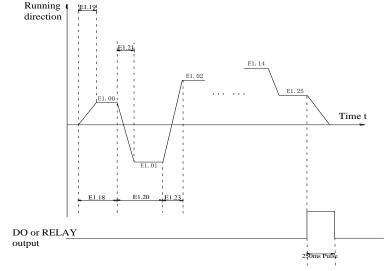

Figure 5-30 Schematic diagram of simple PLC

| Tigure 5 50 Senemate diagram of simple The |                                               |                           |                           |    |    |   |
|--------------------------------------------|-----------------------------------------------|---------------------------|---------------------------|----|----|---|
|                                            | Simple PLC power-<br>down memory<br>selection | Units digit               | Power-down memory selecti | on |    |   |
|                                            |                                               | Power-down without memory |                           | 0  | 11 |   |
| E1.17                                      |                                               | Power-down with memory    |                           | 1  |    |   |
| E1.17                                      |                                               | Tens digit                | Stop memory selection     |    | 11 | W |
|                                            |                                               | Stop without memory       |                           | 0  |    |   |
|                                            |                                               | Stop with m               | emory                     | 1  |    |   |

PLC "Power-Down With Memory" means that the PLC operating stage and frequency before power-down are memorized, and then it will continue to run from the position of the memorized stage in next power-on. If Power-Down Without Memory is selected, the PLC process will restart from the starting position for each power-on

PLC "Stop With Memory" means that the PLC operating stage and frequency before stop are recorded, and then it will continue to run from the position of the recorded stage in next run. If Stop Without Memory is selected, the PLC process will restart from the starting position for each start.

| E1.18 | 0 stage running time T0      | 0.0s(h) to 6500.0s(h) | 0.0s(h) | ☆ |
|-------|------------------------------|-----------------------|---------|---|
| E1.19 | 0 stage ac/deceleration time | 0 to 3                | 0       | ☆ |

| E1.20 | 1 stage running time T1                 | 0.0s(h) to 6500.0s(h) | 0.0s(h) | ☆ |
|-------|-----------------------------------------|-----------------------|---------|---|
| E1.21 | 1 stage ac/deceleration time            | 0 to 3                | 0       | ☆ |
| E1.22 | 2 stage running time T2                 | 0.0s(h) to 6500.0s(h) | 0.0s(h) | ☆ |
| E1.23 | 2 stage ac/deceleration time            | 0 to 3                | 0       | ⋫ |
| E1.24 | 3 stage running time T3                 | 0.0s(h) to 6500.0s(h) | 0.0s(h) | ☆ |
| E1.25 | 3 stage ac/deceleration time selection  | 0 to 3                | 0       | ☆ |
| E1.26 | 4 stage running time T4                 | 0.0s(h) to 6500.0s(h) | 0.0s(h) | ☆ |
| E1.27 | 4 stage ac/deceleration time selection  | 0 to 3                | 0       | ☆ |
| E1.28 | 5 stage running time T5                 | 0.0s(h) to 6500.0s(h) | 0.0s(h) | ☆ |
| E1.29 | 5 stage ac/deceleration time selection  | 0 to 3                | 0       | ☆ |
| E1.30 | 6 stage running time T6                 | 0.0s(h) to 6500.0s(h) | 0.0s(h) | ☆ |
| E1.31 | 6 stage ac/deceleration time selection  | 0 to 3                | 0       | ☆ |
| E1.32 | 7 stage running time T7                 | 0.0s(h) to 6500.0s(h) | 0.0s(h) | ☆ |
| E1.33 | 7 stage ac/deceleration time selection  | 0 to 3                | 0       | ☆ |
| E1.34 | 8 stage running time T8                 | 0.0s(h) to 6500.0s(h) | 0.0s(h) | ☆ |
| E1.35 | 8 stage ac/deceleration time selection  | 0 to 3                | 0       | ☆ |
| E1.36 | 9 stage running time T9                 | 0.0s(h) to 6500.0s(h) | 0.0s(h) | ☆ |
| E1.37 | 9 stage ac/deceleration time selection  | 0 to 3                | 0       | ☆ |
| E1.38 | 10 stage running time T10               | 0.0s(h) to 6500.0s(h) | 0.0s(h) | ☆ |
| E1.39 | 10 stage ac/deceleration time selection | 0 to 3                | 0       | ☆ |
| E1.40 | 11 stage running time T11               | 0.0s(h) to 6500.0s(h) | 0.0s(h) | ☆ |
| E1.41 | 11 stage ac/deceleration time selection | 0 to 3                | 0       | ☆ |
| E1.42 | 12 stage running time T12               | 0.0s(h) to 6500.0s(h) | 0.0s(h) | ☆ |
| E1.43 | 12 stage ac/deceleration time selection | 0 to 3                | 0       | ☆ |
| E1.44 | 13 stage running time T13               | 0.0s(h) to 6500.0s(h) | 0.0s(h) | ☆ |
| E1.45 | 13 stage ac/deceleration time selection | 0 to 3                | 0       | ☆ |
| E1.46 | 14 stage running time T14               | 0.0s(h) to 6500.0s(h) | 0.0s(h) | ☆ |
| E1.47 | 14 stage ac/deceleration time selection | 0 to 3                | 0       | ☆ |
| E1.48 | 15 stage running time T15               | 0.0s(h) to 6500.0s(h) | 0.0s(h) | ☆ |
| E1.49 | 15 stage ac/deceleration time selection | 0 to 3                | 0       | ☆ |
|       |                                         |                       |         |   |

Multi-speed operation and deceleration time selection  $0\ \mathrm{to}\ 3$  , corresponding to the function code:

| (     | 0: F0.13,F0.14; 1:F7.08,F7.09; 2:F7.10,F7.11; 3:F7.12,F7.13 |                                |   |   |     |  |  |
|-------|-------------------------------------------------------------|--------------------------------|---|---|-----|--|--|
| E1.50 | Simple PLC run-time unit                                    | S (seconds)                    | 0 |   | -/- |  |  |
|       | Simple i Le run-time unit                                   | H (hours)                      | 1 | U | ☆   |  |  |
|       |                                                             | Function code E1.00 reference  | 0 |   | ά   |  |  |
|       |                                                             | Analog AI1 reference           | 1 |   |     |  |  |
|       | Multi-stage command 0                                       | Analog AI2 reference           | 2 | 0 |     |  |  |
|       |                                                             | Panel potentiometer reference  | 3 |   |     |  |  |
| E1.51 |                                                             | High-speed pulse reference     | 4 |   |     |  |  |
| E1.51 | reference manner                                            | PID control reference          | 5 |   |     |  |  |
|       |                                                             | Keyboard set frequency (F0.01) |   |   |     |  |  |
|       |                                                             | reference, UP/DOWN can be      | 6 |   |     |  |  |
|       |                                                             | modified                       |   |   |     |  |  |
|       |                                                             | Analog AI3 reference           | 7 |   |     |  |  |

This parameter determines the multi-stage command 0 reference channel.

The multi-stage command 0 not only can select E1.00, but also there are a variety of other options so as to facilitate switching between the multi-stage command and the other reference manner.

#### 5-2-17.PID function: E2.00-E2.32

PID control is a commonly used method of process control, a closed loop system is formed by the proportional, integral and differential operation of difference between the controlled value feedback signal and target value signal and by adjusting the inverter output frequency so as to stabilize the controlled value at the position of the target value.

Suitable for flow control, pressure control and temperature control and other process control applications.

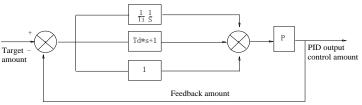

Figure 5-30 Flow diagram of process PID principle

| Code  | Parameter name         | Setting range                                                     |   | Factory setting | Change limits |
|-------|------------------------|-------------------------------------------------------------------|---|-----------------|---------------|
|       |                        | E2.01 setting                                                     | 0 |                 |               |
| E2.00 |                        | Analog AI1 reference                                              | 1 |                 |               |
|       |                        | Analog AI2 reference                                              | 2 |                 |               |
|       | PID reference source   | source Panel potentiometer reference 3 High-speed pulse setting 4 | 3 | 0               | ☆`            |
| E2.00 | 1 ID reference source  |                                                                   | 4 |                 | W             |
|       |                        | Communications setting                                            | 5 |                 |               |
|       |                        | Multi-stage command setting                                       | 6 |                 |               |
|       |                        | Analog AI3 reference                                              | 7 |                 |               |
| E2.01 | PID keyboard reference | 0.0% to 100.0%                                                    |   | 50.0%           | ☆             |

This parameter is used to select the process PID target value reference channel.

The set target value of process PID is a relative value, the setting range is from 0.0% to 100.0%. The feedback value of PID is also a relative value, the role of PID is to remain the same for the two relative values.

| Same        | Tor the two relative value. | 3.                          |   |   |     |
|-------------|-----------------------------|-----------------------------|---|---|-----|
|             |                             | Analog AI1 reference        | 0 |   |     |
|             |                             | Analog AI2 reference        | 1 |   |     |
|             |                             | Panel potentiometer setting | 2 |   |     |
|             |                             | AI1-AI2                     | 3 |   |     |
| E2 02 DID £ | PID feedback source         | High-speed pulse setting    | 4 | 0 | -√- |
| E2.02       | 1 ID recuback source        | Communications setting      | 5 |   | M   |
|             |                             | AI1+AI2                     | 6 |   |     |
|             |                             | MAX( AI1 ,  AI2 )           | 7 |   |     |
|             |                             | MIN ( AI1 ,  AI2 )          | 8 |   |     |
|             |                             | Analog AI3 reference        | 9 |   |     |

This parameter is used to select the process PID feedback signal channel.

The feedback value of process PID is also a relative value, the setting range is from 0.0% to 100.0%

| E2.03 | PID action direction         | Positive   | 0 | 0    |   |
|-------|------------------------------|------------|---|------|---|
|       | PID action direction         | Negative   | 1 | U    | × |
| E2.04 | PID reference feedback range | 0 to 65535 |   | 1000 | ☆ |

PID reference feedback range is a dimensionsless unit for PID setting display(d0.15) and PID feedback display(d0.16).

The 100.0% of the relative value of PID reference feedback corresponds to a setting feedback range(E2.04). If E2.04 is set to 2000, when PID setting is 100.0%, PID setting display(d0.15) will be 2000.

E2.05 PID inversion cutoff frequency | 0.00 to F0.19(maximum frequency) | 0.00Hz In some cases, only when the PID output frequency is negative (i.e.the inverter reverses), PID can control the reference value and the feedback value to the same states, but the excessive

inversion frequency is not allowed in some occasions, E2.05 is used to the upper limit of determine inversion frequency.

E2.06 PID deviation limit 0.0% to 100.0% ☆ When the deviation between PID reference value and PID feedback value is less than

E2.06, PID will stop regulating action. Thus, when the deviation is lesser, the output frequency will be stable, it is especially effective for some closed-loop control occasions.

E2.07 PID differential limiting 0.00% to 100.00% 0.10% The role of the differential is more sensitive in PID regulator, is likely to cause system

oscillation, generally the role is limited to a smaller range, E2.07 is used to set PID differential

E2.08 PID reference change time

0.00s to 650.00s 0.00sThe PID reference change time means the required time that PID reference value changes

from 0.0% to 100.0%.

When the PID reference changes, the PID reference value will change linearly according to the reference change time to reduce the adverse effects to the system caused by a sudden reference change.

E2.09 PID feedback filter time 0.00s to 60.00s 0.00sE2.10 PID output filter time 0.00s to 60.00s 0.00s

E2.09 is used for filtering the PID feedback quantity, the filter helps reduce the influence of interference to the feedback quantity, but will bring the response performance of the process closed loop system.

E2.10 is used for filtering the PID output frequency, the filter will weaken the sudden change of the inverter output frequency, but it will also bring the response performance of the process closed loop system.

| E2.11 | PID feedback loss detection | 0.0%: Not judged feedback loss | 0.0% | _A_          |  |
|-------|-----------------------------|--------------------------------|------|--------------|--|
| E2.11 | value                       | 0.1% to 100.0%                 | 0.0% | W            |  |
| E2 12 | PID feedback loss detection | 0.0s to 20.0s                  | 0s   | ₹ <b>/</b> - |  |
| E2.12 | time                        | 0.08 to 20.08                  | US   | ×            |  |

This function code is used to determine whether the PID feedback is lost or not.

When the PID feedback is less than the PID feedback loss detection value(E2.11), and the duration is longer than the PID feedback loss detection time(E2.12), the inverter will alarm fault ID Err.31, and troubleshoot according to the selected method.

| E2.13 | Proportional gain KP1 | 0.0 to 200.0    | 80.0   | ☆ |
|-------|-----------------------|-----------------|--------|---|
| E2.14 | Integration time Ti1  | 0.01s to 10.00s | 0.50s  | ☆ |
| E2.15 | Differential time Td1 | 0.00 to 10.000s | 0.000s | ☆ |

Proportional gain KP1: Used to decide the extent of the PID regulator, the greater KP1, the greater adjusting extent. This parameter 100.0 means that when the deviation of PID feedback value and reference value is 100.0%, the PID regulator will adjust the output frequency command to the maximum frequency.

Integration time Ti1: used to decide the extent of integral adjustment of the PID regulator. The shorter integration time, the greater extent of integral adjustment The integration time means that when the deviation of PID feedback value and reference value is 100.0%, the integration regulator will successively adjust to the maximum frequency for the time.

Differential time Td1: used to decide the extent that the PID regulator adjusts the deviation change rate. The longer differential time, the greater extent of adjustment The differential time means that the feedback value changes 100.0% within the time, the differential regulator will adjust to the maximum frequency.

| E2.16 | Proportional gain KP2 | 0.0 to 200.0    | 20.0  | ☆ |
|-------|-----------------------|-----------------|-------|---|
| E2.17 | Integration time Ti2  | 0.01s to 10.00s | 2.00s | ⋫ |

| E2.18 | Differential time Td2               | 0.000 to 10.000                                 |   | 0.000s | ☆ |
|-------|-------------------------------------|-------------------------------------------------|---|--------|---|
| E2.19 |                                     | No switching                                    | 0 |        |   |
|       | PID parameter switching conditions  | Switching through DI terminal                   | 1 | 0      | ☆ |
|       |                                     | Automatically switching according to deviation. | 2 | 0      | × |
| E2.20 | PID parameter switching deviation 1 | 0.0% to E2.21                                   |   | 20.0%  | ☆ |
| E2.21 | PID parameter switching deviation 2 | E2.20 to 100.0%                                 |   | 80.0%  | ☆ |

In some applications, only one group of PID parameters can not meet the needs of the entire run, it is required to use different PID parameters under different conditions.

This group of function codes is used to switch between two groups of PID parameters. Which the setting method for regulator parameter(E2.16 to E2.18) is similar to the parameter(E2.13 to E2.15). The two groups of PID parameters can be switched by the multifunctional digital DI terminal, can also be switched automatically according to the PID deviation. If you select the multi-functional DI terminal, the multi-function terminal function selection shall be set to 43 (PID parameter switching terminal), select parameter group 1 (E2.13 E2.15) when the terminal is inactive, otherwise select parameter group 2 (E2.16 to E2.18).

If you select the automatic switch mode, and when the absolute value of deviation between reference and feedback parameters is less than PID parameter switching deviation 1(E2.20), select parameter group 1 for PID parameter. When the absolute value of deviation between reference and feedback parameters is more than PID parameter switching deviation 2(E2.21), select parameter group 2 for PID parameter. If the deviation between reference and feedback parameters is between switching deviation 1 and switching deviation 2, PID parameter is the linear interpolation of the two groups of PID parameters, as shown in the figure.

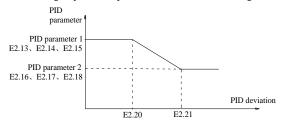

Figure 5-31 Flow diagram of process PID principle

|       | rigule 3-31 riow diagram | of process r | iD principle                |     |    |   |
|-------|--------------------------|--------------|-----------------------------|-----|----|---|
|       |                          | Units digit  | Integral separation         |     |    |   |
|       | Invalid                  |              | 0                           |     |    |   |
|       | Valid                    |              |                             |     |    |   |
| E2.22 | PID integral properties  | Tens digit   | Whether stop integration wh | ien | 00 | ☆ |
|       |                          | rens digit   | output reaches limit        |     |    |   |
|       |                          | Continue     |                             | 0   |    |   |
|       |                          | Stop         |                             | 1   |    |   |

Integral separation:

If the integral separation is set to active, when the integral pause of multifunction digital DI(function 38) is active, PID integral will stop operations, at the time only the proportional and derivative actions of PID is active.

If the integral separation is set to inactive, however the multifunction digital DI is active or inactive, the integral separation will be inactive. Whether stop integration when output reaches limit: you can select whether or not to stop the integral action after PID operation output reaches the maximum or the minimum value If you select to stop the integral action, the PID integral will stop the calculation, which may help to reduce the overshoot of PID.

| E2.23 | PID initial value | 0.0% to 100.0% | 0.0% | $\Rightarrow$ |
|-------|-------------------|----------------|------|---------------|
|-------|-------------------|----------------|------|---------------|

|                                                 |       | Chapter                                                                                                 | 5 Fu  | unction pa   | ırameter |
|-------------------------------------------------|-------|----------------------------------------------------------------------------------------------------|-------|--------------|----------|
|                                                 |       | T                                                                                                    |       |              |          |
| E2.24 PID initial value hold tim                |       | 0.00s to 360.00s                                                                                        |       | 0.00s        | ☆        |
|                                                 | lue   | utput is fixed at PID initial value(E2.2 hold time(E2.24), at last PID begins out of PID initial value. |       |              |          |
| frequency(Hz)                                   | Ì     |                                                                                                    |       |              |          |
| PID initial value E2.23                         |       |                                                                                                    |       |              |          |
|                                                 | /     | T                                                                                                    | ime t |              |          |
|                                                 |       |                                                                                                    |       |              |          |
|                                                 | PII   | D initial value hold time E2.24                                                                         |       |              |          |
|                                                 |       | nctional schematic of PID initial value deviation between two PID output b                              |       | (2ms/beats   | ), in    |
|                                                 |       | es of PID output so that stabilizing the                                                                |       |              |          |
| E2.25 Maximum deviation of two outputs(forward) | vice  | 0.00% to 100.00%                                                                                        |       | 1.00%        | ☆        |
| E2.26 Maximum deviation of two                  | vice  | 0.00% to 100.00%                                                                                        |       | 1.00%        | ☆        |
| E2.25 and E2.26 respective                      | ely c | orresponds to the maximum of the ab                                                                     | solut | e value of   | output   |
| deviation when rotating forward                 |       |                                                                                                    |       |              |          |
| E2.27 Computing status after                    |       | top without computing                                                                                   | 0     | 1            | ☆        |
| PID stop                                        |       | top with computing                                                                                      | 1     |              |          |
|                                                 |       | nue computing in the state of PID shu                                                                   | tdow  | n. General   | ly, PID  |
| will stop computing in the state                | of s  | nutdown.                                                                                                |       |              | 1        |
| E2.28 Reserve                                   |       | 1' 1                                                                                                    |       |              |          |
| E2.29 PID automatic                             |       | nvalid                                                                                                  | 0     | 1            | ☆        |
| frequency selection                             |       | Valid                                                                                                   |       | 1 1 - CC     | 4:1      |
|                                                 |       | e given value, the inverter frequency i                                                                 |       |              | tively.  |
| 1 2                                             |       | vely reduced ,the frequency converter<br>very time decrease frequency of 0.5 H                          |       |              | one of   |
| _                                               | •     | s less than the given value, inverter sp                                                                |       |              |          |
| set value.                                      | iluc  | is less than the given value, inverter sp                                                               | Jeeu  | up unechy    | to the   |
| E2.30 Stop frequency                            | OΗ    | z~ max frequency                                                                                        |       | 25Hz         | ☆        |
|                                                 |       | used when the automatic frequency re                                                                    | duct  |              |          |
| effective                                       | 1 00  | used when the automatic frequency re                                                                    | uuci  | 1011 (E2.29) | ) 15     |
|                                                 | han   | the given value of frequency converte                                                                   | r in  | verter freau | iency    |
| _                                               |       | ency, the PID testing number began to                                                                   |       |              | •        |
|                                                 |       | times, when the count reaches PID tes                                                                   |       |              |          |
|                                                 |       | e counting process, feedback value is                                                                   |       |              |          |
| value, the inverter directly to ac              | cele  | rate the operation to the set frequency.                                                                |       |              |          |
| E2.31 PID checking time                         | 0s    | ~3600s                                                                                                  |       | 10           | ☆        |
|                                                 | ectiv | vely reduced, the time used to detect the                                                               | he fr | equency de   |          |
|                                                 | 10~   | •                                                                                                    |       | 20           | ☆        |
|                                                 |       | PID stop frequency setting, when reac                                                                   | hed   | to the test  |          |
| set, inverter will slow down the                |       |                                                                                                    |       |              |          |

**5-2-18.Virtual DI, Virtual DO:E3.00-E3.21** 

| Code  | Parameter name                             |                               | Setting range                |                | Factory<br>setting | Change<br>limit |   |
|-------|--------------------------------------------|-------------------------------|------------------------------|----------------|--------------------|-----------------|---|
| E3.00 | Virtual VDI1 terminal function selection   |                               | 0 to 50                      |                |                    | 0               | * |
| E3.01 | Virtual VDI2 terminal selection            | function                      | 0 to 50                      |                |                    | 0               | * |
| E3.02 | Virtual VDI3 terminal selection            | function                      | 0 to 50                      |                |                    | 0               | * |
| E3.03 | Virtual VDI4 terminal selection            | function                      | 0 to 50                      |                |                    | 0               | * |
| E3.04 | Virtual VDI5 terminal selection            | function                      | 0 to 50                      |                |                    | 0               | * |
|       |                                            | Units digit                   | Virtual VDI1                 |                |                    |                 |   |
|       |                                            | Invalid                       | 0                            |                |                    |                 |   |
|       |                                            | Valid                         | 1                            |                |                    |                 |   |
|       | Virtual VDI terminal<br>status set         | Tens digit                    | Virtual VDI2(0 to            | 1, same as abo | ove)               |                 |   |
| E3.05 |                                            | Hundreds<br>digit             | Virtual VDI3(0 to            | 1, same as abo | ove)               | 00000           | * |
|       |                                            | Thousands digit               | Virtual VDI4(0 to            | 1, same as abo | ove)               |                 |   |
|       |                                            | Tens of<br>thousands<br>digit | Virtual VDI5(0 to            | 1, same as abo | ove)               |                 |   |
|       |                                            | Units digit d                 | ldddigit: Virtual            | Virtual VDI1   | l                  |                 |   |
|       |                                            | VD1 whether VDOX statu        | er valid is decided by<br>as | y Virtual      | 0                  |                 |   |
|       |                                            | VD1 whether                   | er valid is decided by       | y E3.05        | 1                  |                 |   |
|       | Virtual VDI terminal                       | Tens digit                    | Virtual VDI2(0 to            | 1, same as abo | ove)               |                 |   |
| E3.06 | effective status set mode                  | Hundreds<br>digit             | Virtual VDI3(0 to            | 1, same as abo | ove)               | 11111           | * |
|       |                                            | Thousands digit               | Virtual VDI4(0 to            | 1, same as abo | ove)               |                 |   |
|       |                                            | Tens of<br>thousands<br>digit | Virtual VDI5(0 to            | 1,same as abo  | ve)                |                 |   |
| E3.07 | AI1 terminal as a function selection of DI | 0 to 50                       |                              |                |                    | 0               | * |

| E3.08               | AI2 terminal as a function selection of DI               | 0 to 50                                                                                                    |       | 0     | * |
|---------------------|----------------------------------------------------------|----------------------------------------------------------------------------------------------------|-------|-------|---|
| E3.09               | Reserved                                                 |                                                                                                    |       |       |   |
| E3.10               | Effective mode selection when AI as DI                   | Units digit:AI1 0:High level effectively 1:Low level effectively Tens digit:AI2(0 to 1,same as units digit) Hundreds digit: AI3(same as units digit)                                                                            |       | 000   | * |
| F2 11               | Virtual VDO1 output                                      | With the physical internal sub DIx                                                                                                    | 0     | 0     | ٨ |
| E3.11               | function selection                                       | See F2 group physical DO output option                                                                                                    | 1to40 | 0     | ☆ |
| E3.12               | Virtual VDO2 output                                      | With the physical internal sub DIx                                                                                                    | 0     | 0     |   |
| E3.12               | function selection                                       | See F2 group physical DO output option                                                                                                    | 1to40 | U     | ☆ |
| E3.13               | Virtual VDO3 output                                      | With the physical internal sub DIx                                                                                                    | 0     | 0     | ⋫ |
| E3.13               | function selection                                       | See F2 group physical DO output option 1to40                                                                                                    |       |       |   |
| E3.14               | Virtual VDO4 output With the physical internal sub DIx 0 |                                                                                                    | 0     | ٨     |   |
|                     | function selection                                       | See F2 group physical DO output option                                                                                                    | 1to40 | U     | ☆ |
| Virtual VDO5 output |                                                          | With the physical internal sub DIx 0                                                                                                    |       | 0     |   |
| E3.15               | function selection                                       | See F2 group physical DO output option 1to40                                                                                                    |       | U     | ☆ |
| E3.16               | VDO output terminal<br>effective status<br>selection     | Units digit: VDO1 0:Positive logic; 1:Negative logic Tens digit: VDO2(0 to 1,same as above) Hundreds digit: VDO3(0 to 1,same as abov Thousands digit: VDO4(0 to 1,same as abov Tens of thousands digit: VDO5(0 to 1,same above) | ve)   | 00000 | ☆ |
| E3.17               | VDO1 output delay time                                   | 0.0s to 3600.0s                                                                                                    |       | 0.0s  | ☆ |
| E3.18               | VDO2 output delay time                                   | 0.0s to 3600.0s                                                                                                    |       | 0.0s  | ☆ |
| E3.19               | VDO3 output delay time                                   | 0.0s to 3600.0s                                                                                                    |       | 0.0s  | ☆ |
| E3.20               | VDO4 output delay time                                   | 0.0s to 3600.0s                                                                                                    |       | 0.0s  | ☆ |
| E3.21               | VDO5 output delay time                                   | 0.0s to 3600.0s                                                                                                    |       | 0.0s  | ☆ |

5-2-19.Motor parameters: b0.00-b0.35

| Code  | Parameter name       |                             |   | Factory setting | Change<br>Limit |
|-------|----------------------|-----------------------------|---|-----------------|-----------------|
| b0.00 | Motor type selection | General asynchronous motor  | 0 | 0               | _               |
|       |                      | Asynchronous inverter motor | 1 | U               | *               |

|       |                 | Permanent magnet synchronous motor                                                | 2 |   |   |
|-------|-----------------|-----------------------------------------------------------------------------------|---|---|---|
| b0.01 | Rated power     | 0.1kW to 1000.0kW                                                                 |   | - | * |
| b0.02 | Rated voltage   | 1V to 2000V                                                                       |   | - | * |
| b0.03 | Rated current   | 0.01A to 655.35A (inverter power ≤ 55kW)<br>0.1A to 6553.5A (inverter rate> 55kW) |   | - | * |
| b0.04 | Rated frequency | 0.01Hz to F0.19 (maximum frequency)                                               |   | - | * |
| b0.05 | Rated speed     | 1rpm to 36000rpm                                                                  |   | - | * |

Above b0.00 to b0.05 are the motor nameplate parameters, which affects the accuracy of the measured parameters. Please set up according to the motor nameplate parameters. The excellent vector control performance needs the accurate motor parameters. The accurate identification of parameters is derived from the correct setting of rated motor parameters.

In order to guarantee the control performance, please configure your motor according to the inverter standards, the motor rated current is limited to between 30% to 100% of the inverter rated current. The motor rated current can be set, but can not exceed the inverter rated current. This parameter can be used to determine the inverter's overload protection capacity and energy efficiency for the motor.

It is used for the prevention of overheating caused by the self-cooled motor at low speed, or to correct for protecting the motor when the little change of the motor characteristics may

affect the changes of the motor capacity.

| Asynchronous motor stator resistance  | $0.001\Omega$ to $65.535\Omega$ (inverter power $\leq 55$ kW) $0.0001\Omega$ to $6.5535\Omega$ (inverter power $\geq 55$ kW)                        | 1                                                                                                    | *                                                    |
|---------------------------------------|----------------------------------------------------------------------------------------------------|----------------------------------------------------------------------------------------------------|------------------------------------------------------|
| Asynchronous motor rotor resistance   | $0.001\Omega$ to $65.535\Omega$ (inverter power $\leq 55$ kW) $0.0001\Omega$ to $6.5535\Omega$ (inverter power $\geq 55$ kW)                        | -                                                                                                    | *                                                    |
| Asynchronous motor leakage inductance | 0.01mH to 655.35mH (inverter power <= 55kW)<br>0.001mH to 65.535mH (inverter power> 55kW)                                                           | -                                                                                                    | *                                                    |
| Asynchronous motor mutUal inductance  | 0.01mH to 655.35mH (inverter power <= 55kW)<br>0.001mH to 65.535mH (inverter power> 55kW)                                                           | 1                                                                                                    | *                                                    |
| Asynchronous motor no-load current    | 0.01A to b0.03 (inverter power <= 55kW)<br>0.1A to b0.03 (inverter power> 55kW)                                                                     | -                                                                                                    | *                                                    |
|                                       | stator resistance Asynchronous motor rotor resistance Asynchronous motor leakage inductance Asynchronous motor mutUal inductance Asynchronous motor | $\begin{array}{lll} stator \ resistance & 0.0001\Omega \ to \ 6.5535\Omega \ (inverter \ power > 55kW) \\ Asynchronous \ motor \\ rotor \ resistance & 0.001\Omega \ to \ 6.5535\Omega \ (inverter \ power <= 55kW) \\ 0.0001\Omega \ to \ 6.5535\Omega \ (inverter \ power > 55kW) \\ 0.01mH \ to \ 655.35mH \ (inverter \ power <= 55kW) \\ 0.001mH \ to \ 655.35mH \ (inverter \ power > 55kW) \\ 0.01mH \ to \ 655.35mH \ (inverter \ power <= 55kW) \\ 0.01mH \ to \ 655.35mH \ (inverter \ power <= 55kW) \\ 0.001mH \ to \ 655.35mH \ (inverter \ power <= 55kW) \\ 0.001mH \ to \ 655.35mH \ (inverter \ power <= 55kW) \\ 0$ | $\begin{array}{cccccccccccccccccccccccccccccccccccc$ |

b0.06 to b0.10 are the asynchronous motor parameters, and generally these parameters will not appear on the motor nameplate and can be obtained by the inverter auto tunning. Among which, only three parameters of b0.06 to b0.08 can be obtained by Asynchronous Motor Parameters Still Auto Tunning; however, not only all five parameters but also encoder phase sequence and current loop PI parameters can be obtained by Asynchronous Motor Parameters Comprehensive Auto Tunning

When modifying the motor's rated power (b0.01) or rated voltage (b0.02), the inverter will automatically calculate and modify the parameter values of b0.06 to b0.10, and restore these 5 parameters to the motor parameters of commonly used standard Y Series.

If the asynchronous motor parameters auto tunning can not be achieved on-site, you can enter the corresponding above parameters according to the parameters provided by the manufacturer.

| b0.11 | Synchronous motor stator resistance       | $0.001\Omega$ to $65.535\Omega$ (inverter power $\leq 55$ kW) $0.0001\Omega$ to $6.5535\Omega$ (inverter power> $55$ kW) | 1 | * |
|-------|-------------------------------------------|----------------------------------------------------------------------------------------------------|---|---|
| b0.12 | Synchronous D-<br>axis inductance         | 0.01mHto 655.35mH (inverter power <= 55kW)<br>0.001mH to 65.535mH (inverter power> 55kW)                                 | - | * |
| b0.13 | Synchronous Q-<br>axis inductance         | 0.01mH to 655.35mH (inverter power <=55kW)<br>0.001mH to 65.535mH (inverter power> 55kW)                                 | - | * |
| b0.14 | Synchronous<br>counter EMF<br>coefficient | 0.1V to 6553.5V                                                                                                    | - | * |
| b0.15 | Reserved                                  |                                                                                                    |   |   |

| tob0.26 |                                                                                                    |                                                         |    |   |   |
|---------|----------------------------------------------------------------------------------------------------|---------------------------------------------------------|----|---|---|
|         |                                                                                                    | No operation                                            | 0  | 0 | * |
|         | Motor parameter auto tunning  Motor parameter auto tunning  Asynchronous motor parameters comprehensive auto tunning  Synchronous motor parameters self-learning with load  Synchronous motor parameters self-learning without load  Synchronous motor parameters self-learning without load |                                                         | 1  |   |   |
| b0.27   |                                                                                                    | 1                                                       | 2  |   |   |
|         |                                                                                                    | 11                                                      |    |   |   |
|         |                                                                                                    | Synchronous motor parameters self-learning without load | 12 |   |   |

If the motor is able to disengage the load, in order to obtain a better operating performance, you can choose comprehensive auto tunning; otherwise, you can only select parameters still auto tunning. Firstly set the parameter according to load condition, and then press RUN key, the inverter will perform parameters auto tunning. Parameters auto tunning can be performed only under keyboard operation mode, is not suitable for terminal operation mode and communication operation mode.

- 0: No operation, which prohibits parameters auto tunning.
- 1: Asynchronous motor parameters still auto tunning

Motor type and motor nameplate parameters b0.00 to b0.05 must be set correctly before performing asynchronous motor parameters still auto tunning. The inverter can obtain b0.06 to b0.08 three parameters before performing asynchronous motor parameters still auto tunning.

2: Asynchronous motor parameters comprehensive auto tunning

During asynchronous motor parameters comprehensive auto tunning, the inverter firstly performs parameters still auto tunning, and then accelerates up to 80% of the rated motor frequency according to the acceleration time F0.13, after a period of time, and then decelerates till stop according to the deceleration time F0.14 to end auto tunning.

Before preforming asynchronous motor parameters comprehensive auto tunning, not only motor type and motor nameplate parameters b0.00 to b0.05 must be set properly, but also encoder type and encoder pulses b0.29, b0.28.

For asynchronous motor parameters comprehensive auto tunning, the inverter can obtain b0.06 to b0.10 five motor parameters, as well as the AB phase sequence b0.31 of encoder, vector control current loop PI parameters F5.12 to F5.15.

11: Synchronous motor parameters self-learning with load

When synchronous motor and the load can not be disengaged, have to choose synchronous self-learning with load, in this process motor running at speed of 10rpm.

Before synchronous motor parameters self-learning with load, correct motor type and motor nameplate parameters  $b0.00 \sim b0.05$  should be set. Synchronous motor parameters self-learning with load, the drive can get the initial position angle of synchronous motor, which is a necessary condition for the normal operation of synchronous motor, so before completing synchronous motor installation initial use, it must proceed parameters self-learning.

12: Synchronous motor parameters self-learning without load

If the motor and the load can be disengaged, it is recommended to choose synchronous motor self-learning without load, so as to get better running performance than synchronous motor self-learning with load.

In self-learning without load process, the drive finish self-learning with load firstly, and then follow the acceleration time from F0.13 to F0.01, after a period of time, according to the deceleration time F0.14 decelerate to stop and end the parameters self-learning. Note that when proceeding identify operation, F0.01 value must be set as non-zero.

Before synchronous motor parameters self-learning without load, not only need to set motor type and nameplate parameters b0.00~b0.05, but also need to correctly set encoder type b0.28, encoder pulse count b0.29, encoder number of pole-pairs b0.35.

Synchronous motor parameters self-learning without load, the drive can get b0.11 ~ b0.14 motor parameters, meanwhile it can get parameters of encoder b0.30,b0.31, b0.32,b0.33, meanwhile get vector control current loop PI parameters F5.12 ~ F5.15.

Note: Motor self-learning can be only performed under keyboard operation mode, terminal

b0.30 Encoder installation angle

| operation and communication mode operation can not perform motor self-learning. |                         |                                                                                                    |                                                                                                    |                                                                                                    |
|---------------------------------------------------------------------------------|-------------------------|----------------------------------------------------------------------------------------------------|----------------------------------------------------------------------------------------------------|----------------------------------------------------------------------------------------------------|
| ABZ                                                                             | ABZ incremental encoder | 0                                                                                                    |                                                                                                    |                                                                                                    |
|                                                                                 | UVW incremental encoder | 1                                                                                                    | 1                                                                                                    |                                                                                                    |
| Encoder type                                                                    | Rotational transformer  | 2                                                                                                    | 0                                                                                                    | *                                                                                                    |
|                                                                                 | Sine and cosine encoder | 3                                                                                                    |                                                                                                    |                                                                                                    |
|                                                                                 | Wire-saving UVW encoder | 4                                                                                                    |                                                                                                    |                                                                                                    |
|                                                                                 | Encoder type            | ABZ incremental encoder  UVW incremental encoder  Encoder type  Rotational transformer  Sine and cosine encoder  Wire-saving UVW encoder | ABZ incremental encoder   0   UVW incremental encoder   1   Encoder type   Rotational transformer   2   Sine and cosine encoder   3   Wire-saving UVW encoder   4 | ABZ incremental encoder   0     UVW incremental encoder   1     Encoder type   Rotational transformer   2   0     Sine and cosine encoder   3 |

PI9000 supports multiple encoder types, the different encoders need different PG card, please correctly choose PG card. Synchronous motor can choose any of the 5 kinds of encoder, asynchronous motors generally only choose ABZ incremental encoder and rotational

PG card is installed, it is necessary to correctly set b0.28 according to the Actual situation, otherwise the inverter may not play correctly.

b0.29 Encoder every turn pulse number 1 to 65535 2500

Set ABZ or UVW incremental encoder per rotation pulses.

In vector control with PG, we must correct the parameter, otherwise the motor will not run properly 0.00 to 359.90

0.00

Current detection compensation for setting inverter control, if it is set too large which may cause performance degradation.

The parameter is only valid to synchronous motors control, and it is valid to ABZ incremental encoder, UVW incremental encoder, rotational transformer, wire-saving UVW encoder, while invalid to sine and cosine encoders.

The parameter can used for obtaining parameters when performing synchronous motor parameters still auto tunning and synchronous motor parameters comprehensive auto tunning, and it is very important to the operation of asynchronous motors, therefore after the asynchronous motor is first installed, the motor parameter auto tunning must be performed for functioning correctly.

| b0.31 | ABZ incremental encoder AB phase | Forward | 0 | 0 | _ |
|-------|----------------------------------|---------|---|---|---|
| 00.31 | sequence                         | Reverse |   | U | × |
|       |                                  |         |   |   |   |

The function code is only valid to ABZ incremental encoder, that is valid only when b0.28 = 0. It is used to set the AB signal phase sequence of ABZ incremental encoder.

The function codes are valid for asynchronous motors and synchronous motors, when preforming asynchronous motor parameters comprehensive auto tunning or synchronous motor parameters comprehensive auto tunning, the AB phase sequence of ABZ incremental encoder can be obtained.

|  | b0.32 | UVW encoder offset angle       | 0.00 to 359.90 |   | 0.00 | * |
|--|-------|--------------------------------|----------------|---|------|---|
|  | b0.33 | UVW encoder UVW phase sequence | Forward        | 0 | 0    | * |
|  |       |                                | Reverse        | 1 |      |   |

The two parameters are valid only for synchronous motor with UVW encoder.

The two parameters can used for obtaining parameters when performing synchronous motor parameters still auto tunning and synchronous motor parameters comprehensive auto tunning, and the two parameters are very important to the operation of asynchronous motors, therefore after the asynchronous motor is first installed, the motor parameter auto tunning must be performed for functioning correctly.

| 1     | 2 ,                             |               |      |          |
|-------|---------------------------------|---------------|------|----------|
| b0.34 | speed feedback PG disconnection | 0.0s: OFF     | 0.0s | _        |
|       | detection time                  | 0.1s to 10.0s | 0.08 | <b>×</b> |

It is used to set encoder disconnection fault detection time, when it is set to 0.0s, the inverter does not detect the disconnection fault of encoder.

When the inverter detects a disconnection fault, and the fault lasts for more than b0.34 set time, the inverter gives out Alarm Err.20. message.

| 60.35 | Pole-pairs of rotary transformer       | 1 to 65535                           | 1         | *    |
|-------|----------------------------------------|--------------------------------------|-----------|------|
|       | The rotary transformer has pole-pairs, | the correct pole-pairs parameters mu | st be set | when |
| using | g the kind of encoder.                 |                                      |           |      |

5-2-20.Function code management:y0.00-y0.04

| Code  | Parameter name           | Setting range                                                                |     | Factory setting | Change limits |
|-------|--------------------------|------------------------------------------------------------------------------|-----|-----------------|---------------|
|       |                          | No operation                                                                 | 0   |                 |               |
|       |                          | Restore the factory parameters, not including motor parameters               | 1   |                 |               |
|       |                          | Clear history                                                                | 2   |                 |               |
|       | Parameter initialization | Restore default parameter values, including motor parameters                 | 3   |                 |               |
|       |                          | Backup current user parameters                                               | 4   |                 |               |
|       |                          | Restore user backup parameters                                               | 501 |                 |               |
| y0.00 |                          | Clear keyboard storage area3                                                 | 10  | 0               | *             |
|       |                          | upload parameter to keyboard storage area 13                                 | 11  |                 |               |
|       |                          | Upload parameter to keyboard storage area 23                                 | 12  |                 |               |
|       |                          | Download the parameters from keyboard storage 1 area to the storage system 3 | 21  |                 |               |
|       |                          | Download the parameters from keyboard storage 2 area to the storage system 3 | 22  |                 |               |

1: Restore the factory setting, not including motor parameters

After y0.00 is set to 1, most of the inverter function parameters are restored to the factory default parameters, but motor parameters, frequency command decimal point (F0.02), fault recording information, cumulative running time, cumulative power-on time and cumulative power consumption will not be restored.

2: clear history

To clear the history of the inverter's fault recording information, cumulative running time, cumulative power-on time and cumulative power consumption

- 3: Restore default parameter values including motor parameters
- 4: backup current user parameters

Backup the parameters set by the current user. Backup all function parameters. It is easy to restore the default settings when user incorrectly adjust parameters.

501, Restore user backup parameters

Restore previous backup user parameters.

10: Clear keyboard storage area3

Empty keyboard storage area 1 and keyboard storage area 23

11: upload parameter to keyboard storage area 13

Upload the parameters of the inverter to keyboard storage area 13

12: upload parameter to keyboard storage area 23

Upload the parameters of the inverter to the keyboard storage area 23

21: download the parameters from keyboard storage 1 area to the storage system3 Download the parameters from keyboard storage 1 to inverter

22:download the parameters from keyboard storage 2 area to the storage system3 Download the parameters from keyboard storage 2 to inverter

Note: "Superscript3" means software version of C3.00 and above with MCU keyboard

| nave such function. |       |               |            |   |   |  |
|---------------------|-------|---------------|------------|---|---|--|
|                     | y0.01 | User password | 0 to 65535 | 0 | ☆ |  |

When y0.01 is set to one any non-zero number, the password protection will take effect. You enter the menu for the next time, you must enter the password correctly, otherwise can not view and modify the function parameters, please keep in mind the set user password.

When y0.01 is set to 0, the set user password will be cleared, the password protection function is invalid.

| y0.02 | Function parameters | Units digit d group display selection |   | 11111 |   |
|-------|---------------------|---------------------------------------|---|-------|---|
|       | display properties  | Not display                           | 0 | 11111 | * |

|       |                 | Display                                        | 1                       |     |    |   |
|-------|-----------------|------------------------------------------------|-------------------------|-----|----|---|
|       |                 | Tens digit                                     | E group display select  | ion |    |   |
|       |                 | Not display 0                                  |                         |     |    |   |
|       |                 | Display                                        | 1                       |     |    |   |
|       |                 | Hundreds digit                                 | b group display selecti | ion |    |   |
|       |                 | Not display                                    | 0                       |     |    |   |
|       |                 | Display                                        | 1                       |     |    |   |
|       |                 | Thousands digit                                | y group display selecti | ion |    |   |
|       |                 | Not display                                    | 0                       |     |    |   |
|       |                 | Display 1                                      |                         |     |    |   |
|       |                 | Tens thousands digit L group display selection |                         |     |    |   |
|       |                 | Not display                                    | 0                       |     |    |   |
|       |                 | Display                                        | 1                       |     |    |   |
|       |                 | Units digit: Reserv                            | ved                     |     |    |   |
| y0.03 | User Parameters |                                                | change parameter displ  | ay  | 00 | ☆ |
| y0.03 | display         | selection                                      |                         |     | 00 | A |
|       |                 | 0:not displays;                                | 1:displays              |     |    |   |
|       | Function code   | Modifiable                                     |                         | 0   |    |   |
| y0.04 | modification    | Not modifiable                                 | le 1 0                  |     |    | ☆ |
|       | properties      |                                                |                         |     |    |   |

User can set whether function code parameter can be modified or not, so as to prevent the risk that function parameters are altered unexpectedly.

If the function code is set to 0, all function code can be modified; while it is set to 1, all function code can only be viewed, can not be modified.

5-2-21.Fault query:y1.00-y1.30

| Code  | Parameter name                   | Setting range | Factory setting | Change limits |
|-------|----------------------------------|---------------|-----------------|---------------|
| y1.00 | Type of the first fault          | 0 to 51       | -               | •             |
| y1.01 | Type of the second fault         | 0 to 51       | -               | •             |
| y1.02 | Type of the third(at last) fault | 0 to 51       | -               | •             |

Record the type of the last three faults of inverter, 0 for no fault. Please refer to the related instructions for the possible causes and solutions for each fault code.

Failure type table:

| No. | Failure type               | No. | Failure type                      |
|-----|----------------------------|-----|-----------------------------------|
| 0   | No fault                   | 21  | Parameter read and write abnormal |
| 1   | Inverter unit protection   | 22  | Inverter hardware abnormal        |
| 2   | Acceleration overcurrent   | 23  | Motor short to ground             |
| 3   | Deceleration overcurrent   |     |                                   |
| 4   | Constant speed overcurrent | 24  | Reserved                          |
| 5   | Acceleration overvoltage   | 25  | Reserved                          |
| 6   | Deceleration overvoltage   | 26  | Running time arrival              |
| 7   | Constant speed overvoltage | 27  | Custom fault 1                    |
| 8   | Control power failure      | 28  | Custom fault 2                    |
| 9   | Undervoltage               | 29  | Power-on time arrival             |
| 10  | Inverter overload          | 30  | Off load                          |
| 11  | Motor Overload             | 31  | PID feedback loss when running    |
| 12  | Input phase loss           | 40  | Fast current limiting timeout     |
| 13  | Output phase loss          | 41  | Switch motor when running         |
| 14  | Module overheating         | 42  | Too large speed deviation         |
| 15  | External fault             | 43  | Motor overspeed                   |
| 16  | Communication abnormal     | 45  | Motor overtemperature             |

|                      | 17            | Contactor abnorma                      | ıl                                                                                                    |                                                         | 51          | Initial position error                                                                                |   |
|----------------------|---------------|----------------------------------------|----------------------------------------------------------------------------------------------------|---------------------------------------------------------|-------------|----------------------------------------------------------------------------------------------------|---|
|                      | 18            | Current detection a                    |                                                                                                    |                                                         | COF         | communication failure                                                                                 |   |
| Ī                    | 19            | Motor auto tunning                     | g abnorm                                                                                                    | nal                                                     |             |                                                                                                    |   |
|                      | 20            | Encoder/PG card a                      |                                                                                                    |                                                         |             |                                                                                                    |   |
| y1.03                |               | uency of the third fa                  | ult                                                                                                    |                                                         |             | e last fault                                                                                          | • |
| y1.04                |               | ent of the third fault                 |                                                                                                    |                                                         | t of the la |                                                                                                    | • |
| y1.05                | Bus           | voltage of the third f                 |                                                                                                    |                                                         |             | he last fault                                                                                         | • |
| y1.06                |               | t terminal status of<br>hird fault     | DIO When to binary                                                                                                    |                                                         |             |                                                                                                    | • |
| y1.07                | of th         | out terminal status<br>te third fault  | Output terminal status of the last fault, the order is:    BIT4   BIT3   BIT2   BIT1   BIT0     REL2 SPA   ReserveREL1   SPB    When the output terminal is ON, the corresponding binary bits is 1, OFF is 0, all DI status is converted to the decimal number for display. |                                                         |             | f the last fault, the order is:  TO  B  all is ON, the corresponding of all DI status is converted to | • |
| y1.08                |               | erved                                  |                                                                                                    |                                                         |             |                                                                                                    |   |
| y1.09                | third         | er-on time of the<br>I fault           | Curren                                                                                                    | t power-o                                               | on time o   | of the last fault                                                                                     | • |
| y1.10                |               | ning time of the<br>I fault            | Curren                                                                                                    | Current running time of the last fault                  |             |                                                                                                    | • |
| y1.11<br>to<br>y1.12 |               | erved                                  |                                                                                                    |                                                         |             |                                                                                                    |   |
| y1.13                | seco          | uency of the<br>nd fault               | Freque                                                                                                    | ncy of th                                               | e last fau  | ılt                                                                                                   | • |
| y1.14                | Curr<br>fault | rent of the second                     | Curren                                                                                                    | t of the la                                             | ast fault   |                                                                                                    | • |
| y1.15                |               | voltage of the<br>nd fault             | Bus vo                                                                                                    | ltage of t                                              | he last fa  | nult                                                                                                  | • |
| y1.16                |               | at terminal status of<br>second fault  | When the dec                                                                                                    |                                                         |             |                                                                                                    |   |
| y1.17                |               | out terminal status<br>ae second fault | Output  BIT4  REL2  When to binary                                                                                                    | Output terminal status of the last fault, the order is: |             |                                                                                                    |   |
| y1.18                |               | erved                                  |                                                                                                    | •                                                       |             |                                                                                                    |   |
| y1.19                | seco          | er-on time of the<br>nd fault          | Curren                                                                                                    | t power-o                                               | on time o   | f the last fault                                                                                      | • |
| y1.20                |               | ning time of the nd fault              | Curren                                                                                                    | t running                                               | g time of   | the last fault                                                                                        | • |

# Chapter 5 Function parameter

| y1.21     |                                           |                                                                                                    |   |
|-----------|-------------------------------------------|----------------------------------------------------------------------------------------------------|---|
| y1.2<br>2 | Reserved                                  |                                                                                                    |   |
| y1.23     | Frequency of the first fault              | Frequency of the last fault                                                                                                    | • |
| y1.24     | Current of the first fault                | Current of the last fault                                                                                                    | • |
| y1.25     | Bus voltage of the first fault            | Bus voltage of the last fault                                                                                                    | • |
| y1.26     | Input terminal status of the first fault  | Input terminal status of the last fault, the order is:                                                                                                    | • |
| y1.27     | Output terminal status of the first fault | Output terminal status of the last fault, the order is:    BIT4   BIT3   BIT2   BIT1   BIT0     REL2 SPA   Reserve REL1 SPB     When the output terminal is ON, the corresponding binary bits is 1, OFF is 0, all DI status is converted to the decimal number for display. | • |
| y1.28     | Reserved                                  |                                                                                                    |   |
| y1.29     | Power-on time of the first fault          | Current power-on time of the last fault                                                                                                    | • |
| y1.30     | Running time of the first fault           | Current running time of the last fault                                                                                                    | • |

# **Chapter 6 Troubleshooting**

PI9000 can provide effective protection when the equipment performance is played fully. The following faults may appear in the process of use, please refer to the following table to analyze the possible causes and then trouble shoot.

In case of damage to the equipment and the reasons that can not solved, please contact with your local dealers/agents, or directly contact with the manufacturers to seek solutions.

## 6-1. Fault alarm and countermeasures

PI9000 can provide effective protection when the equipment performance is played fully. In case of abnormal fault, the protection function will be invoked, the inverter will stop output, and the faulty relay contact of the inverter will start, and the fault code will be displayed on the display panel of the inverter. Before consulting the service department, user can perform self-check , analyze the fault cause and find out the solution according to the instructions of this chapter. If the fault is caused by the reasons as described in the dotted frame, please consult the agents of inverter

or directly contact with our company.

| No. | Fault ID | Failure type                | Possible causes                                                                                                    | Solutions                                                                                                    |
|-----|----------|-----------------------------|----------------------------------------------------------------------------------------------------|----------------------------------------------------------------------------------------------------|
| 1   | Err.01   | Inverter unit protection    | 1.the short circuit of inverter output happens 2.the wiring for the motor and the inverter is too long 3.module overheating 4.the internal wiring of inverter is loose 5.the main control panel is abnormal 6.the drive panel is abnormal. 7.the inverter module is abnormal                                                                                                    | 1.eliminate peripheral faults 2.additionally install the reactor or the output filter 3.check the air duct is blocked or not and the fan is working normally or not, and eliminate problems 4.correctly plug all cables 5.seek for technical support                                                                                  |
| 2   | Err.02   | Acceleration overcurrent    | 1.the acceleration time is too short 2.manual torque boost or V/F curve is not suitable 3.the voltage is low 4.the short-circuit or earthing of inverter output happens 5.the control mode is vector and without identification of parameters 6.the motor that is rotating is started unexpectedly. 7.suddenly increase the load in the process of acceleration. 8.the type selection of inverter is small | 1.increase acceleration time 2.adjust manual torque boost or V/F curve 3.set the voltage to the normal range 4.eliminate peripheral faults 5.perform identification for the motor parameters 6.select Speed Tracking Start or restart after stopping the motor. 7.cancel the sudden load 8.choose the inverter with large power level |
| 3   | Err.03   | Deceleration<br>overcurrent | 1.the short-circuit or earthing of inverter output happens 2.the control mode is vector and without identification of parameters 3.the deceleration time is too short 4.the voltage is low 5.suddenly increase the load in the process of deceleration. 6.didn't install braking unit and braking resistor                                                                                                 | 1.eliminate peripheral faults 2.perform identification for the motor parameters 3.increase the deceleration time 4.set the voltage to the normal range 5.cancel the sudden load 6.install braking unit and brake resistor                                                                                                    |

| 4  | Err.04 | Constant speed overcurrent  | 1.the short-circuit or earthing of inverter output happens 2.the control mode is vector and without identification of parameters 3.the voltage is low 4, whether suddenly increase the load when running 5.the type selection of inverter is small | 1.eliminate peripheral faults 2.perform identification for the motor parameters 3.set the voltage to the normal range 4.cancel the sudden load 5.choose the inverter with large power level |
|----|--------|-----------------------------|----------------------------------------------------------------------------------------------------|----------------------------------------------------------------------------------------------------|
| 5  | Err.05 | Acceleration overvoltage    | 1.didn't install braking unit and braking resistor 2.the input voltage is high 3.there is external force to drag the motor to run when accelerating. 4.the acceleration time is too short                                                          | 1.install braking unit and<br>brake resistor<br>2.set the voltage to the<br>normal range<br>3.cancel the external force<br>or install braking resistor.<br>4.increase acceleration time     |
| 6  | Err.06 | Deceleration<br>overvoltage | 1.the input voltage is high     2.there is external force to drag the motor to run when decelerating.     3.the deceleration time is too short     4.didn't install braking unit and braking resistor                                              | 1.set the voltage to the normal range 2.cancel the external force or install braking resistor. 3.increase the deceleration time 4.install braking unit and brake resistor                   |
| 7  | Err.07 | Constant speed overvoltage  | 1.there is external force to drag<br>the motor to run when running<br>2.the input voltage is high                                                                                                    | 1.cancel the external force or install braking resistor. 2.set the voltage to the normal range                                                                                              |
| 8  | Err.08 | Control power failure       | 1.The range of input voltage is not within the specification 2.Frequent reported under pressure failure                                                                                                    | Adjust the voltage to the range of the requirements of specification                                                                                                    |
| 9  | Err.09 | Under voltage<br>fault      | 1.the momentary power cut 2.the inverter's input voltage is not within the specification 3.the bus voltage is not normal 4.the rectifier bridge and buffer resistance are abnormal 5.the drive panel is abnormal 6.the control panel is abnormal   | 1.Reset fault 2.adjust the voltage to the normal range 3.seek for technical support                                                                                                    |
| 10 | Err.10 | Inverter overload           | 1.the type selection of inverter is small 2.whether the load is too large or the motor stall occurs                                                                                                    | 1.choose the inverter with<br>large power level<br>2.Reduce the load and<br>check the motor and its<br>mechanical conditions                                                                |
| 11 | Err.11 | Motor Overload              | 1. power grid voltage is too low<br>2.whether the setting motor<br>protection parameters (F8.03) is<br>appropriate or not<br>3.whether the load is too large or<br>the motor stall occurs                                                          | 1.check the power grid voltage 2.correctly set this parameter. 3.Reduce the load and check the motor and its mechanical conditions                                                          |
| 12 | Err.12 | Input phase loss            | 1.the drive panel is abnormal.                                                                                                    | 1.Replace the drive, the                                                                                                    |

|          |         | Т                   |                                                                          |                                                                                       |
|----------|---------|---------------------|--------------------------------------------------------------------------|---------------------------------------------------------------------------------------|
|          |         |                     | 2.the lightning protection plate is abnormal 3.the main control panel is | power board or contactor<br>2.seek for technical support<br>3.check and eliminate the |
|          |         |                     | abnormal                                                                 | existing problems in the                                                              |
|          |         |                     | 4.the three-phase input power is                                         | peripheral line                                                                       |
|          |         |                     | not normal                                                               | peripheral line                                                                       |
|          |         |                     | 1.the lead wires from the inverter                                       |                                                                                       |
|          |         |                     | to the motor is not normal                                               | 1.eliminate peripheral faults                                                         |
|          |         |                     | 2.the inverter's three phase output                                      | 2.check the motor's three-                                                            |
| 13       | Err.13  | Output phase loss   | is unbalanced when the motor is                                          | phase winding is normal or                                                            |
|          |         |                     | running                                                                  | not and eliminate faults                                                              |
|          |         |                     | 3.the drive panel is abnormal.                                           | 3.seek for technical support                                                          |
|          |         |                     | 4.the module is abnormal                                                 |                                                                                       |
|          |         |                     | 1.the air duct is blocked                                                | 1.clean up the air duct                                                               |
|          |         |                     | 2.the fan is damaged                                                     | 2.Replace the fan 3.decrease the ambient                                              |
| 14       | Err.14  | Module              | 3.the ambient temperature is too                                         | temperature                                                                           |
| 14       | E11.14  | overheating         | 4.the module thermistor is                                               | 4.Replace the thermistor                                                              |
|          |         |                     | damaged                                                                  | 5.Replace the inverter                                                                |
|          |         |                     | 5.the inverter module is damaged                                         | module                                                                                |
| 1.5      | E 15    | External            | Input external fault signal through                                      |                                                                                       |
| 15       | Err.15  | equipment fault     | the multi-function terminal DI                                           | Reset run                                                                             |
|          |         |                     | 1.the communication cable is not                                         | 1.check the communication                                                             |
|          |         | Communication fault | normal                                                                   | cable                                                                                 |
|          |         |                     | 2.the settings for communication                                         | 2.correctly set the                                                                   |
|          |         |                     | expansion card F9.07 are                                                 | communications expansion                                                              |
| 16       | Err.16  |                     | incorrect                                                                | card type                                                                             |
|          |         |                     | 3.the settings for communication                                         | 3.correctly set the                                                                   |
|          |         |                     | parameters F9 group are incorrect<br>4.the host computer is not          | communication parameters 4.check the wiring of host                                   |
|          |         |                     | working properly                                                         | computer                                                                              |
|          |         |                     | working property                                                         | 1.check and eliminate the                                                             |
|          |         |                     | 1.input phase loss                                                       | existing problems in the                                                              |
| 17       | Err.17  | Contactor fault     | 2.the drive plate and the contact                                        | peripheral line                                                                       |
|          |         |                     | are not normal                                                           | 2.Replace the drive, the                                                              |
|          |         |                     |                                                                          | power board or contactor                                                              |
| 18       | Err.18  | Current detection   | 1.check Hall device                                                      | 1.Replace the drive panel                                                             |
| 10       | L11.10  | fault               | 2.the drive panel is abnormal.                                           | 2.Replace hall device                                                                 |
|          |         |                     | 1.the motor parameters was not                                           | 1.correctly set motor                                                                 |
| 10       | F 10    | Motor parameter     | set according to the nameplate                                           | parameter according to the                                                            |
| 19       | Err.19  | auto tunning fault  | 2.the identification process of                                          | nameplate 2.check the lead wire from                                                  |
|          |         |                     | parameter is timeout                                                     | the inverter to the motor                                                             |
| $\vdash$ |         |                     |                                                                          | 1.Replace the encoder                                                                 |
|          |         |                     | 1.the encoder is damaged                                                 | 2.Replace the PG card                                                                 |
| 20       | E 20    | B: 1 . 2            | 2.PG card is abnormal                                                    | 3.correctly set the encoder                                                           |
| 20       | Err.20  | Disk code fault     | 3.the encoder model does not                                             | model according to the                                                                |
|          |         |                     | match                                                                    | Actual conditions                                                                     |
|          |         |                     | 4.the encoder connection has error                                       | 4.eliminate the line fault                                                            |
| 21       | Err.21  | EEPROM read         | EEPROM chip is damaged                                                   | Replace the main control                                                              |
| ∠1       | 1311.41 | and write fault     | LLI KOWI Chip is damaged                                                 | panel                                                                                 |
|          | _       | Inverter hardware   | 1.overvoltage                                                            | 1.eliminate overvoltage                                                               |
| 22       | Err.22  | fault               | 2.overcurrent                                                            | fault                                                                                 |
|          |         |                     |                                                                          | 2.eliminate overcurrent                                                               |

|    |        |                                             |                                                                                                    | fault                                                                                                    |
|----|--------|---------------------------------------------|----------------------------------------------------------------------------------------------------|----------------------------------------------------------------------------------------------------|
|    |        | Short-circuit to                            |                                                                                                    | Tauit                                                                                                    |
| 23 | Err.23 | ground fault                                | Motor short to ground                                                                                                    | Replace the cable or motor                                                                                                    |
| 26 | Err.26 | Cumulative<br>running time<br>arrival fault | Cumulative running time arrival fault                                                                                                    | Clear history information<br>by using initialization<br>function parameters                                                                                    |
| 27 | Err.27 | Custom fault 1                              | Input custom fault 1 signal through the multi-function terminal DI                                                                                                    | Reset run                                                                                                    |
| 28 | Err.28 | Custom fault 2                              | Input custom fault 2 signal through the multi-function terminal DI                                                                                                    | Reset run                                                                                                    |
| 29 | Err.29 | Total power-on time arrival fault           | Total power-on time reaches the set value                                                                                                    | Clear history information<br>by using initialization<br>function parameters                                                                                    |
| 30 | Err.30 | Load drop fault                             | The inverter running current is less than F8.31                                                                                                    | Confirm whether the load is<br>removed or not or the<br>settings for<br>parameter(F8.31, F8.32)<br>accord with the Actual<br>operating conditions              |
| 31 | Err.31 | PID feedback<br>loss when<br>running fault  | PID feedback is less than the set value of E2.11                                                                                                    | Check PID feedback signal<br>or set E2.11 to an<br>appropriate value                                                                                           |
| 40 | Err.40 | Quick current<br>limiting fault             | 1.whether the load is too large or<br>the motor stall occurs<br>2.the type selection of inverter is<br>small                                                                              | 1.Reduce the load and check the motor and its mechanical conditions 2.choose the inverter with large power level                                               |
| 41 | Err.41 | Switch motor<br>when running<br>fault       | Change current motor through the terminal when the inverter is running                                                                                                    | Switch motor after the inverter stops                                                                                                    |
| 42 | Err.42 | Too large speed<br>deviation fault          | 1.the setting for Too Large Speed<br>Deviation parameters(F8.15,<br>F8.16) is unreasonable.<br>2.the setting for encoder<br>parameters is incorrect<br>3.the parameter was not identified | Reasonably set the detection parameters     correctly set encoder parameters     3.perform identification for the motor parameters                             |
| 43 | Err.43 | Motor over speed fault                      | 1.the parameter was not identified<br>2.the setting for encoder<br>parameters is incorrect<br>3.the setting for motor overspeed<br>detection parameter(F8.13, F8.14)<br>is unreasonable.  | 1.perform identification for<br>the motor parameters     2.correctly set encoder<br>parameters     3.Reasonably set the<br>detection parameters                |
| 45 | Err.45 | Motor<br>overtemperature<br>fault           | 1.the wiring of temperature sensor is loose<br>2.the motor temperature is too high                                                                                                    | 1.detect the wiring of<br>temperature sensor wiring<br>and eliminate fault.<br>2.decrease carrier frequency<br>or take other cooling<br>measures to cool motor |
| 51 | Err.51 | Initial position error                      | the deviation between the motor<br>parameters and the actual<br>parameters is too large                                                                                                   | reconfirm the correct motor<br>parameters, focus on<br>whether the rated current is<br>set to too small.                                                       |

| - | COF | Communication failure | 1 keyboard interface control board; 2 keyboard lines or crystal connectors bad; 3 keyboard control panel or hardware damage; 4 keyboard line is too long, the scene caused by interference. | 1, the detection of keyboard interface, control panel interface is abnormal; 2, detect the keyboard line, crystal connector is abnormal; 3, replace the control board or keyboard; 4, consulting manufacturers, to seek help. |
|---|-----|-----------------------|----------------------------------------------------------------------------------------------------|----------------------------------------------------------------------------------------------------|
|---|-----|-----------------------|----------------------------------------------------------------------------------------------------|----------------------------------------------------------------------------------------------------|

## **6-2.** EMC (Electromagnetic compatibility)

## 6-2-1.Definition

Electromagnetic compatibility refers to the ability that the electric equipment runs in an electromagnetic interference environment and implements its function stably without interferences on the electromagnetic environment.

#### 6-2-2.EMC standard

In accordance with the requirements of the Chinese national standard GB12668.3, the inverter must comply with the requirements of electromagnetic interference and anti- electromagnetic interference.

Our existing products adopt the latest international standards: IEC/EN61800-3: 2004 (Adjpstable speed electrical Power drive systems Part 3: EMC requirements and specific test methods), which is equivalent to the Chinese national standards GB12668.3. EC/EN61800-3 assesses the inverter in terms of electromagnetic interference and anti-electronic interference. Electromagnetic interference mainly tests the radiation interference, conduction interference and harmonics interference on the inverter (necessary for civil inverter)

Anti-electromagnetic interference mainly tests the conduction immunity, radiation immunity, surge immunity, EFTB(Electrical Fast Transient Burs) immunity, ESD immunity and power low frequency end immunity (the specific test items includes: 1. Immunity tests of input voltage sag, interrupt and change; 2.commutation notch immunity; 3. harmonic input immunity; 4. input frequency change; 5. input voltage unbalance; 6. input voltage fluctuation). The tests shall be conducted strictly in accordance with the above requirements of IEC/EN61800-3, and our products are installed and used according to the guideline of the Section 6-3 and can provide good electromagnetic compatibility in general industry environment.

## 6-3.EMC directive

#### 6-3-1. Harmonic effect

The higher harmonics of power supply may damage the inverter. Thus, at some places where the quality of power system is relatively poor, it is recommended to install AC input reactor.

#### 6-3-2. Electromagnetic interference and installation precautions

There are two kinds of electromagnetic interferences, one is the interference from electromagnetic noise in the surrounding environment to the inverter, and the other is the interference from the inverter to the surrounding equipments.

Installation Precautions:

- 1) The earth wires of the Inverter and other electric products ca shall be well grounded;
- 2) The power cables of the inverter power input and output and the cable of weak current signal (e.g. control line) shall not be arranged in parallel but in vertical if possible.
- 3) It is recommended that the output power cables of the inverter shall use shield cables or steel pipe shielded cables and that the shielding layer shall be grounded reliably, the lead cables of the equipment suffering interferences shall use twisted-pair shielded control cables, and the shielding layer shall be grounded reliably.
  - 4) When the length of motor cable is longer than 50 meters, it needs to install output filter or

reactor.

# 6-3-3. Remedies for the interferences from the surrounding electromagnetic equipments to the inverter

Generally the electromagnetic interference on the inverter is generated by plenty of relays, contactors and electromagnetic brakes installed near the inverter. When the inverter has error action due to the interferences, the following measures is recommended:

- 1) Install surge suppressor on the devices generating interference;
- 2) Install filter at the input end of the inverter, please refer to Section 6.3.6 for the specific operations.
- 3) The lead cables of the control signal cable of the inverter and the detection line shall use the shielded cable and the shielding layer shall be grounded reliably.

# 6-3-4. Remedies for the interferences from the inverter to the surrounding electromagnetic equipments

These noise interferences are classified into two types: one is the radiation interference of the inverter, and the other is the conduction interference of the inverter. These two types of interferences cause that the surrounding electric equipments suffer from the affect of electromagnetic or electrostatic induction. Further, the surrounding equipment produces error action. For different interferences, please refer to the following remedies:

- 1) Generally the meters, receivers and sensors for measuring and testing have more weak signals. If they are placed nearby the inverter or together with the inverter in the same control cabinet, they easily suffer from interference and thus generate error actions. It is recommended to handle with the following methods: Away from the interference source as far as possible; do not arrange the signal cables with the power cables in parallel and never bind them together; both the signal cables and power cables shall use shielded cables and shall be well grounded; install ferrite magnetic ring (with suppressing frequency of 30 to 1, 000MHz) at the output side of the inverter and wind it 2 to 3 turns; install EMC output filter in more severe conditions.
- 2) When the interfered equipment and the inverter use the same power supply, it may cause conduction interference. If the above methods cannot remove the interference, it shall install EMC filter between the inverter and the power supply (refer to Section 6.3.6 for the selection operation);
- 3) The surrounding equipment shall be separately grounded, which can avoid the interference caused by the leakage current of the inverter's grounding wire when common grounding mode is adopted.

### 6-3-5. Remedies for leakage current

There are two forms of leakage current when using the inverter. One is leakage current to the earth, and the other is leakage current between the cables.

1) Factors of affecting leakage current to the earth and its solutions:

There are the distributed capacitance between the lead cables and the earth. The larger the distributed capacitance, the larger the leakage current; the distributed capacitance can be reduced by effectively reducing the distance between the inverter and the motor. The higher the carrier frequency, the larger the leakage current. The leakage current can be redUced by reducing the carrier frequency. However, the carrier frequency reduced may result in the increase of motor noise. Please note that additional installation of reactor is also an effective method to solve leakage current problem.

The leakage current may increase with the increase of circuit current. Therefore, when the motor power is higher, the corresponding leakage current will be higher too.

2) Factors of producing leakage current between the cables and its solutions:

There is the distributed capacitance between the output cables of the inverter. If the current passing lines has higher harmonic, it may cause resonance and thus result in leakage current. If the thermal relay is used, it may generate error action.

The solution is to reduce the carrier frequency or install output reactor. It is recommended that the thermal relay shall not be installed in the front of the motor when using the inverter, and that electronic over current protection function of the inverter shall be used instead.

## 6-3-6. Precautions on installing EMC input filter at the input end of power supply

- 1) Note: when using the inverter, please follow its rated values strictly. Since the filter belongs to Classification I electric appliances, the metal enclosure of the filter and the metal ground of the installing cabinet shall be well earthed in a large area, and have good conduction continuity, otherwise there may be danger of electric shock and the EMC effect may be greatly affected. Through the EMC test, it is found that the filter ground end and the PE end of the inverter must be connected to the same public earth end, otherwise the EMC effect may be greatly affected.
- 2) The filter shall be installed at a place close to the input end of the power supply as much as possible.

# **Chapter 7 Dimensions**

## 7-1. Dimensions

## 7-1-1. Appearance and installation holes size

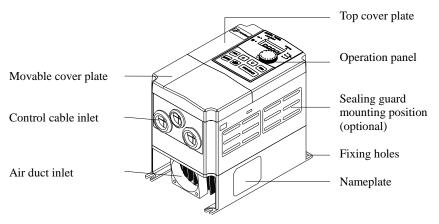

Diagram 7-1 Appearance and installation holes size

# **PI9100 series** 9S2 to 9S4

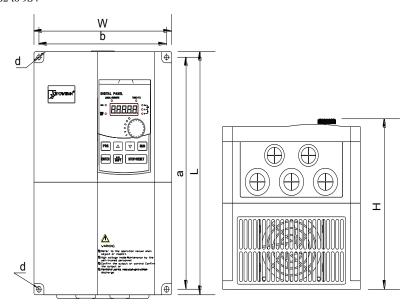

Diagram 7-2 9S2 to 9S4 dimensions

## 9S2

| Power supply level | Tropo | Down (I-W/) | Dimensions |     |     | Installation size |     |      |
|--------------------|-------|-------------|------------|-----|-----|-------------------|-----|------|
| rower supply level | туре  | r ower (Kw) | L          | W   | H   | a                 | b   | d    |
| 1-phase 220V       | G     | 0.4 to 1.5  |            |     |     |                   |     |      |
| 3-phase 220V       | G     | 0.4 to 1.5  | 185        | 120 | 165 | 174               | 108 | Ø5.3 |
| 3-phase 380V       | G     | 0.75 to 2.2 |            |     |     |                   |     |      |

# 9**S**3

| Dower supply level | Type | Power      | ]   | Dimensio | ons | Installation size |     |              |  |
|--------------------|------|------------|-----|----------|-----|-------------------|-----|--------------|--|
| Power supply level | Туре | (kW)       | L   | W        | H   | a                 | b   | d            |  |
| 1-phase 220V       | G    | 2.2        |     |          |     |                   |     |              |  |
| 3-phase 220V       | G    | 2.2        | 220 | 150      | 182 | 209               | 138 | Ø5.3         |  |
| 3-phase 380V       | F    | 5.5        | 220 | 130      | 102 | 209               | 136 | <i>y</i> 3.3 |  |
| 3-phase 360 v      | G    | 4.0 to 5.5 |     |          |     |                   |     |              |  |

## 9**S**4

| Power supply level | Type | Power     | ]   | Dimensio | ons | Installation size |     |               |  |
|--------------------|------|-----------|-----|----------|-----|-------------------|-----|---------------|--|
| rower suppry level | Type | (kW)      | L   | W        | H   | a                 | b   | d             |  |
| 1-phase 220V       | G    | 4.0       |     |          |     |                   |     |               |  |
| 3-phase 220V       | G    | 4.0       | 285 | 180      | 200 | 272               | 167 | Ø5.5          |  |
| 2 mhaga 200V       | F    | 7.5 to 11 | 203 | 160      | 200 | 212               | 107 | <i>y</i> )3.3 |  |
| 3-phase 380V       | G    | 7.5       |     |          |     |                   |     |               |  |

# PI9200 series

# 9L1 to 9L6

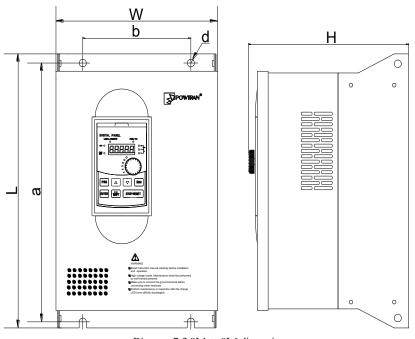

Diagram 7-3 9L1 to 9L6 dimensions

# Chapter 7 Dimensions

| Power supply | Type | Power(kW)  | Pose No  | Din | iensioi | 1S  | Instal | lation | size |
|--------------|------|------------|----------|-----|---------|-----|--------|--------|------|
| level        | Type | rower(kw)  | Dase No. | L   | W       | H   | a      | b      | d    |
| 1-phase 220V | G    | 5.5        |          |     |         |     |        |        |      |
| 2 mhaga 290V | F    | 11 to 18.5 | 9L1      | 360 | 220     | 225 | 340    | 150    | Ø10  |
| 3-phase 380V | G    | 11 to 15   |          |     |         |     |        |        |      |

9L2

| Power supply  | Trong | Power      | Dogo No  | Din | iensio | ns  | Installation size |     |     |  |
|---------------|-------|------------|----------|-----|--------|-----|-------------------|-----|-----|--|
| level         | Type  | (kW)       | Base No. | L   | W      | H   | a                 | b   | d   |  |
| 3-phase 380V  | F     | 22 to 30   | 9L2      | 435 | 275    | 258 | 415               | 165 | Ø10 |  |
| 5-phase 560 v | G     | 18.5 to 22 | 9LZ      | 433 | 213    | 238 | 413               | 103 | Ø10 |  |

9L3

| Power supply  | Tymo | Power Base No |           | Din | iensioi | ns  | Installation size |     |     |
|---------------|------|---------------|-----------|-----|---------|-----|-------------------|-----|-----|
| level         | Type | (kW)          | Dase Ivo. | L   | W       | H   | a                 | b   | d   |
| 3-phase 380V  | F    | 37 to 45      | 9L3       | 480 | 296     | 262 | 460               | 200 | Ø10 |
| 3-phase 360 v | G    | 30 to 37      | 71.3      | 400 | 290     | 202 | +00               | 200 | Ø10 |

9L4

| Power supply | Trong | Power    | Base No. | Din | iensioi | 1S  | Inst | allation | size |
|--------------|-------|----------|----------|-----|---------|-----|------|----------|------|
| level        | Type  | (kW)     | Dase No. | L   | W       | H   | a    | b        | d    |
| 2 mhaga 290V | F     | 55 to 93 | 01.4     | 660 | 261     | 205 | 640  | 250      | Ø10  |
| 3-phase 380V | G     | 45 to 75 | 9L4      | 660 | 364     | 295 | 640  | 250      | Ø10  |

9L5

| Power supply  | Tymo | Power      | Base No. | Din | iensioi | 1S  | Inst | allation | size |
|---------------|------|------------|----------|-----|---------|-----|------|----------|------|
| level         | Type | (kW)       | Dase No. | L   | W       | H   | a    | b        | d    |
| 3-phase 380V  | F    | 110 to 132 | 9L5      | 710 | 453     | 295 | 690  | 350      | Ø10  |
| 5-phase 560 v | G    | 93 to 110  | 9L3      | /10 | 433     | 293 | 090  | 330      | 010  |

9L6

| Power supply  | Tyma | Power      | Base No. | Din | ıensioı | 1S  | Installation size |     |     |
|---------------|------|------------|----------|-----|---------|-----|-------------------|-----|-----|
| level         | Type | (kW)       | Dase No. | L   | W       | H   | a                 | b   | d   |
| 3-phase 380V  | F    | 160 to 187 | 9L6      | 910 | 480     | 335 | 890               | 350 | Ø10 |
| 5-phase 560 v | G    | 132 to 160 | 9L0      | 910 | 460     | 333 | 890               | 330 | Ø10 |

## PI9300 series

9C1 to 9C3

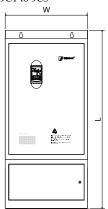

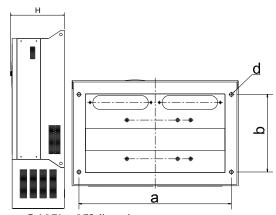

Diagram 7-4 9C1 to 9C3 dimensions

9C1

| Power supply | Trong | Power(kW)  | Dogo No   | D    | imensio | 1S  | Ins | stallatior | ı size |
|--------------|-------|------------|-----------|------|---------|-----|-----|------------|--------|
| level        | Type  | rower(kw)  | Dase Ivo. | L    | W       | H   | a   | b          | d      |
| 2 -1 2001/   | F     | 200 to 250 | 0.01      | 1300 | 600     | 205 | 550 | 280        | Ø13    |
| 3-phase 380V | G     | 187 to 220 | 9C1       | 1300 | 600     | 395 | 330 | 280        | W13    |

9C2

| Power supply  | Tymo | Power      | Base No. | D    | imensior | 1S  | Ins   | stallatior | i size |
|---------------|------|------------|----------|------|----------|-----|-------|------------|--------|
| level         | Type | (kW)       | Dase No. | L    | W        | H   | a     | b          | d      |
| 3-phase 380V  | F    | 200 to 250 | 9C2      | 1540 | 515      | 120 | 464.5 | 367        | Ø13    |
| 3-phase 360 v | G    | 187 to 220 | 902      | 1340 | 313      | 436 | 404.3 | 307        | W13    |

9C3

| Power supply  | TF   | Power      |     |      | mension | 5   | Installation size |     |     |  |
|---------------|------|------------|-----|------|---------|-----|-------------------|-----|-----|--|
| level         | Type | (kW)       | No. | L    | W       | H   | a                 | b   | d   |  |
| 3-phase 380V  | F    | 280 to 400 | 9C3 | 1700 | 850     | 485 | 640               | 260 | Ø13 |  |
| 3-phase 360 v | G    | 250 to 355 | 903 | 1700 | 830     | 463 | 040               | 200 | Ø13 |  |

# PI9400 series

9P4 to 9P7

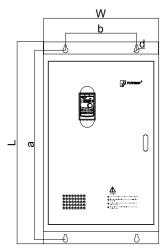

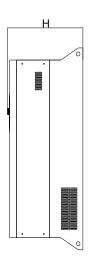

Diagram 7-5 9P4 to 9P7 dimensions

9P4

| Power supply Type |      | Power    | Base | Di  | mension | 5   | In  | nstallatio | n size |
|-------------------|------|----------|------|-----|---------|-----|-----|------------|--------|
| level             | Туре | (kW)     | No.  | L   | W       | H   | a   | b          | d      |
| 3-phase 380V      | F    | 55 to 75 | 9P4  | 620 | 360     | 212 | 600 | 250        | Ø10    |
| 3-phase 360 v     | G    | 45 to 55 | 9P4  | 020 | 300     | 312 | 600 | 230        | Ø10    |

9P5

| Powe         | r supply | T        | Power     | Base | Dimensions |     |     | Installation size |     |     |  |
|--------------|----------|----------|-----------|------|------------|-----|-----|-------------------|-----|-----|--|
| le           | evel     | Type     | (kW)      | No.  | L          | W   | H   | a                 | b   | d   |  |
| 3-phase 380V | aa 200V  | F        | 93 to 110 | 9P5  | 680        | 420 | 335 | 660               | 250 | Ø10 |  |
|              | G        | 75 to 93 | 9P3       | 080  | 420        | 333 | 000 | 230               | Ø10 |     |  |

9P6

| Power supply | Termo | Power (kW) B | Base No. | Dimensions |     |     | Installation size |     |     |
|--------------|-------|--------------|----------|------------|-----|-----|-------------------|-----|-----|
| level        | Type  |              | Dase No. | L          | W   | H   | a                 | b   | d   |
| 3-phase 380V | F     | 132 to 187   | 9P6      | 750        | 475 | 335 | 730               | 350 | Ø10 |
|              | G     | 110 to 160   |          |            |     |     |                   |     |     |

## 9P7

| Power supply | Туре | Power (kW) Base N | Daga Ma  | Dimensions |     |     | Installation size |     |     |
|--------------|------|-------------------|----------|------------|-----|-----|-------------------|-----|-----|
| level        |      |                   | base No. | L          | W   | Н   | a                 | b   | d   |
| 3-phase 380V | F    | 200 to 250        | 9P7      | 1000       | 600 | 395 | 938               | 370 | Ø14 |
|              | G    | 187 to 220        |          |            |     |     |                   |     |     |

## Keyboard size diagram

JP6E9100 size diagram:

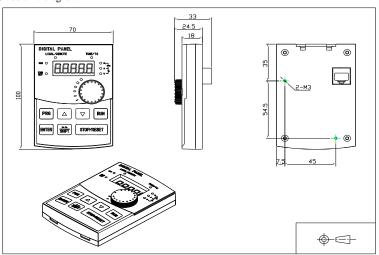

Diagram 7-6 JP6E9100 size diagram(size unit:mm)

# JPR6E9100 size diagram:

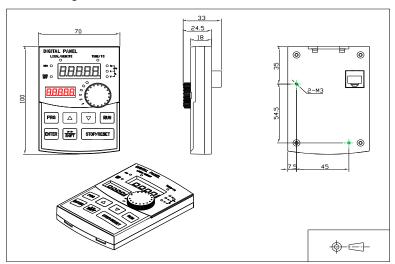

Diagram 7-7 JPR6E9100 size diagram(size unit:mm)

## JP6D9200 keyboard case size diagram:

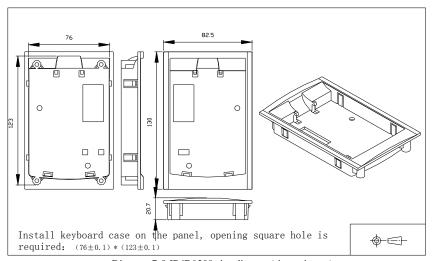

Diagram 7-8 JP6D9200 size diagram(size unit:mm)

# **Chapter 8 Maintenance and repair**

#### 8-1.Inspection and maintenance

During normal use of the inverter, in addition to routine inspections, the regular inspections are required (e.g. the overhaul or the specified interval, and the interval shall not exceed 6 months),

please refer to the following table to implement the preventive measures.

|          | c Date   | Check                      | Check                    | Check to be                                                                                                    |                                                   | G 4: 1                                   |
|----------|----------|----------------------------|--------------------------|----------------------------------------------------------------------------------------------------|---------------------------------------------------|------------------------------------------|
| Routine  | Regular  | Points                     | Items                    | done                                                                                                    | Method                                            | Criterion                                |
| <b>V</b> |          | Display                    | LED<br>display           | Whether<br>display is<br>abnormal or not                                                                                                 | Visually check                                    | As per use status                        |
| <b>√</b> | <b>V</b> | Cooling<br>system          | Fan                      | Fan Whether abnormal noise or vibration exists or not                                                                                    |                                                   | No<br>abnormal                           |
| <b>√</b> |          | Body                       | Surrounding conditions   | Temperature,<br>humidity,<br>dust, harmful<br>gas.                                                                                       | Visually<br>check with<br>smelling<br>and feeling | As per<br>Section 2-1                    |
| √        |          | Input/outpu<br>t terminals | Voltage                  | Whether<br>input/output<br>voltage<br>is abnormal or<br>not                                                                              | Test R, S,<br>T and U,<br>V, W<br>terminals       | As per<br>standard<br>specification<br>s |
|          | V        | Main                       | Overall                  | Whether these<br>phenomenon of<br>loose<br>fastenings,<br>overheat,<br>discharging,<br>much dust, or<br>blocked air duct<br>exist or not | Visually<br>check,<br>tighten and<br>clean        | No<br>abnormal                           |
|          | V        | circuit                    | Electrolytic capacitance | Whether<br>appearance is<br>abnormal or not                                                                                              | Visually check                                    | No<br>abnormal                           |
|          |          |                            | Wires and conducting bar | Whether they are loose or not                                                                                                    | Visually check                                    | No<br>abnormal                           |
|          |          |                            | Terminals                | If screws or<br>bolts are loose<br>or not                                                                                                | Tighten                                           | No<br>abnormal                           |

<sup>&</sup>quot;\" means routine or regular check to be needed

Do not disassemble or shake the device gratuitously during check, and never unplug the connectors, otherwise the system will not run or will enter into fault state and lead to component failure or even damage to the main switching device such as IGBT module.

The different instruments may come to different measurement results when measuring. It is recommended that the pointer voltmeter shall be used for measuring input voltage, the rectifier voltmeter for output voltage, the clamp-on ammeter for input current and output current, and the electric wattmeter for power.

#### 8-2.Parts for regular replacement

To ensure the reliable operation of inverter, in addition to regular care and maintenance, some

internal mechanical wear parts(including cooling fan, filtering capacitor of main circuit for energy storage and exchange, and printed circuit board) shall be regularly replaced. Use and replacement for such parts shall follow the provisions of below table, also depend on the specific application

environment, load and current status of inverter.

| Name of Parts              | Standard life time |
|----------------------------|--------------------|
| Cooling fan                | 1 to 3 years       |
| Filter capacitor           | 4 to 5 years       |
| Printed circuit board(PCB) | 5 to 8 years       |

#### 8-3.Storage

The following actions must be taken if the inverter is not put into use immediately(temporary or long-term storage) after purchasing:

- It should be store at a well-ventilated site without damp, dust or metal dust, and the ambient temperature complies with the range stipulated by standard specification
- % Voltage with stand test can not be arbitrarily implemented, it will reduce the life of inverter. Insulation test can be made with the 500-volt megger before using, the insulation resistance shall not be less than  $4M\Omega$ .

#### 8-4.Capacitor

#### 8-4-1. Capacitor rebuilt

If the frequency inverter hasn't been used for a long time, before using it please rebuilt the DC bus capacitor according the instruction. The storage time is counted from delivery.

| Time              | Operation instruction                                                                                                    |
|-------------------|----------------------------------------------------------------------------------------------------|
| Less than 1 year  | No need to recharge                                                                                                    |
| Between 1~2 years | Before the first time to use, the frequency inverter must be recharged for one hour                                                                                     |
| Between 2~3years  | Use adjustable power to charge the frequency inverter:25% rated power 30 minutes, 50% rated power 30minutes, 75% rated power 30minutes,Last 100% rated power 30minutes, |
| More than 3 years | Use adjustable power to charge the frequency inverter:25% rated power 2hours,50% rated power 2 hours, 75% rated power 2hours, Last 100% rated power 2hours.             |

Instruction of using adjustable power to charge the frequency inverter:

The adjustable power is decided by the frequency inverter input power, for the single phase/3 phase 220v frequency inverter, we uase 220v AC/2A Regulator. Both single phase and three phase frequency inverter can be charged by single phase Power Surge(L+ connect R,N connects T) Because it is the same rectifier,so al 1 the DC bus capacitor will be charged at the same time.

You should make sure the voltage(380v) of high voltage frequency inverter, because when the capacitor being charged it almost doesn't need any current, so small capacitor is enough(2A)

The instruction of using resisitor( incandescent lights) to charge frequency inverters:

When charge the DC bus capacitor of drive system by connecting power directly, then the time should not be less than 60 minutes. The operation should be carried on under the condition of normal temperature and without load, and moreover ,should be added resistor in the power supply cycle.

380 V drive system: use 1 K/100 W resistor. When the power is less than 380 v, 100 W incandescent lights is also suitable. When using incandescent lights, the lights will extinct or become very weak.

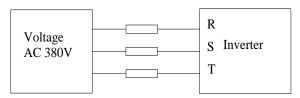

Diagram 8-1 380V Drive equipment charging circuit example

### Measuring and readings

If a general instrument is used to measure current, imbalance will exists for the current at the input terminal, generally, the deviation is not more than 10%, that is normal. If the deviation exceeds 30%, please inform the original manufacturer to replace rectifier bridge, or check if the deviation of three-phase input voltage is above 5V or not.

If a general multi-meter is used to measure three-phase output voltage, the reading is not accurate due to the interference of carrier frequency and it is only for reference.

# **Chapter 9 Options**

User can additionally install peripheral devices based on the different application conditions and requirements for this series of product, and its wiring diagram is as follows:

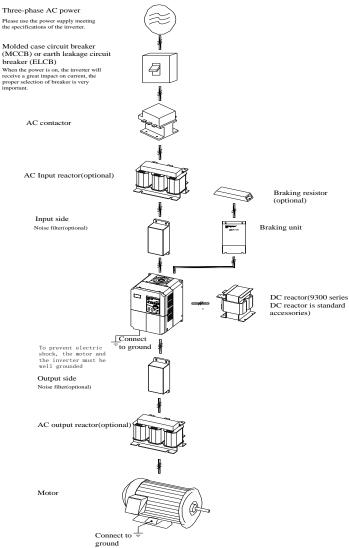

Diagram 9-1 Option wiring diagram

## 9-1. Expansion card

If the extended function (such as RS485 card, PG card, etc.) for other functional modules is needed, please specify the functional module card you want when ordering.

## 9-2. Input AC choke

AC input reactor can inhibit high harmonics of the inverter input current, significantly improving power factor of the inverter. It is recommended that AC input reactor should be used in the following cases.

The ratio of the capability of power supply used for the inverter to the inverter own capability is more than 10:1.

The thyristor load or the device of power-factor compensation with ON/OFF is connected with the same power supply.

The degree of unbalance for three-phase power supply voltage is larger ( $\geq$  3%). Dimensions for common specifications of input AC choke are as follows:

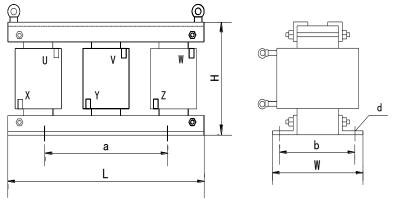

Diagram 9-2 Dimensions for Input AC choke

9-2-1.Input AC choke

| No. | Model                   | Power (kW) | Rated<br>Curre<br>nt<br>(A) | Net<br>weight<br>(kg) | Voltage<br>drop<br>(V) | Induc<br>tance<br>(mH) | Installation<br>size<br>a/b/d(mm) |
|-----|-------------------------|------------|-----------------------------|-----------------------|------------------------|------------------------|-----------------------------------|
|     |                         | 38         | 80V volta                   | ge levels             |                        |                        |                                   |
| 1   | ACL-0005-EISC-<br>E3M8B | 1.5        | 5                           | 2.48                  | 2.00%                  | 2.8                    | 91/65/6*11                        |
| 2   | ACL-0007-EISC-<br>E2M5B | 2.2        | 7                           | 2.58                  | 2.00%                  | 2.0                    | 91/65/6*11                        |
| 3   | ACL-0010-EISC-<br>E1M5B | 4.0        | 10                          | 2.67                  | 2.00%                  | 1.4                    | 91/65/6*11                        |
| 4   | ACL-0015-EISH-<br>E1M0B | 5.5        | 15                          | 3.45                  | 2.00%                  | 0.93                   | 95/61/6*15                        |
| 5   | ACL-0020-EISH-<br>EM75B | 7.5        | 20                          | 3.25                  | 2.00%                  | 0.7                    | 95/61/6*15                        |

| 6  | ACL-0030-EISCL-<br>EM47 | 11   | 30   | 5.13  | 2.00% | 0.47   | 120/72/8.5*20 |
|----|-------------------------|------|------|-------|-------|--------|---------------|
| 7  | ACL-0040-EISCL-<br>EM35 | 15   | 40   | 5.20  | 2.00% | 0.35   | 120/72/8.5*20 |
| 8  | ACL-0050-EISCL-<br>EM28 | 18.5 | 50   | 6.91  | 2.00% | 0.28   | 120/72/8.5*20 |
| 9  | ACL-0060-EISCL-<br>EM24 | 22   | 60   | 7.28  | 2.00% | 0.24   | 120/72/8.5*20 |
| 10 | ACL-0090-EISCL-<br>EM16 | 37   | 90   | 7.55  | 2.00% | 0.16   | 120/72/8.5*20 |
| 11 | ACL-0120-EISCL-<br>EM12 | 45   | 120  | 10.44 | 2.00% | 0.12   | 120/92/8.5*20 |
| 12 | ACL-0150-EISH-<br>EM11B | 55   | 150  | 14.8  | 2.00% | 0.095  | 182/76/11*18  |
| 13 | ACL-0200-EISH-<br>E80UB | 75   | 200  | 19.2  | 2.00% | 0.07   | 182/96/11*18  |
| 14 | ACL-0250-EISH-<br>E65UB | 110  | 250  | 22.1  | 2.00% | 0.056  | 182/96/11*18  |
| 15 | ACL-0290-EISH-<br>E50UB | 132  | 290  | 28.3  | 2.00% | 0.048  | 214/100/11*18 |
| 16 | ACL-0330-EISH-<br>E50UB | 160  | 330  | 28.3  | 2.00% | 0.042  | 214/100/11*18 |
| 17 | ACL-0390-EISH-<br>E44UB | 185  | 390  | 31.8  | 2.00% | 0.036  | 243/112/12*20 |
| 18 | ACL-0490-EISH-<br>E35UB | 220  | 490  | 43.6  | 2.00% | 0.028  | 243/122/12*20 |
| 19 | ACL-0530-EISH-<br>E35UB | 240  | 530  | 43.6  | 2.00% | 0.026  | 243/122/12*20 |
| 20 | ACL-0005-EISC-<br>E3M8B | 1.5  | 5    | 2.48  | 2.00% | 2.8    | 91/65/6*11    |
| 21 | ACL-0600-EISH-<br>E25UB | 280  | 600  | 52    | 2.00% | 0.023  | 243/137/12*20 |
| 22 | ACL-0660-EISH-<br>E25UB | 300  | 660  | 52    | 2.00% | 0.021  | 243/137/12*20 |
| 23 | ACL-0800-EISH-<br>E25UB | 380  | 800  | 68.5  | 2.00% | 0.0175 | 260/175/12*20 |
| 24 | ACL-1000-EISH-<br>E14UB | 450  | 1000 | 68.5  | 2.00% | 0.014  | 260/175/12*20 |
| 25 | ACL-1200-EISH-<br>E11UB | 550  | 1250 | 106   | 2.00% | 0.0011 | 275/175/12*20 |

| 26  | ACL-1600-EISH-<br>E12UB | 630     | 1600 | 110  | 2.00% | 0.0087 | 275/175/12*20  |  |  |  |  |
|-----|-------------------------|---------|------|------|-------|--------|----------------|--|--|--|--|
|     | 690V voltage levels     |         |      |      |       |        |                |  |  |  |  |
| 1.  | ACL-0015-EISA-E1M7      | 15      | 15   | 5.5  | 2.00% | 1.7    | 95/80/6*15     |  |  |  |  |
| 2.  | ACL-0025-EISA-E1M0      | 22      | 25   | 7    | 2.00% | 1.05   | 120/72/8.5*20  |  |  |  |  |
| 3.  | ACL-0035-EISA-EM73      | 37      | 35   | 9    | 2.00% | 0.73   | 120/92/8.5*20  |  |  |  |  |
| 4.  | ACL-0055-EISA-EM46      | 45      | 55   | 10.5 | 2.00% | 0.465  | 120/92/8.5*20  |  |  |  |  |
| 5.  | ACL-0070-EISA-EM36      | 55      | 70   | 16.5 | 2.00% | 0.365  | 120/127/8.5*20 |  |  |  |  |
| 6.  | ACL-0090-EISA-EM28      | 75      | 90   | 21   | 2.00% | 0.285  | 182/88/11*18   |  |  |  |  |
| 7.  | ACL-0125-EISA-EM20      | 90      | 125  | 23.5 | 2.00% | 0.2    | 182/101/11*18  |  |  |  |  |
| 8.  | ACL-0160-EISA-EM16      | 110/132 | 160  | 27   | 2.00% | 0.16   | 182/111/11*18  |  |  |  |  |
| 9.  | ACL-0200-EISA-EM12      | 160     | 200  | 30   | 2.00% | 0.125  | 214/100/11*18  |  |  |  |  |
| 10. | ACL-0250-EISA-EM10      | 220     | 250  | 35   | 2.00% | 0.105  | 214/125/11*18  |  |  |  |  |
| 11. | ACL-0300-EISA-E85U      | 250     | 300  | 41   | 2.00% | 0.085  | 243/119/12*20  |  |  |  |  |
| 12. | ACL-0400-EISA-E65U      | 315/355 | 400  | 47   | 2.00% | 0.065  | 243/134/12*20  |  |  |  |  |
| 13. | ACL-0500-EISA-E65U      | 450     | 500  | 53   | 2.00% | 0.05   | 243/144/12*20  |  |  |  |  |
| 14. | ACL-0650-EISA-E40U      | 500/560 | 650  | 60   | 2.00% | 0.04   | 225/175/15*25  |  |  |  |  |
| 15. | ACL-0800-EISA-E32U      | 630/750 | 800  | 80   | 2.00% | 0.032  | 225/175/15*25  |  |  |  |  |
| 16. | ACL-0950-EISA-E27U      | 800     | 950  | 89   | 2.00% | 0.027  | 225/175/15*25  |  |  |  |  |
| 17. | ACL-1200-EISA-E21U      | 900/100 | 1200 | 100  | 2.00% | 0.021  | 225/200/15*25  |  |  |  |  |

## 9-3. Output AC choke

Whether the output side of the frequency converter needs to be equipped with an AC output reactor can be determined according to the specific situation. The transmission line between the frequency converter and the motor should not be too long. If the cable is too long, the larger its distributed capacitance is, and the higher harmonic current is likely to be generated

When the output cable is too long, the output reactor shall be equipped. When the cable length is greater than or equal to the value in the table below, the AC output reactor shall be installed near the frequency converter. The table below is equipped with the minimum length of the reactance output cable.

9-3-1.Output AC choke

| No.                 | Model              | Power (kW) | Rated<br>Curre<br>nt<br>(A) | Net<br>weight<br>(kg) | Voltag<br>e drop<br>(V) | Induct<br>ance<br>(mH) | Installation size<br>a/b/d (mm) |
|---------------------|--------------------|------------|-----------------------------|-----------------------|-------------------------|------------------------|---------------------------------|
| 380V voltage levels |                    |            |                             |                       |                         |                        |                                 |
| 1                   | OCL-0005-EISC-E1M4 | 1.5        | 5                           | 3.48                  | 1.00%                   | 1.4                    | 91/65/6*11                      |

|    |                    |      |          |          |       |        | _ • • •        |
|----|--------------------|------|----------|----------|-------|--------|----------------|
| 2  | OCL-0007-EISC-E1M0 | 2.2  | 7        | 2.54     | 1.00% | 1      | 91/65/6*11     |
| 3  | OCL-0010-ELSC-EM70 | 4.0  | 10       | 2.67     | 1.00% | 0.7    | 91/65/6*11     |
| 4  | OCL-0015-ELSC-EM47 | 5.5  | 15       | 3.45     | 1.00% | 0.47   | 95/61/6*15     |
| 5  | OCL-0020-ELSC-EM35 | 7.5  | 20       | 3.25     | 1.00% | 0.35   | 95/616*15      |
| 6  | OCL-0030-ELSC-EM23 | 11   | 30       | 5.5      | 1.00% | 0.23   | 95/818.5*20    |
| 7  | OCL-0040-ELSC-EM18 | 15   | 40       | 5.5      | 1.00% | 0.18   | 95/81/8.5*20   |
| 8  | OCL-0050-ELSC-EM14 | 18.5 | 50       | 5.6      | 1.00% | 0.14   | 95/81/8.5*20   |
| 9  | OCL-0060-ELSC-EM12 | 22   | 60       | 5.8      | 1.00% | 0.12   | 120/72/8.5*20  |
| 10 | OCL-0080-ELSC-E87U | 30   | 80       | 6.0      | 1.00% | 0.087  | 120/72/8.5*20  |
| 11 | OCL-0090-ELSC-E78U | 37   | 90       | 6.0      | 1.00% | 0.078  | 120/72/8.5*20  |
| 12 | OCL-0120-ELSC-FbU  | 45   | 120      | 9.6      | 1.00% | 0.058  | 120/92/8.5*20  |
| 13 | OCL-0150-EISH-E47U | 55   | 150      | 15       | 1.00% | 0.047  | 182/87/11*18   |
| 14 | OCL-0200-EISH-E35U | 75   | 200      | 17.3     | 1.00% | 0.035  | 182/97/11*18   |
| 15 | OCL-0250-EISH-E28U | 110  | 250      | 17.8     | 1.00% | 0.028  | 182/97/11*18   |
| 16 | OCL-0290-EISH-E24U | 132  | 290      | 24.7     | 1.00% | 0.024  | 214/101/11*18  |
| 17 | OCL-0330-EISH-E21U | 160  | 330      | 26       | 1.00% | 0.021  | 214/106/11*18  |
| 18 | OCL-0390-EISH-E18U | 185  | 390      | 26.5     | 1.00% | 0.018  | 214/106/11*18  |
| 19 | OCL-0490-EISH-E14U | 220  | 490      | 36.6     | 1.00% | 0.014  | 243/113/12*20  |
| 20 | OCL-0530-EISH-E13U | 240  | 530      | 36.6     | 1.00% | 0.013  | 243/113/12*20  |
| 21 | OCL-0600-EISH-E12U | 280  | 600      | 43.5     | 1.00% | 0.012  | 243/128/12*20  |
| 22 | OCL-0660-EISH-E4F0 | 300  | 660      | 44       | 1.00% | 0.011  | 243/128/12*20  |
| 23 | OCL-0800-EISH-FbF0 | 380  | 800      | 60.8     | 1.00% | 0.0087 | 260/175/12*20  |
| 24 | OCL-1000-EISH-E4F0 | 450  | 1000     | 61.5     | 1.00% | 0.007  | 260/175/12*20  |
| 25 | OCL-1200-EISH-E4F0 | 550  | 1200     | 89       | 1.00% | 0.0058 | 275/175/12*20  |
| 26 | OCL-1600-EISH-E3F0 | 630  | 1600     | 92       | 1.00% | 0.0043 | 275/175/12*20  |
|    |                    | 690  | V voltag | e levels |       |        |                |
| 1. | OCL-0015-EISA-EM85 | 15   | 15       | -        | 1.00% | 0.85   | 120/72/8.5*20  |
| 2. | OCL-0025-EISA-EM51 | 22   | 25       | -        | 1.00% | 0.51   | 120/72/8.5*20  |
| 3. | OCL-0035-EISA-EM36 | 37   | 35       | -        | 1.00% | 0.36   | 120/85/8.5*20  |
| 4. | OCL-0055-EISA-EM23 | 45   | 55       | -        | 1.00% | 0.23   | 120/107/8.5*20 |
| 5. | OCL-0070-EISA-EM18 | 55   | 70       | -        | 1.00% | 0.182  | 182/79/11*18   |
| 6. | OCL-0090-EISA-EM14 | 75   | 90       | -        | 1.00% | 0.142  | 182/89/11*18   |
|    |                    | _    |          |          |       |        |                |

## Chapter 9 Options

| 7.  | OCL-0125-EISA-EM10 | 90      | 125  | - | 1.00% | 0.1   | 182/106/11*18 |
|-----|--------------------|---------|------|---|-------|-------|---------------|
| 8.  | OCL-0160-EISA-E80U | 110/132 | 160  | - | 1.00% | 0.08  | 214/100/11*18 |
| 9.  | OCL-0200-EISA-E64U | 160     | 200  | - | 1.00% | 0.064 | 214/105/11*18 |
| 10. | OCL-0250-EISA-E50U | 220     | 250  | - | 1.00% | 0.05  | 214/125/11*18 |
| 11. | OCL-0300-EISA-E42U | 250     | 300  | - | 1.00% | 0.042 | 243/129/12*20 |
| 12. | OCL-0400-EISA-E32U | 315/355 | 400  | - | 1.00% | 0.032 | 243/144/12*20 |
| 13. | OCL-0500-EISA-E25U | 450     | 500  | - | 1.00% | 0.025 | 243/149/12*20 |
| 14. | OCL-0650-EISA-E20U | 500/560 | 650  | - | 1.00% | 0.02  | 225/150/15*25 |
| 15. | OCL-0800-EISA-E16U | 630/750 | 800  | - | 1.00% | 0.016 | 225/175/15*25 |
| 16. | OCL-0950-EISA-E13U | 800     | 950  | - | 1.00% | 0.013 | 225/175/15*25 |
| 17. | OCL-1200-EISA-E10U | 900/100 | 1200 | - | 1.00% | 0.01  | 225/200/15*25 |

## 9-3-2.DC choke

| No. | Model               | Power (kW) | Rated<br>Current<br>(A) | Net<br>weight<br>(kg) | Induc<br>tance<br>(mH) | Installation size<br>a/b/d (mm) |  |  |  |  |
|-----|---------------------|------------|-------------------------|-----------------------|------------------------|---------------------------------|--|--|--|--|
|     | 380V voltage levels |            |                         |                       |                        |                                 |  |  |  |  |
| 1   | DCL-0003-EIDC-E28M  | 0.4        | 3                       | 1.5                   | 28                     | 63/47/5.4*9                     |  |  |  |  |
| 2   | DCL-0003-EIDC-E28M  | 0.8        | 3                       | 1.5                   | 28                     | 63/47/5.4*9                     |  |  |  |  |
| 3   | DCL-0006-EIDC-E11M  | 1.5        | 6                       | 2.3                   | 11                     | 63/60/5.4*9                     |  |  |  |  |
| 4   | DCL-0006-EIDC-E11M  | 2.2        | 6                       | 2.3                   | 11                     | 63/60/5.4*9                     |  |  |  |  |
| 5   | DCL-0012-EIDC-E6M3  | 4.0        | 12                      | 3.2                   | 6.3                    | 80/70/6*11                      |  |  |  |  |
| 6   | DCL-0023-EIDH-E3M6  | 5.5        | 23                      | 3.8                   | 3.6                    | 87/70/6*11                      |  |  |  |  |
| 7   | DCL-0023-EIDH-E3M6  | 7.5        | 23                      | 3.8                   | 3.6                    | 87/70/6*11                      |  |  |  |  |
| 8   | DCL-0033-EIDH-E2M0  | 11         | 33                      | 4.3                   | 2                      | 87/70/6*11                      |  |  |  |  |
| 9   | DCL-0033-EIDH-E2M0  | 15         | 33                      | 4.3                   | 2                      | 87/70/6*11                      |  |  |  |  |
| 10  | DCL-0040-EIDH-E1M3  | 18.5       | 40                      | 4.3                   | 1.3                    | 87/70/6*11                      |  |  |  |  |
| 11  | DCL-0050-EIDH-E1M1  | 22         | 50                      | 5.5                   | 1.08                   | 95/85/8.4*13                    |  |  |  |  |
| 12  | DCL-0065-EIDH-EM80  | 30         | 65                      | 7.2                   | 0.8                    | 111/85/8.4*13                   |  |  |  |  |
| 13  | DCL-0078-EIDH-EM70  | 37         | 78                      | 7.5                   | 0.7                    | 111/85/8.4*13                   |  |  |  |  |
| 14  | DCL-0095-EIDH-EM54  | 45         | 95                      | 7.8                   | 0.54                   | 111/85/8.4*13                   |  |  |  |  |
| 15  | DCL-0115-EIDH-EM45  | 55         | 115                     | 9.2                   | 0.45                   | 125/90/9*18                     |  |  |  |  |
| 16  | DCL-0160-UIDH-EM36  | 75         | 160                     | 10                    | 0.36                   | 100/98/9*18                     |  |  |  |  |

| 17 | DCL-0180-UIDH-EM33 | 93  | 180 | 20 | 0.33  | 100/98/9*18   |
|----|--------------------|-----|-----|----|-------|---------------|
| 18 | DCL-0250-UIDH-EM26 | 110 | 250 | 23 | 0.26  | 176/115/11*18 |
| 19 | DCL-0250-UIDH-EM26 | 132 | 250 | 23 | 0.26  | 176/115/11*18 |
| 20 | DCL-0340-UIDH-EM17 | 160 | 340 | 23 | 0.17  | 176/115/11*18 |
| 21 | DCL-0460-UIDH-EM09 | 185 | 460 | 28 | 0.09  | 191/115/11*18 |
| 22 | DCL-0460-UIDH-EM09 | 220 | 460 | 28 | 0.09  | 191/115/11*18 |
| 23 | DCL-0650-UIDH-E72U | 300 | 650 | 33 | 0.072 | 206/125/11*18 |

9-3-3.Input filter

|     | 9-3-3.1nput fiiter |                |            |                |                       |                             |                                |
|-----|--------------------|----------------|------------|----------------|-----------------------|-----------------------------|--------------------------------|
| No. | Model              | Voltage<br>(V) | Power (kW) | Current<br>(A) | Net<br>weight<br>(kg) | Dimensions<br>L/W/H<br>(mm) | Installation size<br>a/b/d(mm) |
| 1   | YX82G2-5A-S        | 380            | 0.75~1.5   | 5              | 0.54                  | 100/105/40                  | 50/95/Ф4.5*6.5                 |
| 2   | YX82G2-10A-S       | 380            | 2.2~4      | 10             | 0.55                  | 100/105/40                  | 50/95/Ф4.5*6.5                 |
| 3   | YX82G5D-20A-S      | 380            | 5.5~7.5    | 16             | 1.6                   | 185/105/60                  | 167.8/85/Φ6.5*9.<br>2          |
| 4   | YX82G5D-36A-S      | 380            | 11~15      | 36             | 1.8                   | 185/105/60                  | 167.8/85/Φ6.5*9.<br>2          |
| 5   | YX82G5D-50A-S      | 380            | 18.5~22    | 45             | 1.6                   | 185/105/60                  | 167.8/85/Φ6.5*9.<br>2          |
| 6   | YX82G6D-65A-S      | 380            | 30         | 65             | -                     | 310/170/107                 | 280/142.5/Ф8.5*1<br>4          |
| 7   | YX82G6D-80A-S      | 380            | 37         | 80             | 6.3                   | 310/170/107                 | 280/142.5/Ф8.5*1<br>4          |
| 8   | YX82G6D-100A-S     | 380            | 45         | 100            | 6.4                   | 310/170/107                 | 280/142.5/Ф8.5*1<br>4          |
| 9   | YX82G6D-120A-S     | 380            | 55         | 120            | 7.4                   | 310/170/107                 | 280/142.5/Ф8.5*1<br>4          |
| 10  | YX82G7D-150A-S     | 380            | 75         | 150            | 8.9                   | 352/185/112                 | 325/151/Ф8.5*14                |
| 11  | YX82G7D-200A-S     | 380            | 93         | 200            | -                     | 352/185/112                 | 325/151/Ф8.5*14                |
| 12  | YX82G8-400A-B      | 380            | 200        | 300            | 12                    | 380/220/155                 | 228/195/Ф12                    |
| 13  | YX82G2-5A-S        | 380            | 0.75~1.5   | 5              | 0.54                  | 100/105/40                  | 50/95/Ф4.5*6.5                 |

9-3-4.Output filter

|   | No. | Model        | Voltage<br>(V) | Power<br>(kW) | Current<br>(A) | Net<br>weight<br>(kg) | Dimensions<br>L/W/H<br>(mm) | Installation size<br>a/b/d(mm) |
|---|-----|--------------|----------------|---------------|----------------|-----------------------|-----------------------------|--------------------------------|
| Ī | 1   | YX82G2-5A-SL | 380            | 0.75~1.5      | 5              | 0.5                   | 100/105/40                  | 50/95/Φ4.5*6.5                 |

151

|    | 1                   |     | 1       |     |      | l           | ı                     |
|----|---------------------|-----|---------|-----|------|-------------|-----------------------|
| 2  | YX82G2-10A-SL       | 380 | 2.2~4   | 10  | 0.55 | 185/105/60  | 50/95/Ф4.5*6.5        |
| 3  | YX82G5D-20A-<br>SL  | 380 | 5.5~7.5 | 20  | 1.6  | 185/105/60  | 167.8/85/Φ6.5*9.<br>2 |
| 4  | YX82G5D-36A-<br>SL  | 380 | 11~15   | 36  | 1.8  | 185/105/60  | 167.8/85/Φ6.5*9.<br>2 |
| 5  | YX82G5D-50A-<br>SL  | 380 | 18.5~22 | 50  | 1.7  | 185/105/60  | 167.8/85/Φ6.5*9.<br>2 |
| 6  | YX82G6D-65A-<br>SL  | 380 | 30      | 65  | 6.2  | 310/170/107 | 280/142.5/Ф8.5*1<br>4 |
| 7  | YX82G6D-80A-<br>SL  | 380 | 37      | 80  | 6.2  | 310/170/107 | 280/142.5/Ф8.5*1<br>4 |
| 8  | YX82G6D-100A-<br>SL | 380 | 45      | 100 | 6.5  | 310/170/107 | 280/142.5/Ф8.5*1<br>4 |
| 9  | YX82G6D-120A-<br>SL | 380 | 55      | 150 | 6.5  | 310/170/107 | 280/142.5/Ф8.5*1<br>4 |
| 10 | YX82G7D-150A-<br>SL | 380 | 75      | 200 | 9.2  | 352/185/112 | 325/151/Ф8.5*14       |
| 11 | YX82G7D-200A-<br>SL | 380 | 93      | 250 | ı    | 352/185/112 | 325/151/Ф8.5*14       |
| 12 | YX82G8D-300A-<br>BL | 380 | 110     | 300 | 11.5 | 380/220/155 | 228/195/Ф12           |
| 13 | YX82G8D-400A-<br>BL | 380 | 200     | 400 | 11.6 | 380/220/155 | 228/195/Ф12           |
| 14 | YX82G9D-630A-<br>BL | 380 | 280~315 | 630 | 18.5 | 448/255/162 | 290/230/Ф12           |

## 9-4. Braking unit and braking resistor

Frequency inverter PI9000 series: 220V 7.5kW and below models & 380V 15kW and below models, there is built-in braking unit, the maximum braking torque is 50%. Refer the table below to match the braking resistors. 220V 11kW and above models & 380V 18.5kW and above models need external braking unit if braking function required. Please select POWTRAN braking unit and resistor models according to the specific site conditions.

1. 220V 7.5kW and below models & 380V 15kW and below models(there is built-in braking unit), refer the table below to match the braking resistors:

| Inverter specifications | Power of inverter(kW) | Resistance of braking resistor( $\Omega$ ) | Power of braking resistor(W) |
|-------------------------|-----------------------|--------------------------------------------|------------------------------|
|                         | 0.75                  | 200                                        | 120                          |
|                         | 1.5                   | 100                                        | 300                          |
| 220V                    | 2.2                   | 70                                         | 300                          |
| 220 V                   | 4                     | 40                                         | 500                          |
|                         | 5.5                   | 30                                         | 500                          |
|                         | 7.5                   | 20                                         | 780                          |
|                         | 0.75                  | 750                                        | 120                          |
| 380V                    | 1.5                   | 400                                        | 300                          |
|                         | 2.2                   | 250                                        | 300                          |

| 4   | 150 | 500  |
|-----|-----|------|
| 5.5 | 100 | 500  |
| 7.5 | 75  | 780  |
| 11  | 50  | 1000 |
| 15  | 40  | 1500 |

 $2.\,220V\,11kW$  and above models, refer the table below to match the external braking unit and braking resistors:

| Power of inverter(kW) | Bra    | ıking unit    | Braking resistor(the braking torque is 150%) |               |
|-----------------------|--------|---------------|----------------------------------------------|---------------|
| mverter(kvv)          | Spec.  | Quantity(pcs) | Spec.                                        | Quantity(pcs) |
| 11                    | PB6012 | 1             | 13.6Ω/2400W                                  | 1             |
| 15                    | PB0012 | 1             | 10Ω/3000W                                    | 1             |
| 18.5                  | PB6022 | 1             | 8Ω/4800W                                     | 1             |
| 22                    |        | 1             | 6.8Ω/4800W                                   | 1             |
| 30                    | PB0022 | 1             | 5Ω/6000W                                     | 1             |
| 37                    |        | 1             | 5Ω/6000W                                     | 1             |
| 45                    | PB6032 | 1             | 3.4Ω/9600W                                   | 1             |
| 55                    | PB0032 | 1             | 3.4Ω/9600W                                   | 1             |
| 75                    | PB6032 | 2             | 5Ω/6000W                                     | 2             |
| 93                    | PB6032 | 3             | 5Ω/6000W                                     | 3             |
| 110                   | PB0032 | 3             | 5Ω/6000W                                     | 3             |

3. 380V 18.5kW and above models, refer the table below to match the external braking unit and braking resistors:

| Power of inverter(kW) | Br      | aking unit    | Braking resistor(the braking torque is 150%) |               |
|-----------------------|---------|---------------|----------------------------------------------|---------------|
| Inverter (KVV)        | Spec.   | Quantity(pcs) | Spec.                                        | Quantity(pcs) |
| 18.5                  | PB6014  | 1             | 32Ω/4800W                                    | 1             |
| 22                    | PD0014  | 1             | 27.2Ω/4800W                                  | 1             |
| 30                    |         | 1             | 20Ω/6000W                                    | 1             |
| 37                    | PB6024  | 1             | 16Ω/9600W                                    | 1             |
| 45                    | PD0024  | 1             | 13.6Ω/9600W                                  | 1             |
| 55                    |         | 1             | 10Ω/12000W                                   | 1             |
| 75                    |         | 1             | 6.8Ω/12000W                                  | 1             |
| 93                    | PB6034  | 1             | 6.8Ω/12000W                                  | 1             |
| 110                   |         | 1             | 6.8Ω/12000W                                  | 1             |
| 132                   | DD 6024 | 2             | 6.8Ω/12000W                                  | 2             |
| 160                   | PB6034  | 2             | 6.8Ω/12000W                                  | 2             |
| 187                   | PB6034  | 3             | 6.8Ω/12000W                                  | 3             |
| 220                   | PD0034  | 3             | 6.8Ω/12000W                                  | 3             |

## 9-5. Specifications of circuit breakers, contactors and cables

#### 9-5-1. Specifications of circuit breakers

MCCB or ELCB as the power switch of the inverter also plays a protective role to the power supply.Note:do not use MCCB or ELCB to control start/stop of the inverter.

#### 9-5-2.Contacors

It's used to cut off power supply to prevent the failure to be expanded when the protection function of the system is activated. The contactor can not be used to control the stop/start of the motor.

## Chapter 9 Options

|       | Rated operational current A of |                                              |                                  |
|-------|--------------------------------|----------------------------------------------|----------------------------------|
| Model | Circuit<br>breaker(A)          | Input line/output line<br>(Copper cable) mm2 | contactor (voltage 380V or 220V) |
| R40G2 | 10A                            | 1.5                                          | 10                               |
| R75G2 | 16A                            | 2.5                                          | 10                               |
| 1R5G2 | 20A                            | 2.5                                          | 16                               |
| 2R2G2 | 32A                            | 4                                            | 20                               |
| 004G2 | 40A                            | 6                                            | 25                               |
| 5R5G2 | 63A                            | 6                                            | 32                               |
| 7R5G2 | 100A                           | 10                                           | 63                               |
| 011G2 | 125A                           | 10                                           | 95                               |
| 015G2 | 160A                           | 25                                           | 120                              |
| 018G2 | 160A                           | 25                                           | 120                              |
| 022G2 | 200A                           | 25                                           | 170                              |
| 030G2 | 200A                           | 35                                           | 170                              |
| 037G2 | 250A                           | 35                                           | 170                              |
| 045G2 | 250A                           | 70                                           | 230                              |
| 055G2 | 315A                           | 70                                           | 280                              |
| R75G3 | 10A                            | 1.5                                          | 10                               |
| 1R5G3 | 16A                            | 1.5                                          | 10                               |
| 2R2G3 | 16A                            | 2.5                                          | 10                               |
| 004G3 | 25A                            | 2.5                                          | 16                               |
| 5R5G3 | 25A                            | 4                                            | 16                               |
| 7R5G3 | 40A                            | 4                                            | 25                               |
| 011G3 | 63A                            | 6                                            | 32                               |
| 015G3 | 63A                            | 6                                            | 50                               |
| 018G3 | 100A                           | 10                                           | 63                               |
| 022G3 | 100A                           | 16                                           | 80                               |
| 030G3 | 125A                           | 16                                           | 95                               |
| 037G3 | 160A                           | 25                                           | 120                              |
| 045G3 | 200A                           | 35                                           | 135                              |
| 055G3 | 250A                           | 35                                           | 170                              |
| 075G3 | 315A                           | 70                                           | 230                              |
| 093G3 | 400A                           | 95                                           | 280                              |
| 110G3 | 400A                           | 95                                           | 315                              |
| 132G3 | 400A                           | 95                                           | 380                              |
| 160G3 | 630A                           | 150                                          | 450                              |
| 187G3 | 630A                           | 185                                          | 500                              |
| 200G3 | 630A                           | 240                                          | 580                              |
| 220G3 | 800A                           | 120x2                                        | 630                              |
| 250G3 | 800A                           | 120x2                                        | 700                              |
| 280G3 | 1000A                          | 150x2                                        | 780                              |
| 315G3 | 1200A                          | 185x2                                        | 900                              |
| 355G3 | 1280A                          | 185x2                                        | 960                              |
| 400G3 | 1380A                          | 150x3                                        | 1035                             |
| 500G3 | 1720A                          | 185x3                                        | 1290                             |

### 9-5-3.Power Cables

#### 1. Power cable

The size of input power cable and motor cable should meet the local standard:

Input power cable and the motor cable must bear the overload current.

The highest rated temperature of motor cable should not be lower than  $70\,^\circ\!\mathrm{C}~$  while constant working.

The conductivity of PE earth conductor and phase conductor are the same(adopt the same

section surface).

Regarding the requirement of EMC, please refer the "EMC instruction"

In order to meet the CE requirement to EMC, it must adopt symmetry shielding motor cable(refer the below diagram). Regarding the input cable we can adopt the four-core cable, but we recommend the shielding symmetry cable. Comparing with the four-core cable, shielding symmetry cable can not only reduce the motor cable over current and the damage, but also reduce the electromagnetic radiation.

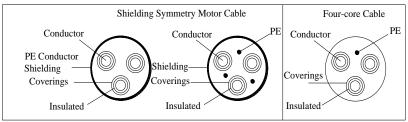

Cautions: If the motor cable shielding electricity conductivity function can not meet the requirement, PE conductor should be adopted separately.

In order to protect the conductor, when the shielding cable and the conductor are the same material, shielding cable section surface and the phase conductor are the same, so that it can reduce the resistor, and keep the impedance continuity better.

In order to reduce the radio frequency immunity emitting and conducting, the shielding electricity conductivity function must be at least 1/10 of the phase conductor electricity conductivity. Regarding the copper or aluminum shielding ,this is easy to meet. The lowest requirement for frequency inverter motor cable is as below. The cable is including spiral copper tape. The tighter the better, because it can reduce the electromagnetic radiation.

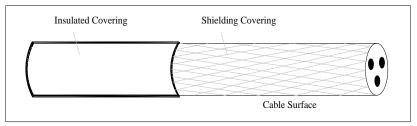

#### 2. Control cable

All of the analog control cable and the frequency input cable must adopt the shielding cable. Analog signal cable twisted-pair screened cable refer the diagram 1.Every signal adopts one separate twisted-pair. Different analog use different earth cable.

# **Chapter 10 Warranty**

The product quality shall comply with the following provisions:

- 1. Warranty terms
  - 1-1. The product from the user the date of purchase, the warranty period of 18 months (except non-standard products)
- 1-2. The product from the user the purchase date, enjoy lifelong compensable service. If there is agreement, take the priority to obey the agreement

#### 2. Exceptions clause

If belongs to the quality problems caused by following reasons products, you will be charged for maintenance fees even the products are still within the warranty.

- 2-1. The user is not in accordance with the "products manual" is used method of operation caused the failure.
  - 2-2. Users without permission to repair or alteration caused by product failure.
  - 2-3. Users beyond the standard specifications require the use of the inverter caused by product failure.
  - 2-4. Users to buy and then fell loss or damage caused by improper handling.
- 2-5. Failure caused by user's bad environment (Such as: the environment is humid, dust or acid-base corrosion of gas)
- 2-6. Due to the fault cause of earthquake, fire, lightning, wind or water disaster, abnormal voltage irresistible natural disasters.
  - 2-7. Damaged during shipping, and client didn't refuse it.
- 3. The following conditions, manufacturers have the right not to be warranty
  - 3-1. No product nameplate or product nameplate blurred beyond recognition.
  - 3-2. Not according to the purchase contract agreement to pay the money.
- 3-3. For installation, wiring, operation, maintenance and other users can not describe the objective reality to the company's technical service center.
- 4. In return, replacement, repair service, you shall contact with our technical service center firstly, or we refuse the service.
  - 5. Regarding the maintenance fees, all needs to refer our new price list
  - 6. When there is failure, please fill the warranty card correctly.
  - 7. The right of explanation is owned by Dalian Powtran Technology

## **Appendix I RS485 Communication protocol**

#### I-1 Communication protocol

#### I-1-1 Communication content

This serial communication protocol defines the transmission information and use format in the series communication Including: master polling( or broadcast) format; master encoding method, and contents including: Function code of action, transferring data and error checking. The response of slave also adopts the same structure, and contents including: Action confirmation, returning the data and error checking etc. If slave takes place the error while it is receiving information or cannot finish the action demanded by master, it will send one fault signal to master as a response.

Application Method

The inverter will be connected into a "Single-master Multi-slave" PC/PLC control network with RS485 bus.

Bus structure

(1) Interface mode

RS485 hardware interface

(2) Transmission mode

Asynchronous series and half-duplex transmission mode. For master and slave, only one of them can send the data and the other only receives the data at the same time. In the series asynchronous communication, the data is sent out frame by frame in the form of message

(3) Topological structure

Single-master and multi-slave system. The setting range of slave address is 0 to 247, and 0 refers to broadcast communication address. The address of slave for network must be exclusive.

#### I-1-2 Communications connection

Installation of RS485 communication module:

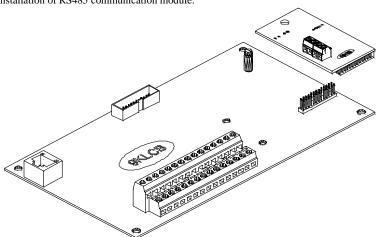

Diagram I-1:9K-RS485\_S connect to 9KLCB control board

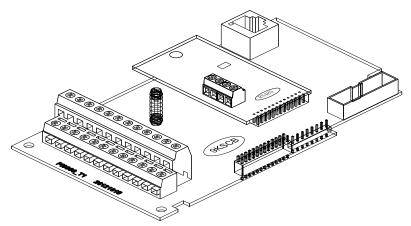

Diagram I-2:9K-RS485\_S connect to 9KSCB control board

Single application:

Picture I-3, the MODBUS wiring diagram of single inverter and PC. Generally, because PC does not carry RS485 interface, So we need to change the RS232 interface or USB interface in PC to RS485 through coverter. Connect the A terminal of RS485 to 485+ terminal on terminal board, and connect the B terminal of RS485 to 485- terminal on terminal board. It is better to use twisted-pair cable with shield for the connection. When using the RS232-485 converter, the cable between RS232 interface on PC and RS232 interface on RS232-RS485 converter should be short, not longer than 15m.The best way is to insert the RS232-RS485 converter on the PC. When using the USB-RS485 converter, the cable should be short too.

When all cable is in right position, choose the right terminal on PC, the terminal for connecting RS232-RS485 converter, such as COM1, and set the basic parameters such as baud rate and data validation according to the inverter communication parameters.

Remark: 9KRSCB.V5/9KRLCB.V5 and above is built in with 485 card, the terminals are 485+ and 485-,converter t+ connect with 485+ terminal, T- connect with 485- terminal

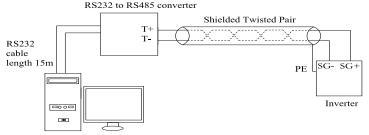

Diagram I-3: Single application schematic diagram

Multiple Applications

There are two connection ways for multiple application.

Connection 1, connect a 120Ω 1/4 W terminal resistor on both side. Shown as picture I-4

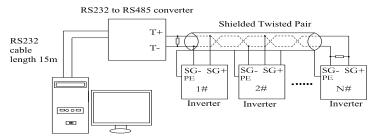

Diagram I-4:Multiple applications schematic diagram

Connection 2, connect a  $120\Omega$  1/4W terminal resistor on two devices(5# and 8#)which are farthest from the wire.Shown as picture I-5

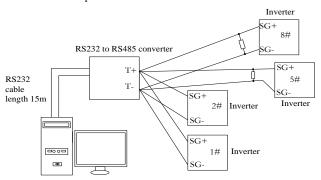

Diagram I-5:Multiple applications schematic diagram

It is better to use shield cable for the multiple application. And make the basic parameters such as baud rate and data validation connecting with RS485 consistent, do not use one address repeatedly.

#### I-1-3 Protocol description

PI9000 series inverter communication protocol is a asynchronous serial master-slave communication protocol, in the network, only one equipment(master) can build a protocol (known as "Inquiry/Command"). Other equipment(slave) only can response the "Inquiry/Command" master by providing data or perform the corresponding action according to the "Inquiry/Command" of master. Here, the master refers to a Personnel Computer(PC), an industrial control device or a programmable logic controller (PLC), etc. and the slave refers to PI9000 inverter. Master can communicate with individUal slave, also send broadcasting information to all the lower slaves. For the single "Inquiry/Command" of master, slave will return a signal(that is a response) to master; for the broadcasting information sent by master, slave does not need to feedback a response to master.

Communication data structure PI9000 series inverter's Modbus protocol communication data format is as follows: In RTU mode, messages are sent at a silent interval of at least 3.5 characters. There are diverse character intervals under network baud rate,

which is easiest implemented. The first field transmitted is the device address.

The allowable characters for transmitting are hexadecimal 0 ... 9, A ... F. The networked devices continuously monitor network bus, including during the silent intervals. When the first field (the address field) is received, each device decodes it to find out if it is sent to their own. Following the last transmitted character, a silent interval of at least 3.5 characters marks the end of the message. A new message can begin after this silent interval.

The entire message frame must be transmitted as a continuous stream. If a silent interval of more than 1.5 characters occurs before completion of the frame, the receiving device will flushes

the incomplete message and assumes that the next byte will be the address field of a new message. Similarly, if a new message begins earlier than the interval of 3.5 characters following a previous message, the receiving device will consider it as a continuation of the previous message. This will result in an error, because the value in the final CRC field is not right.

#### RTUframe format:

| Frame header START     | Time interval of 3.5characters                                  |  |
|------------------------|-----------------------------------------------------------------|--|
| Slave address ADR      | Communication address: 1 to 247                                 |  |
| Command code CMD       | 03: Read slave parameters;06: write slave parameters            |  |
| Data content DATA(N-1) |                                                                 |  |
| Data content DATA(N-2) | Data content: Address of function code parameter, numbers of    |  |
|                        | function code parameter, value of function code parameter, etc. |  |
| Data content DATA0     |                                                                 |  |
| CRC CHK high-order     | Detection Value: CRC value.                                     |  |
| CRC CHK low-order      | Detection value. CRC value.                                     |  |
| END                    | Time interval of 3.5characters                                  |  |

CMD (Command) and DATA (data word description)

Command code: 03H, reads N words (max.12 words), for example: For the inverter with slave address 01, its start address F0.02 continuously reads two values.

#### Master command information

| Triaster communa informa  |                |
|---------------------------|----------------|
| ADR                       | 01H            |
| CMD                       | 03H            |
| Start address high-order  | F0H            |
| Start address low-order   | 02H            |
| Number of registers high- | 00H            |
| order                     |                |
| Number of registers low-  | 02H            |
| order                     |                |
| CRC CHK low-order         | CRC checksum   |
| CRC CHK high-order        | CKC CHECKSUIII |

### Slave responding information

#### When F9 05 is set to 0:

| viieii 1 7:03 is set to 0: |                |  |
|----------------------------|----------------|--|
| ADR                        | 01H            |  |
| CMD                        | 03H            |  |
| Byte number high-order     | 00H            |  |
| Byte number low-order      | 04H            |  |
| Data F002H high-order      | 00H            |  |
| Data F002H low-order       | 00H            |  |
| Data F003H high-order      | 00H            |  |
| Data F003H low-order       | 01H            |  |
| CRC CHK low-order          | CRC checksum   |  |
| CRC CHK high-order         | CAC CHECKSUIII |  |

#### When F9.05is set to 1:

| ADR                   | 01H |
|-----------------------|-----|
| CMD                   | 03H |
| Byte number           | 04H |
| Data F002H high-order | 00H |
| Data F002H low-order  | 00H |
| Data F003H high-order | 00H |
| Data F003H low-order  | 01H |

| CRC CHK low-order  | CRC checksum |
|--------------------|--------------|
| CRC CHK high-order | CRC checksum |

Command Code: 06H, write a word. For example:Write 5000(1388H)into the address F00AH of the inverter with slave address 02H.

#### Master command information

| ADR                     | 02H            |
|-------------------------|----------------|
| CMD                     | 06H            |
| Data address high-order | F0H            |
| Data address low-order  | 13H            |
| Data content high-order | 13H            |
| Data content low-order  | 88H            |
| CRC CHK low-order       | CRC checksum   |
| CRC CHK high-order      | CRC CHECKSUIII |

#### Slave responding information

| ADR                     | 02H            |
|-------------------------|----------------|
| CMD                     | 06H            |
| Data address high-order | F0H            |
| Data address low-order  | 13H            |
| Data content high-order | 13H            |
| Data content low-order  | 88H            |
| CRC CHK low-order       | CRC checksum   |
| CRC CHK high-order      | CKC CHECKSUIII |

#### I-2 Check mode:

Check mode - CRC mode: CRC (Cyclical Redundancy Check) adopts RTU frame format, the message includes an error-checking field that is based on CRC method. The CRC field checks the whole content of message. The CRC field has two bytes containing a 16-bit binary value. The CRC value calculated by the transmitting device will be added into to the message. The receiving device recalculates the value of the received CRC, and compares the calculated value to the Actual value of the received CRC field, if the two values are not equal, then there is an error in the transmission.

The CRC firstly stores 0xFFFF and then calls for a process to deal with the successive eightbit bytes in message and the value of the current register. Only the 8-bit data in each character is valid to the CRC, the start bit and stop bit, and parity bit are invalid.

During generation of the CRC, each eight-bit character is exclusive OR(XOR) with the register contents separately, the result moves to the direction of least significant bit(LSB), and the most significant bit(MSB) is filled with 0. LSB will be picked up for detection, if LSB is 1, the register will be XOR with the preset value separately, if LSB is 0, then no XOR takes place. The whole process is repeated eight times. After the last bit (eighth) is completed, the next eight-bit byte will be XOR with the register's current value separately again. The final value of the register is the CRC value that all the bytes of the message have been applied.

When the CRC is appended to the message, the low byte is appended firstly, followed by the high byte. CRC simple functions is as follows:

```
unsigned int crc_chk_value (unsigned char *data_value,unsigned char length)
{
    unsigned int crc_value=0xFFFF;
    int i;
    while (length--)
    {
        crc_value^=*data_value++;
        for (i=0;i<8;i++)</pre>
```

}

```
{
    if (crc_value&0x0001)
    {
        crc_value= (crc_value>>1) ^0xa001;
    }
    else
    {
        crc_value=crc_value>>1;
    }
}
return (crc_value);
```

#### I-3 Definition of communication parameter address

The section is about communication contents, it's used to control the operation, status and related parameter settings of the inverter. Read and write function-code parameters (Some functional code is not changed, only for the manufacturer use or monitoring): the rules of labeling function code parameters address:

The group number and label number of function code is used to indicate the parameter address: High byte: F0 to Fb (F group), A0 to AF (E group), B0 to BF(B group), C0 to C7(Y group), 70 to 7F (d group) low byte: 00 to FF

For example: Address F3.12 indicates F30C; Note: L0 group parameters: Neither read nor change; d group parameters: only read, not change.

Some parameters can not be changed during operation, but some parameters can not be changed regardless of the inverter is in what state. When changing the function code parameters, please pay attention to the scope, units, and relative instructions on the parameter.

Besides, due to EEPROM is frequently stored, it will redUce the life of EEPROM, therefore under the communication mode some function code do not need to be stored and you just change the RAM value.

If F group parameters need to achieve the function, as long as change high order F of the function code address to 0. If E group parameters need to achieve the function, as long as change high order F of the function code address to 4. The corresponding function code addresses are indicated below: High byte: 00 to 0F(F group), 40 to 4F (E group), 50 to 5F(B group),60 to 67(Y group)low byte:00 to FF

For example:

Function code F3.12 can not be stored into EEPROM, address indicates as 030C; function code E3.05 can not be stored into EEPROM, address indicates as 4305; the address indicates that only writing RAM can be done and reading can not be done, when reading, it is invalid address. For all parameters, you can also use the command code 07H to achieve the function.

Stop/Run parameters section:

| Parameter address | Parameter description                              |
|-------------------|----------------------------------------------------|
| 1000              | *Communication set value(-10000 to 10000)(Decimal) |
| 1001              | Running frequency                                  |
| 1002              | Bus voltage                                        |
| 1003              | Output voltage                                     |
| 1004              | Output current                                     |
| 1005              | Output power                                       |
| 1006              | Output torque                                      |
| 1007              | Operating speed                                    |

| 1008 | DI input flag                                   |
|------|-------------------------------------------------|
| 1009 | DO output flag                                  |
| 100A | AI1 voltage                                     |
| 100B | AI2 voltage                                     |
| 100C | AI3 voltage                                     |
| 100D | Count value input                               |
| 100E | Length value input                              |
| 100F | Load speed                                      |
| 1010 | PID setting                                     |
| 1011 | PID feedback                                    |
| 1012 | PLC step                                        |
| 1013 | High-speed pulse input frequency, unit: 0.01kHz |
| 1014 | Feedback speed, unit:0.1Hz                      |
| 1015 | Remaining run time                              |
| 1016 | AI1 voltage before correction                   |
| 1017 | AI2 voltage before correction                   |
| 1018 | AI3 voltage before correction                   |
| 1019 | Linear speed                                    |
| 101A | Current power-on time                           |
| 101B | Current run time                                |
| 101C | High-speed pulse input frequency, unit: 1Hz     |
| 101D | Communication set value                         |
| 101E | Actual feedback speed                           |
| 101F | Master frequency display                        |
| 1020 | Auxiliary frequency display                     |

#### Note:

There is two ways to modify the settings frequencies through communication mode:

The first: Set F0.03 (main frequency source setting) as 0/1 (keyboard set frequency), and then modify the settings frequency by modifying F0.01 (keyboard set frequency). Communication mapping address of F0.01 is 0xF001 (Only need to change the RAM communication mapping address to 0x0001).

The second :Set F0.03 (main frequency source setting) as 9 (Remote communication set), and then modify the settings frequency by modifying (Communication settings). , mailing address of this parameter is 0x1000.the communication set value is the percentage of the relative value, 10000 corresponds to 100.00%, -10000 corresponds to -100.00%. For frequency dimension data, it is the percentage of the maximum frequency (F0.19); for torque dimension data, the percentage is F5.08 (torque upper limit digital setting).

Control command is input to the inverter: (write only)

| Command word address | Command function            |
|----------------------|-----------------------------|
|                      | 0001: Forward run           |
|                      | 0002: Reverse run           |
|                      | 0003: Forward Jog           |
| 2000                 | 0004: Reverse Jog           |
|                      | 0005: Free stop             |
|                      | 0006: Deceleration and stop |
|                      | 0007: Fault reset           |

Inverter read status: (read-only)

| Status word address | Status word function |
|---------------------|----------------------|
|                     | 0001: Forward run    |
| 3000                | 0002: Reverse run    |
|                     | 0003: Stop           |

Parameter lock password verification: (If the return code is 8888H, it indicates that password verification is passed)

| Password address | Enter password |
|------------------|----------------|
| C000             | ****           |

Digital output terminal control: (write only)

| Command address | Command content                             |
|-----------------|---------------------------------------------|
|                 | BIT0: SPA output control                    |
|                 | BIT1: RELAY2 output control                 |
| 2001            | BIT2 RELAY1 output control                  |
|                 | BIT3: Manufacturer reserves the undefined   |
|                 | BIT4: SPB switching quantity output control |

Analog output **DA1** control: (write only)

| Command address | Command content                |
|-----------------|--------------------------------|
| 2002            | 0 to 7FFF indicates 0% to 100% |

Analog output DA2 control: (write only)

|                 | <b>3</b> 7                     |
|-----------------|--------------------------------|
| Command address | Command content                |
| 2003            | 0 to 7FFF indicates 0% to 100% |

SPB high-speed pulse output control: (write only)

| Command address | Command content                |
|-----------------|--------------------------------|
| 2004            | 0 to 7FFF indicates 0% to 100% |

Inverter fault description:

| Inverter fault address: | Inverter fault information:      |
|-------------------------|----------------------------------|
| _                       | 0000: No fault                   |
|                         | 0001: Inverter unit protection   |
|                         | 0002: Acceleration overcurrent   |
|                         | 0003: Deceleration overcurrent   |
|                         | 0004: Constant speed overcurrent |
|                         | 0005: Acceleration overvoltage   |
|                         | 0006: Deceleration overvoltage   |
|                         | 0007: Constant speed overvoltage |
|                         | 0008: Control power failure      |
| 8000                    | 0009: Undervoltage fault         |
|                         | 000A: Inverter overload          |
|                         | 000B: Motor Overload             |
|                         | 000C: Input phase loss           |
|                         | 000D: Output phase loss          |
|                         | 000E: Module overheating         |
|                         | 000F: External fault             |
|                         | 0010: Communication abnormal     |
|                         | 0011: Contactor abnormal         |
|                         | 0012: Current detection fault    |

| 0013: Motor parameter auto tunning fault |
|------------------------------------------|
| 0014:Encoder/PG card abnormal            |
| 0015: Parameter read and write abnormal  |
| 0016: Inverter hardware fault            |
| 0017: Motor short to ground fault        |
| 0018: Reserved                           |
| 0019: Reserved                           |
| 001A: Running time arrival               |
| 001B: Custom fault 1                     |
| 001C: Custom fault 2                     |
| 001D: Power-on time arrival              |
| 001E: Load drop                          |
| 001F: PID feedback loss when running     |
| 0028: Fast current limiting timeout      |
| 0029: Switch motor when running fault    |
| 002A: Too large speed deviation          |
| 002B: Motor overspeed                    |
| 002D: Motor overtemperature              |
| 005A: Encoder lines setting error        |
| 005B: Missed encoder                     |
| 005C: Initial position error             |
| 005E: Speed feedback error               |
| OUL Speed recover error                  |

Data on communication failure information description (fault code):

| Communication fault address | Fault function description      |
|-----------------------------|---------------------------------|
|                             | 0000: No fault                  |
|                             | 0001: Password error            |
|                             | 0002: Command code error        |
|                             | 0003: CRC check error           |
| 8001                        | 0004: Invalid address           |
|                             | 0005: Invalid parameters        |
|                             | 0006: Invalid parameter changes |
|                             | 0007: System locked             |
|                             | 0008: EEPROM in operation       |

F9Group - Communication parameter description

|       | Baud rate     | Default                                                                                                    | 6005                                      |
|-------|---------------|----------------------------------------------------------------------------------------------------|-------------------------------------------|
| F9.00 | Setting range | Units digit: 0: 300BPS 1: 600BPS 2: 1200BPS 3: 2400BPS 4: 4800BPS 5: 9600BPS 6: 19200BPS 7: 38400BPS 8: 57600BPS 9: 115200B | S<br>S<br>S<br>S<br>S<br>S<br>S<br>S<br>S |

This parameter is used to set the data transfer rate between the host computer and the inverter. Note: the baud rate must be set to the same for the host computer and the inverter, otherwise communication can not be achieved. The larger baud rate, the faster communication speed.

|       | Data format   | Default 0    |                            |
|-------|---------------|--------------|----------------------------|
| F9.01 | Setting range | 0: No parity | y: data format <8, N, 2>   |
|       |               | 1: even par  | ity: data format <8, E, 1> |

| 2: odd parity: data format <8, O, 1> |
|--------------------------------------|
| 3: No parity: data format <8-N-1>    |

Note: the set data for the host computer and the inverter must be the same.

| F9.02 | This unit address | Default                          | 1 |
|-------|-------------------|----------------------------------|---|
| 17.02 | Setting range     | 1 to 247, 0for broadcast address |   |

When the address of this unit is set 0, that is broadcast address, the broadcasting function for the host computer can be achieved.

The address of this unit has uniqueness (in addition to the broadcast address), which is the basis of peer-to-peer communication for the host computer and the inverter.

| E0.02 | Response delay | Default | 2ms       |
|-------|----------------|---------|-----------|
| F9.03 | Setting range  |         | 0 to 20ms |

Response delay: It refers to the interval time from the end of the inverter receiving data to the start of it sending data to the host machine. If the response delay is less than the system processing time, then the response delay time is subject to the system processing time; If the response delay is longer than the system processing time, after the system finises the data processing, and continues to wait until the response delay time, and then sends data to the host computer.

| F9.04 Reserved |
|----------------|
|----------------|

Communication time-out parameter is not valid when the function code is set to 0.0s.

Whenthe function code is set to valid, if the interval time between one communication and the next communication exceeds the communication time-out time, the system will report communication failure error (Fault ID Err.16). Generally, it is set to invalid. If the parameter can be set to monitor the communication status in continuous communication system.

| F9.05 | Communication protocol selection | Default                                                  | 0  |
|-------|----------------------------------|----------------------------------------------------------|----|
| 19.03 | Setting range                    | Non-standard Modbus protoco     Standard Modbus protocol | ıl |

F9.05=1: Select standard Modbus protocol.

F9.05=0: when reading command, the number of bytes returned by slave is more 1 byte than standard Modbus protocol.

| Stallaara 1910a | ous protocor.                         |          |   |
|-----------------|---------------------------------------|----------|---|
| F9.06           | Communication read current resolution | Default  | 0 |
| 19.00           | Setting range                         | 0: 0.01A |   |
|                 |                                       | 1: 0.1A  |   |

Used to determine the current output units when communication reads output current.

# Appendix II Description on proportion linkage function

(this function available in C2.08 and above)

#### **II-1.Function**

Proportional linkage master:

Communication address of master =248

Proportional linkage slave:

Communication address of slave =1 to 247

If you want to use proportion linkage function, master parameters setting as follows:

| F9.00 | Baud rate         | Same as slave |
|-------|-------------------|---------------|
| F9.01 | Data format       | Same as slave |
| F9.02 | This unit address | 248           |

Slave parameters setting as follows

| F9.00 | Baud rate                        | Same as master               |
|-------|----------------------------------|------------------------------|
| F9.01 | Data format                      | Same as master               |
| F9.02 | This unit address                | 1 to 247                     |
| FC.01 | Proportional linkage coefficient | 0.00: Invalid; 0.01 to 10.00 |

Slave output frequency = Master setting frequency \* Proportional linkage coefficient + UP/DOWN Changes.

### **II** -2.Examples of proportion linkage function

Functions provided by proportional linkage system:

- 1. Master adjusts system speed via AI1 and controls FRW/REV run by using terminals;
- 2. Slave runs following mater, the proportional linkage coefficient is 0.90; (when it is powered on, master displays 50Hz, and slave displays 45Hz)
  - 3. Slave receives the running speed command from master and save it into F0.01.
- 4. The actual setting frequency of slave can be fine-tuned by the operation of rising and falling of keypad or terminals.
  - 5. The actual setting frequency of slave can be fine-tuned by the analog AI2 too.
- 6. The actual setting frequency of slave = F0.01 + slave AI2 analog trimming + UP/DOWN Changes.

Proportional linkage master setting:

| F0.11 | Command source selection              | 1: Terminal block control       |
|-------|---------------------------------------|---------------------------------|
| F0.03 | Frequency source master setting       | 2: Analog AI1 setting           |
| F1.00 | DI1 input terminal function selection | FRW run command                 |
| F1.01 | DI2 input terminal function selection | 2. REV run command              |
| F9.00 | Baud rate                             | 6005                            |
| F9.02 | Communication address of this unit    | Proportional linkage master 248 |
| F9.03 | Communication format                  | 0                               |

Proportional linkage slave setting:

| F0.03 | Frequency source master setting       | 0: Keyboard set frequency |
|-------|---------------------------------------|---------------------------|
| F0.04 | Frequency source auxiliary setting    | 3: Analog AI2 setting     |
| F0.07 | Frequency overlay selection           | 01: master + auxiliary    |
| F1.00 | DI1 input terminal function selection | 6. UP command             |
| F1.01 | DI2 input terminal function selection | 7. DOWN command           |
| F1.02 | DI3 input terminal function selection | 8: Free stop              |
| F9.00 | Baud rate                             | Same as master            |

| F9.02 | Communication address of this unit | 1 to 247       |
|-------|------------------------------------|----------------|
| F9.03 | Communication format               | Same as master |
| FC.01 | Proportional linkage coefficient   | 0.90           |

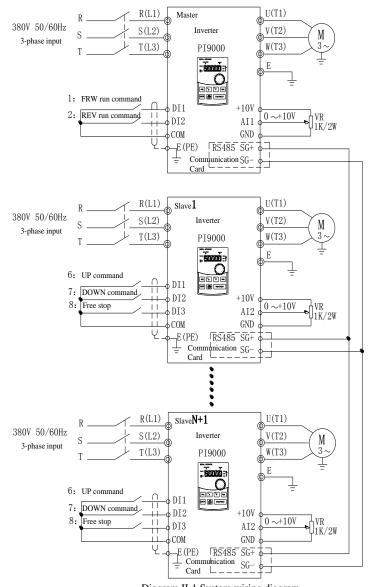

Diagram II-1 System wiring diagram

# Appendix III How to use universal encoder expansion card

(applicable for all series of Powtran frequency inverters)

#### III-1 Overview

PI9000 is equipped with a variety of universal encoder expansion card (PG card), as an optional accessory, it is necessary part for the inverter closed-loop vector control, please select PG

card according to the form of encoder output, the specific models are as follows:

| Options    | Description                                                                                                    | Others             |
|------------|----------------------------------------------------------------------------------------------------|--------------------|
| PI9000_PG1 | ABZ incremental encoder.  Differential input PG card, without frequency dividing output.  OC input PG card, without frequency dividing output.  5V,12V,24V voltage is optional, please provide voltage and pulse input mode information when ordering. |                    |
| PI9000_PG3 | UVW incremental encoder. UVW Differential input PG card, without frequency dividing output. 5V voltage                                                                                                    |                    |
| PI9000_PG4 | Rotational transformer PG card T                                                                                                    |                    |
| PI9000_PG5 | ABZ incremental encoder.  OC input PG card, with 1:1 frequency dividing output.  5V,12V,24V voltage is optional, please provide voltage and pulse input mode information when ordering.                                                                | Terminal<br>wiring |

## III-2 Description of mechanical installation and control terminals function

Terminal block

The expansion card specifications and terminal signals for each encoder are defined as follows:

Table 1 Definitions of specifications and terminal signals Differential PG card(PI9000\_PG1)

PI9000\_PG1 specifications

User interface

| Spacing                             |                 | 3.5mm                                              |  |
|-------------------------------------|-----------------|----------------------------------------------------|--|
| Screw                               |                 | Slotted                                            |  |
| Swapp                               | able            | NO                                                 |  |
| Wire g                              | auge            | $16-26$ AWG $(1.318\sim0.1281$ mm <sup>2</sup> $)$ |  |
| Maxim                               | um frequency    | 500kHz                                             |  |
| Input differential signal amplitude |                 | ≤7V                                                |  |
| PI9000                              | _PG1 terminal s | ignals                                             |  |
| No.                                 | Label no.       | Description                                        |  |
| 1                                   | A+              | Encoder output A signal positive                   |  |
| 2                                   | A-              | Encoder output A signal negative                   |  |
| 3                                   | B+              | Encoder output B signal positive                   |  |
| 4                                   | B-              | Encoder output B signal negative                   |  |
| 5                                   | Z+              | Encoder output Z signal positive                   |  |
| 6                                   | Z-              | Encoder output Z signal negative                   |  |
| 7                                   | 5V              | Output 5V/100mA power                              |  |
| 8                                   | GND             | Power ground                                       |  |
| 9                                   | PE              | Shielded terminal                                  |  |
| UVWdifferential PG card             |                 | rd                                                 |  |

| PI9000                 | PI9000_PG3 specifications |                                                                    |  |  |
|------------------------|---------------------------|--------------------------------------------------------------------|--|--|
| User interface         |                           | Terminal block                                                     |  |  |
| Swappable              |                           | NO                                                                 |  |  |
| Wire gauge             |                           | >22AWG(0.3247mm <sup>2</sup> )                                     |  |  |
| Maxin                  | num frequency             | 500kHz                                                             |  |  |
| Input                  | differentia               |                                                                    |  |  |
| signal                 | amplitude                 | <sup>1</sup> ≤7V                                                   |  |  |
| PI9000                 | O_ PG3 terminal           | description                                                        |  |  |
| No.                    | Label no.                 | Description                                                        |  |  |
| 1                      | A+                        | Encoder output A signal positive                                   |  |  |
| 2                      | A-                        | Encoder output A signal negative                                   |  |  |
| 3                      | B+                        | Encoder output B signal positive                                   |  |  |
| 4                      | B-                        | Encoder output B signal positive  Encoder output B signal negative |  |  |
| 5                      | Z+                        | Encoder output Z signal positive                                   |  |  |
| 6                      | Z-                        | Encoder output Z signal negative                                   |  |  |
| 7                      | U+                        | Encoder output U signal positive                                   |  |  |
| 8                      | U-                        | Encoder output U signal negative                                   |  |  |
| 9                      | V+                        | Encoder output V signal positive                                   |  |  |
| 10                     | V-                        | Encoder output V signal negative                                   |  |  |
| 11                     | W+                        | Encoder output W signal positive                                   |  |  |
| 12                     | W-                        | Encoder output W signal negative                                   |  |  |
| 13                     | +5V                       | Output 5V/100mA power                                              |  |  |
| 14                     | GND                       | Power ground                                                       |  |  |
|                        | 15 - Tower ground         |                                                                    |  |  |
|                        | onal transformer          | PG card(PI9000_ PG4)                                               |  |  |
|                        | O_PG4 specificat          |                                                                    |  |  |
| User interface         |                           | Terminal block                                                     |  |  |
| Swappable              |                           | NO                                                                 |  |  |
| Wire g                 |                           | >22AWG(0.3247mm <sup>2</sup> )                                     |  |  |
| Resolution             |                           | 12-bit                                                             |  |  |
| Excitation frequency   |                           | 10kHz                                                              |  |  |
| VRMS                   | 5                         | 7V                                                                 |  |  |
| VP-P                   |                           | 3.15±27%                                                           |  |  |
|                        | O_PG4 terminal o          | lescription                                                        |  |  |
| No.                    | Label no.                 | Description                                                        |  |  |
| 1                      | EXC1                      | Rotary transformer excitation negative                             |  |  |
| 2                      | EXC                       | Rotary transformer excitation positive                             |  |  |
| 3                      | SIN                       | Rotary transformer feedback SIN positive                           |  |  |
| 4                      | SINLO                     | Rotary transformer feedback SIN negative                           |  |  |
| 5                      | COS                       | Rotary transformer feedback COS positive                           |  |  |
| 6                      | COSLO                     | Rotary transformer feedback COS negative                           |  |  |
| 7                      | -                         |                                                                    |  |  |
| 8                      | -                         |                                                                    |  |  |
| 9                      |                           |                                                                    |  |  |
| OC PG card(PI9000 PG5) |                           |                                                                    |  |  |
| PI9000                 | O_PG5 specificat          | ions                                                               |  |  |
| User in                | nterface                  | Terminal block                                                     |  |  |
| Spacing                |                           | 3.5mm                                                              |  |  |
| Screw                  |                           | Slotted                                                            |  |  |
| Swapp                  | able                      | NO                                                                 |  |  |
| Wire g                 |                           | 16-26AWG(1.318~0.1281mm <sup>2</sup> )                             |  |  |
|                        | num frequency             | 100kHz                                                             |  |  |
|                        | 1                         | 1                                                                  |  |  |

| PI9000_PG5 terminal description |           |                                      |  |
|---------------------------------|-----------|--------------------------------------|--|
| No.                             | Label no. | Description                          |  |
| 1                               | A         | Encoder output A signal              |  |
| 2                               | В         | Encoder output B signal              |  |
| 3                               | Z         | Encoder output Z signal              |  |
| 4                               | 15V       | Output 15V/100mA power               |  |
| 5                               | GND       | Power ground                         |  |
| 6                               | A0        | PG card 1:1 feedback output A signal |  |
| 7                               | B0        | PG card 1:1 feedback output B signal |  |
| 8                               | Z0        | PG card 1:1 feedback output Z signal |  |
| 9                               | PE        | Shielded terminal                    |  |

# Appendix IV CAN bus communication card use description

IV-1.Overview

CAN bus communication card is suitable for all series of PI9000 frequency inverters. Protocol details, please refer to 《CAN bus communication protocol》 document.

#### IV-2.Mechanical installation and terminal functions

IV-2-1 Mechanical installation modes

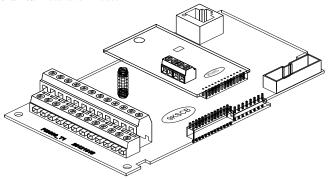

Diagram IV-1 CAN bus communication card's installation on SCB

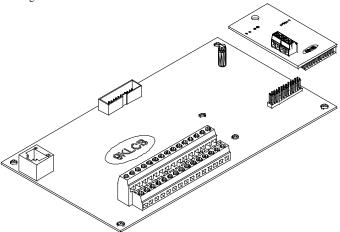

Diagram IV-2 CAN bus communication card's installation on LCB

#### **IV-2-2 Terminal function**

| Class             | Terminal<br>Symbol | Terminal Name                  | Description              |
|-------------------|--------------------|--------------------------------|--------------------------|
|                   | CANH               | communication interface        | CANcommunication input   |
| CAN               | CANL               | terminal                       | terminal                 |
| communicati<br>on | COM                | CAN communication power ground | CAN card 5V power output |
|                   | P5V                | CAN communication output power | terminal                 |

# Appendix V Profibus-DP communication card use description

#### V-1.Outline

9KDP1 meet the international standard PROFIBUS fieldbus, powtran technology 9K series inverter use it together to achieve the drive to become a part of fieldbus complete control of real fieldbus. Before using this product, please carefully read this manual

#### V-2.Terminal function

V-2-1.DIP switch description

| DIP switch position No. | Function                                                    |                    | Instruction |           |
|-------------------------|-------------------------------------------------------------|--------------------|-------------|-----------|
|                         | DP Card and the drive baud rate selection                   | Bit 1              | Bit 2       | Baud Rate |
|                         |                                                             | OFF                | OFF         | 115.2K    |
| 1,2                     |                                                             | OFF                | ON          | 208.3K    |
|                         |                                                             | ON                 | OFF         | 256K      |
|                         |                                                             | ON                 | ON          | 512K      |
| 3-8                     | Profibus-DP<br>Communication<br>from the station<br>address | than 64 outside th | ettings     | only by   |

Table 2.1 DIP Switch Functions

#### V-2-2.Terminal Function

## 1)external communication terminal J4-6 PIN

| Terminal NO | Mark | Function                 |
|-------------|------|--------------------------|
| 1           | GND  | Isolated 5V power ground |
| 2           | RTS  | Request to send signal   |
| 3           | TR-  | Negative data line       |
| 4           | TR+  | Positive data line       |
| 5           | +5V  | Isolated 5V power supply |
| 6           | E    | Ground terminals         |

Table 2.2 External Communication Terminal Function

#### 2)PC communication interface SW1-8 PIN

| Terminal NO | Terminal identification | Function                              |
|-------------|-------------------------|---------------------------------------|
| 1           | BOOT0                   | ARM boot select                       |
| 2           | GND                     | Digital Ground                        |
| 3           | VCC                     | Digital Power                         |
| 4           | Reserved                | Reserved                              |
| 5           | PC232T                  | PC 232 communication transmitting end |
| 6           | PC232R                  | PC 232 receiving end                  |
| 7           | RREST                   | ARM Reset                             |
| 8           | GND                     | Digital Ground                        |

Table 2.3 PC Communication Terminal Function

V-2-3.LED Indicator Functions

| LED Indicator | <b>Function Definition</b>                                 | Description                                                                                                    |
|---------------|------------------------------------------------------------|----------------------------------------------------------------------------------------------------|
| Green         | Power Indicator                                            | If DP card and drive interfaces connected, the inverter after power LED should be in the steady state                                                                                                    |
| Red           | DP Card and<br>inverter serial<br>connection indicator     | DP Card and inverter connected to the normal state of<br>the LED is lit, flashing indicates the connection is<br>intermittent (for interference), and drive off when a<br>serial connection is unsuccessful (You can check the<br>baud rate setting)                                       |
| Yellow        | DP Profibus master<br>card and the<br>connection indicator | DP Profibus master card and connect normal state of<br>the indicator is lit. flashing indicates the connection is<br>intermittent (for interference), and Profibus master is<br>off when connection is unsuccessful (you can check<br>the slave address, data formats, and Profibus cable) |

## **Product Information Feedback**

#### Dear user:

Thank you for your interest in and purchasing Powtran products! In order to better serve you, we want to be able to timely get your personal information and the related information of the purchased Powtran products so as to understand your current and future further demand to Powtran products, we would appreciate your valuable feedback. For your convenience, please visit our website http://www.powtran.com and then click "Technologies and Services"and "Download" columns to submit your feedback information.

- 1) Download the update product manUals you need
- View the technical information on products, such as operation instructions, specifications and features, FAQ, etc.
  - 3) Share application cases.
  - 4) Technical advisory and online feedback
  - 5) Feedback the product and demand information for via e-mail
- 6) Inquire the latest products and access to various types of warranty and extend additional services
- 7) when the product is improved, the contents of this manual may be subject to change without prior no.